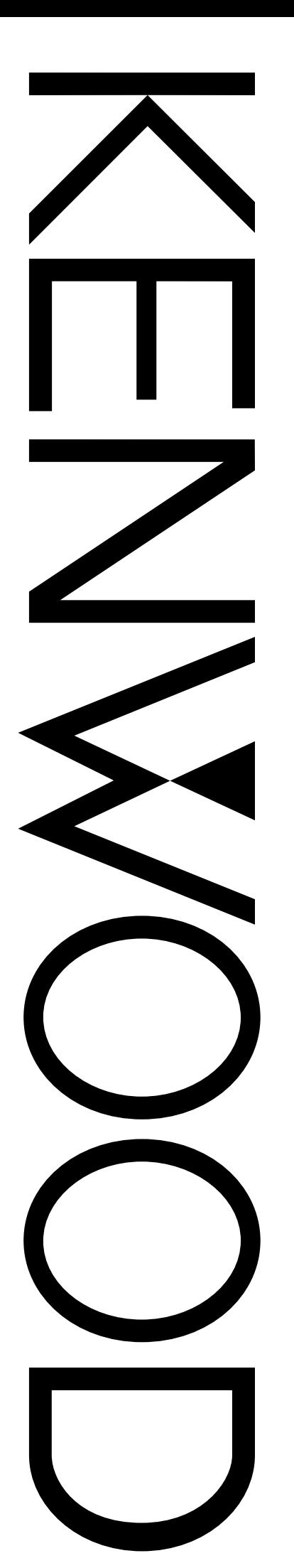

# BEDIENUNGSANLEITUNG

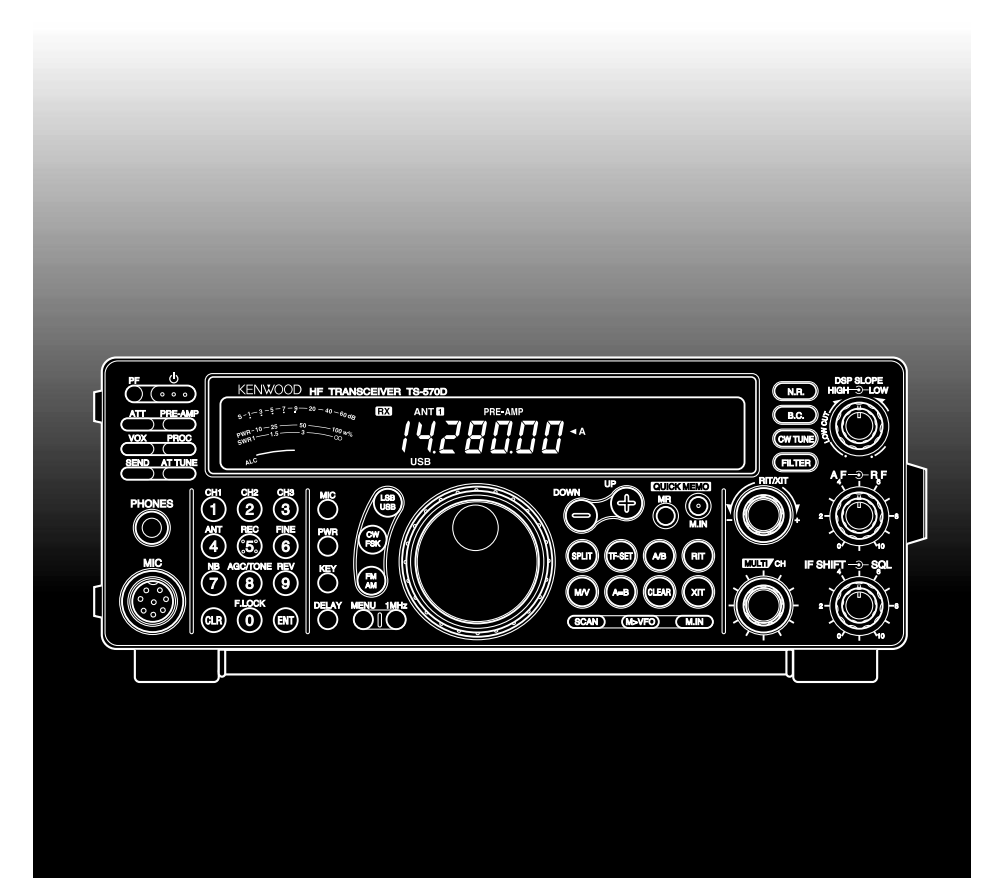

# TS-570D HF TRANSCEIVER

**Downloaded by RadioAmateur.EU** 

### KENWOOD CORPORATION

© B62-1543-00 (E)(MC) 09 08 07 06 05 04 03 02 01 00

### **FÜR MODELL**

Dieses Handbuch gilt für das folgende Modell:

**TS-570D:** HF-Transceiver

### **MITGELIEFERTES ZUBEHÖR**

Packen Sie den Transceiver vorsichtig aus. Wir empfehlen Ihnen, die nachfolgend gelisteten Teile auf Vollständigkeit zu prüfen. Wenn möglich, sollten Sie auch das Verpackungsmaterial gut aufbewahren, da es in einem späteren Transportfall den besten Schutz bietet.

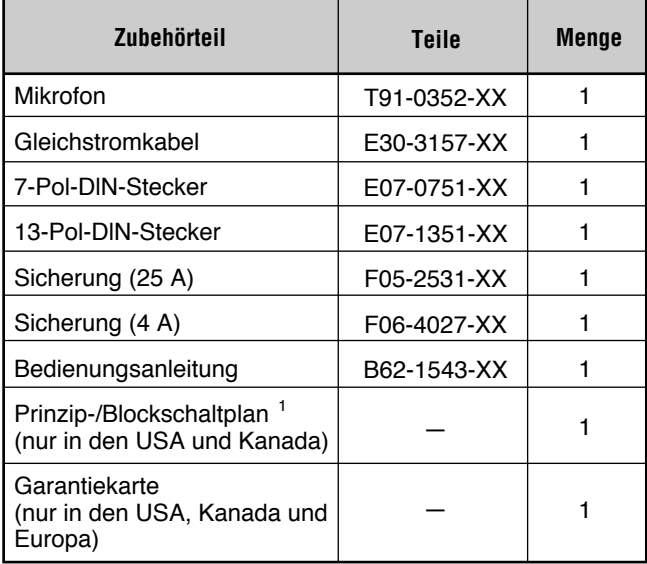

<sup>1</sup> In anderen Absatzgebieten sind Schaltbilder und Blockdiagramme separat erhältlich.

Der Transceiver ist an der Unterseite mit einer Schiene versehen, die ein Abwinkeln des Geräts ermöglicht. Ziehen Sie die Schiene bis zum Anschlag heraus, wie dargestellt:

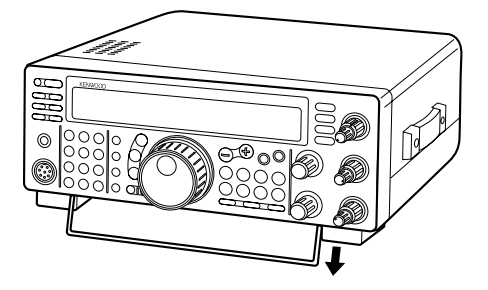

# **VIELEN DANK**

Zunächst einmal vielen Dank für Ihr Vertrauen in den Namen **KENWOOD**. Ihr neuer TS-570D wurde von einem engagierten Entwicklungsteam in der für **KENWOOD** typischen Tradition für HF-Transceiver konzipiert: bewährte Technik mit innovativen Ideen.

Dieser Transceiver ist unter anderem mit einem digitalen 16-Bit-Signalprozessor (DSP) zur Verarbeitung von Tonfrequenzen ausgestattet. Durch volle Nutzung der DSP-Technik liefert der Transceiver eine optimierte Entstörleistung und verbessert die Tonqualität beim Senden. Die Unterschiede werden sich im Kampf gegen QRM und QRN im neuen Solarzyklus bemerkbar machen. Bei der Bedienung Ihres HF-Transceivers werden Sie auch feststellen, daß **KENWOOD** die "Anwenderfreundlichkeit" nicht vergessen hat. So erscheint beispielweise beim Durchgehen der Menu-Nummern ein Rolltext, der Sie über den jeweiligen Auswahlpunkt informiert.

Obwohl es sich um ein extrem benutzerfreundliches Gerät handelt, ist der TS-570D technisch auf dem neuesten Stand, so dafl Sie mit einigen seiner Funktionen vielleicht noch nicht vertraut sind. Betrachten Sie die Anleitung als ein persönliches Lehrbuch von den Entwicklern. Verwenden Sie das Handbuch als Leitfaden durch den Lernprozeß, und dann als Nachschlagewerk für später anfallenden Fragen.

### **AUSSTATTUNGSMERKMALE**

Dank der Vorteile modernster DSP-Technik bietet dieser **Transceiver** 

- Hochleistungs-Empfangsfilter.
- Optimierte Interferenzschutz- und Rauschverminderungsfunktionen.
- Möglichkeiten zum Maßschneidern des Sendetons durch Funktionen wie z.B. Sende-Equalizer.
- Eine automatische Schwebungsnullung bei CW-Betrieb.

Für noch bessere Bedienbarkeit bietet dieser Transceiver

- Einen Rolltext bei Menüeinstellungen, der den jeweiligen Menüpunkt beschreibt.
- Eine schnelle und bequeme Möglichkeit zum Festhalten der aktuellen Transceivereinstellungen im Schnellspeicher.
- Ein großes, übersichtliches Flüssigkristall-Display.

### **TYPOGRAPHISCHE BESONDERHEITEN**

Die Anweisungen in dieser Anleitung sind in dem nachfolgend beschriebenen, einfachen Stil gehalten, um die Beschreibungen zu vereinfachen und überflüssige Wiederholungen zu vermeiden. Dieser Stil soll das Lesen und Verstehen erleichtern. Wenn Sie sich die folgenden Informationen jetzt durchlesen, beschleunigen Sie den Lernprozefl. So verbringen Sie dann weniger Zeit mit Lesen und haben mehr Zeit, sich mit der tatsächlichen Bedienung anzufreunden.

Wichtige Hinweise sind darüber hinaus folgendermaßen betitelt:

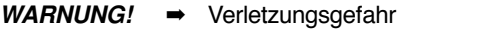

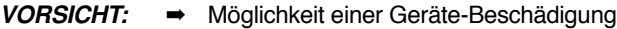

**Hinweis:** ➡ Wichtige Informationen oder hilfreiche Tips zum Betrieb

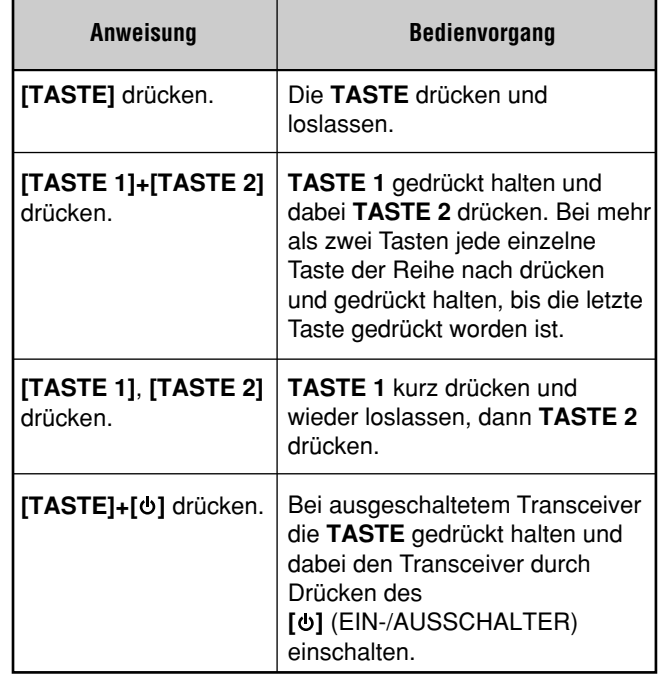

**Hinweis:** Grundlegende Bedienungsverfahren sind numeriert, um Sie Schritt für Schritt durch das jeweilige Verfahren zu leiten. Zusätzliche Informationen, die zwar hilfreich, jedoch zur Durchführung des jeweiligen Verfahrens nicht unbedingt notwendig sind, sind unter den Schritten deutlich abgesetzt abgedruckt.

# INHALTSVERZEICHNIS

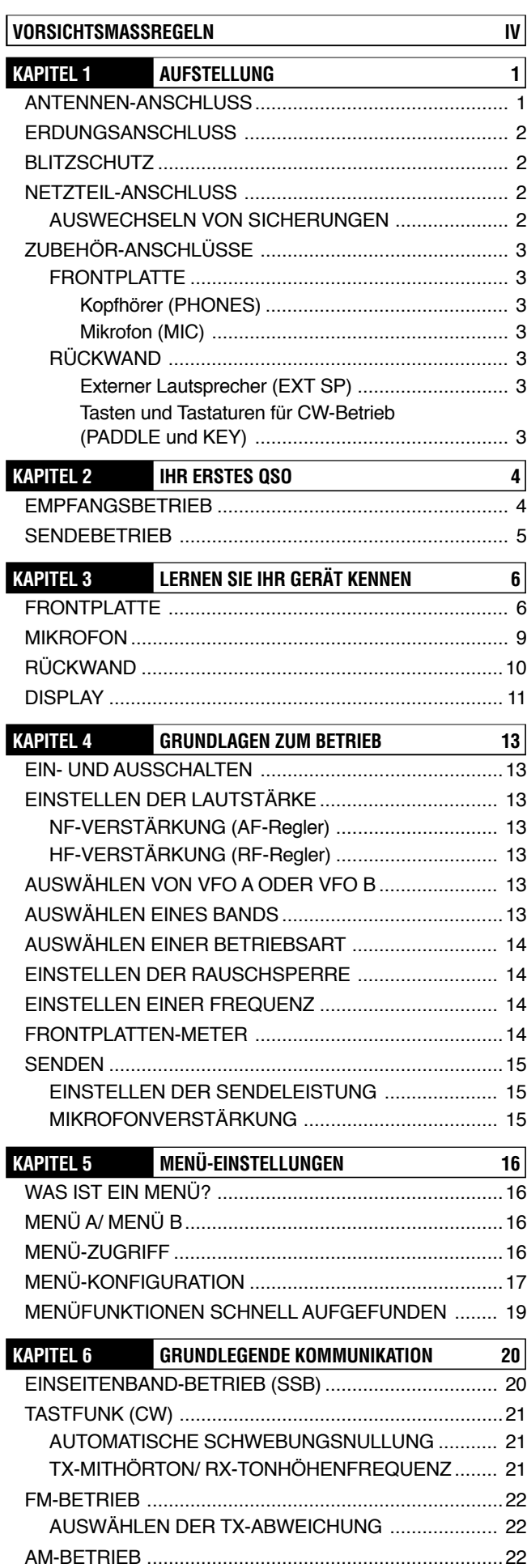

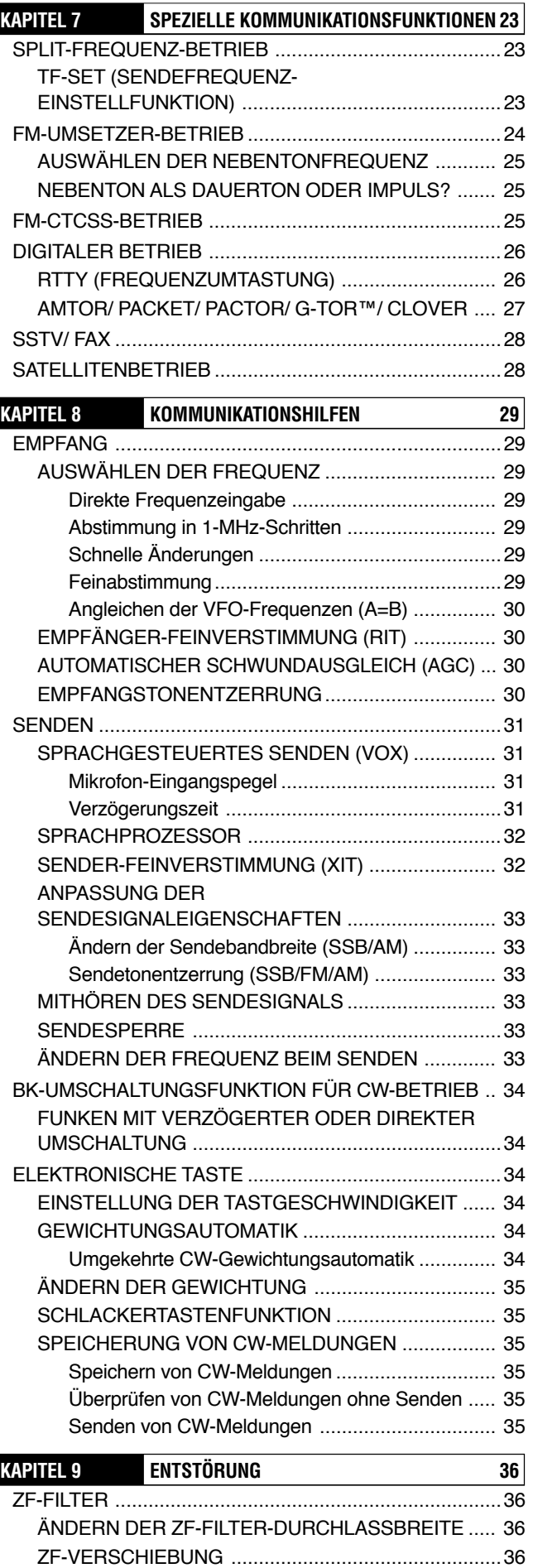

ST÷RAUSTASTUNG ......................................................36

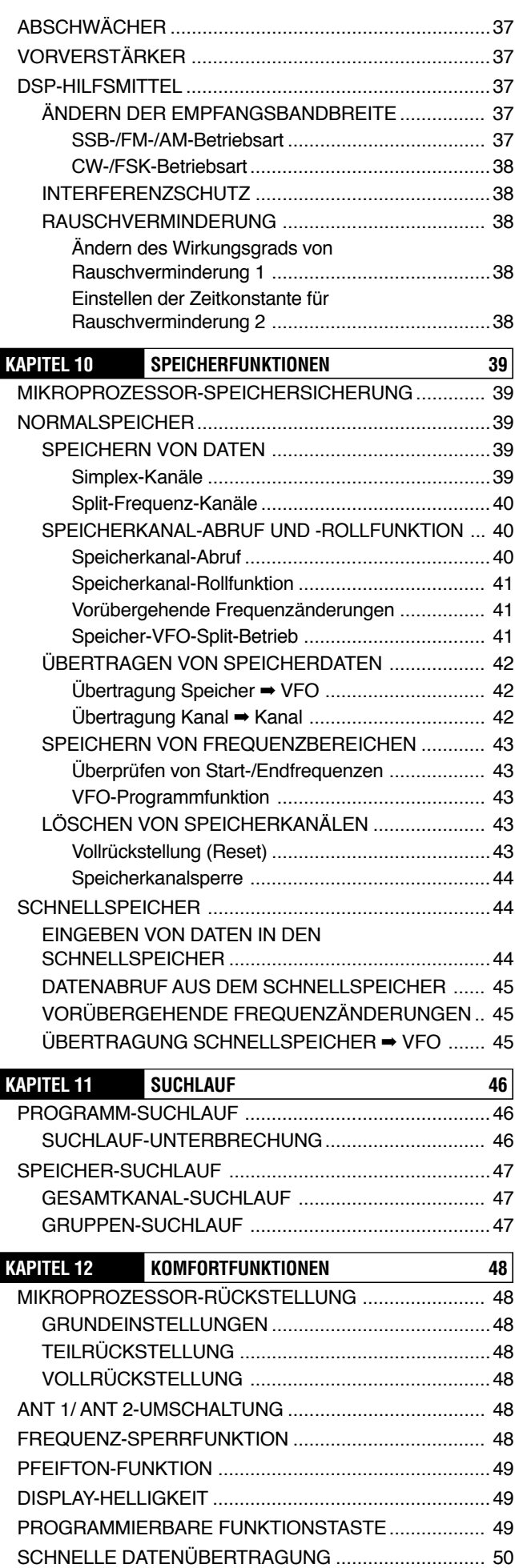

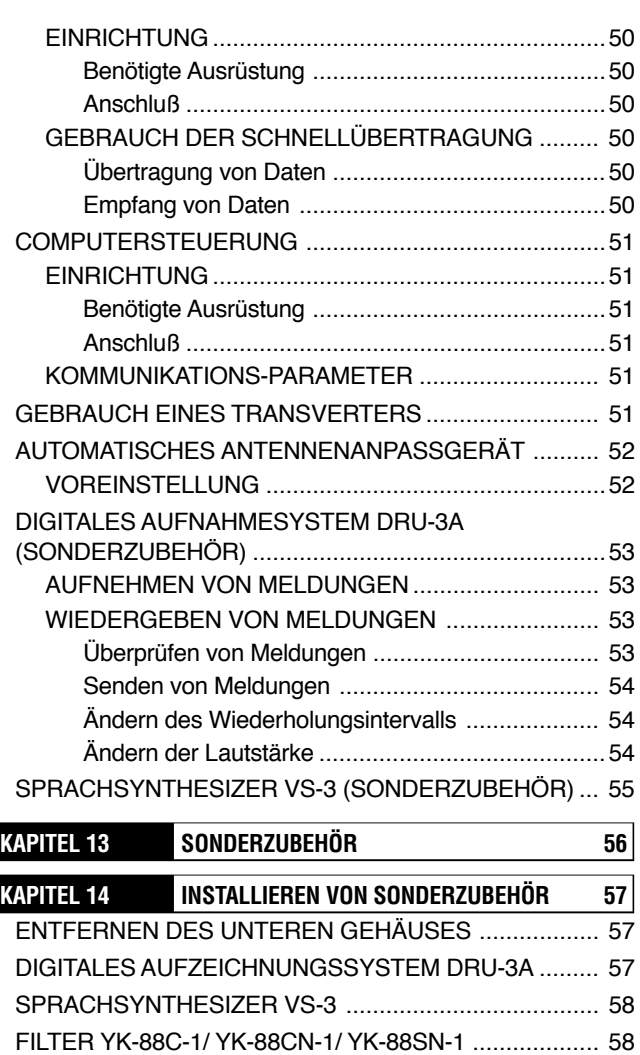

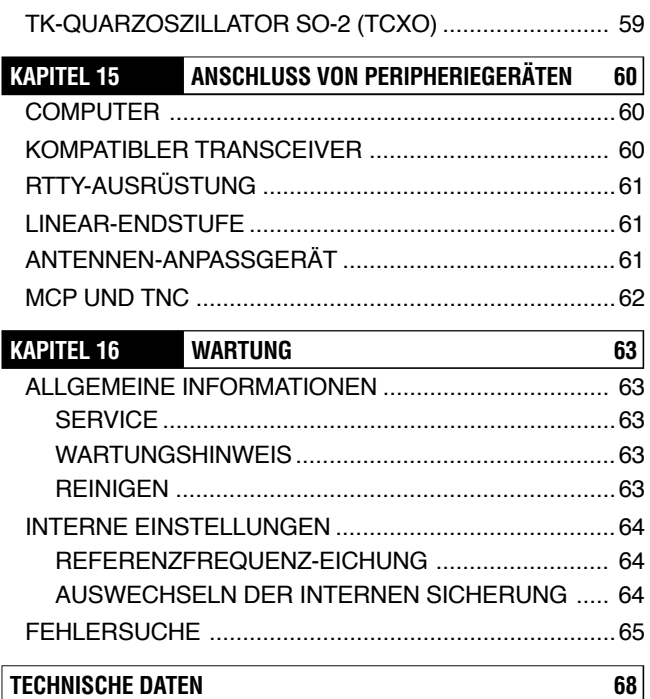

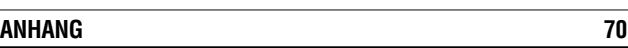

## **VORSICHTSMASSREGELN**

Lesen Sie bitte vor Gebrauch dieses Gerätes alle Sicherheitsund Betriebsanweisungen. Um beste Resultate zu erzielen, beachten Sie bitte alle Warnungen am Gerät selbst und gehen Sie gemäß den gegebenen Bedienungsverfahren vor. Bewahren Sie diese Sicherheits- und Betriebsanweisungen zur späteren Bezugnahme auf.

#### **1 Stromversorgung**

Dieses Gerät darf nur an eine Stromversorgungsquelle gemäß Beschreibung in der Bedienungsanleitung oder gemäß Markierung am Gerät angeschlossen werden.

#### **2 Stromkabel-Schutz**

Alle Stromkabel sicher verlegen. Sicherstellen, dafl Stromkabel in keiner Weise eingeklemmt werden. Sie müssen außerdem so verlegt sein, daß niemand auf ein Stromkabel treten kann. Besondere Vorsicht ist in der Nähe von Netzsteckdosen, Verlängerungen und Geräte-Anschlußstellen geboten.

### **3 Elektrische Schl‰ge**

Darauf achten, daß durch die Gehäuseöffnungen keine Gegenstände oder Flüssigkeiten in das Gerät gelangen können. Durch Einstecken von Metallgegenständen, wie z.B. Haar- oder Nähnadeln, können spannungsführende Teile berührt werden, wodurch ernsthafte elektrische Schläge verursacht werden können. Niemals Kindern gestatten, irgendwelche Gegenstände in dieses Gerät zu stecken.

### **4 Erdung und Polung**

Nicht versuchen, die Erdung und elektrische Polung im Gerät irgendwie zu verändern, insbesondere nicht hinsichtlich des Eingangsstromkabels.

#### **5 Auflenantennen-Erdung**

Alle mit diesem Gerät verwendeten Außenantennen vorschriftsgemäß erden. Richtige Erdung trägt zum Schutz gegen Spannungsstöße bei Blitzeinschlag bei. Auflerdem wird hierdurch die Gefahr des Aufbaus von statischen Ladungen vermindert.

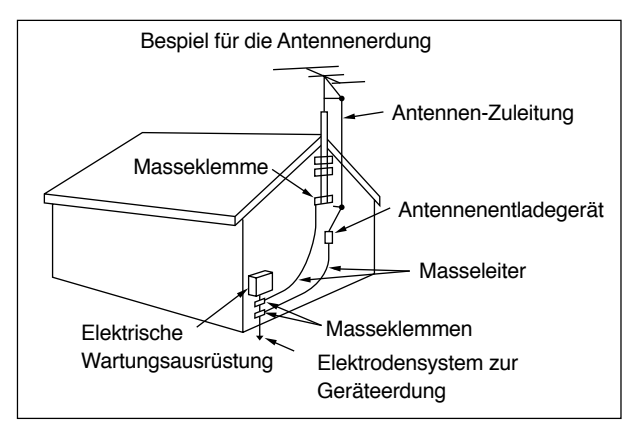

### **6 Stromleitungen**

Der empfohlene minimale Abstand einer Außenantenne von Stromleitungen beträgt das Eineinhalbfache der senkrechten Höhe des entsprechenden Antennenaufbaus. Bei Einhaltung dieses Abstands ist die Antenne weit genug von den Stromleitungen entfernt, falls der Aufbau aus irgendeinem Grund versagen sollte.

#### **7 Ventilation**

Das Gerät so plazieren, daß unbehinderter Luftaustausch gewährleistet ist. Keine Bücher oder anderen Gegenstände, die den Luftaustausch behindern könnten. auf das Gerät legen. Zwischen der Rückwand des Geräts und einer angrenzenden Wand, Platte u.ä. muß ein Mindestabstand von 10 cm eingehalten werden.

#### **8 Wasser und Feuchtigkeit**

Das Gerät nicht in der Nähe von Wasser oder Feuchtigkeitsquellen betreiben; z.B. nicht in der Nähe von Badewannen, Waschbecken, Schwimmbecken oder in feuchten Kellern und Dachstuben.

#### **9** Ungewöhnliche Gerüche

Die Entwicklung eines ungewöhnlichen Geruchs oder Auftreten von Rauch ist häufig ein Anzeichen für eine Störung. Sofort den Strom ausschalten und das Stromkabel abziehen. Lassen Sie sich von Ihrem Händler oder der nächsten Kundendienststelle beraten.

#### **10 W‰rme**

Das Gerät von Wärmequellen, wie z.B. Heizkörpern, Öfen, Verstärkern und anderen Geräten, die beträchtliche W‰rme erzeugen, fernhalten.

#### **11 Reinigen**

Keine flüchtigen Lösemittel wie z.B. Alkohol, Lackverdünner, Benzin oder Benzol zur Reinigung des Gehäuses verwenden. Ein sauberes mit warmem Wasser oder milden Reinigungsmittel angefeuchtetes Tuch verwenden.

### 12 Längere Außerbetriebnahme

Das Stromkabel von der Stromversorgung abziehen, wenn das Gerät voraussichtlich längere Zeit nicht verwendet wird.

#### **13 Wartung**

Das Gerät darf nur geöffnet werden, um Zubehör gemäß Beschreibung in diesem Handbuch oder in Zubehör-Handbüchern einzubauen. Die gegebenen Anweisungen genau befolgen, da anderenfalls Stromschlaggefahr besteht. Wenn Sie mit derartiger Arbeit nicht vertraut sind, sollten Sie sich von jemandem helfen lassen, der sich auskennt, oder einen Fachmann beauftragen.

#### **14 Reparatur von Sch‰den**

In den folgenden Fällen ist Fachpersonal zu beauftragen:

- a) Stromversorgung oder Stromkabelstecker beschädigt.
- b) Gegenstände oder Flüssigkeit in Gerät gelangt.
- c) Gerät war Regen ausgesetzt.
- d) Gerät funktioniert nicht wie gewohnt, oder seine Leistung hat stark nachgelassen.
- e) Gerät wurde fallen gelassen, oder Gehäuse ist beschädigt.

# **AUFSTELLUNG**

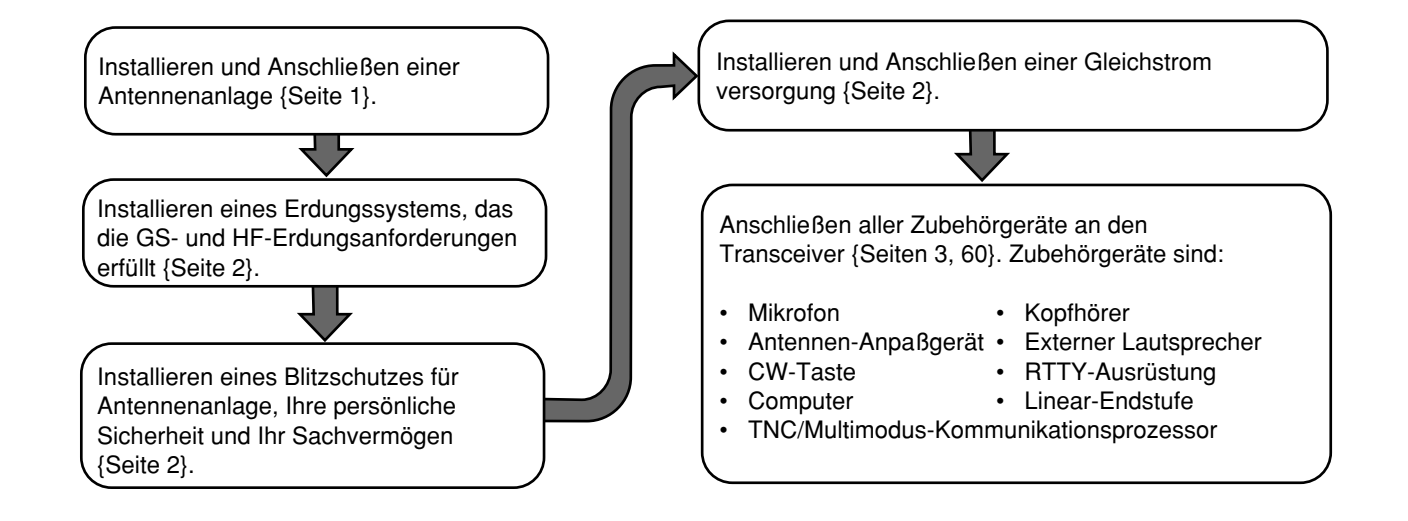

### **ANTENNEN-ANSCHLUSS**

Die Bauart der verwendeten Antenne, bestehend aus Strahler, Erdung und Speiseleitung, hat einen entscheidenden Einflufl auf die Leistungsfähigkeit des Transceivers. Damit der Transceiver optimal arbeitet, sollte eine exakt angepaflte, qualitativ hochwertige 50-Ω-Antenne angeschlossen werden. Als Speiseleitung eignet sich ein 50-Ω-Koaxkabel mit einem hochwertigen Anschlußstecker. Die Impedanz des Koaxkabels so an die Antenne anpassen, dafl das Stehwellenverhältnis (SWR) 1,5:1 oder weniger beträgt. Alle Verbindungen müssen fest und sauber sein.

Obwohl die Schutzschaltung des Transceivers anspricht, wenn das Stehwellenverhältnis einen Wert von 2,5:1 übersteigt, sollten Sie sich nicht darauf verlassen, daß die Schutzschaltung ein schlecht funktionierendes Antennensystem kompensiert. Ein zu hohes Stehwellenverhältnis führt zu einem Abfall der Sendeleistung und kann außerdem den Rundfunk- und Fernsehempfang in der Nachbarschaft, aber auch die Funktion des eigenen Transceivers erheblich stören. Wenn Sie Rapporte von Gegenstationen erhalten, dafl Ihr Signal vor allem bei Spitzenmodulationen unlesbar oder verzerrt ist, kann das ein Anzeichen dafür sein, daß Ihre Antenne die Sendeleistung des Transceivers nicht einwandfrei abstrahlt. Wenn Sie beim Modulieren ein Prickeln beim Berühren des Transceiver-Gehäuses oder der Metallteile des Mikrofons verspüren. können Sie sicher sein, daß zumindest der Koax-Antennenstecker an der Rückwand locker ist und schlimmstenfalls die Antenne die Sendeleistung nicht wirksam abstrahlt.

Die Antennen-Speiseleitung an **ANT 1** anschlieflen. Bei Gebrauch von zwei Antennen die zweite Antenne an **ANT 2** anschlieflen.

#### **VORSICHT:**

- SENDEBETRIEB OHNE VORHERIGEN ANSCHLUSS EINER ANTENNE ODER EINER ANDEREN ANGEPASSTEN LAST KANN EINE BESCHÄDIGUNG DES TRANSCEIVERS ZUR FOLGE HABEN. BEVOR SIE SENDEN, SOLLTEN SIE STETS SICHERSTELLEN, DASS DIE ANTENNE AM TRANSCEIVER ANGESCHLOSSEN IST.
- **VERWENDEN SIE EINEN BLITZABLEITER, UM EINEN** BRAND, ELEKTRISCHEN SCHLAG ODER GERÄTESCHADEN ZU VERHÜTEN.

### **UNGEFÄHRER VERLUST (dB) PRO 30 METER EINER RICHTIG ANGEPASSTEN 50-**Ω**-LEITUNG**

• Dient nur als ungefähre Richtlinie. Spezifikationen sind je nach Kabel-Hersteller verschieden.

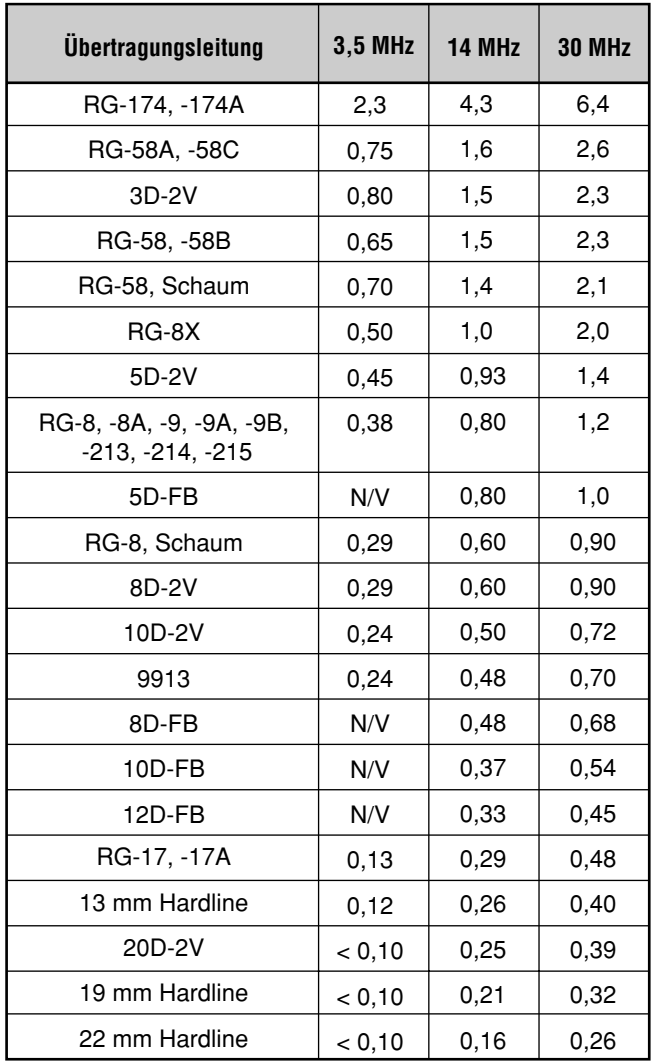

N/V: Nicht verfügbar

### **1 AUFSTELLUNG**

### **ERDUNGSANSCHLUSS**

Als Minimalforderung ist hinsichtlich der

Gleichstromversorgung eine gute Erdung erforderlich, um Gefahren wie elektrische Schläge u. dgl. auszuschließen. Um bestmöglichen Funkverkehr sicherzustellen, wird auch eine HF-Erdung gebraucht, gegen die das Antennensystem arbeiten kann. Diese beiden Bedingungen können mit einer guten Erdung Ihrer Station erfüllt werden. Hierzu eine oder mehrere Erdungsstangen oder eine grofle Kupferplatte in den Boden eingraben und mit der Klemme GND am Transceiver verbinden. Für diese Verbindung einen starken Draht oder ein Kupferband verwenden und so kurz wie möglich abschneiden. Wie beim Antennensystem müssen alle Anschlüsse sauber und fest sein.

### **BLITZSCHUTZ**

Sie sollten dem Schutz Ihrer Ausrüstung und Ihres Heims gegen Blitzschlag ausreichend Beachtung schenken. Selbst in Gebieten mit relativ geringer Gewitterneigung ist ein Blitzschlag nicht ausgeschlossen. Nehmen Sie sich die Zeit zum Studium des einschlägigen Informationsmaterials, um den optimalen Blitzschutz für Ihre Anlage herauszufinden.

Die Installation eines Blitzableiters ist ein erster Schritt, Sie können jedoch mehr tun. Zum Beispiel die Übertragungsleitungen Ihres Antennensystems an einer Eingangstafel abschließen, die Sie außerhalb Ihres Hauses installieren. Diese Eingangstafel mit einer guten Erdung im Freien verbinden, dann die entsprechenden Speiseleitungen zwischen Eingangstafel und Transceiver anschließen. Im Falle eines Gewitters die Speiseleitungen vom Transceiver abtrennen. Diese Maßnahme gewährleistet zusätzlichen Schutz.

**VORSICHT:** ERDEN SIE DAS GERÄT UNTER KEINEN UMSTÄNDEN AN EINER GASLEITUNG (SEHR GEFÄHRLICH!), EINEM KUNSTSTOFFROHR ODER EINEM WASSERROHR AUS KUNSTSTOFF

### **NETZTEIL-ANSCHLUSS**

Für den Betrieb dieses Transceivers wird ein separat erhältliches, 13,8-V-Gleichstrom lieferndes Netzteil benötigt. Den Transceiver NICHT direkt an eine Netzsteckdose anschlieflen! Zum Anschlufl des Transceivers an das geregelte Netzteil das mitgelieferte Gleichstromkabel verwenden. Dieses nicht durch ein Kabel mit dünneren Adern ersetzen. Die Belastbarkeit der Gleichstromversorgung mufl mindestens 20,5 A betragen.

#### **VORSICHT:**

- **VOR DEM ANSCHLUSS DES NETZTEILS AN DEN** TRANSCEIVER DAS NETZTEIL UND DEN TRANSCEIVER AUSSCHALTEN.
- DAS NETZTEIL ERST NACH HERSTELLEN ALLER VERBINDUNGEN AN DIE STECKDOSE ANSCHLIESSEN.

Zunächst das Gleichstromkabel polrichtig an das geregelte Netzteil anschlieflen (Rot: Plus; Schwarz: Minus). Dann das Steckverbinderende des Gleichstromkabels an den **DC 13.8 V**m der Rückwand des Transceivers anschließen. Den Gleichstromkabel-Steckverbinder fest in den Anschlufl am Transceiver drücken, bis die Sicherungslasche mit einem Klicken einrastet.

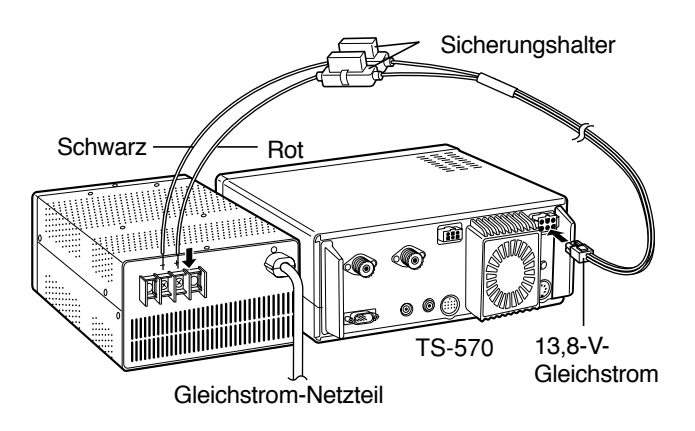

### **AUSWECHSELN VON SICHERUNGEN**

Wenn eine Sicherung durchbrennt, die Ursache ausfindig machen und die Störung beseitigen. Die Sicherung erst nach Beseitigen der Störungsursache auswechseln. Wenn neu installierte Sicherungen weiterhin durchbrennen, das Gleichstromkabel abklemmen und den Händler oder die nächste Kundendienststelle verständigen.

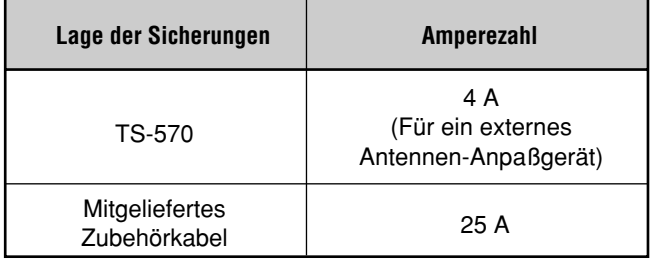

**VORSICHT:** DURCHGEBRANNTE SICHERUNGEN ERST NACH ERMITTLUNG UND BESEITIGUNG DER STÖRUNGSURSACHE AUSWECHSELN. STETS NEUE ERSATZSICHERUNGEN MIT DER VORGESCHRIEBENEN AMPEREZAHL VERWENDEN.

### **ZUBEHÖR-ANSCHLÜSSE**

### **FRONTPLATTE**

### ■ **Kopfhörer (PHONES)**

Einen Kopfhörer mit einer Impedanz von 4 bis 32 Ω verwenden. Auch Stereo-Kopfhörer sind geeignet. Bei Anschluß eines Kopfhörers ist der eingebaute (oder der gesondert erhältliche externe) Lautsprecher stummgeschaltet. Einen Monostecker (2 Kontakte) oder einen Stereostecker (3 Kontakte) mit einem Durchmesser von 6,0 mm verwenden.

### ■ **Mikrofon (MIC)**

Für Kommunikation in den Sprechbetriebsarten ein Mikrofon mit einer Impedanz zwischen 250 Ω und 600 Ω an die MlC-Buchse anschlieflen. Den Mikrofonstecker ganz einschieben, dann den Haltering im Uhrzeigersinn festdrehen. Kompatible Mikrofone: MC-43S, MC-47, MC-60A, MC-80, MC-85 und MC-90. Folgende Mikrofone sind nicht geeignet: MC-44, MC-44DM, MC-45, MC-45E, MC-45DM, MC-45DME, MC-52DM, und MC-53DM.

### **RÜCKWAND**

### ■ **Externer Lautsprecher (EXT SP)**

Der externe Lautsprecher muß eine Impedanz von 8 Ω haben. Einen Mono-Stecker (2 Kontakte) mit einem Durchmesser von 3,5 mm verwenden. Bei Gebrauch eines externen Lautsprechers wird der interne Lautsprecher stummgeschaltet.

**WARNUNG!** SCHLIESSEN SIE KEINEN KOPFHÖRER AN DIESE BUCHSE AN! DER HOHE TONSIGNALPEGEL AN DIESER BUCHSE KANN GEHÖRSCHÄDEN VERURSACHEN.

### ■ **Tasten und Tastaturen für CW-Betrieb (PADDLE und KEY)**

Für CW-Betrieb mit der internen elektronischen Taste ein Tasten-Paddle an die PADDLE-Buchse anschließen. Für CW-Betrieb ohne die interne elektronische Taste eine Direkttaste, halbautomatische Taste (Schlackertaste) oder elektronische Taste anschließen bzw. den CW-Morseausgang eines Multimodus-

Kommunikationsprozessors (MCP) an die **KEY**-Buchse anlegen. Die beiden Buchsen sind für einen 6.0-mm-Stecker (3 Kontakte) und einen 3,5-mm-Stecker (2 Kontakte) ausgelegt. Externe elektronische Tasten oder MCPs sind nur dann kompatibel, wenn sie mit positiver Tastung arbeiten. Taste und Transceiver mit einem abgeschirmten Kabel verbinden.

**Hinweis:** Aufgrund der vollen Funktionalität der internen elektronischen Taste kommen Sie vielleicht zum Schluß, daß Sie weder ein Paddle noch eine andere Taste benötigen, es sei denn, Sie wollen eigens eine Taste für CW verwenden. Wir empfehlen, daß Sie sich mit der internen Taste vertraut machen, indem Sie den Abschnitt "ELEKTRONISCHE TASTE" {Seite 34} durchlesen, bevor Sie Ihre Entscheidung treffen.

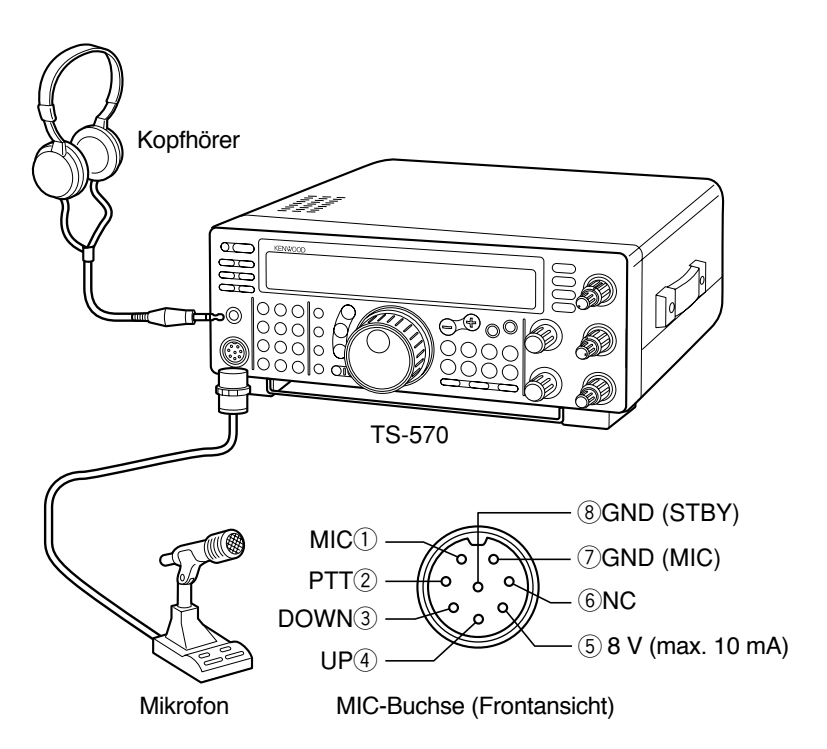

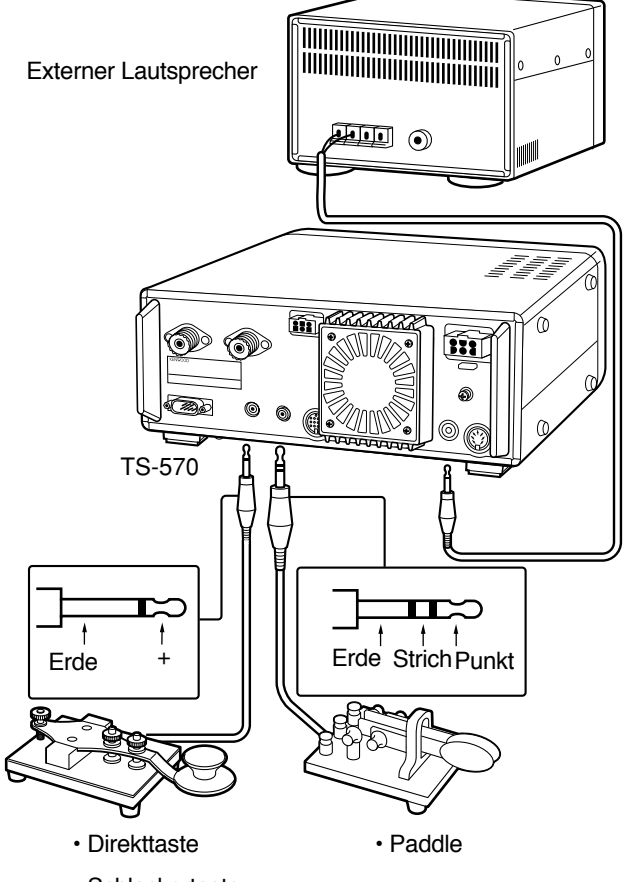

- ï Schlackertaste
- ï Elektronische Taste
- $\cdot$  MCP CW-Ausgang

### **2 IHR ERSTES QSO**

Nun, da der TS-570 installiert ist, warum ihn nicht gleich ausprobieren? Im folgenden handelt es sich um eine Kurzanleitung. Sie ist als Schnelleinführung gedacht. Falls Sie auf ein Problem stoßen, oder falls Sie etwas nicht verstehen, machen Sie sich bitte keine Sorgen, Sie werden an späterer Stelle eine genaue Beschreibung finden.

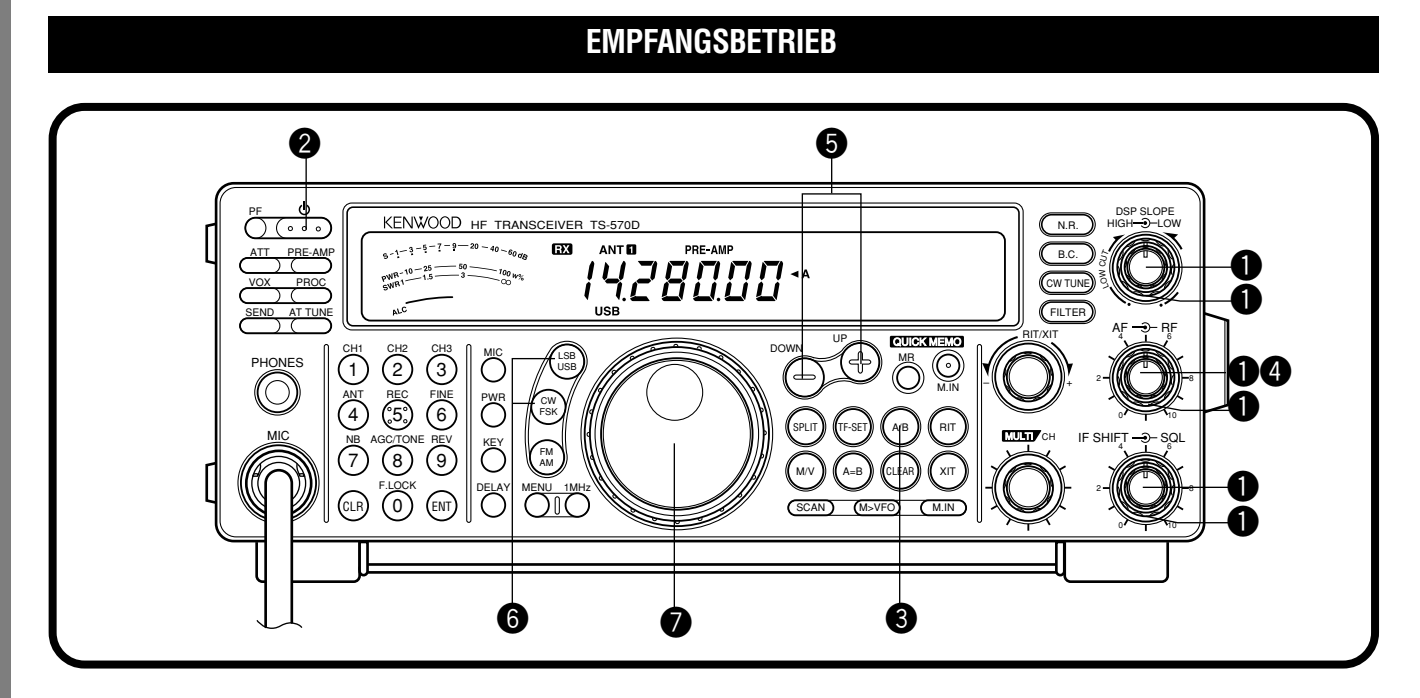

**Hinweis:** In diesem Abschnitt sind nur die Bedienungselemente beschrieben, die zu einem kurzen Test des Transceivers erforderlich sind.

**<sup>O</sup>** Die folgenden Einstellungen vornehmen:

- AF-Regler: Linksanschlag
- **RF-Regler:** Rechtsanschlag
- **DSP SLOPE (HIGH)-Regler:**

Rechtsanschlag

**DSP SLOPE (LOW)-Regler:** 

Linksanschlag

- **IF SHIFT-Regler: Mitte**
- **SQL-Regler:** Rechtsanschlag
- **2** Das Netzteil einschalten, dann den [ $\Phi$ ] (EIN-/AUSSCHALTER) kurz gedrückt halten.
	- Der Transceiver ist nun eingeschaltet. Anzeigen und Frequenzziffern sollten nun auf dem Display zu sehen sein.

िश्र **ANT M** PRE-AMP  $6 - 1 - 3 - 5 - 7 - 9 - 20 - 40 - 60$  $\sim$ 100 m

Beachten Sie bitte, daß der Transceiver ausgeschaltet wird, wenn Sie [ $\Phi$ ] (EIN-/AUSSCHALTER) länger als 2 Sekunden drücken.

- **E** VFO A sollte bereits für Empfangs- und Sendebetrieb gewählt sein, und "◀A" sollte auf dem Display zu sehen sein. Falls nicht, die [A/B]-Taste drücken.
- **<sup>4</sup>** Den AF-Regler langsam im Uhrzeigersinn drehen, bis eine geeignete Lautstärke zu hören ist.
- $\bullet$  Durch Drücken der Taste **[UP]** oder **[DOWN]** ein Amateurband wählen.
- $\odot$  Durch Drücken der Taste [LSB/USB] oder [CW/FSK] eine Betriebsart wählen.
	- Dieselbe Taste erneut drücken, um auf die zweite Funktion der Taste umzuschalten. Durch wiederholtes Drücken der **[LSB/USB]**-Taste wird zum Beispiel zwischen den Betriebsarten LSB und USB hin- und hergeschaltet.
- $\bullet$  Mit dem Abstimmknopf einen Sender einstellen.
	- Wenn keine Sender zu hören sind, obwohl eine Antenne angeschlossen ist, könnte der falsche Antennenanschluß gewählt sein. Durch Drücken der [ANT]-Taste wird zwischen den Anschlüssen für Antenne 1 und Antenne 2 umgeschaltet.

**Downloaded by RadioAmateur.EU** 

pwR-10-25<br>swR1-115

**2 IHR ERSTES QSO**

### **SENDEBETRIEB**

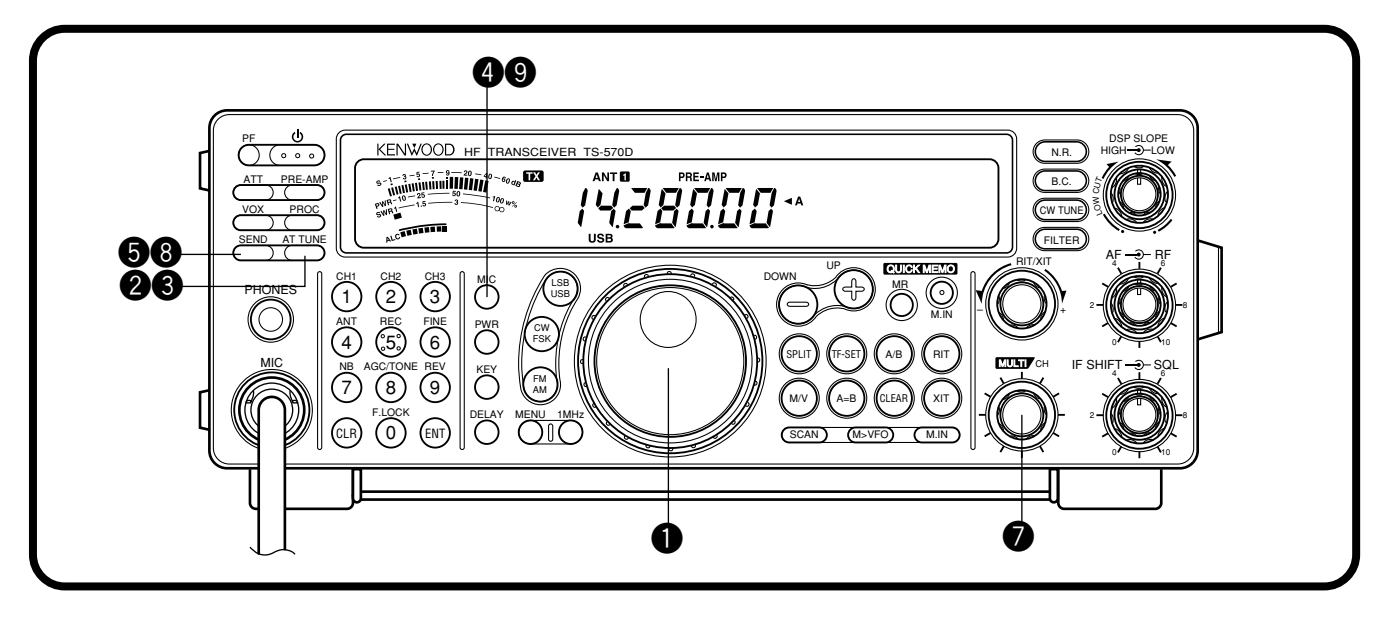

Nachdem Sie, wie im vorangehenden Abschnitt ìEMPFANGSBETRIEBî erl‰utert, einige Sender eingestellt haben, sollten Sie versuchen, Kontakt aufzunehmen.

q Unter der Annahme, dafl Sie bereits auf dem richtigen Band sind und die richtige Betriebsart gewählt haben (Schritte 1~7 unter "EMPFANGSBETRIEB"), suchen Sie nun mit dem Abstimmknopf einen Sender oder wählen eine freie Frequenz.

#### **@** Die **[AT TUNE]**-Taste kurz drücken.

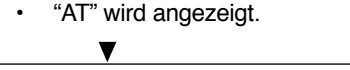

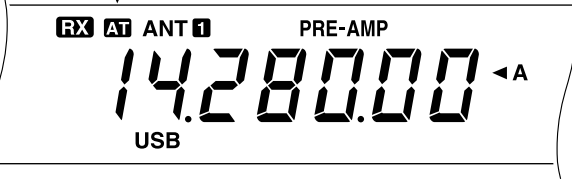

- **E** Die [AT TUNE]-Taste drücken und festhalten, um das eingebaute Antennen-Anpaßgerät zu aktivieren.
	- "AT" blinkt, und "TX" wird angezeigt.

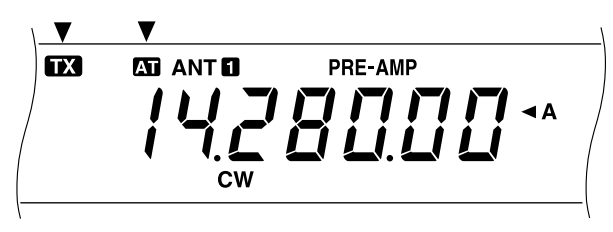

- Die Anpassung sollte nach höchstens 20 Sekunden beendet sein. "AT" hört auf zu blinken, und "TX" verschwindet.
- Sollte die Anpassung nach 20 Sekunden nicht abgeschlossen sein, weist ein Pfeifton auf diesen Fehler hin. **[AT TUNE]** drücken, um den Fehlerzustand aufzuheben und das Anpaßgerät abzuschalten. Vor einem erneuten Versuch zunächst das Antennensystem überprüfen.

**Hinweis:** Der Anpaßvorgang wird nach 60 Sekunden automatisch abgebrochen. "AT" verschwindet dabei, und die Fehler-Pfeiftöne verstummen.

- **9 SSB:** Die [MIC]-Taste drücken, um die Mikrofonverstärkungs-Einstellfunktion zu aktivieren.
	- ï ìMIC-50î erscheint.

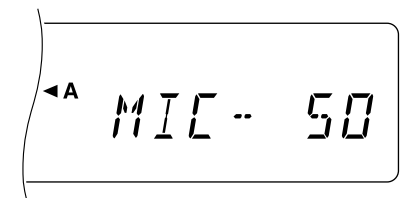

**CW:** Diesen Schritt auslassen.

- **f** Die **[SEND]**-Taste drücken.
	- · "TX" erscheint.
- $\odot$  In das Mikrofon sprechen oder bei CW-Betrieb mit der Taste senden.
- **O** SSB: Während in das Mikrofon gesprochen wird, den **MULTI/CH**-Regler so verstellen, dafl das ALC-Meter gemäß der Sprechlautstärke ausschlägt.

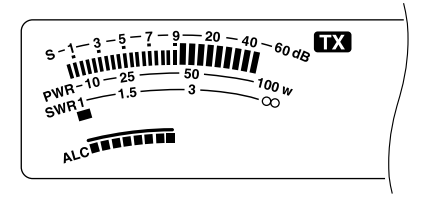

**CW:** Diesen Schritt auslassen.

- <sup>O</sup> Wenn wieder auf Empfang geschaltet werden soll, die **[SEND]-Taste erneut drücken.**
- **O** Die [MIC]-Taste erneut drücken, um die Mikrofonverstärkungs-Einstellfunktion wieder auszuschalten.

Hiermit ist die Einführung zum TS-570 abgeschlossen, es gibt jedoch noch viel mehr zu entdecken. Das Kapitel "GRUNDLAGEN ZUM BETRIEB" {Seite 13} und die nachfolgenden Kapitel erläutern alle Funktionen des Transceivers, beginnend mit den grundlegendsten und den am häufigsten verwendeten Funktionen.

### **FRONTPLATTE**

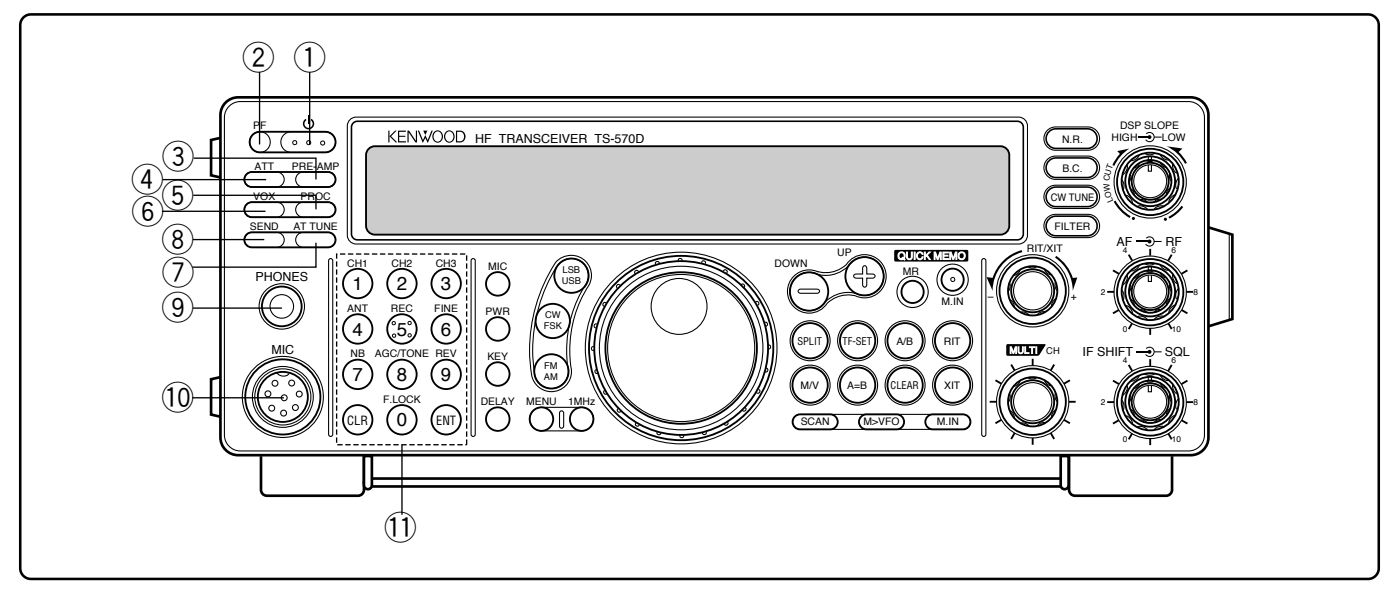

### (1) **b** (EIN-/AUSSCHALTER)

Kurz gedrückt halten, um den Transceiver einzuschalten. Erneut drücken, um das Gerät wieder auszuschalten  ${Sete}$  13}.

### 2 PF-Taste

Diese programmierbare Funktionstaste kann vom Anwender mit einer Funktion belegt werden {Seite 49}. Die Vorgabeeinstellung ist Voice 1 {Seite 55}.

### e **PRE-AMP**-Taste

Zum Ein- oder Ausschalten des Empfangsvorverstärkers {Seite 37}.

### **(4) ATT-Taste**

Zum Ein- oder Ausschalten des Empfangsabschwächers {Seite 37}.

#### **(5) PROC-Taste**

Zum Ein- oder Ausschalten des Sprachprozessors für Sendebetrieb {Seite 32}.

#### y **VOX**-Taste

Dient in den Sprechbetriebsarten zum Ein- oder Ausschalten der sprachgesteuerten Sendefunktion {Seite 31} und in der CW-Betriebsart zum Ein- oder Ausschalten der BK-Umschaltungsfunktion {Seite 34}.

#### **7** AT TUNE-Taste

Zum Aktivieren des internen Antennen-Anpaßgeräts {Seite52} oder eines externen Antennen-Anpaflger‰ts.

#### **(8) SEND-Taste**

Zum Umschalten des Transceivers zwischen Empfangs- und Sendebetrieb {Seite 15}.

### o **PHONES**-Buchse

An diese Buchse kann ein Kopfhörer angeschlossen werden. Beim Anschließen eines Kopfhörers wird der Lautsprecher automatisch stummgeschaltet {Seite 3}.

### !0 **MIC**-Buchse

Ein kompatibles Mikrofon anschließen und den Arretierring festdrehen {Seite 3}.

#### !1 Mehrzweck-Tastenfeld

Besteht aus 10 Tasten, die zur Eingabe numerischer Daten dienen. Wird auch für folgende Funktionen verwendet.

ï Tasten **CH 1, CH 2, CH 3**

Zum Auswählen von Funktionen für die interne elektronische Taste {Seite 34} und das digitale Aufzeichnungsgerät DRU-3A {Seite 53}.

**ANT-Taste** 

Drücken, um zwischen Antenne 1 und Antenne 2 umzuschalten, die an den entsprechenden Antennenbuchsen an der Rückwand angeschlossen sind {Seiten 1, 48}.

**REC-Taste** 

Zum Auswählen der Aufzeichnungsbetriebsart für CW-Meldungen {Seite 35} bzwfür das als Sonderzubehör erhältliche digitale Aufzeichnungssystem DRU-3A  ${Seite}53$ .

**·** FINE-Taste

Zur Verringerung der **Abstimmknopf**-Schrittweite um 1/10 für genauere Abstimmung {Seite 29}.

**NB-Taste** 

Zum Ein- oder Ausschalten der analogen Störaustastfunktion {Seite 36}.

**AGC/TONE-Taste** 

Zum Umschalten zwischen langsamer und schneller AGC-Einstellung (automatischer Schwundausgleich) {Seite 30}. Dient auch zum Ein- oder Ausschalten der Nebentonfunktion {Seite 24} oder CTCSS-Funktion {Seite 25}.

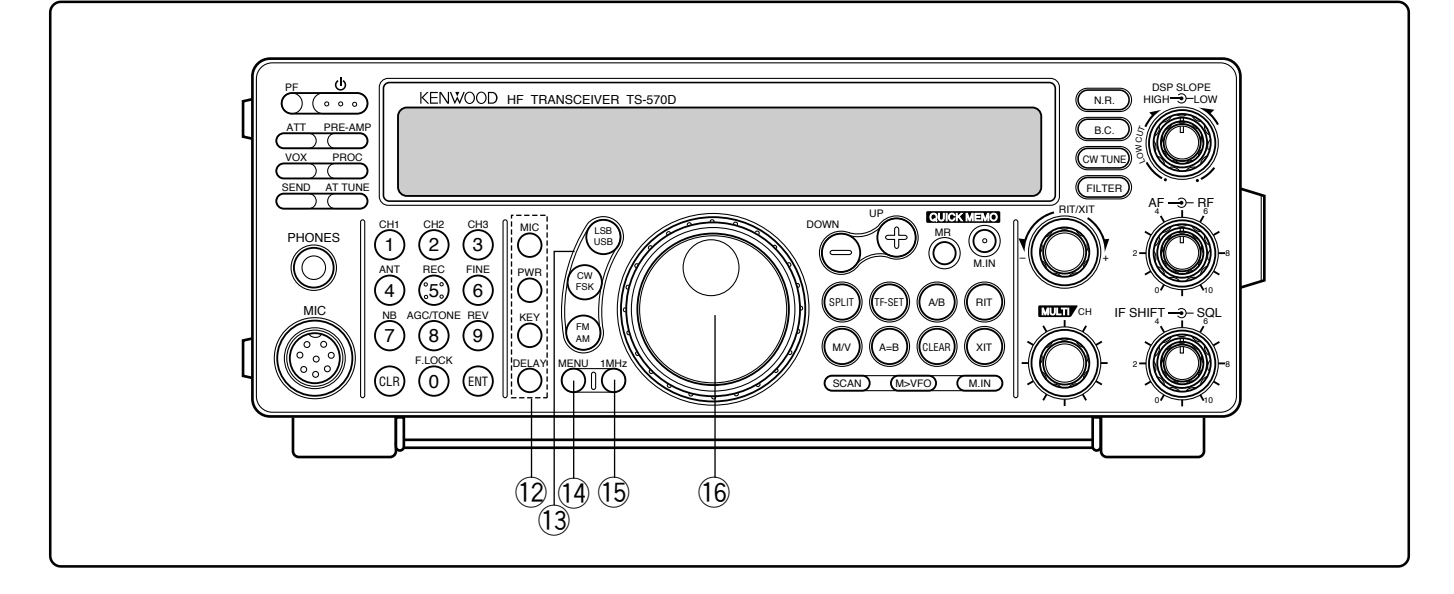

#### **REV-Taste**

Zum Umschalten zwischen dem oberen und dem unteren Seitenband für Empfang bei CW- oder FSK-Betrieb {Seiten21, 26}.

#### ï **CLR**-Taste

Zum Verlassen, Abbrechen oder Rückstellen verschiedener Funktionen. Dient auch zum Löschen von Speicherkanälen {Seite 43} oder Sperren von Speicherkanälen {Seite 44}.

**F.LOCK-Taste** 

Zum Ein- oder Ausschalten der Sperrfunktion {Seite 48}.

ï **ENT**-Taste

Zum Eingeben der gewünschten Frequenz über das Tastenfeld {Seite 29}.

12 Sendefunktionstasten

Werden in Verbindung mit dem **MULTI/CH**-Regler zum Einstellen verschiedener Sendefunktionen verwendet.

**MIC-Taste** 

Zum Einstellen des Mikrofon-Verstärkungspegels  ${Sete 15}.$ 

**PWR-Taste** 

Zum Einstellen der Sendeleistung {Seite 15}.

ï **KEY**-Taste

Zum Einstellen der Geschwindigkeit der internen elektronischen Taste {Seite 34}.

**DELAY-Taste** 

Dient bei Gebrauch der VOX- oder BK-Umschaltungsfunktion zum Einstellen der Verzögerung für den Wechsel von Sende- zu Empfangsbetrieb {Seiten 31, 34}.

#### **13** Betriebsartentasten

Diese Tasten dienen zum Auswählen der jeweils gewünschten Betriebsart {Seite 14}.

**LSB/USB-Taste** 

Zum Auswählen des unteren oder oberen Seitenbands für Sprechfunk oder digitalen Betrieb {Seiten 20, 27}.

ï **CW/FSK**-Taste

Zum Auswählen der CW- oder Frequenzumtastung-Betriebsart {Seiten 21, 26}.

**FM/AM-Taste** 

Zum Auswählen der Betriebsart FM {Seite 22} oder AM {Seite 22}.

### !4 **MENU**-Taste

Zum Aufrufen bzw. Verlassen des Menüs, in dem Funktionen aktiviert und konfiguriert werden {Seite 16}.

#### !5 **1MHz**-Taste

Zum Umschalten zwischen der 1 MHz-Schritt-Betriebsart und der Amateurband-Betriebsart {Seite 29}.

#### !6 **Abstimmknopf**

Zum Wählen der gewünschten Frequenz drehen {Seite 14}. Die praktische Fingerspitzen-Aussparung kann für fortlaufendes Abstimmen benutzt werden.

Mit dem Hebel hinter dem Regler kann der Drehwiderstand verändert werden; am Rechtsanschlag ist der Widerstand des Reglers am leichtesten, am Linksanschlag am schwersten.

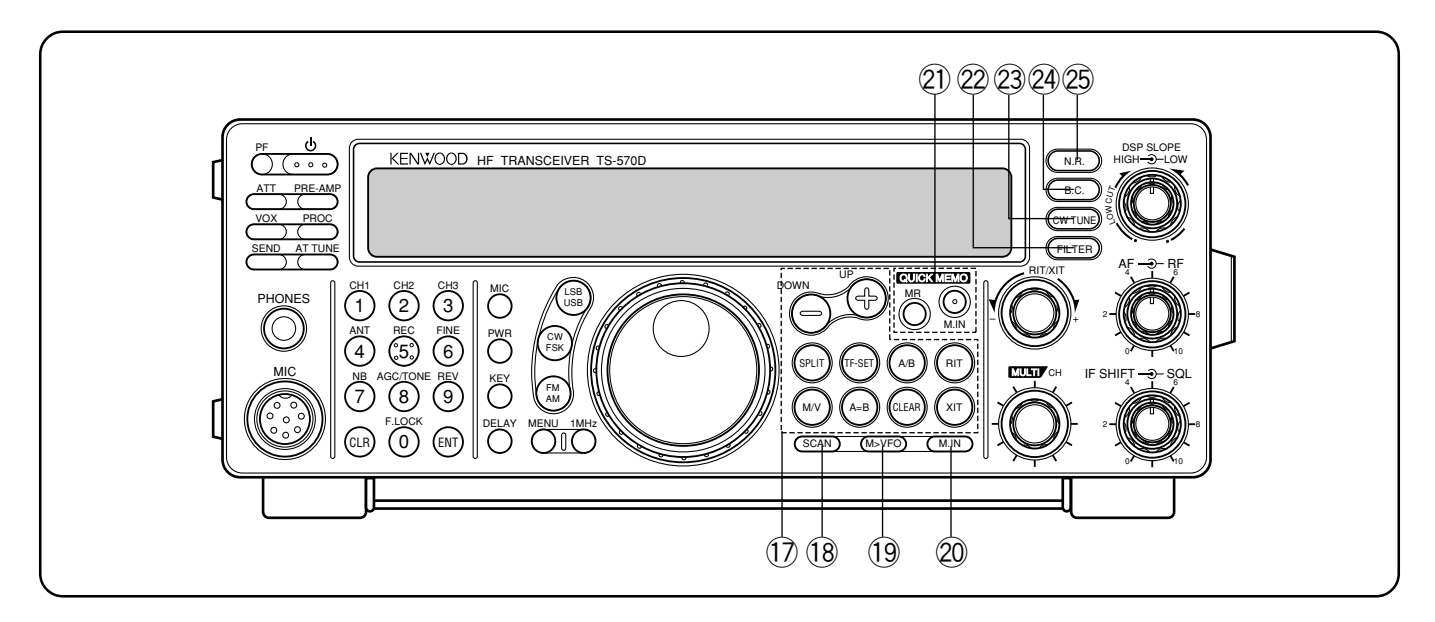

#### !7 Frequenzeinstelltasten

Diese Tasten sind mit Funktionen zum Auswählen einer Frequenz, eines VFO oder eines Speicherkanals belegt.

#### **UP/DOWN-Tasten**

Zum aufeinanderfolgenden Durchlaufen aller Amateurb‰nder {Seite 13} oder zur Weiterschaltung 1-MHz-Schritten bei aktivierter 1 MHz-Schritt-Funktion {Seite 29}. Die Tasten dienen auch zur Wahl von Menü-Punkten {Seite 16} und zur Überprüfung der Start- und Endfrequenz für die Suchlauffunktion {Seite 43}.

**SPLIT-Taste** 

Zum Umschalten auf Split-Frequenz-Betrieb, in dem Senden und Empfangen auf unterschiedlichen Frequenzen möglich ist {Seite 23}.

**M/V-Taste** 

Zum Ausw‰hlen der Speicher- oder der VFO-Betriebsart {Seite 40}.

ï **TF-SET**-Taste

Kann bei Split-Frequenz-Betrieb zum Kontrollieren bzw. Ändern der Sendefrequenz gedrückt werden {Seite 23}.

A=B-Taste

Zum Kopieren der Daten im gegenwärtig gewählten VFO auf den anderen VFO {Seite 30}.

**A/B-Taste** 

Zum Auswählen von VFO A oder VFO B {Seite 13}. Dient bei Menübetrieb zum Auswählen von Menü A oder Menü  $B$  {Seite 16}.

ï **CLEAR**-Taste

Zur Rückstellung der RIT/XIT-Frequenzablage auf Null {Seiten 30, 32}.

**RIT-Taste** 

Zum Ein- oder Ausschalten der Empfänger-Feinverstimmung {Seite 30}.

ï **XIT**-Taste

Zum Ein- oder Ausschalten der Sender-Feinverstimmung {Seite 32}.

### !8 **SCAN**-Taste

Zum Starten und Stoppen von Suchlauffunktionen {Seiten 46, 47}.

### !9 **M>VFO**-Taste

Zum Übertragen von Daten eines Speicherkanals auf einen VFO {Seite 42}.

### @0 **M.IN**-Taste

Zum Schreiben von Daten in Speicherkanäle {Seite 39} oder Anw‰hlen der Speicherkanal-Rollfunktion {Seite 41}.

#### @1 Schnellspeichertasten

Zum Arbeiten mit Schnellspeicherfunktion {Seite 44}.

**M.IN-Taste** 

Zum Schreiben von Daten in den Schnellspeicher  ${Seite 44}$ .

**MR-Taste** 

Zum Abrufen von Daten aus dem Schnellspeicher  ${Sete 45}$ .

### @2 **FILTER**-Taste

Zum Auswählen der Empfangsfilter-Durchlaßbreite bei SSB-, CW-, FSK- oder AM-Betrieb {Seiten 36, 38} sowie zum Umschalten zwischen Schmalband- und Breitband-Abweichung bei FM-Betrieb {Seite 22}.

**Hinweis:** Die schmale Filter-Durchlaßbreite kann bei SSB-Betrieb nur mit dem als Sonderzubehör erhältlichen Filter YK-88SN-1 gewählt werden {Seite 36}.

### @3 **CW TUNE**-Taste

Zum Aktivieren der automatischen Schwebungsnullung für CW-Betrieb {Seite 21}.

### @4 **B.C.**-Taste

Zum Ein- oder Ausschalten der DSP-Interferenzschutzfunktion {Seite 38}.

### @5 **N.R.**-Taste

Zum Einschalten von Rauschverminderung 1 bzw. Rauschverminderung 2 sowie zum Ausschalten der Rauschverminderung {Seite 38}.

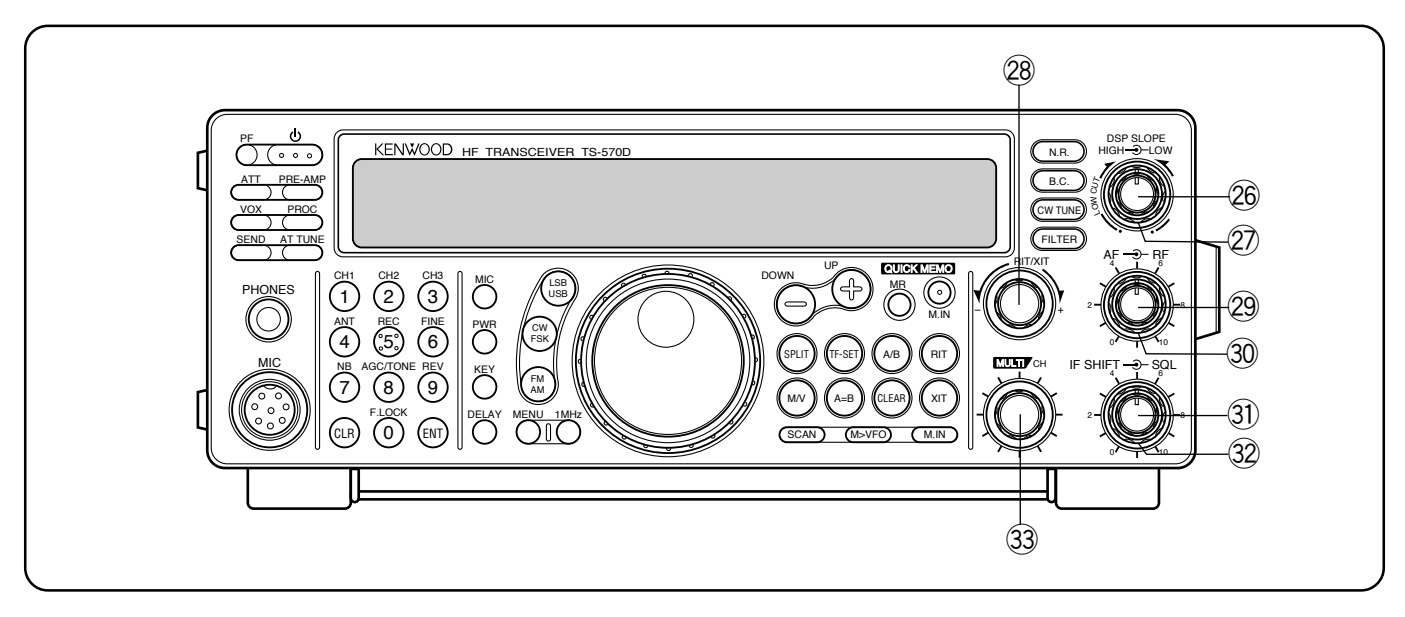

### @6 **DSP SLOPE (HIGH)**-Regler

Erlaubt bei SSB- oder AM-Betrieb Verschieben der oberen Grenzfrequenz des Empfangsdurchlaflbereichs. Der Regler ermöglicht bei Störungen im oberen Frequenzbereich eine Verbesserung der Lesbarkeit des gewünschten Signals {Seite37}.

### @7 **DSP SLOPE (LOW)**-Regler

Erlaubt bei SSB- oder AM-Betrieb Verschieben der unteren Grenzfrequenz des Empfangsdurchlaflbereichs. Der Regler ermöglicht bei Störungen im unteren Frequenzbereich eine Verbesserung der Lesbarkeit des gewünschten Signals {Seite 37}.

#### @8 **RIT/XIT**-Regler

Erlaubt bei eingeschalteter RIT- bzw. XIT-Funktion die Einstellung der gewünschten Frequenzablage {Seiten 30, 32}.

#### @9 **AF**-Regler

Zum Einstellen der NF-Verstärkung {Seite 13}.

#### #0 **RF**-Regler

Zum Einstellen der HF-Verstärkung {Seite 13}.

#### **31 IF SHIFT-Regler**

Zum Verschieben des Empfangsdurchlaflbereichs in Frequenzeinheiten nach oben oder unten, wenn Signalstörungen vorliegen {Seite 36}.

#### $\otimes$  **SQL-Regler**

Zum Stummschalten des Lautsprechers (Rauschsperre), wenn kein Signal vorliegt {Seite 14}.

#### **33 MULTI/CH-Regler**

Dient in der VFO-Betriebsart zum schrittweisen Erhöhen bzw. Verringern der Betriebsfrequenz {Seite 29} und bei Speicherkanal-Betrieb zum Auswählen eines Speicherkanals {Seite 40}. Dient auflerdem zum Ausw‰hlen von Menüpunkten {Seite 16} sowie als Wähler zum Einstellen verschiedener, über die Tasten an der Frontplatte wählbarer Funktionen.

### **MIKROFON**

### q **UP/DWN**-Tasten

Diese Tasten dienen zum Weiterschalten der VFO-Frequenz, Speicherkanäle oder Menüpunkten nach oben bzw. unten. Für kontinuierlichen Durchlauf kann die jeweilige Taste auch gedrückt gehalten werden.

### 2 PTT-Schalter

Dieser nicht arretierende Schalter wird zum Senden (Sprechen) gedrückt gehalten. Beim Loslassen des Schalters wird der Transceiver auf Empfangsbetrieb zurückgeschaltet.

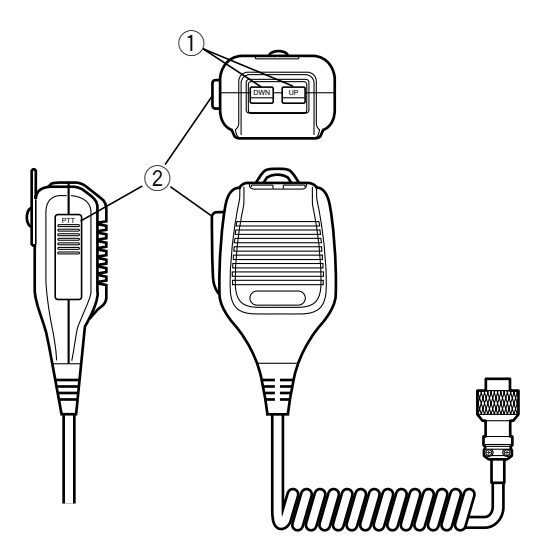

### **RÜCKWAND**

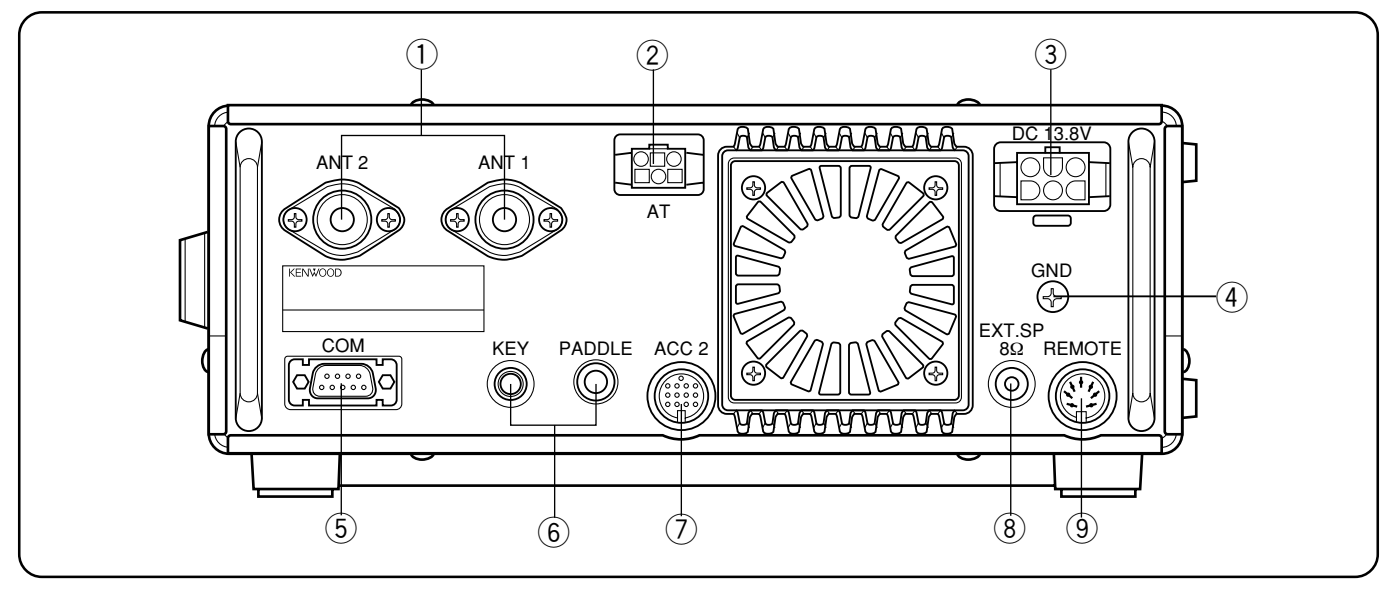

### q **ANT 1**- und **ANT 2**-Buchse

Die Speiseleitungen von den Antennen an diese Buchsen anschlieflen. Einzelheiten siehe Seiten 1 und 48.

### 2 AT-Anschluß

Zum Anschließen eines externen Antennen-Anpaßgeräts über dessen Kabel. Weitere Informationen finden Sie in der Bedienungsanleitung für dieses Anpaßgerät.

#### e **DC 13.8 V**-Gleichstrombuchse

Hier wird das als Stromquelle dienende geregelte Netzteil {Seite 2} angeschlossen, das 13,8-V-Gleichstrom liefern mufl. Für den Anschluß das mitgelieferte Gleichstromkabel verwenden.

#### **(4) GND-Klemme**

Diese Erdungsklemme über ein starkes Kabel oder ein Kupferband mit der nächsten Erdungsstelle verbinden {Seite2}.

### **(5) COM-Anschluß**

Für den Anschluß an einen der seriellen Schnittstellenports eines Computers über ein RS-232C-Kabel mit 9poliger Steckbuchse {Seite 60}. Wird auch für schnelle Datenübertragung verwendet {Seite 60}.

### y **KEY**- und **PADDLE**-Buchse

Über die PADDLE-Buchse kann ein Tasten-Paddle mit 6,0-mm-Stecker (3 Kontakte) mit der internen elektronischen Taste verbunden werden. An die KEY-Buchse kann für CW-Betrieb eine externe Taste mit 3,5-mm-Stecker (2 Kontakte) angeschlossen werden. Lesen Sie vor dem Beschalten dieser Buchsen den Abschnitt "Tasten und Tastaturen für CW-Betrieb" {Seite 3}.

### $⑦$  **ACC 2**-Buchse

Für den Anschluß verschiedener Zubehöreinrichtungen über ein Kabel mit 13 poligem DlN-Stecker {Seiten 61, 62}.

### **(8) EXT SP-Buchse**

Für den Anschluß eines externen Lautsprechers über ein Kabel mit einem 3,5-mm-Stecker (2 Kontakte, Mono) {Seite 3}. BeÄnschluß eines externen Lautsprechers wird der interne Lautsprecher automatisch stummgeschaltet.

#### o **REMOTE**-Buchse

Zum Anschluß einer Linear-Endstufe über ein Kabel mit 7poligem DlN-Stecker {Seite 61}.

**Nur für europäische Versionen:** Zum Beschalten der **ACC 2**- Buchse oder des **COM**-Anschlusses zunächst die Schutzkappe entfernen.

### **DISPLAY**

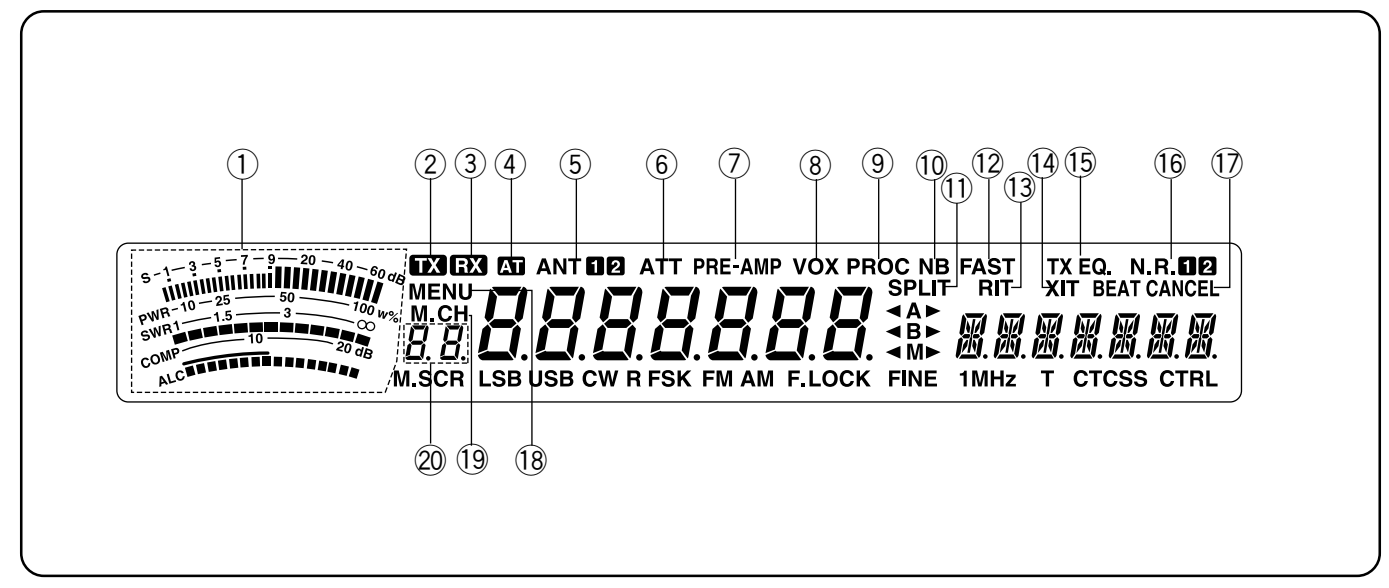

### q **METER**

Dient w‰hrend des Empfangs als S-Meter zum Messen und Anzeigen der Empfangssignalstärke. Dient während des Sendens als Präzisions-Leistungsmesser sowie als ALC-Meter, SWR-Meter oder Sprachprozessor-Komprimierungsmeter. Eine Spitzenwert-Speicherfunktion hält jeden Anzeigewert etwa 2,5 Sekunden lang fest.

### $\odot$   $\blacksquare$

Wird angezeigt, wenn der Transceiver auf Sendebetrieb geschaltet ist.

### $③$  ex

Wird bei offener Rauschsperre im Empfangsbetrieb angezeigt.

### 4 **h**

Wird angezeigt, während das interne Antennen-Anpaßgerät {Seite52} oder ein externes Antennen-Anpaflger‰t zugeschaltet ist.

### $\ddot{\textbf{S}}$  ant **na**

Hier wird "ANT 1" angezeigt, wenn Antenne 1 gewählt ist, oder "ANT 2", wenn Antenne 2 gewählt ist {Seite 48}.

### y **ATT**

Wird bei eingeschaltetem Empfangsabschwächer angezeigt {Seite 37}.

#### u **PRE-AMP**

Wird bei eingeschaltetem Empfangsvorverstärker angezeigt {Seite 37}.

#### i **VOX**

Wird angezeigt, wenn die sprachgesteuerte Sendefunktion eingeschaltet ist {Seite 31}. Wird bei CW-Betrieb angezeigt, wenn die BK-Umschaltungsfunktion eingeschaltet ist  ${Sete}$  34}.

### o **PROC**

Wird bei eingeschaltetem Sprachprozessor angezeigt {Seite 32}.

#### !0 **NB**

Wird bei eingeschalteter Störaustastung angezeigt {Seite 36}.

### !1 **SPLIT**

Wird angezeigt, wenn Sende- und Empfangsfrequenz voneinander abweichen {Seite 23}.

### !2 **FAST**

Wird angezeigt, wenn für den automatischen Schwundausgleich eine schnelle Zeitkonstante gewählt ist {Seite 30}.

### !3 **RIT**

Wird angezeigt, wenn die Empfänger-Feinverstimmung eingeschaltet ist {Seite 30}.

### !4 **XIT**

Wird angezeigt, wenn die Sender-Feinverstimmung eingeschaltet ist {Seite 32}.

### !5 **TX EQ.**

Wird bei eingeschaltetem Sende-Equalizer angezeigt {Seite33}.

### $6$  N.R.M2

Hier wird "N.R. 1" angezeigt, wenn Rauschverminderung 1 gewählt ist, oder "N.R. 2", wenn Rauschverminderung 2 gewählt ist {Setie 38}.

#### 17 BEAT CANCEL

Wird bei eingeschaltetem Interferenzschutz angezeigt {Seite38}.

### !8 **MENU**

Wird bei Menübetrieb angezeigt {Seite 16}.

#### !9 **M.CH**

Wird bei Gebrauch der Speicherkanal-Abruf- bzw. - Rollfunktion angezeigt {Seite 40}.

### **@** 8.8

Zeigt 2-stellige Informationen, wie beispielsweise eine Menünummer oder Speicherkanalnummer.

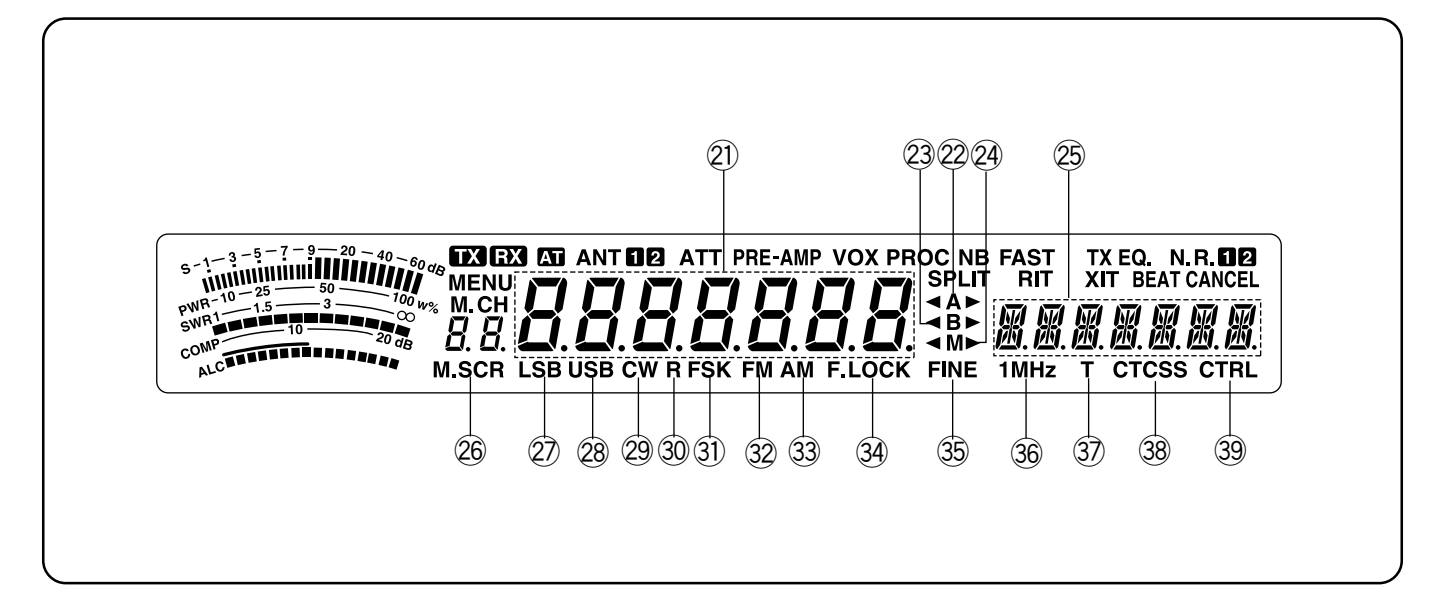

### **@ 8888888**

Zeigt die aktuelle Betriebsfrequenz an. Bei Menübetrieb werden hier außerdem Menüpunkte angezeigt.

### $\otimes$  4A

" I<sup>A</sup>" oder "A <sup>■</sup> wird angezeigt, wenn VFO A gewählt ist {Seite 13}. "A" wird angezeigt, während auf MenüA zugegriffen wird {Seite 16}.

### **23 ⊲B**

" If B" oder "B <sup>y</sup>" wird angezeigt, wenn VFO B gewählt ist {Seite 13}. "B" wird angezeigt, während auf Menü B zugegriffen wird {Seite 16}.

### @4

" < M" oder "M > " wird angezeigt, wenn ein Simplex-Speicherkanal gewählt ist {Seite 40}. "◀M▶" wird angezeigt, wenn ein Split-Frequenz-Speicherkanal gewählt ist {Seite 40}.

### **@** KKKKKK

Zeigt bei Zugriff auf Menü A oder Menü B entsprechende Menüinformation an. Zeigt außerdem bei Split-Frequenz-Betrieb die Sendefrequenz und die RIT/XIT-Frequenzablage an, wenn diese Funktionen eingeschaltet sind.

#### @6 **M.SCR**

Wird bei Gebrauch der Speicherkanal-Rollfunktion angezeigt {Seite 41}.

### @7 **LSB**

Wird in der unteren Seitenband-Betriebsart angezeigt {Seite 14}.

### @8 **USB**

Wird in der oberen Seitenband-Betriebsart angezeigt {Seite 14}.

### @9 **CW**

Wird bei CW-Betrieb angezeigt {Seite 14}.

### #0 **R**

Wird angezeigt, während das Seitenband für CW umgekehrt ist (Reverse-Funktion) {Seite 21}. Wird auch angezeigt, wenn die Strom- und Pausenschritte für FSK umgekehrt wurden {Seite 26}.

### #1 **FSK**

Wird bei Frequenzumtastungsbetrieb {Seite 26} angezeigt, sowie auch bei SSB-Betrieb, wenn über Menü-Nr. 32 eines der Filter für digitalen Betrieb gewählt wurde {Seite 27}.

### #2 **FM**

Wird bei FM-Betrieb angezeigt {Seite 14}.

### #3 **AM**

Wird bei AM-Betrieb angezeigt {Seite 14}.

#### **34 F.LOCK**

Wird bei eingeschalteter Sperrfunktion angezeigt {Seite 48}.

### #5 **FINE**

Wird bei verringerter Abstimmregler-Schrittweite angezeigt {Seite 29}.

#### #6 **1MHz**

Wird bei eingeschalteter 1 MHz-Schritt-Funktion angezeigt {Seite 29}.

### **37** T

Wird bei eingeschalteter Nebentonfunktion angezeigt {Seite 24}.

### #8 **CTCSS**

Wird angezeigt, wenn CTCSS eingeschaltet ist {Seite 25}.

### #9 **CTRL**

Wird bei Gebrauch der Schnellübertragungsfunktion {Seite50} oder Computersteuerung {Seite51} angezeigt.

# **GRUNDLAGEN ZUM BETRIEB**

### **EIN- UND AUSSCHALTEN**

Das Netzteil einschalten, dann **[ ]** (EIN-/AUSSCHALTER) gedrückt halten, bis "HELLO" auf dem Display erscheint. [ $\Phi$ ] (EIN-/AUSSCHALTER) loslassen. sobald "HELLO" angezeigt wird.

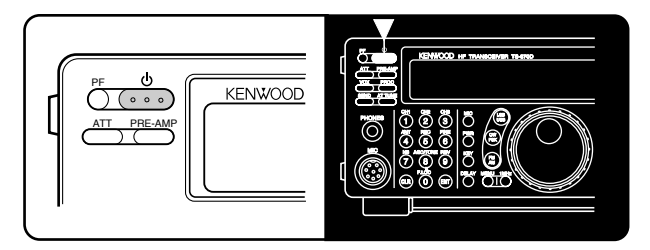

Nach der "HELLO"-Begrüßung erscheinen die Frequenz und andere Anzeigen auf dem Display.

Zum Ausschalten des Transceivers [ $\Phi$ ] (EIN-/AUSSCHALTER) drücken.

Nachdem der Transceiver einmal eingeschaltet wurde, kann er einfach mit dem Netzschalter des Netzteils ausund eingeschaltet werden.

### **EINSTELLEN DER LAUTSTÄRKE**

### **NF-VERSTÄRKUNG (AF-Regler)**

Den **AF-Regler zum Verstärken des Tonpegels nach rechts** drehen und zum Abschw‰chen nach links.

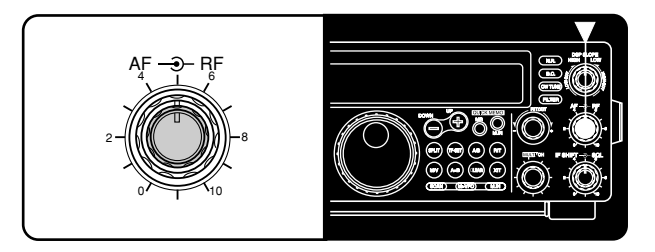

**Hinweis:** Die Einstellung des **AF**-Reglers hat keinen Einfluß auf die Lautstärke der bei Tastenbetätigungen erzeugten Pfeiftöne oder des Mithörtons bei CW-Sendebetrieb. Auch die Tonlautstärke bei Packet-Betrieb wird durch den **AF**-Regler nicht beeinflußt.

### **HF-VERSTÄRKUNG (RF-Regler)**

Der **RF**-Regler sollte normalerweise am Rechtsanschlag stehen. Wenn das gewünschte Signal aufgrund starken atmosphärischen Rauschens oder wegen Störungen durch andere Sender nicht richtig gehört werden kann, kann ein Vermindern der HF-Verstärkung Abhilfe schaffen.

### Hierfür zunächst die vom S-Meter angezeigte

Spitzenablesung des gewünschten Signals vermerken. Den **RF**-Regler dann nach links drehen, bis das S-Meter den notierten Spitzenwert anzeigt. Signale, die schwächer sind als dieser Pegel, werden auf diese Weise abgedämpft, wodurch der Empfang des Senders erleichtert wird.

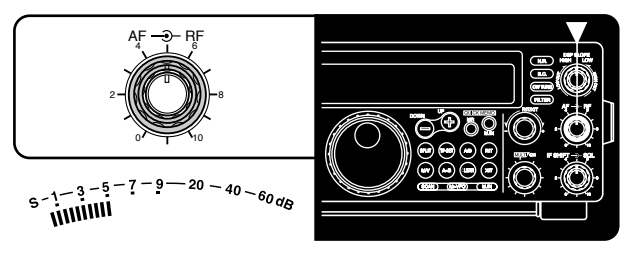

Je nach Antennentyp und -gewinn sowie den Signalbedingungen des jeweiligen Bands kann es unter Umst‰nden vorteilhaft sein, den **RF**-Regler vom Rechtsanschlag aus ein wenig zurückzudrehen. Bei FM-Betrieb sollte der **RF**-Regler stets ganz am Rechtsanschlag stehen.

### **AUSWÄHLEN VON VFO A ODER VFO B**

VFO A und VFO B sind Betriebsarten, in denen eine beliebige Frequenz innerhalb des Frequenzbereichs des Transceivers ausgew‰hlt werden kann. VFO A und VFO B arbeiten unabhängig voneinander und können wahlweise auf dieselbe Frequenz oder unterschiedliche Frequenzen eingestellt werden.

Zum Umschalten zwischen VFO A und VFO B [A/B] drücken.

" IA" oder "IB" zeigt an, welcher VFO gerade gewählt ist.

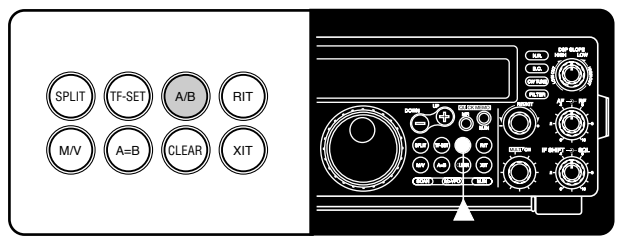

### **AUSWÄHLEN EINES BANDS**

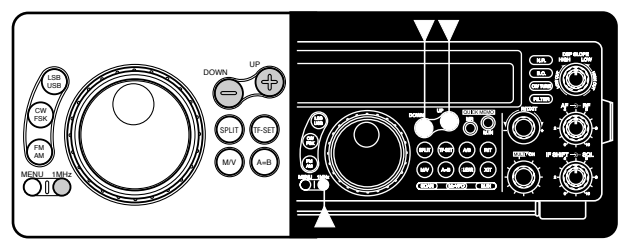

- **1** Wenn "1MHz" auf dem Display angezeigt wird, zunächst [1MHz] drücken, um die 1-MHz-Schritt-Betriebsart zu beenden.
	- ï ì1MHzî sollte nun nicht mehr angezeigt werden.
- **2 [UP]** oder **[DOWN]** drücken.
	- Wenn die jeweilige Taste gedrückt gehalten wird, schaltet der Transceiver übergangslos durch die wählbaren Bänder.

### **4 GRUNDLAGEN ZUM BETRIEB**

### **AUSWÄHLEN EINER BETRIEBSART**

Drücken Sie gemäß der gewünschten Betriebsart die Taste **[LSB/USB]**, **[CW/FSK]** oder **[FM/AM]**. Die zweite Funktion (Betriebart) der jeweiligen Taste wird durch einen weiteren Druck auf dieselbe Taste aufgerufen. So wird beispielweise bei wiederholtem Drücken der **[LSB/USB]**-Taste zwischen den Betriebsarten LSB und USB umgeschaltet.

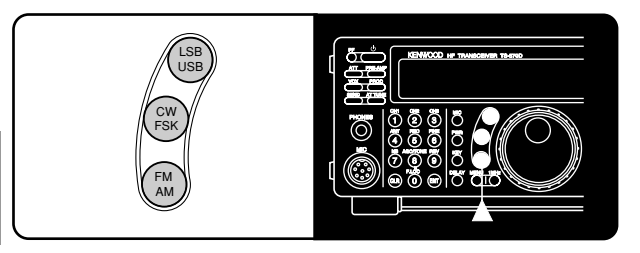

In der SSB-Betriebsart wählt der Transceiver automatisch LSB (unteres Seitenband) für Frequenzen unter 9.5 MHz und USB (oberes Seitenband) für Frequenzen über 9,5 MHz, wenn die 9,5-MHz-Schwelle durch Betätigen des **Abstimmknopf**, des **MULTI/CH**-Reglers oder von **[UPI/DWN]** am Mikrofon überschritten wird. Dasselbe gilt bei Gebrauch der Tasten **[UP]** und **[DOWN]** an der Frontplatte im 1-MHz-Schritt-Betrieb.

### **EINSTELLEN DER RAUSCHSPERRE**

Die Rauschsperre schaltet den Lautsprecher stumm, wenn kein Signal vorliegt. Bei richtiger Rauschsperre-Einstellung ist nur Ton zu hören, wenn ein Sender empfangen wird. Der Punkt, an dem Hintergrundrauschen auf einer Frequenz gerade verschwindet, wird Rauschsperrenschwelle genannt und hängt von der jeweiligen Frequenz ab.

Den **SQL**-Regler bei signalfreiem Empfangsbetrieb so nach rechts verstellen, dafl das Hintergrundrauschen gerade verstummt. Viele Amateurfunker ziehen es vor, den Rauschsperre-Regler am Linksanschlag stehen zu lassen, sofern sie nicht gerade mit einer Vollträger-Betriebsart (z.B. FM oder AM) arbeiten.

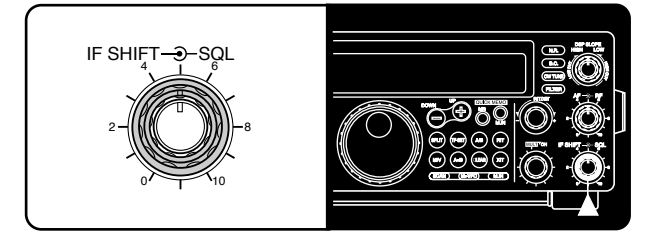

### **EINSTELLEN EINER FREQUENZ**

Zum Einstellen einer Frequenz gibt es zwei einfache Verfahren:

**A Manuelle Abstimmung**

Am **Abstimmknopf** drehen oder **[UP]/[DWN]** am Mikrofon drücken, bis die gewünschte Frequenz eingestellt ist.

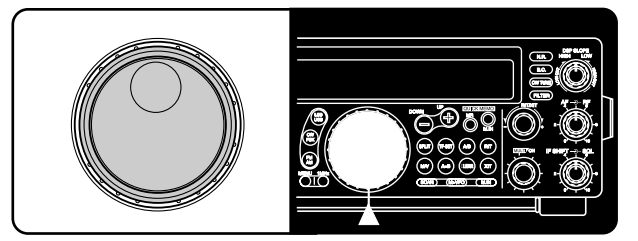

### **B Direkte Frequenzeingabe (Tastenfeld)**

**[ENT]** drücken und die gewünschte Frequenz danach direkt über das numerische Tastenfeld eingeben. Einzelheiten siehe "Direkte Frequenzeingabe" {Seite 29}.

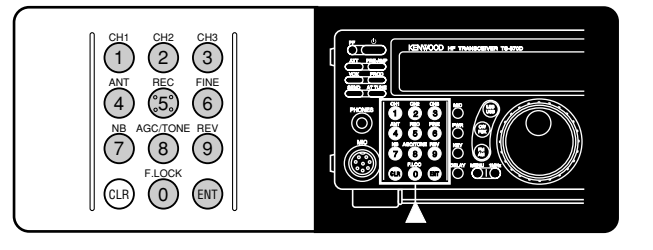

### **FRONTPLATTEN-METER**

Dieses Mehrfunktions-Meter miflt die in der untenstehenden Tabelle aufgeführten Parameter. Die aktiven Meter-Anzeigen hängen vom jeweiligen Betriebszustand des Transceivers ab. Spitzenwertablesungen des S-Meters sowie der ALC-, SWR-, COMP- und PWR-Funktion werden kurzzeitig gehalten.

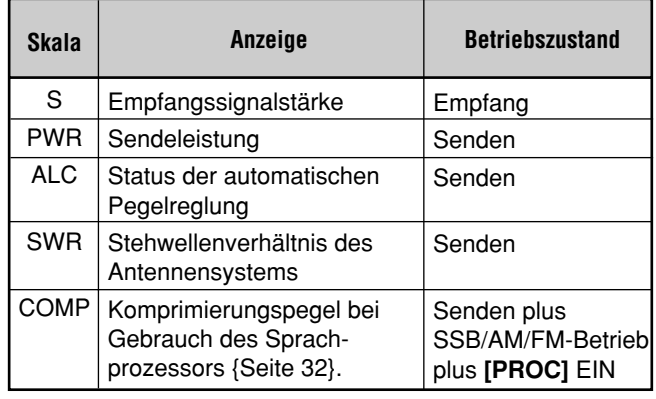

**Hinweise:**

- Das COMP-Meter funktioniert nur bei eingeschaltetem Sprachprozessor in der SSB-, FM- oder AM-Betriebsart. Bei Erscheinen des COMP-Meters verschwindet das SWR-Meter.
- Die Spitzenwert-Haltefunktion kann bei diesem Transceiver nicht deaktiviert werden.

**Downloaded by RadioAmateur.EU** 

### **4 GRUNDLAGEN ZUM BETRIEB**

 $\boldsymbol{\varLambda}$ 

### **SENDEN**

Zum Senden gibt es unter anderem folgende Möglichkeiten:

- **ISENDI** drücken.
- [PTT] am Mikrofon drücken und festhalten.
- Eine Taste oder ein Tasten-Paddle anschließen, CW-Betrieb w‰hlen, durch einen Druck auf **[VOX]** die BK-Umschaltungsfunktion aktivieren und dann die Taste oder das Tasten-Paddle betätigen.

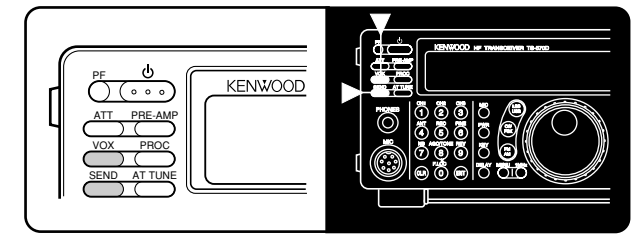

Eine genaue Beschreibung des Sendebetriebs finden Sie im Abschnitt "GRUNDLEGENDE KOMMUNIKATION" ab Seite 20.

**Hinweis:** Wenn CW, FSK oder AM gewählt ist, wird der Sendeträgerpegel automatisch auf die gewählte Betriebsart eingestellt.

### **EINSTELLEN DER SENDELEISTUNG**

Es ist ratsam, und gesetzlich vorgeschrieben, die niedrigste Sendeleistung zu wählen, die stabilen Funkbetrieb gewährleistet. Eine geringere Sendeleistung reduziert auch die Gefahr, daß Sie andere Stationen auf dem Band stören. Die Ausgangsleistung kann bei diesem Transceiver während des Sendebetriebs geändert werden.

- **1 [PWR]** drücken.
	- Die aktuelle Sendeleistung wird angezeigt.

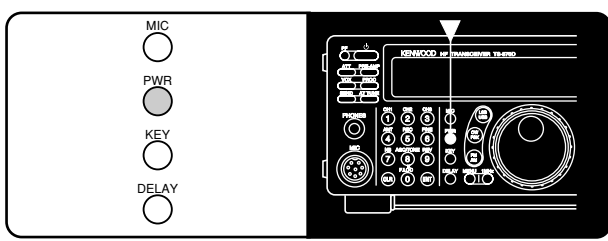

- **2** Den **MULTI/CH**-Regler zum Vermindern der Leistung nach links drehen oder zum Erhöhen nach rechts.
	- Der angezeigte Leistungswert ändert sich entsprechend.

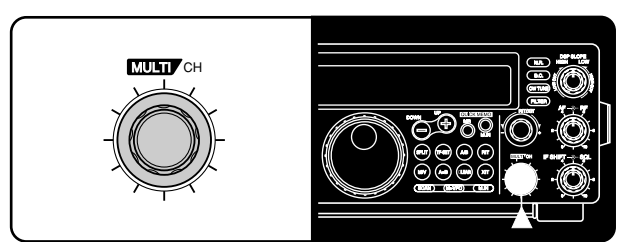

- **ï SSB/CW/FSK/FM:** Die Sendeleistung kann von 5 W bis 100 W in Schritten zu 5 W eingestellt werden.
- **AM:** Die Sendeleistung kann von 5 W bis 25 W in Schritten zu 5 W eingestellt werden.

**3 [PWR]** erneut drücken, um die Einstellung zu beenden.

**Hinweis:** Die Sendeleistung für AM-Betrieb kann unabhängig von den anderen Betriebsarten eingestellt werden.

### **MIKROFONVERSTÄRKUNG**

Die Mikrofonverstärkung ist bei SSB- oder AM-Betrieb feineinstellbar. Für Betrieb mit und ohne Sprachprozessor {Seite 32} kˆnnen unterschiedliche Pegel eingestellt werden.

- **1 [MIC]** drücken.
	- Der aktuelle Mikrofon-Verstärkungspegel wird angezeigt. Der Standardwert ist 50.

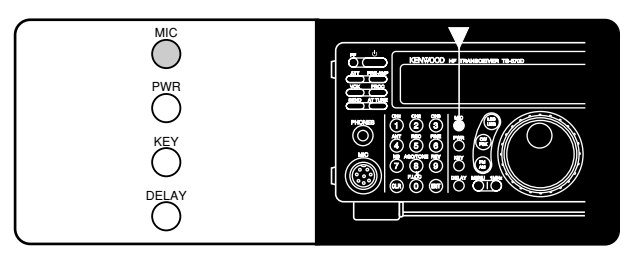

- **2 [SEND]** drücken oder **[PTT]** am Mikrofon drücken und festhalten.
	- "TX" wird angezeigt.
- **3 SSB:** Während in das Mikrofon gesprochen wird, den **MULTI/CH**-Regler so verstellen, dafl das ALC-Meter gemäß der Sprechlautstärke ausschlägt.

**AM:** In das Mikrofon sprechen und dabei den **MULTI/CH**-Regler so verstellen, dafl das kalibrierte Leistungsmeter je nach Sprechlautstärke leicht ausschlägt.

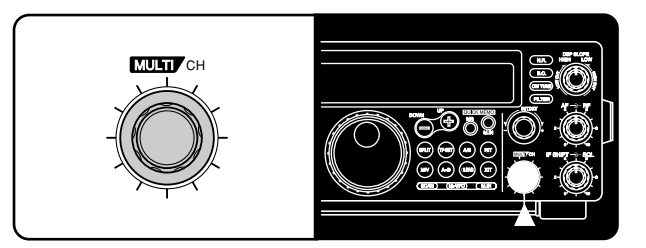

- 4 Erneut **[SEND]** drücken oder **[PTT]** am Mikrofon loslassen.
	- "TX" wird nicht mehr angezeigt.
- **5 [MIC]** erneut drücken.

Die Mikrofonverstärkung für FM-Betrieb kann über Menü-Nr. 17 {Seite 17} auf "L" (niedrig) oder "H" (hoch) eingestellt werden.

### **Hinweise:**

- Wenn das als Sonderzubehör erhältliche Mikrofon MC-90 verwendet wird, sollte bei FM-Betrieb die hohe Mikrofonverstärkung gewählt werden. Aufgrund der geringeren Mikrofonempfindlichkeit kann die Modulation bei FM-Betrieb unzureichend sein.
- Bei Gebrauch eines Mikrofons mit eigenem Verstärker müssen Sie darauf achten, daß dessen Ausgangspegel nicht zu hoch ist.

# **MENÜ-EINSTELLUNGEN**

### **WAS IST EIN MENÜ?**

Viele Funktionen dieses Transceivers werden nicht mit Reglern am Transceiver, sondern über Software-gesteuerte Menüs gewählt oder konfiguriert. Wenn Sie mit dem Menü-System einmal vertraut geworden sind, dann werden Sie dessen Vielseitigkeit zu schätzen wissen. Die Anzahl und Komplexit‰t der Funktionen ist nun nicht mehr durch den Platz für Regler und Schalter an der Frontplatte begrenzt.

### **MENÜ A/ MENÜ B**

Der Transceiver verfügt über zwei Menüs. Diese Menüs werden Menü A und Menü B genannt. Die Menüs enthalten identische Funktionen; jedes Menü kann jedoch unabhängig konfiguriert werden.

Wenn Sie beispielsweise zwei verschiedene

Betriebsaktivitäten bevorzugen, können Sie den Transceiver für jede Aktivität individuell konfigurieren. Menü A könnte mit einem Satz von Sendesignaleigenschaften, DSP-Einstellungen, programmierbaren Tasten, Frequenzschritten usw. konfiguriert werden, Menü B mit einem ganz anderen Satz. Menü-Konfiguration und Tastenbelegung können dann jederzeit einfach durch Umschalten von Menü A auf Menü B geändert werden. Eine andere Einsatzmöglichkeit wäre, daß zwei Personen sich einen Transceiver teilen. Ein Menü pro Person, und jeder hat die beste Konfiguration.

**Hinweis:** Die Einstellungen der COM-Kommunikationsparameter bei Menü-Nr. 35 gelten sowohl für Menü A als auch für Menü B.

### **MENÜ-ZUGRIFF**

Im folgenden wird beschrieben, wie Menüpunkte geprüft oder geändert werden können.

- **1 [MENU]** drücken.
	- "MENU" wird angezeigt.

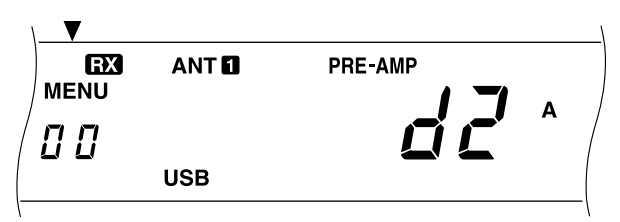

- **2** Ggf. [A/B] drücken, um zwischen Menü A und Menü B umzuschalten.
	- "A" oder "B" auf dem Display zeigt das jeweils gewählte Menü an.
- **3** Mit dem MULTI/CH-Regler die gewünschte Menü-Nr. w‰hlen.
	- Beim Anwählen einer Menü-Nummer erscheint ein Rolltext, der über den jeweiligen Menüpunkt informiert.
- **4 [UP]** oder **[DOWN]** bzw. **[UP]** oder **[DWN]** am Mikrofon drücken, um die momentane Einstellung für diesen Menüpunkt zu ändern.
- **5 [MENU]** oder **[CLR]** drücken, um die Menü-Betriebsart zu verlassen.

## **MENÜ-KONFIGURATION**

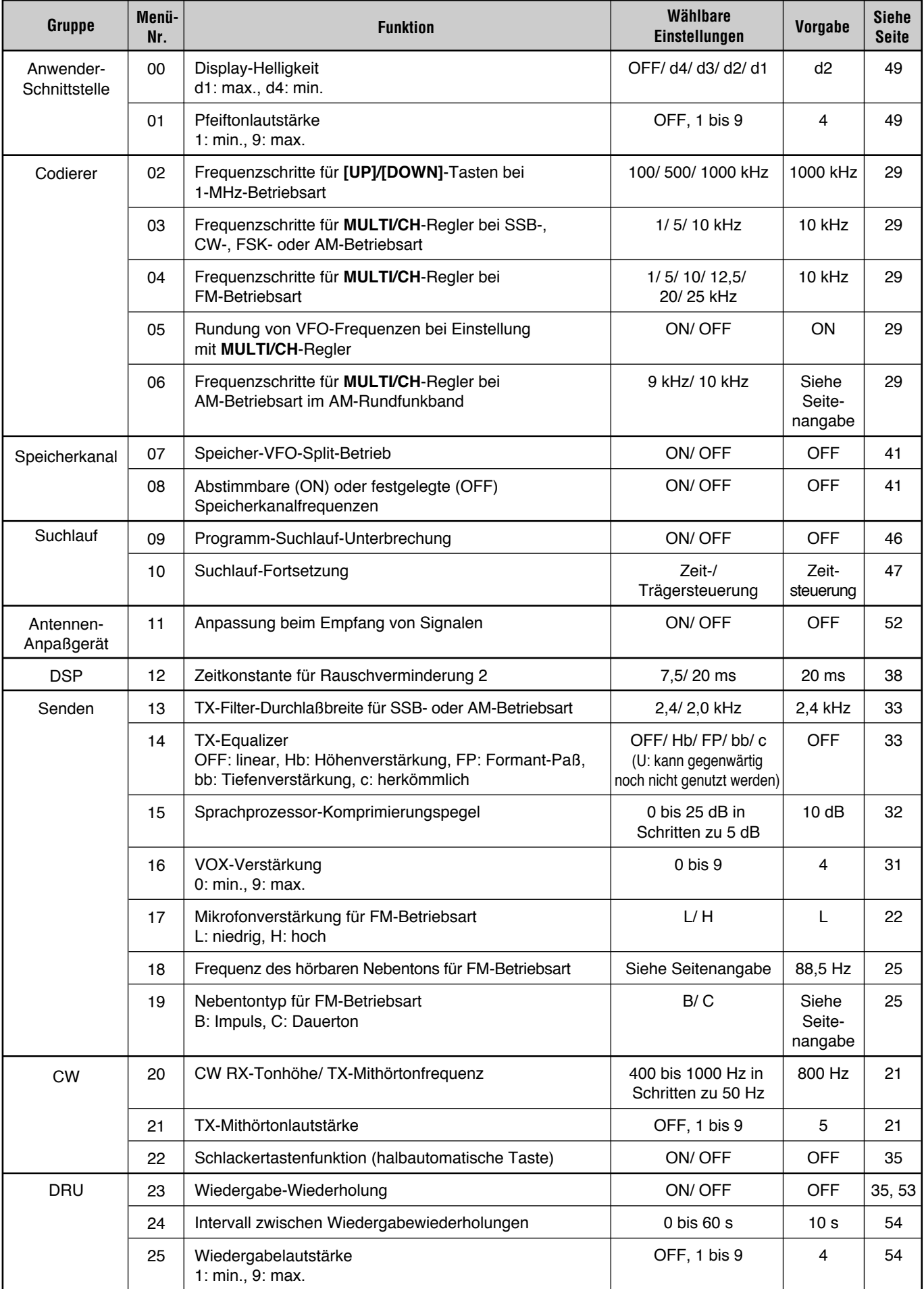

### **5 MENÜ-EINSTELLUNGEN**

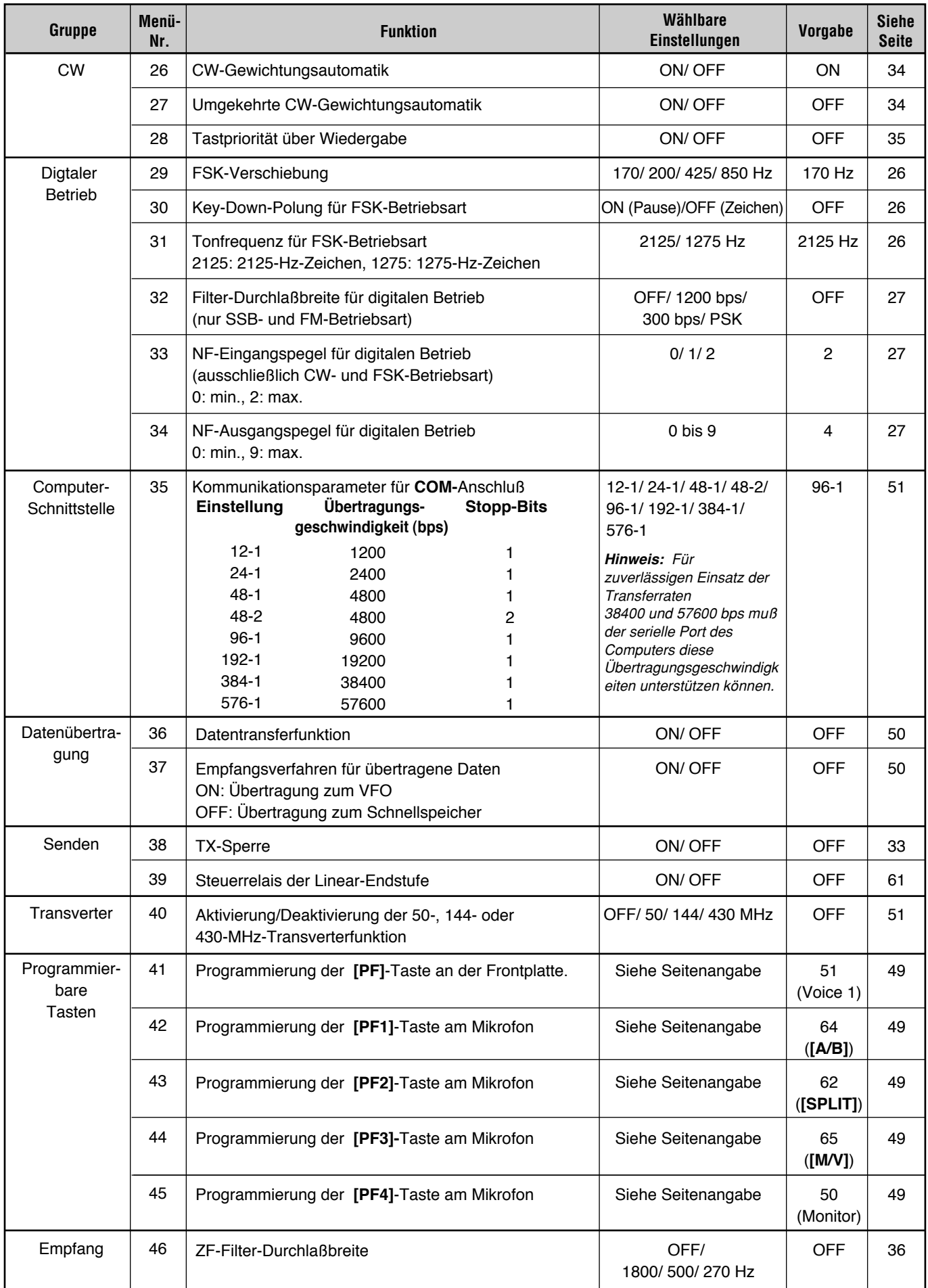

### **5 MENÜ-EINSTELLUNGEN**

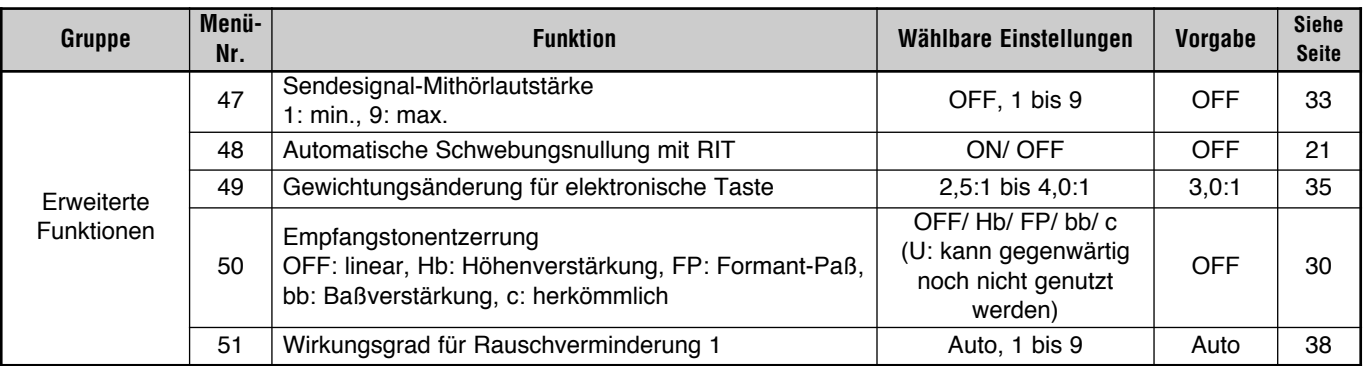

### **MENÜFUNKTIONEN SCHNELL AUFGEFUNDEN**

Diese nach Thema gegliederte Tabelle hilft Ihnen beim Auffinden von Funktionen, die Sie überprüfen oder ändern möchten. Einzelheiten zu jeder Funktion finden Sie unter "MENU-KONFIGURATION" {Seite 17}.

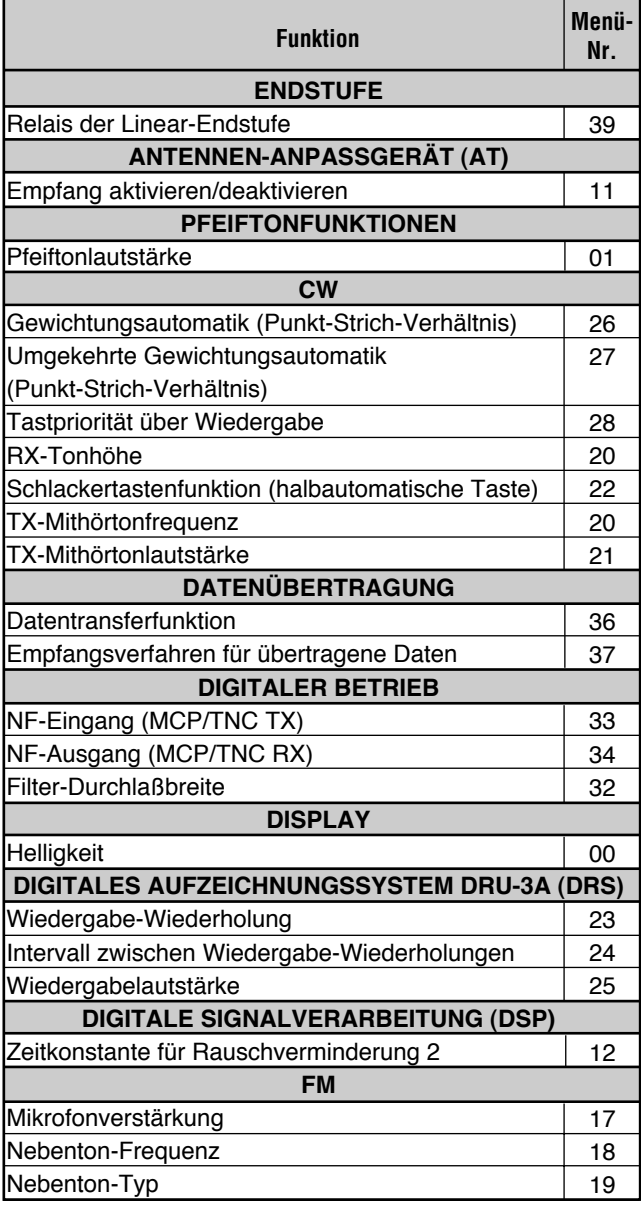

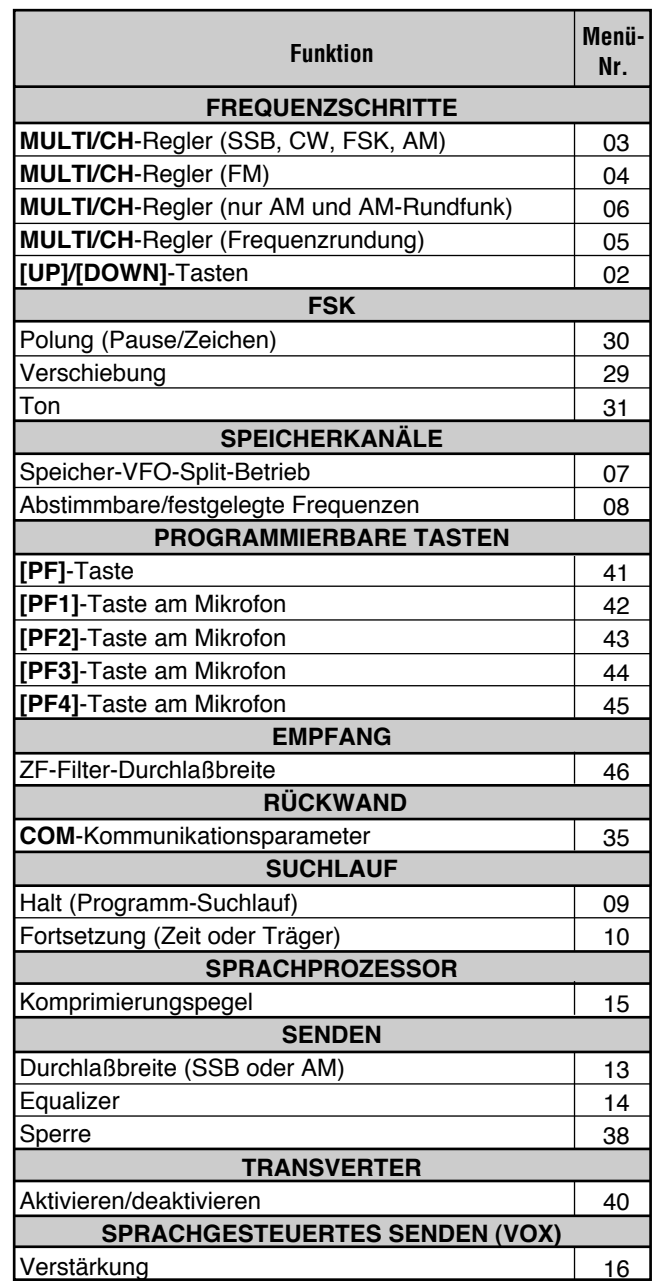

# **GRUNDLEGENDE KOMMUNIKATION**

### **EINSEITENBAND-BETRIEB (SSB)**

SSB ist die gegenwärtig in der HF-Amateurfunkwelt am weitesten verbreitete Betriebsart. Ihre Popularität beruht auf der schmalen Bandbreite und der guten Fernfunkmˆglichkeiten, die im Vergleich zu anderen Sprechfunkverfahren mit weniger Sendeleistung erzielt werden. Diese Gründe, sowie auch die Tatsache, daß moderne Amateurfunkgeräte eine ausreichend gute Tonqualität garantieren, machen SSB zu dem bevorzugten HF-Funkverfahren.

Falls erforderlich, entnehmen Sie Einzelheiten zur Bedienung dem Abschnitt "GRUNDLAGEN ZUM BETRIEB" ab Seite 13.

- 1 Die Betriebsfrequenz wählen.
- **2 [LSB/USB]** drücken, um auf oberes bzw. unteres Seitenband zu schalten.
	- "LSB" oder "USB" zeigt an, welches Seitenband gew‰hlt ist.

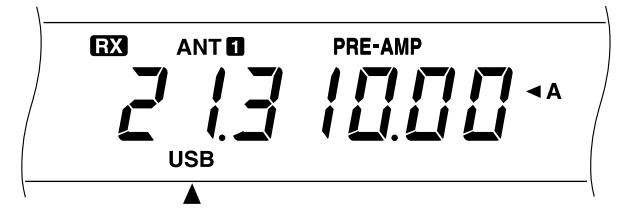

- **3 [MIC]** drücken, um die Mikrofonverstärkungs-Einstellfunktion zu aktivieren.
	- Der aktuelle Verstärkungspegel wird angezeigt.

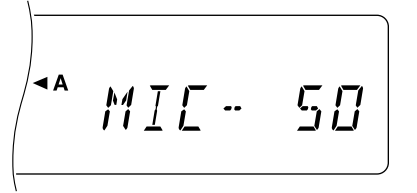

- **4 [PTT]** am Mikrofon drücken und festhalten oder **[SEND]** drücken.
	- "RX" verschwindet, und "TX" wird angezeigt.
	- Näheres zur automatischen TX/RX-Umschaltung finden Sie unter "SPRACHGESTEUERTES SENDEN  $(VOX)$ " {Seite 31}.
- **5** Während in das Mikrofon gesprochen wird, den **MULTI/CH**-Regler so verstellen, dafl das ALC-Meter gemäß der Sprechlautstärke ausschlägt.
	- Mit normaler Tonhöhe und Lautstärke sprechen. Wird zu nah am Mikrofon oder zu laut gesprochen, nimmt die Verzerrung zu und die Verständlichkeit ab.
	- Es kann auch mit Sprachprozessor gefunkt werden. Einzelheiten siehe Abschnitt "SPRACHPROZESSOR" {Seite 32}.
- **6 [PTT]** am Mikrofon loslassen oder erneut **[SEND]** drücken, um wieder auf Empfang zu schalten.
	- "TX" verschwindet, und "RX" wird angezeigt.
- 7 **[MIC]** erneut drücken, um die Mikrofonverstärkungs-Einstellfunktion wieder auszuschalten.

Information über zusätzliche nützliche Betriebsfunktionen finden Sie im Abschnitt "KOMMUNIKATIONSHILFEN" ab Seite 29.

### **TASTFUNK (CW)**

CW-Funker wissen, dafl diese Betriebsart selbst unter ungünstigsten Bedingungen eine zuverlässige Kommunikationsmethode ist. Obwohl es stimmt, daß neuere digitale Betriebsarten der CW-Betriebsart ebenbürtig sind, was die Zuverlässigkeit bei ungünstigen Bedingungen betrifft, fehlt diesen jedoch sowohl der geschichtliche Hintergrund als auch die Einfachheit, die CW bietet.

Dieser Transceiver ist mit einer eingebauten elektronischen Taste versehen, die eine Reihe von Funktionen unterstützt. Einzelheiten zu diesen Funktionen finden Sie unter "ELEKTRONISCHE TASTE" {Seite 34}.

Falls erforderlich, entnehmen Sie Einzelheiten zur Bedienung dem Abschnitt "GRUNDLAGEN ZUM BETRIEB" ab Seite 13.

- 1 Die Betriebsfrequenz wählen.
- 2 **[CW/FSK]** drücken, um die CW-Betriebsart zu wählen.
	- "CW" wird angezeigt.

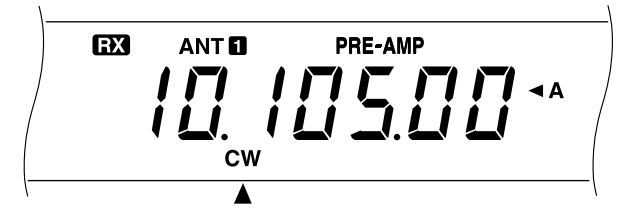

- Zur präzisen Anpassung der Transceiver-Sendefrequenz an die Frequenz empfangener Sender sollten Sie mit automatischer Schwebungsnullung arbeiten. Siehe "AUTOMATISCHE SCHWEBUNGSNULLUNG"
- Falls gewünscht, kann durch einen Druck auf **[REV]** vom standardmäßigen oberen Seitenband auf das untere umgeschaltet werden. "R" wird dabei angezeigt.

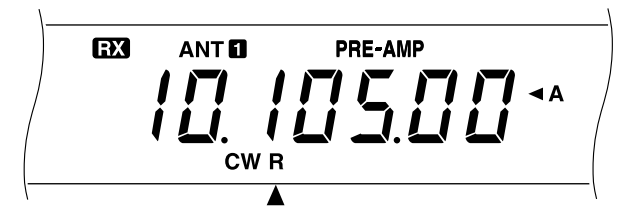

- **3 [SEND]** drücken.
	- "RX" verschwindet, und "TX" wird angezeigt.
	- Eine Sendeträger-Pegeleinstellung ist nicht erforderlich.
	- Näheres zur automatischen TX/RX-Umschaltung finden Sie unter "BK-UMSCHALTUNGSFUNKTION FÜR CW-BETRIEB" {Seite 34}.
- **4** Mit dem Senden beginnen.
	- Beim Senden sollte ein Mithörton hörbar sein, anhand dessen Sie kontrollieren können, was Sie senden. Siehe "TX-MITHÖRTON/ RX-TONHÖNENFREQUENZ".
- **5** Erneut [SEND] drücken, um wieder auf Empfang zu schalten.
	- "TX" verschwindet, und "RX" wird wieder angezeigt.

**Hinweis:** Die automatische Schwebungsnullung kann versagen, wenn Störsignale auf der Frequenz vorliegen.

Information über zusätzliche nützliche Betriebsfunktionen finden Sie im Abschnitt "KOMMUNIKATIONSHILFEN" ab Seite 29.

### **AUTOMATISCHE SCHWEBUNGSNULLUNG**

Verwenden Sie vor dem Senden die automatische Schwebungsnullung, wenn Sie einen neuen CW-Sender eingestellt haben. Die Schwebungsnullung gleicht Ihre Sendefrequenz an die des empfangenen Senders an. Ohne diese Anpassung kann Sie der andere Sender unter Umständen nicht hören.

- **1 <b>CW TUNE**I drücken, um die automatische Schwebungsnullung zu starten.
	- "CW TUNE" wird angezeigt.

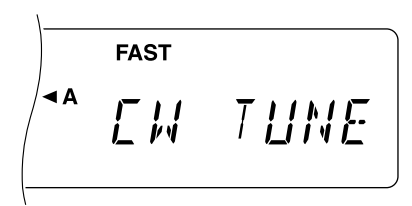

- Ihre Sendefrequenz wird nun automatisch geändert, so daß die Tonhöhe des empfangenen Signal exakt mit der im Menü eingestellten RX-Tonhöhe/ TX-Mithörtonfrequenz übereinstimmt. Siehe auch "TX-MITHÖRTON/ RX-TONHÖHENFREQUENZ" weiter unten.
- Nach beendeter Anpassung wird "CW TUNE" nicht mehr angezeigt.
- Bei erfolgloser Anpassung wird die frühere Frequenz wieder aufgerufen.
- **2** Zum Abbrechen der automatischen Schwebungsnullung **[CW TUNE]** oder **[CLR]** drücken.

#### **Hinweise:**

- Bei Gebrauch der Empfänger-Feinverstimmung (RIT) {Seite 30} kann die Funktion bei Bedarf über Menü-Nr. 48 eingeschaltet werden. Die automatische Schwebungsnullung gleicht dann die RIT-Frequenzablage an die empfangene Station an. Wenn diese Funktion ausgeschaltet ist, wirkt die automatische Schwebungsnullung auf die Sendefrequenz.
- ◆ Die automatische Schwebungsnullung kann nicht gestartet werden, wenn die NF-Filter-Durchlaßbreite auf 1,0 kHz oder 2,0 kHz eingestellt ist.
- Bei Verwendung der automatischen Schwebungsnullung liegt der Anpassungsfehler in den meisten Fällen innerhalb ±50 Hz.
- ◆ Die automatische Schwebungsnullung kann versagen, wenn die Tastgeschwindigkeit der Zielstation zu niedrig ist.

### **TX-MITHÖRTON/ RX-TONHÖHENFREQUENZ**

Der Sende-Mithörton ist der Kontrollton, den der Transceiver beim Senden von CW abgibt. Er ist notwendig, damit Sie hören können, was Sie senden. Außerdem ist er nützlich, um zu prüfen, ob sich die Tastenkontakte schließen, ob die Taste funktioniert, oder um das Senden zu üben, ohne ein Signal zu senden.

Unter der Empfangstonhöhe versteht man die Frequenz der CW-Note, die zu hören ist, nachdem der Empfänger auf maximale Empfangssignalstärke abgestimmt worden ist.

Bei diesem Transceiver wird für den Mithörton und die Empfangstonhöhe dieselbe wählbare Frequenz vorgegeben. Über Menü-Nr. 20 kann die angenehmste Frequenz eingestellt werden.

Die Lautstärke des TX-Mithörtons kann bei Menü-Nr. 21 eingestellt werden. Die wählbaren Einstellungen sind OFF (kein Ton) und 1 bis 9. Die Vorgabeeinstellung ist 4.

**Hinweise:** Die Einstellung des **AF**-Reglers hat keinen Einfluß auf die Lautstärke des TX-Mithörtons.

### **6 GRUNDLEGENDE KOMMUNIKATION**

### **FM-BETRIEB**

FM-Betrieb auf HF-Frequenzen bietet Sprachkommunikation über weite Entfernungen mit der besten Audio-Qualität. In Verbindung mit dem voll dämpfenden Aspekt von FM-Signalen, die Hintergrundrauschen auf der Frequenz unterdrücken, kann FM die beste Methode sein, regelmäßige Funkverbindungen mit Freunden zu unterhalten.

Falls erforderlich, entnehmen Sie Einzelheiten zur Bedienung dem Abschnitt "GRUNDLAGEN ZUM BETRIEB" ab Seite 13.

- 1 Die Betriebsfrequenz wählen.
- **2 <b>IFM/AMI** drücken, um die FM-Betriebsart zu wählen.
	- "FM" wird angezeigt.

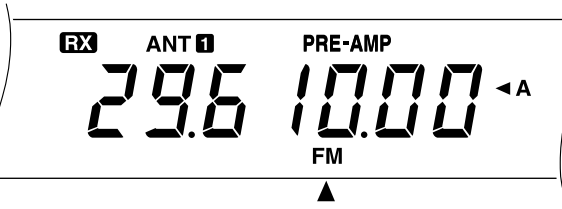

- **3 [PTT]** am Mikrofon drücken und festhalten oder **[SEND]** drücken
	- "RX" verschwindet, und "TX" wird angezeigt.
	- Näheres zur automatischen TX/RX-Umschaltung finden Sie unter "SPRACHGESTEUERTES SENDEN  $(VOX)$ " {Seite 31}.
- 4 Mit normaler Tonhöhe und Lautstärke in das Mikrofon sprechen.
	- Wird zu nah am Mikrofon oder zu laut gesprochen. nimmt die Verzerrung zu und die Verständlichkeit ab.
	- Die Mikrofonverstärkung für FM kann bei Menü-Nr. 17 auf "hoch" oder "niedrig" eingestellt werden. Eine niedrige Verstärkung ist im Normalfall ausreichend; sollten andere Sender jedoch beanstanden, daß Ihr Tonsignal zu schwach ist, schalten Sie auf hohe Verst‰rkung um. Der **MULTI/CH**-Regler ist bei FM-Betrieb wirkungslos.

### **AUSWÄHLEN DER TX-ABWEICHUNG**

Je nachdem, ob die andere Station mit Schmalband- oder Breitband-Empfangsabweichnung arbeitet, entsprechend Schmalband- oder Breitband-Empfangsabweichung wählen. Diese Einstellung ist kritisch, da sie eine Tonverzerrung oder Beeinträchtigung der Verständlichkeit bei der Gegenstation verhüten hilft.

- **1 [FM/AM]** drücken, um die FM-Betriebsart zu wählen.
- **2 [FILTER]** drücken.
	- Die aktuelle Filter-Einstellung wird angezeigt.

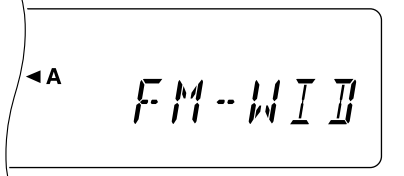

- **3** Mit dem **MULTI/CH-Regler** "FM-WID" (FM-Breitband) oder ìFM-NARî (FM-Schmalband) w‰hlen.
- 4 **[FILTER]** drücken, um die Einstellung zu beenden.

Information über zusätzliche nützliche Betriebsfunktionen finden Sie im Abschnitt "KOMMUNIKATIONSHILFEN" ab Seite 29.

### **AM-BETRIEB**

Jede auf den HF-Amateurb‰ndern verwendete Betriebsart hat ihre Vorteile. Obwohl Langstrecken-DX-Kontakte bei AM-Betrieb eher selten sind, ist die hervorragende Audio-Qualität bei AM-Betrieb ein Grund, warum einige Funker diese Betriebsart bevorzugen.

Wenn Sie andere Funker suchen, die AM benutzen, suchen Sie zuerst auf den folgenden Frequenzen:

ï 3885, 7290, 14286, 21390 und 29000~29200 kHz

Falls erforderlich, entnehmen Sie Einzelheiten zur Bedienung dem Abschnitt "GRUNDLAGEN ZUM BETRIEB" ab Seite 13.

- **1** Die Betriebsfrequenz wählen.
- **2 [FM/AM]** drücken, um die AM-Betriebsart zu wählen.
	- "AM" wird angezeigt.

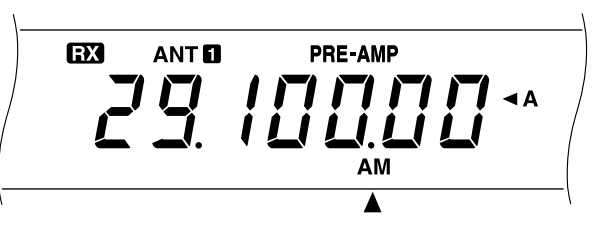

- **3 [MIC]** drücken, um die Mikrofonverstärkungs-Einstellfunktion zu aktivieren.
	- Der aktuelle Verstärkungspegel wird angezeigt.
- **[PTT]** am Mikrofon drücken und festhalten oder **[SEND]** drücken.
	- "RX" verschwindet, und "TX" wird angezeigt.
	- Eine Sendeträger-Pegeleinstellung ist nicht erforderlich.
	- Näheres zur automatischen TX/RX-Umschaltung finden Sie unter "SPRACHGESTEUERTES SENDEN  $(VOX)$ " {Seite 31}.
- **5** In das Mikrofon sprechen und dabei den **MULTI/CH**-Regler so verstellen, dafl das kalibrierte Leistungsmeter je nach Sprechlautstärke leicht ausschlägt.
	- Mit normaler Tonhöhe und Lautstärke sprechen. Wird zu nah am Mikrofon oder zu laut gesprochen, nimmt die Verzerrung zu und die Verständlichkeit ab.
	- Es kann auch mit Sprachprozessor gefunkt werden. Einzelheiten siehe Abschnitt "SPRACHPROZESSOR" {Seite 32}.
- **6 [PTT]** am Mikrofon loslassen oder erneut **[SEND]** drücken, um wieder auf Empfang zu schalten.
	- "TX" verschwindet, und "RX" wird angezeigt.
- 7 **[MIC]** erneut drücken, um die Mikrofonverstärkungs-Einstellfunktion wieder auszuschalten.

Information über zusätzliche nützliche Betriebsfunktionen finden Sie im Abschnitt "KOMMUNIKATIONSHILFEN" ab Seite 29.

### **SPLIT-FREQUENZ-BETRIEB**

Im Normalfall können Sie bei der Kommunikation mit einer anderen Station dieselbe Frequenz für Empfangen und Senden verwenden. In diesem Fall stellen Sie über VFO A oder VFO B nur eine Frequenz ein. Es gibt jedoch Fälle, in denen man eine Frequenz für Empfang und eine andere Frequenz zum Senden wählen muß. Hierfür werden dann zwei VFOs benötigt. Dieses Kommunikationsverfahren wird ìSplit-Frequenz-Betriebî genannt. Im folgenden ist ein typisches Beispiel für den Einsatz dieser Funktion beschrieben.

Wird eine ungewöhnliche oder stark gefragte Station empfangen, kann diese mitunter sehr viele Rapporte gleichzeitig erhalten. Solch eine Station geht oftmals in dem Gewirr und Chaos der rufenden Stationen unter. Wenn Sie jetzt plötzlich als diese Station gerufen werden, liegt es in Ihrer Hand, die Situation zu meistern. Sie können beispielsweise ankündigen, daß von nun an um "5 höher hören" (d.h. 5 kHz oberhalb der gegenwärtigen Sendefrequenz) oder "zwischen 5 und 10 (kHz) niedriger hören".

- 1 **[A/B]** drücken, um VFO A oder VFO B zu wählen.
	- " **∢**A" oder " **∢**B" zeigt an, welcher VFO gewählt ist.
- 2 Die Betriebsfrequenz wählen.
	- Die hier gewählte Frequenz dient als Sendefrequenz.
- **3 [A/B]** drücken, um den anderen VFO zu wählen.
- 4 Die Betriebsfrequenz wählen.
	- Die hier gewählte Frequenz dient als Empfangsfrequenz.
- **5 [SPLIT]** drücken.
	- "SPLIT" wird angezeigt.

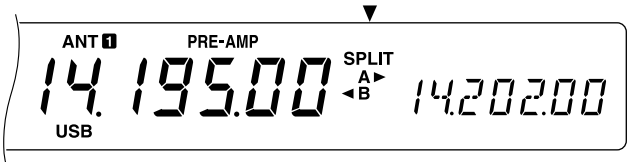

- Drücken von [A/B] kehrt die Empfangsfrequenz und die Sendefrequenz um.
- **6 [SPLIT]** drücken, um den Split-Frequenz-Betrieb zu beenden.
	- "SPLIT" wird nicht mehr angezeigt.

Wenn Sie bei Menü-Nr. 07 ON einstellen, können Sie einen Speicherkanal abrufen, der entweder für Empfangen oder Senden eingesetzt werden kann. Näheres erfahren Sie bei ìSpeicher-VFO-Split-Betriebî {Seite 41} unter ìSPEICHERFUNKTIONENî.

**Hinweis:** Wenn für CW-Betrieb Split-Frequenzen auf zwei unterschiedlichen Bändern konfiguriert werden, wählen Sie verzögerte BK-Umschaltung.

### **TF-SET (SENDEFREQUENZ-EINSTELLFUNKTION)**

TF-SET ermöglicht es Ihnen, vorübergehend auf der eingestellten Sendefrequenz zu empfangen. Beim Deaktivieren der Funktion wird die ursprüngliche Empfangsfrequenz wieder eingestellt. Mit TF-SET können Sie auf Ihrer Sendefrequenz hören und diese bei Bedarf ändern. So können Sie auf einfache Weise prüfen, ob die neu gewählte Frequenz frei von Störungen ist.

- **1** Auf Split-Frequenz-Betrieb schalten, wie im vorangehenden Abschnitt beschrieben.
- **2 [TF-SET]** gedrückt halten und dabei mit dem **Abstimmknopf** oder den **[UP]/[DWN]**-Tasten am Mikrofon die Betriebsfrequenz ändern.
	- Der Transceiver empfängt auf der gewählten Frequenz, wobei sich die auf der Nebenanzeige dargestellte Frequenz jedoch nicht ändert.

### **3 [TF-SET]** loslassen.

Der Transceiver schaltet auf die ursprüngliche Empfangsfrequenz zurück.

Eine erfolgreiche Kontaktaufnahme mit einer DX-Station in einem Pileup hängt oft von einem zeitlich gut gewählten Ruf auf einer freien Frequenz ab. Um herauszufinden, ob die beabsichtigte Sendefrequenz frei ist, benutzen Sie am besten TF-SET. Hören Sie mit TF-SET abwechselnd auf der Emfangsfrequenz und der Sendefrequenz. Sie werden den Rhythmus der DX-Station und des Pileups im Handumdrehen herausfinden.

Benutzen Sie die Information, um eine relativ freie Sendefrequenz zu wählen, und in genau dem Augenblick zu senden, in dem die DX-Station hört, aber die Mehrzahl der anderen Teilnehmer nicht sendet. Je geschickter Sie diese Funktion beherrschen, desto mehr DX-Kontakte werden Sie machen.

#### **Hinweise:**

- Wenn Sie [F.LOCK] vor Gebrauch von TF-SET drücken, schalten Sie das Risiko aus, Ihre Empfangsfrequenz versehentlich zu ändern.
- Während des Sendebetriebs ist TF-SET deaktiviert.
- Wenn Sie einen Speicherkanal (außer CH 90 bis 99) für die Sendefrequenz aufgerufen haben, müssen Sie Menü-Nr. 08 auf ON einstellen, um mit Hilfe von TF-SET die Frequenz des Speicherkanals zu ändern.
- Es wird keine RIT-Frequenzablage hinzugefügt; aber eine XIT-Frequenzablage wird zu der Sendefrequenz hinzugefügt.
- TF-SET ist auch wirksam, wenn mit derselben TX/RX-Frequenz (kein Split-Betrieb) gearbeitet wird.

### **FM-UMSETZER-BETRIEB**

Die meisten Amateur-Sprechfunkumsetzer arbeiten mit separater Empfangs- und Sendefrequenz. Die Sendefrequenz kann höher oder tiefer sein als die Empfangsfrequenz. Manche Umsetzer erfordern darüber hinaus, daß der Transceiver einen Nebenton sendet, bevor der Umsetzer benutzt werden kann.

Im Vergleich zu Simplex-Kommunikation kann man über Umsetzer oft viel weiter senden. Umsetzer befinden sich meist auf Berggipfeln oder anderen hohen Punkten. In den meisten Fällen arbeiten sie mit einer höheren ERP (Effective Radiated Power = wirkliche Strahlungsleistung) als typische Stationen. Diese Kombination von hohem Standort und hoher ERP ermöglicht die Kommunikation über recht große Entfernungen.

HF-Umsetzer arbeiten nur im 29-MHz-FM-Band. Dieser spezielle Service kombiniert die Vorzüge des FM-Betriebs, n‰mlich hohe Wiedergabetreue bei Rausch- und Interferenzimmunität, mit dem besonderen Erlebnis der HF DX-(Langstrecken-) Kommunikation. Selbst an einem ruhigen Tag bietet 10-Meter-FM zuverlässige Stadtkommunikation mit der Möglichkeit für plötzliche DX-Verbindungen vom anderen Ende des Landes oder rund um die Welt.

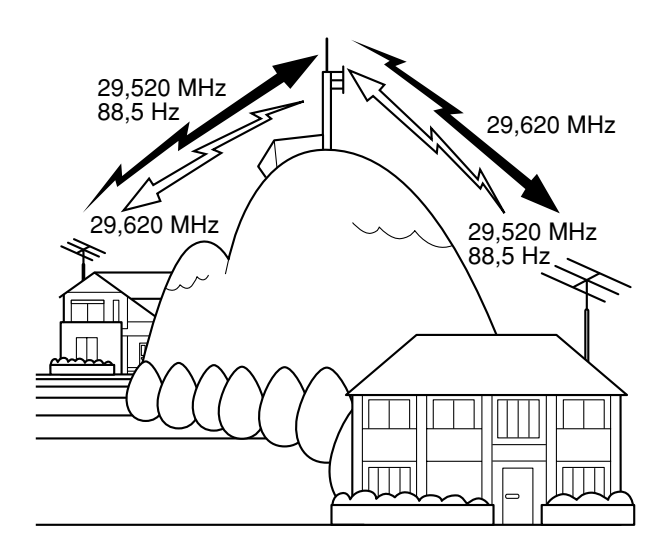

#### **ARRL-10-METER-BAND-PLAN**

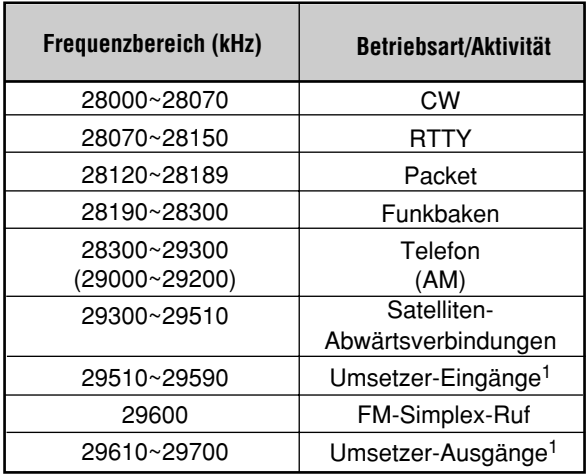

<sup>1</sup> Umsetzer-Frequenzpaare (Eingabe/Ausgabe): 29520/29620, 29540/29640, 29560/29660, 29580/29680

- **1 [A/B]** drücken, um VFO A oder VFO B zu wählen.
	- " **∢A**" oder " **∢**B" zeigt an, welcher VFO gewählt ist.
- 2 Die Betriebsfrequenz wählen.
	- Die hier gewählte Frequenz dient als Sendefrequenz.
- **3 [FM/AM]** drücken, um die FM-Betriebsart zu wählen.
	- "FM" wird angezeigt.
- 4 **[A/B]** drücken, um den anderen VFO zu wählen.
	- Zum Kopieren der in Schritt 2 gewählten Frequenz auf den anderen VFO zunächst [A=B] und erst danch [A/B] drücken.
- **5** Die Betriebsfrequenz wählen.
	- Die für diesen VFO gewählte Frequenz dient als Emfangsfrequenz.
- **6 [FM/AM]** drücken, um die FM-Betriebsart zu wählen.
- **7 [SPLIT]** drücken.
	- "SPLIT" wird angezeigt.
	- Drücken von **[A/B]** kehrt die Empfangsfrequenz und die Sendefrequenz um.
- 8 Die Nebentonfrequenz über Menü-Nr. 18 und 19 wählen.
	- Einzelheiten zum Nebenton siehe "AUSWÄHLEN DER NEBENTONFREQUENZ" und "NEBENTON ALS DAUERTON ODER IMPULS?".
- **9 [AGC/TONE]** drücken, um die Nebentonfunktion zu aktivieren.
	- "T" wird angezeigt.

$$
\left(2\frac{\text{ATT}}{\text{2.522000}}\right)
$$

- Zum Abschalten der Nebentonfunktion **[AGC/TONE]** zweimal drücken.
- 10 [SPLIT] drücken, um den Split-Frequenz-Betrieb zu beenden.
	- "SPLIT" wird nicht mehr angezeigt.

Wenn Sie bei Menü-Nr. 07 ON einstellen, können Sie einen Speicherkanal abrufen, der entweder für Empfangen oder Senden eingesetzt werden kann. Näheres erfahren Sie bei "Speicher-VFO-Split-Betrieb" {Seite 41} unter ìSPEICHERFUNKTIONENî.

Die in Schritten 1 bis 9 gemachten Einstellungen können mit Ausnahme der Nebentondauer gespeichert werden. Siehe ìSplit-Frequenz-Kan‰leî {Seite 40}.

#### **Hinweise:**

- Bei Betrieb über einen Umsetzer kann durch zu lautes Sprechen in das Mikrofon verursachte Übersteuerung dazu führen, daß das Signal durch den Umsetzer zerstückelt wird.
- Zum Prüfen der Nebentonfrequenz eines Speicherkanals diesen abrufen und dann Menü-Nr. 18 aufrufen.

**Downloaded by RadioAmateur.EU** 

### **AUSWÄHLEN DER NEBENTONFREQUENZ**

Manche 10-Meter-FM-Umsetzer erfordern, daß der Transceiver einen Nebenton sendet, um zu verhüten, daß andere Umsetzer auf derselben Frequenz eintasten und sich dadurch gegenseitig blockieren. Die erforderliche Nebentonfrequenz hängt vom jeweiligen Umsetzer ab. In Europa wird normalerweise ein Ton von 1750 Hz für den Umsetzer-Zugriff verwendet.

Die benötigte Nebentonfrequenz über Menü-Nr. 18 ausw‰hlen. Die Vorgabeeinstellung ist 88,5 Hz. Die wählbaren Einstellungen sind in der folgenden Tabelle aufgelistet.

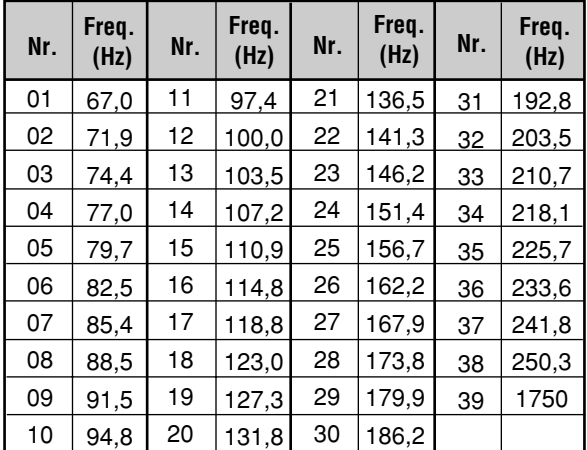

**Hinweis:** Verwenden Sie Nr. 01 bis Nr. 39 in der obigen Tabelle, wenn Nebentonfrequenzen per Computersteuerung {Seite 51} ausgewählt werden.

### **NEBENTON ALS DAUERTON ODER IMPULS?**

Neben der Frequenz mufl auch die korrekte Dauer des Nebentons gewählt werden. Bei Wahl von "Dauerton" wird ein andauernder Nebenton abgegeben, solange der Transceiver sendet. Bei Wahl von "Impuls" wird jedesmal, wenn der Transceiver mit dem Senden beginnt, ein Nebentonimpuls von 500 ms abgegeben.

Wählen Sie entweder Dauerton oder Impuls über Menü-Nr. 19. Die Vorgabe ist Dauerton, außer bei manchen Versionen für Europa.

### **FM-CTCSS-BETRIEB**

CTCSS steht für Continuous Tone Coded Squelch System (dauertoncodiertes Rauschsperrensystem). CTCSS arbeitet mit nicht hörbaren Tonfrequenzen (Nebentönen). Während Sie senden, wird zusammen mit dem eigentlichen Sendesignal ein solcher Nebenton übertragen.

Nehmen wir einmal an, daß nur die Stationen "A", "B" und "C" mit derselben Nebentonfrequenz programmiert sind. Wenn "A" ruft, öffnet sich die Rauschsperre nur bei "B" und "C", So können Sie bestimmen, welche Stationen Sie erreichen.

- 1 **[A/B]** drücken, um VFO A oder VFO B zu wählen.
	- " Interacer " Interaction an, welcher VFO gewählt ist.
- 2 Die gewünschte Nebentonfrequenz über Menü-Nr. 18 w‰hlen.
- **3** Die Betriebsfrequenz wählen.
- 4 **[FM/AM]** drücken, um die FM-Betriebsart zu wählen.
	- "FM" wird angezeigt.
- **5** Die Rauschsperre mit dem **SQL**-Regler einstellen.
- **6** Wiederholt **[AGC/TONE]** drücken, bis "CTCSS" angezeigt wird.

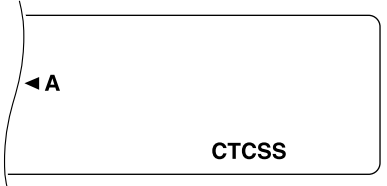

Zum Abschalten der CTCSS-Funktion erneut **[AGC/TONE]** drücken.

#### **7 Empfang:**

Die Rauschsperre des Transceivers öffnet sich nur dann, wenn ein Signal mit dem gewählten Nebenton empfangen wird.

#### **Senden:**

**[PTT]** am Mikrofon drücken und festhalten oder **[SEND]** drücken.

Der gewählte Nebenton wird zusammen mit dem Signal gesendet.

#### **Hinweise:**

- Für Gebrauch von CTCSS bei Split-Frequenz-Betrieb muß die FM-Betriebsart an beiden VFOs gewählt sein.
- Wenn als Nebenton 1750 Hz gewählt ist, kann CTCSS nicht aktiviert werden.
- Beim Senden eines 1750-Hz-Nebentons ist der Mikrofoneingang stummgeschaltet.

### **DIGITALER BETRIEB**

Seit Mehrmodus-Kommunikationsprozessoren (MCP) populär geworden sind, benutzen viele Amateure eine Reihe digitaler Betriebsarten. Mit der Entwicklung von MCPs, die Ihren Transceiver als Kommunikationsglied verwenden können, haben Leistung und Vielseitigkeit von Amateurfunk stark zugenommen.

Es ist beispielsweise möglich, sich auf RTTY mit einem Freund in Verbindung zu setzen, dann auf Packetbetrieb umzuschalten, um auf ein RBBS (Radio Bulletin Board System) zuzugreifen und ein neues Shareware-Programm, von dem Sie gehört haben, herunterzuladen, und dann wieder auf AMTOR oder PacTOR umzuschalten, um Post zur Weiterbeförderung in einer regionalen Mailbox abzulegen. Danach können Sie auf G-TOR™ oder Clover umschalten, um einem Freund blitzschnell eine Datei zu schicken.

### **RTTY (FREQUENZUMTASTUNG)**

Funkfernschreibbetrieb arbeitet mit Frequenzumtastung (FSK) und dem 5-Bit-Baudot-Code oder dem 7-Bit-ASCII-Code zur Informationsübermittlung.

Weitere Informationen zur Einrichtung eines entsprechenden Systems finden Sie unter "RTTY" {Seite 61} im Abschnitt "ANSCHLUSS VON PERIPHERIEGERÄTEN".

- 1 Über Menü-Nr. 29 die FSK-Verschiebung wählen.
	- FSK-Verschiebung ist der Unterschied zwischen den Frequenzen für Zeichen und Pause.
	- Die Vorgabeeinstellung 170 Hz wird auf Amateurbändern verwendet.
- **2** Menü-Nr. 30 aufrufen und als Key-Down-Information entweder "ON" (Zeichen) oder "OFF" (Pause) wählen.
	- Die Vorgabeeinstellung ist "OFF" (Zeichen).
- **3** Menü-Nr. 31 aufrufen und für Pause den hohen Ton (2125 Hz) oder tiefen Ton (1275 Hz) wählen.
	- Heutzutage wird gewöhnlich der hohe Ton verwendet.
- 4 Die Betriebsfrequenz wählen.
- **5 [CW/FSK]** drücken, um FSK zu wählen.
	- "FSK" wird angezeigt.

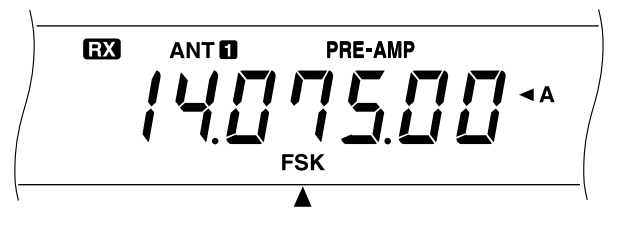

- **6** Falls die zu kontaktierende Station dies erfordert, **[REV]** drücken, um den Transceiver auf das obere Seitenband zu schalten.
	- "R" wird neben "FSK" angezeigt.

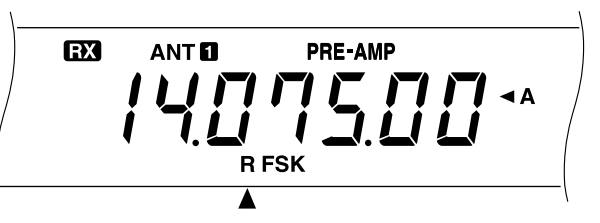

- Herkömmlicherweise wird das untere Seitenband für FSK-Betrieb verwendet.
- Mit **[REV]** kann jederzeit wieder auf das untere Seitenband geschaltet werden.
- **7** Zur Wahl der Sendebetriebsart die Tastenfolge auf der RTTY-Tastatur gemäß den Anweisungen für die MCPoder RTTY-Ausrüstung eingeben.
	- "RX" verschwindet, und "TX" wird angezeigt.
	- Die Sendebetriebsart kann alternativ auch durch einen Druck auf **[SEND]** manuell gewählt werden.
- 8 Mit dem Senden der Daten über die Tastatur beginnen.
	- Eine Sendeträger- oder NF-Eingangspegeleinstellung ist nicht erforderlich.
	- Den geeigneten NF-Ausgangspegel über Menü-Nr. 34 wählen. Der AF-Regler kann für diese Einstellung nicht verwendet werden.
- **9** Nach dem Senden die Tastenfolge an der RTTY-Tastatur eingeben, um wieder auf die Empfangsbetriebsart zurückzuschalten.
	- "TX" verschwindet, und "RX" wird angezeigt.
	- Falls in Schritt 7 **[SEND]** gedrückt wurde, erneut **[SEND]** drücken.

### **RTTY-FREQUENZEN**

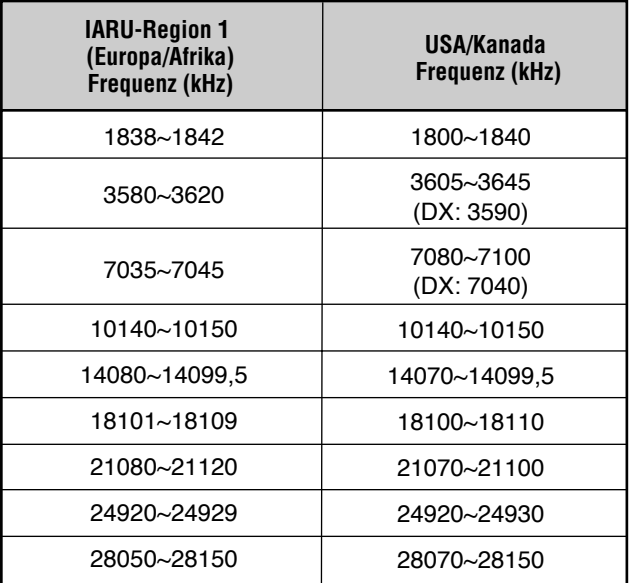

### **AMTOR/ PACKET/ PACTOR/ G-TOR™/ CLOVER**

Aufgrund ihrer Fehlererkennungsleistung und Übertragungsgeschwindigkeit sind diese Betriebsarten effizienter als frühere Formen der digitalen Kommunikation mittels Maschinen. G-TOR<sup>™</sup> ist beispielsweise speziell entwickelt worden, um die ungünstigen Bedingungen bei der Kommunikation mit Raumfahrzeugen während ihrer Missionen bis ans andere Ende des Sonnensystems zu bewältigen.

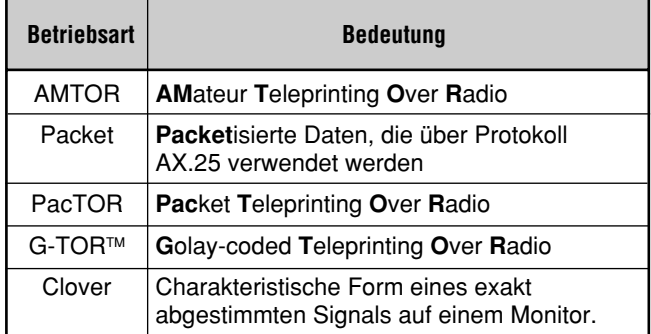

Auf den meisten HF-Bändern wird Audio-Frequenzumtastung (AFSK) verwendet. Da bei diesem Modulationsverfahren Tonfrequenzen verwendet werden, sollte entweder die Betriebsart LSB oder USB gew‰hlt werden. Traditionell wird, wie bei RTTY, LSB verwendet, wobei jedoch AMTOR eine Ausnahme bildet und normalerweise mit USB betrieben wird.

In manchen Ländern gestatten die Lizenzbehörden F2-Modulation auf einigen Frequenzen im 10-Meter-Band. Für diese Modulationsart ist die FM-Betriebsart zu wählen.

Weitere Informationen zur Einrichtung eines entsprechenden Systems finden Sie unter "MCP UND TNC" {Seite 62} im Abschnitt "ANSCHLUSS VON PERIPHERIEGERÄTEN".

#### **Hinweise:**

- Bei digitalem Betrieb in der SSB- oder FM-Betriebsart muß der Sprachprozessor ausgeschaltet werden. Für die SSB-Betriebsart muß außerdem eine schnellere AGC-Einstellung gewählt werden.
- Wenn bei Menü-Nr. 32 eines der Filter (nicht OFF) gewählt wird, darf die Empfangstonentzerrung bei Menü-Nr. 50 nicht eingeschaltet sein; die Vorgabeeinstellung von Menü-Nr. 50 ist OFF (aus).
- Für Voice-Betrieb muß bei Menü-Nr. 32 OFF eingestellt werden, da die Filter für diese Funktion zu schmal sind.
- 1 Den geeigneten Filter-Durchlaßbreite über Menü-Nr. 32 wählen.
	- Die Vorgabeeinstellung ist OFF.
- 2 Die Betriebsfrequenz wählen.
- **3 [LSB/USB]** drücken, um LSB oder USB zu wählen.
	- Für F2-Betrieb **[FM/AM]** drücken, um FM zu wählen.
	- Wenn in Schritt 1 eines der Filter (und nicht OFF) gewählt wurde, wird "FSK" zusammen mit "LSB", "USB", oder "FM" angezeigt.
- 4 Die Kalibrierbetriebsart gemäß der mit dem TNC oder MCP gelieferten Anleitung aktivieren, so dafl ein Zeichen-Zustand erzeugt werden kann.
	- "RX" verschwindet, und "TX" wird angezeigt.
- 5 Über Menü-Nr. 33 den geeigneten NF-Eingangspegel wählen.
	- Einen niedrigen Eingangspegel wählen, solange das ALC-Meter ausschlägt.
- **6** Die Kalibrierbetriebsart verlassen.
	- "TX" verschwindet, und "RX" wird angezeigt.
- **7** Über Menü-Nr. 34 den passenden NF-Ausgangspegel wählen.
	- Der AF-Regler kann für diese Einstellung nicht verwendet werden.
- **8** Befehle und Daten senden.
	- Der Transceiver schaltet jedesmal, wenn er die Befehle oder Daten sendet, oder wenn er die Übertragungen von anderen Stationen bestätigt, kurzzeitig auf Übertragung.

Die bei HF-Packetbetrieb verwendeten Datenübertragungsgeschwindigkeiten und Modulationsarten sind nachstehend aufgeführt.

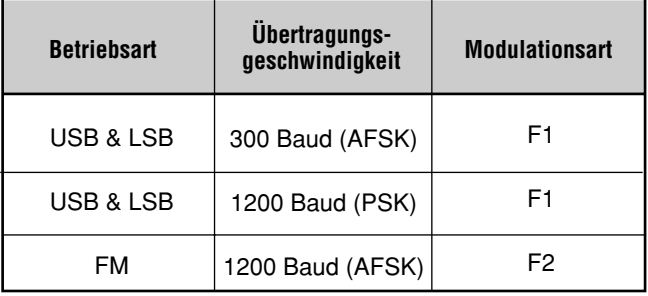

**Hinweis:** In manchen Ländem darf F2-Modulation mit 1200 bps auf dem 10-Meter-Band benutzt werden. Wenden Sie sich an die Amateurfunker-Organisation in Ihrem Land, um Bandpläne zu erhalten, in denen festgelegt ist, auf welchen Bändern welche Modulationsarten benutzt werden dürfen.

#### **PACKET-FREQUENZEN**

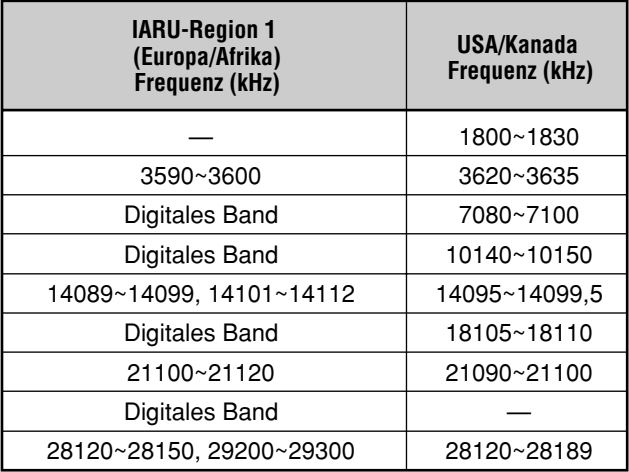

AMTOR-Aktivitäten sind auf oder in der Nähe von 14075 und 3637,5 kHz zu finden. Diese Frequenzen sind auch gute Ausgangspunkte bei der Suche nach PacTOR-, G-TOR™oder Clover-Stationen.

### **SSTV/ FAX**

SSTV (Slow Scan TV) hat dank der hohen Leistungsfähigkeit von Computern mehr und mehr an Popularität gewonnen. Mit diesem Verfahren können Standbilder schwarzweiß oder in Farbe gesendet und empfangen werden. Anstelle einer umständlichen mündlichen Beschreibung können Sie anderen Amateurfunkern Ihre "Station" zeigen. Hierfür benötigen Sie einen Scan-Wandler, der die Video-Bilder in Audio-Signale umsetzt, die dann in den Transceiver eingegeben werden können. Ein noch einfacherer Weg ist der Einsatz überall erhältlicher Computer-Software zur Erledigung dieses Jobs. Ein Fernsehgerät und eine Videokamera kommen als weitere nützliche Werkzeuge in Frage.

### **SSTV-FREQUENZEN**

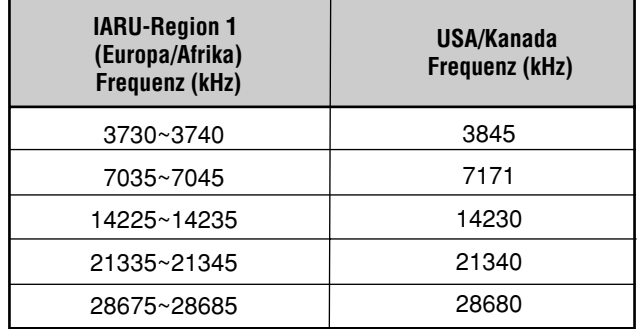

Die mit FAX-Übertragung erzielte hohe Bildauflösung erlaubt einen Austausch von Grafikmaterial, dessen Details mit SSTV nicht reproduzierbar sind. Da FAX jedoch wesentlich längere Übertragungszeiten voraussetzt, sollten Sie diese Funktion nur einsetzen, wenn das Band sauber ist und eine ausreichend hohe Feldstärke vorliegt.

Populäre FAX-Frequenzen sind unter anderem:

ï 7245, 14245, 21345 (intern. Netz), 28945 kHz

Der Betrieb mit SSTV oder FAX erfordert hauptsächlich das Dazulernen der Funktionen des Computerprogramms bzw. der Hardware, die diese Betriebsarten unterstützt. Richten Sie sich bitte nach der mit der Software bzw. Hardware gelieferten Dokumentation.

**Hinweis:** Für optimale Ergebnisse beim Funken mit SSTV oder FAX wählen Sie eine schnelle AGC-Einstellung und schalten den Sprachprozessor aus.

### **SATELLITENBETRIEB**

HF-Satellitenbetrieb ist zwar nicht so weit verbreitet wie VHF/UHF-Satellitenbetrieb, kann aber benutzt werden, je nachdem, welche Satelliten sich gerade in einer Umlaufbahn um die Erde befinden. Bei schlechter HF-Funkwellenausbreitung kann Satellitenbetrieb wieder den Anreiz zur Aufnahme von Funkkontakt geben. Da diese Kommunikations-Betriebsart so zuverlässig ist, werden Sie vielleicht bald feststellen, dafl Sie eigentlich den Satellitenbetrieb dem frustrierenden Herumsuchen bei der Kommunikation über die Ionosphäre vorziehen.

Ein Beispiel eines Modus-K-Satelliten, der Aufwärts- und Abw‰rtsfrequenzen auf HF aufweist, ist der Radio Sputnik 12 (RS-12). Dieser Anfang der 90er Jahre in eine niedrige Umlaufbahn gebrachte Satellit bietet kurze Fenster zur Benutzung an, während er rasch über Ihr Gebiet passiert. Dieser Satellit akzeptiert SSB- oder CW-Signale auf dem 15-Meter-Band und gibt sie auf 10 Metern aus.

Dieser Transceiver kann auch mit Modus-A-Satelliten eingesetzt werden, wenn Sie einen SSB/CW-VHF-Transceiver besitzen. Modus-A-Satelliten arbeiten mit VHF-Aufwärts- und HF-Abwärtsfrequenzen.

Wenn Sie an Satellitenbetrieb interessiert sind, wenden Sie sich an AMSAT (Radio Amateur Satellite Corporation), entweder direkt oder über deren Homepage im Internet. Diese Gruppe von Satellitenbetreibern mit Niederlassungen in der ganzen Welt unterstützt den Bau und Betrieb von Satelliten. Von AMSAT erhalten Sie die neusten Informationen über Modus-K- und Modus-A-Satelliten, die gegenwärtig in Umlaufbahn sind.

# **KOMMUNIKATIONSHILFEN**

### **EMPFANG**

### **AUSWÄHLEN DER FREQUENZ**

Neben der Einstellung mit dem **Abstimmknopf** oder den **[UP]/[DWN]**-Tasten am Mikrofon gibt es eine Reihe weiterer Möglichkeiten zum Abstimmen auf eine Frequenz. In diesem Abschnitt werden zus‰tzliche Verfahren zum Ausw‰hlen von Frequenzen beschrieben, die Ihnen Mühe und Zeit sparen helfen.

### ■ **Direkte Frequenzeingabe**

Zum Abstimmen auf eine Frequenz, die von der aktuellen weit entfernt ist, kann eine direkte Eingabe über das numerische Tastenfeld der schnellste Weg sein.

**1 [ENT]** drücken.

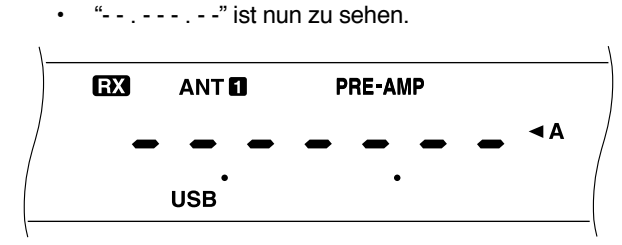

- 2 Die gewünschte Frequenz über die numerischen Tasten **[0]** bis **[9]** eingeben.
	- Durch einen weiteren Druck auf **[ENT]** können an den verbleibenden Stellen Nullen (0) eingesetzt werden, wonach die Eingabe abgeschlossen ist.
	- Um beispielsweise 1,85 MHz zu wählen, für die 10-MHz-Stelle (erste Stelle) [0] drücken, da bei diesem Transceiver auch Frequenzen wie 18,5 MHz wählbar sind.
	- Drücken von **[CLR]** löscht die Eingabe, wonach wieder die vorherige Frequenz vorliegt.

#### **Hinweise:**

- Gewisse Ziffern können nicht an der 10-MHz-Stelle (erste Stelle) eingegeben werden. Wenn die Taste einer solchen Ziffer gedrückt wird, erfolgt Eingabe an der 1-MHz-Stelle.
- Bei Eingabe der 10-Hz-Stelle (letzte Stelle) wird die Ziffer 0 automatisch für die 1-Hz-Stelle vorgegeben, und die Frequenzeingabe ist abgeschlossen. Die 1-Hz-Stelle wird nicht angezeigt.
- Beim Versuch, eine Frequenz außerhalb des Bereichs wählbarer Frequenzen einzugeben, wird ein Alarm verursacht. Die eingegebene Frequenz wird zurückgewiesen.
- ◆ Nach Eingeben einer zulässigen Frequenz werden RIT und XIT ausgeschaltet, wobei die RIT- oder XIT-Frequenz sich jedoch nicht ändert.
- Nach Abrufen eines Speicherkanals zwischen 90 und 99, in dem Start- und Endfrequenz gespeichert sind, kann mit direkter Frequenzeingabe eine neue Empfangsfrequenz innerhalb des programmierten Bereichs gewählt werden.

### ■ **Abstimmung in 1-MHz-Schritten**

Die **[UP]/[DOWN]**-Tasten an der Frontplatte dienen normalerweise zum Wechseln des Amateurbands. Sie können die Tasten jedoch auch verwenden, um die Betriebsfrequenz in 1-MHz-Schritten zu ändern.

**1 [1MHz]** drücken.

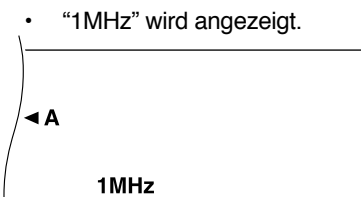

- **2 [UP]** oder **[DOWN]** drücken.
	- Bei gedrückt gehaltener Taste wird wiederholt weitergeschaltet.
- **3** Zum Zurückschalten auf die normale Tastenfunktion wieder [1MHz] drücken.
	- ï ì1MHzî wird nicht mehr angezeigt.

Wenn anstelle von 1-MHz-Schritten in 100- oder 500-kHz-Schritten weitergeschaltet werden soll, kann dies über Menü-Nr. 02 eingestellt werden. Die Vorgabeeinstellung ist 1 MHz.

### ■ **Schnelle Änderungen**

Zum schnellen Erhöhen bzw. Verringern der Frequenz am **MULTI/CH**-Regler drehen. Mit diesem Regler kann die Frequenz in 10-kHz-Schritten verändert werden.

- Die Frequenz-Schrittweite kann über Menü-Nr. 03 und 04 geändert werden. Für FM kann 1 kHz, 5 kHz, 10kHz, 12,5 kHz, 20 kHz oder 25 kHz eingestellt werden, für die übrigen Betriebsarten 1 kHz, 5 kHz oder 10 kHz. Die Vorgabeeinstellung für beide Menü-Nummern ist 10 kHz.
- Beim Ändern der Betriebsfrequenz mit dem **MULTI/CH**-Regler werden die Frequenzwerte so gerundet, dafl die neuen Frequenzen jeweils ein Vielfaches der gew‰hlten Frequenz-Schrittweite sind. Zum Ausschalten dieser Rundungsfunktion bei Menü-Nr. 05 OFF wählen.
- Innerhalb des AM-Rundfunkbands ist die Schrittweiten-Vorgabeeinstellung 9 kHz (10 kHz bei der Version für USA/Kanada). Über Menü-Nr. 06 kann zwischen 9 kHz und 10 kHz umgeschaltet werden.

### ■ **Feinabstimmung**

Beim Drehen am **Abstimmknopf** ändert sich die Frequenz in den Betriebsarten SSB, CW und FSK normalerweise in 10-Hz-Schritten und in den Betriebsarten FM und AM in 100-Hz-Schritten. Bei Bedarf kann diese Schrittweise für die Betriebsarten SSB, CW und FSK auf 1 Hz und die Betriebsarten FM und AM auf 10 Hz umgeschaltet werden.

- **1 [FINE]** drücken.
	- "FINE" wird angezeigt.

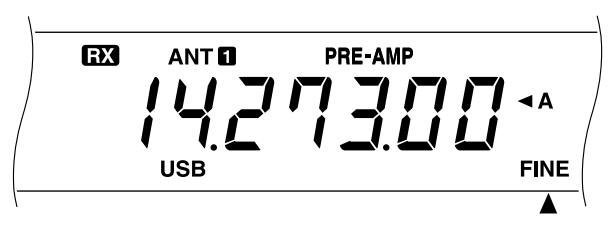

- **2** Die Frequenz mit dem **Abstimmknopf** genau einstellen.
- **3** Zum Ausschalten der Feinabstimmfunktion erneut **[FINE]** drücken.
	- "FINE" wird nicht mehr angezeigt.

### **8 KOMMUNIKATIONSHILFEN**

### ■ **Angleichen der VFO-Frequenzen (A=B)**

Mit dieser Funktion können die Frequenz und die Modulationsart des aktiven VFO zum inaktiven VFO kopiert werden.

- **1** Die Frequenz und die Modulationsart an VFO A oder VFO B einstellen.
- **2 [A=B]** drücken.
	- Die in Schritt 1 eingestellte Frequenz und Modulationsart werden zum inaktiven VFO kopiert.
- **3** Ggf. [A/B] drücken, um zu prüfen, ob die Frequenz kopiert wurde.

### **EMPFÄNGER-FEINVERSTIMMUNG (RIT)**

RIT bietet die Möglichkeit, die Empfangsfrequenz um ±9,99kHz in 10-Hz-Schritten zu verstellen, ohne die Sendefrequenz zu ändern. Bei eingeschalteter Feinabstimmung ([FINE]) beträgt die Schrittweite 1 Hz. RIT arbeitet bei allen Modulationsarten sowie auch bei Verwendung der VFO- oder Speicherkanalabruf-Betriebsart.

- **1 [RIT]** drücken.
	- **ï** ìRITî und die RIT-Frequenzablage werden angezeigt.

**ANT<sub>n</sub> PRE-AMP RIT**  $\rightarrow$   $\sim$ NN N **USB** 

- 2 Ggf. **[CLEAR]** drücken, um die RIT-Frequenzablage auf 0 rückzustellen.
- **3** Am **RIT/XIT**-Regler drehen, um die Empfangsfrequenz zu ‰ndern.

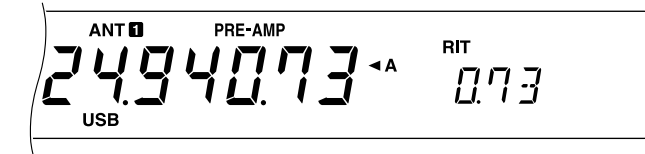

- 4 Zum Ausschalten der RIT-Funktion [RIT] drücken.
	- Die Empfangsfrequenz wechselt dabei wieder auf die vor Schritt 1 eingestellte Frequenz.

#### **Hinweise:**

- Bei Speicherkanal-Abruf arbeitet RIT nur dann, wenn der betreffende Speicherkanal Daten enthält.
- Die mit dem RIT/XIT-Regler eingestellte Frequenzablage ist auch für die XIT-Funktion gültig. Ändern oder Löschen der RIT-Frequenzablage wirkt sich daher auch auf die XIT-Ablage aus.

### **AUTOMATISCHER SCHWUNDAUSGLEICH (AGC)**

Wenn eine andere Betriebsart als FM verwendet wird, wählt die AGC-Funktion die Zeitkonstante für die automatische Schwundausgleichschaltung.

Die Wahl einer langsamen Zeitkonstante bewirkt, dafl die Empfängerverstärkungs- und S-Meter-Anzeigen langsam auf große Eingangsänderungen reagieren, während eine schnelle Zeitkonstante bewirkt, daß Empfängerverstärkung und S-Meter schnell auf Änderungen des Eingangssignals reagieren. Eine schnelle AGC-Einstellung ist besonders in den folgenden Situationen nützlich:

- Schnelle Abstimmung
- Empfang schwacher Signale
- Empfang von Hochgeschwindigkeits-CW-Funk

Die Vorgabeeinstellungen sind "langsam" für SSB, "schnell" für CW, "schnell" für FSK und "langsam " für AM.

- 1 Angenommen, USB ist gegenwärtig gewählt.
- **2 [AGC/TONE]** drücken.
	- "FAST" auf dem Display zeigt an, daß eine schnelle Zeitkonstante gewählt ist.

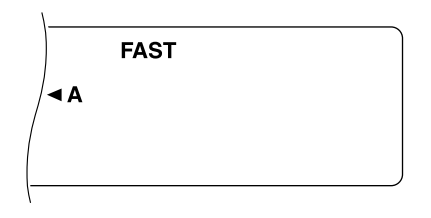

**3** Zum W‰hlen einer langsamen Zeitkonstante **[AGC/TONE]** erneut drücken.

### **EMPFANGSTONENTZERRUNG**

Per Empfangstonentzerrung können Sie die Frequenzeigenschaften des empfangenen Signals so ändern, daß der Ton besser verständlich wird. Bei Menü-Nr. 50 können Sie hierfür eines von fünf Empfangsprofilen (einschließlich der vorgegebenen linearen Kennlinie) wählen. Wenn Sie in diesem Menü eine der folgenden Einstellungen wählen, wird neben der Menü-Nr. "\*" angezeigt.

### **Höhenverstärkung (Hb):**

Betont die oberen Hörfrequenzen und schafft bei einer zu tief klingenden Stimme Abhilfe.

**ï Formant-Pafl (FP):**

Sorgt durch Wegfiltern von Frequenzen außerhalb des normalen Hörbereichs für bessere Verständlichkeit.

Tiefenverstärkung (bb):

Betont die unteren Hörfrequenzen und berichtigt zu hoch klingende Stimmen.

**Herkömmlich (c):** 

Betont Frequenzen um 600 Hz und darüber um 3 dB.

Amplitude

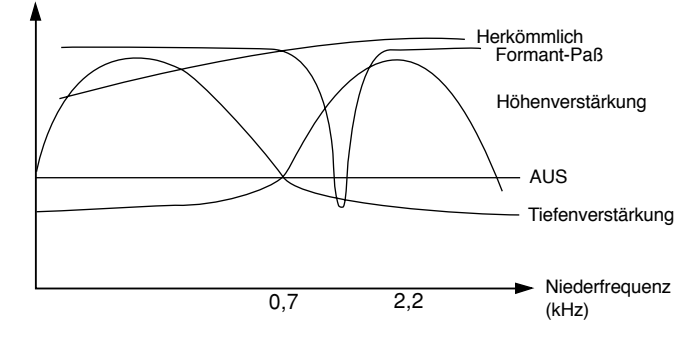

#### **Hinweise:**

- Die bei Menü-Nr. 50 wählbare Einstellung "U" kann gegenwärtig noch nicht genutzt werden. Diese Option ist für eine in Planung befindliche Verbesserung vorgesehen.
- Die obige Abbildung dient lediglich zur Veranschaulichung. Die tatsächlichen Kurvenverläufe hängen von weiteren Faktoren wie beispielsweise den Empfangs-ZF-Filtern ab.
### **SENDEN**

### **SPRACHGESTEUERTES SENDEN (VOX)**

VOX macht das umständliche manuelle Umschalten auf Sendebetrieb überflüssig. Der Transceiver schaltet automatisch auf Senden, sobald die VOX-Schaltung erkennt, daß Sie in das Mikrofon sprechen.

Bei VOX-Betrieb sollten Sie es sich zur Gewohnheit machen, Sprechpausen einzulegen, damit der Transceiver kurzzeitig auf Empfang zurückschalten kann. Sie können dann hören, ob jemand unterbrechen will, und außerdem haben Sie Gelegenheit, Ihre Gedanken zu sammeln, bevor Sie wieder sprechen. Ihr Gesprächspartner wird Ihre Rücksichtnahme begrüßen und Ihre besser verständliche Konversation zu schätzen wissen.

VOX kann für CW und die anderen Betriebsarten (außer FSK) unabhängig ein- und ausgeschaltet werden.

Die VOX-Funktion wird durch Drücken von **[VOX]** ein- bzw. ausgeschaltet.

Bei eingeschalteter Funktion wird "VOX" angezeigt.

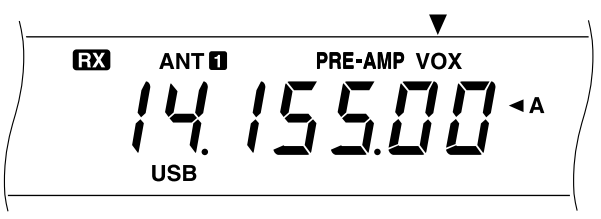

#### ■ **Mikrofon-Eingangspegel**

Um die VOX-Funktion voll nutzen zu können, sollten Sie sich die Zeit nehmen, die Verstärkung der VOX-Schaltung auf den korrekten Pegel einzustellen. Dieser Pegel bestimmt, wie gut die VOX-Schaltung zwischen Sprechen und Sprechpausen unterscheiden kann. Bei CW-Betrieb kann der Pegel nicht eingestellt werden.

- 1 Die Betriebsart SSB, FM oder AM wählen.
- **2** Die VOX-Funktion einschalten.
- **3** Menü-Nr. 16 aufrufen.
- **4** Mit normaler Stimme in das Mikrofon sprechen und dabei verschiedene Einstellungen ausprobieren (4 ist die Vorgabeeinstellung), bis der Transceiver bei jedem Sprecheinsatz zuverlässsig auf Senden umschaltet.
	- Der Einstellbereich geht von 0 bis 9.
	- Die endgültige Einstellung sollte so gewählt werden, daß die Schaltung nicht auf Hintergrundgeräusch anspricht.

**Hinweis:** Menü-Nr. 16 kann auch bei ausgeschalteter VOX-Funktion und auch beim Senden aufgerufen und eingestellt werden.

#### ■ **Verzögerungszeit**

Wenn der Transceiver zu schnell wieder auf Empfang zurückschaltet, wird das letzte Wort vor einer Sprechpause unter Umständen nicht gesendet. Um dies zu vermeiden, wählen Sie eine Verzögerungszeit, die eine komplette Übermittlung zuläßt, die Sprechpausen jedoch nicht unnötig verlängert.

- 1 Die Betriebsart SSB, FM oder AM wählen.
- **2** Die VOX-Funktion einschalten.
- **3 [DELAY]** drücken.
	- Die aktuelle Einstellung wird angezeigt. Die Vorgabeeinstellung ist 50.

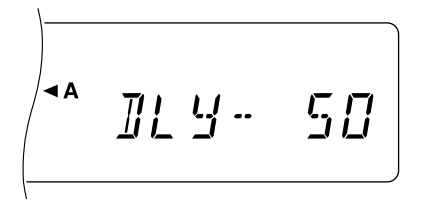

- Mit normaler Lautstärke in das Mikrofon sprechen und den **MULTI/CH**-Regler so einstellen, dafl der Transceiver nach dem Sprechen mit kurzer Verzögerung auf Empfang zurückschaltet.
	- Der Einstellbereich ist 5 bis 100 (150 ms bis 3000 ms) in Schritten zu 5 sowie OFF
- **5 [DELAY]** erneut drücken.

### **8 KOMMUNIKATIONSHILFEN**

#### **SPRACHPROZESSOR**

Der Sprachprozessor sorgt dafür, daß starke Schwankungen der Stimme beim Sprechen ausgeglichen werden. In der SSB-, FM- oder AM-Betriebsart hebt dieser Ausgleich die durchschnittliche Sendeausgangsleistung an, woraus ein besser verständliches Signal resultiert. Der Komprimierungspegel ist beliebig einstellbar. Sie werden feststellen, dafl Sie bei Verwendung des Sprachprozessors von weit entfernten Stationen leichter zu hören sind.

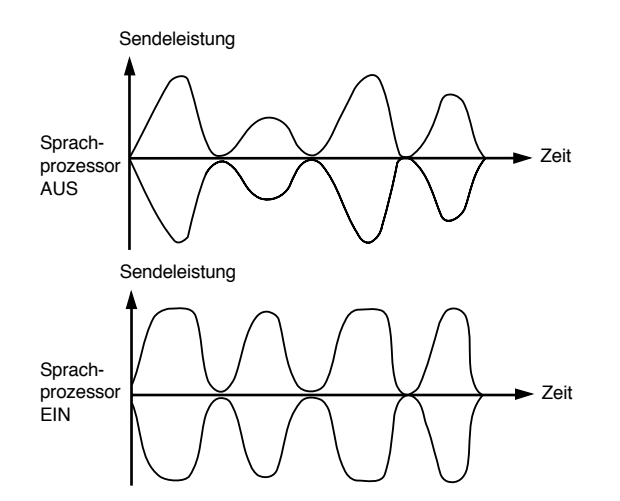

- 1 Die Betriebsart SSB, FM oder AM wählen.
- **2 [PROC]** drücken, um den Sprachprozessor einzuschalten.
	- "PROC" wird angezeigt. Das SWR-Meter verschwindet, und das COMP-Meter wird angezeigt.

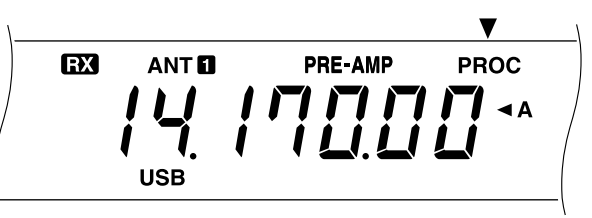

- 3 Menü-Nr. 15 aufrufen und den gewünschten Komprimierungspegel wählen.
	- Der Einstellbereich geht von 0 dB bis 25 dB in Schritten zu 5 dB. Die empfohlene und vorgegebene Einstellung ist 10 dB.
	- Eine stärkere Komprimierung trägt nicht zur Verständlichkeit oder anscheinenden Stärke des Signals bei. Übermäßig komprimierte Signale sind wegen auftretender Verzerrung schwieriger zu verstehen und unangenehmer als weniger stark komprimierte Signale.
- **4** Zum Ausschalten des Sprachprozessors erneut **[PROC]** drücken.
	- "PROC" wird nicht mehr angezeigt. Das COMP-Meter verschwindet, und das SWR-Meter wird wieder angezeigt.

#### **SENDER-FEINVERSTIMMUNG (XIT)**

Ähnlich wie RIT bietet XIT die Möglichkeit, die Sendefrequenz um ±9,99 kHz in 10-Hz-Schritten zu verstellen, ohne die Empfangsfrequenz zu ändern. Bei eingeschalteter Feinabstimmung ([FINE]) beträgt die Schrittweite 1 Hz.

- **1 [XIT]** drücken.
	- "XIT" und die XIT-Frequenzablage werden angezeigt.

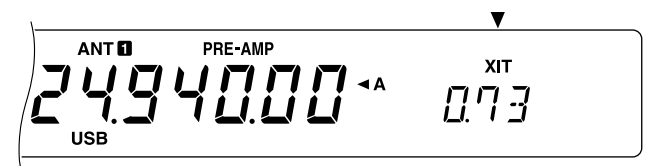

- 2 Ggf. [CLEAR] drücken, um die XIT-Frequenzablage auf 0 rückzustellen.
- **3** Am **RIT/XIT**-Regler drehen, um die Sendefrequenz zu ändern.

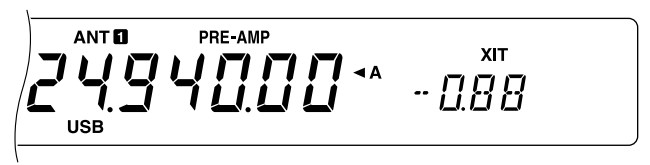

- 4 Zum Ausschalten der XIT-Funktion **[XIT]** drücken.
	- Die Sendefrequenz wechselt dabei wieder auf die vor Schritt 1 eingestellte Frequenz.

**Hinweis:** Die mit dem **RIT/XIT**-Regler eingestellte Frequenzablage ist auch für die RIT-Funktion gültig. Ändern oder Löschen der XIT-Frequenzablage wirkt sich daher auch auf die RIT-Ablage aus.

### **ANPASSUNG DER SENDESIGNALEIGENSCHAFTEN**

Ganz gleich, für welche Funkaktivitäten Sie sich auch entscheiden, die Qualität des Sendesignals ist stets wichtig. Ein unbekümmerter Funker wird diese Tatsache jedoch leicht übersehen, da er sein eigenes Signal nicht hört. Die folgenden Unterabschnitte enthalten Informationen, die Ihnen beim Maflschneidern Ihres Sendesignals behilflich sind.

#### ■ **Ändern der Sendebandbreite (SSB/AM)**

Die Sendebandbreite kann über Menü-Nr. 13 auf 2,4 kHz (normal) oder 2,0 kHz (schmal) eingestellt werden. Die Vorgabeeinstellung ist 2,4 kHz.

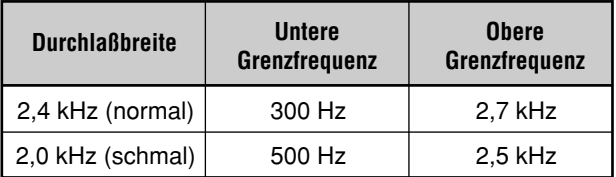

#### ■ **Sendetonentzerrung (SSB/FM/AM)**

Über Menü 14 können die Sendefregunzeigenschaften des Signals geändert werden. Fünf Sendeprofile, einschliefllich der vorgegebenen linearen Kennlinie, stehen zur Wahl. Wenn Sie bei Menü-Nr. 14 eine der folgenden Einstellungen wählen, wird auf dem Display "TX EQ." angezeigt.

#### **• Höhenverstärkung (Hb):**

Betont die oberen Hörfrequenzen und schafft bei einer zu tief klingenden Stimme Abhilfe.

**• Formant-Paß (FP):**

Sorgt durch Wegfiltern von Frequenzen außerhalb des normalen Hörbereichs für bessere Verständlichkeit.

#### **• Tiefenverstärkung (bb):**

Betont die unteren Hörfrequenzen und berichtigt zu hoch klingende Stimmen.

**• Herkömmlich (c):**

Betont Frequenzen um 600 Hz und darüber um 3 dB.

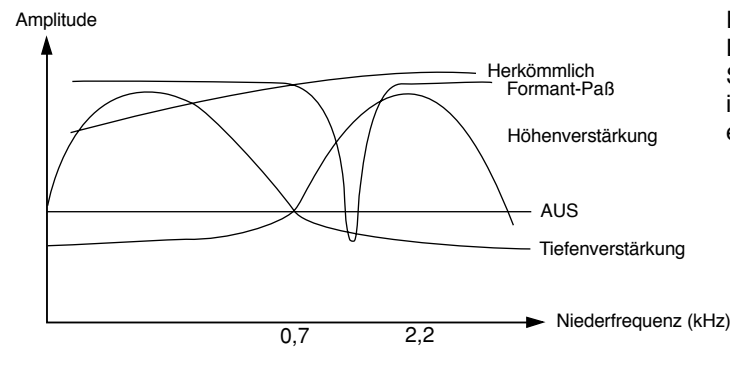

#### **Hinweise:**

- Die bei Menü-Nr. 14 wählbare Einstellung "U" kann gegenwärtig noch nicht genutzt werden. Diese Option ist für eine in Planung befindliche Verbesserung vorgesehen.
- Die obige Abbildung dient lediglich zur Veranschaulichung. Die tatsächlichen Kurvenverläufe hängen von weiteren Faktoren wie beispielsweise den Sende-ZF-Filtern ab.

#### **MITHÖREN DES SENDESIGNALS**

Bei SSB-, FM- oder AM-Betrieb können Sie durch Mithören des Sendesignals beurteilen, wie gut Sie von anderen Stationen verstanden werden. Sie können diese Funktion beispielsweise elegant einsetzen, wenn Sie das optimale Profil für Sendetonentzerrung einstellen möchten.

Wählen Sie bei Menü-Nr. 47 eine der Einstellungen von 1 bis 9. Je größer die Zahl, um so höher ist die Mithörlautstärke. Die Vorgabeeinstellung ist OFF (aus).

#### **Hinweise:**

- Wenn die Mithörlautstärke zu hoch oder der Sprachprozessor eingeschaltet ist, kann der Ton vom Mikrofon aufgenommen werden, was Rückkopplungen verursacht. Verwenden Sie in einem solchen Fall Kopfhörer.
- Das Tonsignal wird vor der Modulationsstufe abgenommen und über den Lautsprecher wiedergegeben. Der Ton weicht daher geringfügig von dem ab, den die anderen Stationen hören.
- Diese Funktion kann bei CW- und FSK-Betrieb nicht genutzt werden.
- Die Einstellung des AF-Reglers hat keinen Einfluß auf die Mithörlautstärke.

### **SENDESPERRE**

Die Sendesperre verhindert, dafl der Transceiver auf die Sendebetriebsart geschaltet wird.

- **TX-Sperre OFF:** Senden ist möglich.
- **TX-Sperre ON:** Senden ist nicht möglich.

Diese Funktion kann über Menü-Nr. 38 ein- oder ausgeschaltet werden. Die Vorgabeeinstellung ist OFF (aus).

### **ÄNDERN DER FREQUENZ BEIM SENDEN**

Das Verstellen der Frequenz während des Sendens ist normalerweise nicht zu empfehlen, weil die Gefahr besteht, andere Stationen zu stören. Bei Bedarf kann die Betriebsfrequenz jedoch auch beim Senden mit dem Abstimmknopf geändert werden. Sie haben außerdem die Möglichkeit, die XIT-Frequenzablage zu ändern, während Sie senden.

Wird während des Sendens eine Frequenz außerhalb des Sendefrequenzbereiches gewählt, erfolgt eine Zwangsumschaltung des Transceivers auf die Empfangsbetriebsart. Falls die Sendebetriebsart durch Drücken der Taste [SEND] gewählt wurde, wird der Sendebetrieb erst dann fortgesetzt, wenn eine Frequenz innerhalb des Sendefrequenzbereiches gewählt und dann erneut [SEND] gedrückt wird.

#### **8 KOMMUNIKATIONSHILFEN**

### **BK-UMSCHALTUNGSFUNKTION FÜR CW-BETRIEB**

Die BK-Umschaltungsfunktion für CW-Betrieb ermöglicht Senden ohne umständliches manuelles Umschalten zwischen Sende- und Empfangsbetriebsart. Zwei Funktionsweisen stehen zur Wahl: verzögerte Umschaltung und direkte Umschaltung.

#### **Verzˆgerte Umschaltung:**

Wenn sich die Tastenkontakte öffnen, wartet der Transceiver die eingestellte Zeitdauer ab, bevor er auf Empfang umschaltet.

#### **Direkte Umschaltung:**

Der Transceiver schaltet beim Öffnen der Tastenkontakte sofort auf Empfangsbetrieb.

### **FUNKEN MIT VERZÖGERTER ODER DIREKTER UMSCHALTUNG**

- 1 **[CW/FSK]** drücken, um die CW-Betriebsart zu wählen.
	- "CW" wird angezeigt.
- **2 [VOX]** drücken.
	- "VOX" wird angezeigt.
- **3 [DELAY]** drücken.
	- Die aktuelle Einstellung ("FBk" oder eine Verzögerungszeit) wird angezeigt. Die Vorgabeeinstellung ist "FBk" (direkte Umschaltung).

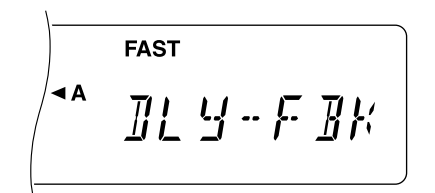

- 4 Mit dem **MULTI/CH-Regler** "FBk" oder eine Verzögerungszeit einstellen.
	- Der Verzögerungszeit-Einstellbereich geht von 5 bis 100 (50 ms bis 1000 ms) in Schritten zu 5.
- **5** Mit dem Senden beginnen.
	- **ï** Der Transceiver schaltet automatisch auf Sendebetrieb.
	- Wenn "FBk" gewählt ist: Der Transceiver schaltet beim Öffnen der Tastenkontakte sofort auf Empfangsbetrieb zurück.
	- **ï Wenn eine Verzˆgerungszeit eingestellt ist:** Der Transceiver wartet nach Öffnen der Tastenkontakte die eingestellte Zeitdauer ab, bevor er auf Empfangsbetrieb zurückschaltet.

#### **6 [DELAY]** erneut drücken.

**Hinweis:** In Verbindung mit dem Verstärker TL-922/922A ist ein Betrieb mit direkter BK-Umschaltung nicht möglich!!

## **Downloaded by RadioAmateur.EU**

### **ELEKTRONISCHE TASTE**

Die im Transceiver eingebaute elektronische Taste kann mit einem Tasten-Paddle genutzt werden, das an der Rückwand des Transceivers angeschlossen wird. Der Anschluß wird bei "Tasten und Tastaturen für CW-Betrieb" {Seite 3} beschrieben. Die eingebaute Taste unterstützt jambische Betätigung.

### **EINSTELLUNG DER TASTGESCHWINDIGKEIT**

Die Tastgeschwindigkeit der elektronischen Taste ist beliebig einstellbar. Die Auswahl einer passenden Geschwindigkeit ist wichtig, damit andere CW-Funker übermittelte Nachrichten fehlerfrei verstehen können. Wenn eine Geschwindigkeit eingestellt ist, die Ihr Gebevermögen überschreitet, treten zu viele Fehler auf. Optimale Ergebnisse werden erzielt, wenn man eine Tastgeschwindigkeit wählt, die annähernd der der anderen Station entspricht.

- 1 **[CW/FSK]** drücken, um die CW-Betriebsart zu wählen.
	- "CW" wird angezeigt.
- 2 **[KEY]** drücken.
	- Die aktuell eingestellte Tastgeschwindigkeit wird angezeigt. Die Vorgabeeinstellung ist 20.

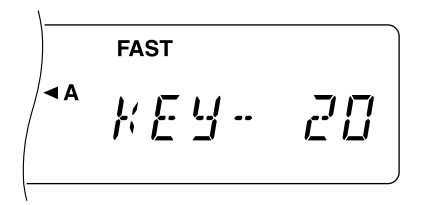

- **3** Auf dem Paddle tasten und dabei anhand des Mithörtons mit dem **MULTI/CH**-Regler eine geeignete Geschwindigkeit einstellen.
	- Der Einstellbereich geht von 0 bis 100 in Schritten zu 2. Je höher der eingestellte Wert, um so höher ist die Geschwindigkeit.
- 4 Erneut [KEY] drücken, um die Einstellung zu beenden.

**Hinweis:** Bei Verwendung der Schlackertastenfunktion betrifft diese Einstellung lediglich die Geschwindigkeit, mit der Punkte gesendet werden.

### **GEWICHTUNGSAUTOMATIK**

Die elektronische Taste kann die Punkt/Strich-Gewichtung automatisch ändern. Unter Gewichtung versteht man das Verhältnis von Punktlänge zu Strichlänge. Die Gewichtung ändert sich mit der Tastgeschwindigkeit, wodurch es anderen Funkern erleichtert wird, Ihre getasteten Nachrichten zu verstehen.

Die Gewichtungsautomatik kann über Menü-Nr. 26 ein- oder ausgeschaltet werden. Die Vorgabeeinstellung ist ON (ein). Bei ausgeschalteter Funktion beträgt die Gewichtung 3:1.

### ■ **Umgekehrte CW-Gewichtungsautomatik**

Die normale Gewichtungsautomatik sorgt für eine Zunahme der Gewichtung bei zunehmender Tastgeschwindigkeit. Die elektronische Taste kann jedoch auch so eingestellt werden, dafl die Gewichtung bei zunehmender Tastgeschwindigkeit abnimmt.

Zum Einschalten dieser Funktion bei Menü-Nr. 27 ON einstellen. Die Vorgabeeinstellung ist OFF (aus).

#### **8 KOMMUNIKATIONSHILFEN**

### **ÄNDERN DER GEWICHTUNG**

Beim Ausschalten der Gewichtungsautomatik wird eine feste Punkt/Strich-Gewichtung von 3:1 vorgegeben. Sie können diese Vorgabeeinstellung jedoch bei Bedarf ändern. Über Menü-Nr. 49 können Sie hierfür eine von 16 Gewichtungen wählen, die von 2,5:1 bis 4,0:1 reichen. Die angezeigte Einstellung "2.7" entspricht beispielsweise der Gewichtung 2,7:1.

**Hinweis:** Bei eingeschalteter Gewichtungsautomatik bzw. Schlackertastenfunktion hat die über Menü-Nr. 49 gewählte Einstellung keine Wirkung.

### **SCHLACKERTASTENFUNKTION**

Die eingebaute elektronische Taste kann auch als halbautomatische Taste eingesetzt werden. Halbautomatische Tasten werden auch "Schlackertasten" genannt. Wenn diese Funktion eingeschaltet ist, werden Punkte, wie gewohnt, von der elektronischen Taste erzeugt, während Striche jedoch manuell vom Funker erzeugt werden, indem dieser das Tasten-Paddle über die für jeden Strich erforderliche Zeitdauer geschlossen hält.

Zum Einschalten dieser Funktion Menü-Nr. 22 aufrufen und ON wählen. Die Vorgabeeinstellung ist OFF (aus).

**Hinweis:** Bei aktivierter Schlackertastenfunktion kann die nachfolgend beschriebene Speicherfunktion für CW-Meldungen nicht verwendet werden.

### **SPEICHERUNG VON CW-MELDUNGEN**

Dieser Transceiver verfügt über drei Speicherkanäle für CW-Meldungen. In jedem Speicherkanal können etwa 50 Zeichen festgehalten werden. Diese Speicherkanäle eignen sich ideal zum Speichern von Contest-Austauschmeldungen, die wiederholt gesendet werden sollen. Gespeicherte Meldungen können zum Überprüfen des Inhalts sowie zum Senden wiedergegeben werden.

Die elektronische Taste hat eine Funktion zum Unterbrechen der Wiedergabe, wenn manuell etwas eingetastet werden soll. Zum Einschalten dieser Funktion Menü-Nr. 28 aufrufen und ON wählen. Die Vorgabeeinstellung ist OFF (aus).

Die elektronische Taste kann auch zum wiederholten Abspielen gespeicherter Meldungen verwendet werden. Zum Einschalten dieser Funktion Menü-Nr. 23 aufrufen und ON wählen. Die Vorgabeeinstellung ist OFF (aus).

Für wiederholte Wiedergabe von Meldungen kann das Pausenintervall zwischen den einzelnen Durchgängen geändert werden. Die gewünschte Zeitdauer (0 bis 60 Sekunden) wird bei Menü-Nr. 24 eingestellt.

#### **Hinweise:**

- Bei eingeschalteter Schlackertastenfunktion kann diese Funktion nicht verwendet werden.
- Wenn bei Menü-Nr. 28 OFF (aus) eingestellt ist, kann die Meldungswiedergabe durch Betätigen des Tasten-Paddles unterbrochen werden. Sollte die Wiedergabe wegen des Tasteinsatz-Timings nicht stoppen, kann zum Unterbrechen auch **[CLR]** gedrückt werden.

#### ■ **Speichern von CW-Meldungen**

- 1 **ICW/FSKI** drücken, um die CW-Betriebsart zu wählen. "CW" wird angezeigt.
- **2** Falls "VOX" angezeigt wird, **[VOX]** drücken.
	- "VOX" wird nicht mehr angezeigt.
- **3 [REC]** drücken.

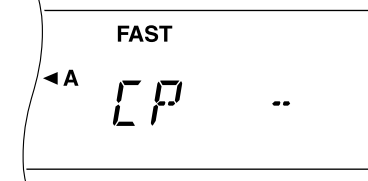

4 **[CH 1], [CH 2]** oder **[CH 3]** drücken, um den betreffenden Speicherkanal zu wählen.

$$
\begin{array}{|c|c|}\n\hline\n\text{FAST} \\
\hline\n\text{A} & \text{F} & \text{I} \\
\hline\n\end{array}
$$

- **5** Mit dem Tasten-Paddle zu senden beginnen.
	- Die gesendete Meldung wird im Speicher festgehalten.
- **6** Zum Beenden des Speichervorgangs **[REC]** oder [CLR] drücken.
	- Die Aufnahme stoppt automatisch, wenn der Speicher voll ist.

**Hinweis:** Nach Drücken einer Speicherkanaltaste werden Unterbrechungen in der Betätigung des Tasten-Paddles als Pausen im Speicherkanal festgehalten.

#### ■ **Überprüfen von CW-Meldungen ohne Senden**

- 1 **[CW/FSK]** drücken, um die CW-Betriebsart zu wählen.
	- "CW" wird angezeigt.
- **2** Falls "VOX" angezeigt wird, **[VOX]** drücken.
	- "VOX" wird nicht mehr angezeigt.
- **3 [CH 1], [CH 2]** oder **[CH 3]** drücken, um den Kanal mit der betreffenden Meldung zu wählen.
	- Die Meldung wird wiedergegeben.
	- Zum Abspielen von Meldungen in den anderen Speicherkanälen während die Wiedergabe deren Tasten drücken. Es können in einem Durchgang bis zu drei Kanäle angewählt werden.
	- Zum Unterbrechen der Wiedergabe **[CLR]** drücken.

#### ■ **Senden von CW-Meldungen**

Meldungen können mit verzögerter/direkter BK-Umschaltung oder manueller TX/RX-Umschaltung gesendet werden.

- **1 [CW/FSK]** drücken, um die CW-Betriebsart zu wählen.
	- "CW" wird angezeigt.
- 2 Zum Senden mit verzögerter/direkter BK-Umschaltung **[VOX]** drücken; andernfalls **[SEND]** drücken.
- **3 [CH 1], [CH 2]** oder **[CH 3]** drücken, um den Kanal mit der betreffenden Meldung zu wählen.
	- Die Meldung wird gesendet.
	- Zum Senden von Meldungen in den anderen Speicherkanälen während die Wiedergabe deren Tasten drücken. Es können in einem Durchgang bis zu drei Kanäle hintereinandergestellt werden.
	- Zum Unterbrechen der Sendung **[CLR]** drücken.
- **Wenn in Schritt 2 <b>[SEND]** gedrückt wurde, erneut **[SEND]** drücken, um wieder auf Empfang zu schalten.

## **ENTSTÖRUNG**

### **ZF-FILTER**

Die ZF-Filter bestimmen den exakten Bereich von Zwischenfrequenzen, die zur nächsten Stufe im Empfangskreis weitergeleitet werden. An das gewünschte Signal angrenzende Störfrequenzen können durch Auswählen eines Filters mit einem schmaleren Durchlaflbereich bzw. durch Verschieben der Filter-Mittenfrequenz unterdrückt werden.

Eine noch wirkungsvollere Entstörung kann durch Kombinieren der ZF-Filter mit den auf Seiten 37 und 38 beschriebenen digitalen Filtern erzielt werden.

### **ÄNDERN DER ZF-FILTER-DURCHLASSBREITE**

Wenn Störfrequenzen über und unter dem gewünschten Signal vorliegen, kann ein schmalerer ZF-Filter-Durchlaßbereich die beste Lösung zur Entstörung sein. Ein ƒndern der Filter-Durchlaflbreite hat keinen Einflufl auf die aktuelle Empfangsfrequenz.

Zur Verkleinerung der Filter-Durchlaßbreite für SSB-, CWoder FSK-Betrieb das geeignete, als Sonderzubehör erhältliche Filter {Seite 58} installieren und bei Menü-Nr. 46 die entsprechende Einstellung wählen.

Bei CW- oder FSK-Betrieb wird je nach Durchlaflbreite des gew‰hlten DSP-Filters automatisch zwischen dem breiten und dem schmalen Filter umgeschaltet. Siehe "ÄNDERN DER EMPFANGSBANDBREITEî {Seite 37}. Die

Vorgabeeinstellung für SSB- und AM-Betrieb ist "breit". In der FM-Betriebsart kann die Filter-Durchlaßbreite nicht geändert werden.

**Hinweis:** Wenn Sie mit Menü B arbeiten, müssen Sie über Menü-Nr. 46 die geeignete Filter-Durchlaßbreite wählen.

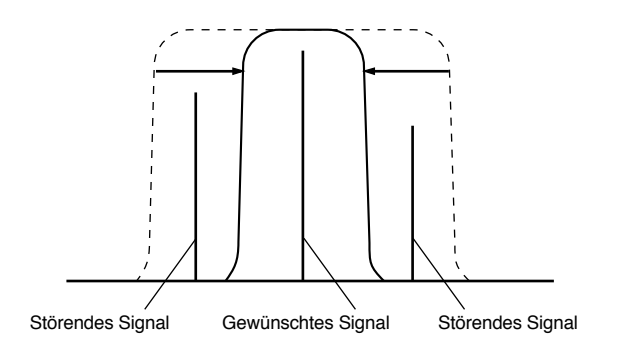

- **1** Die SSB- oder AM-Betriebsart wählen.
- **2 [FILTER]** drücken.
	- **ï** Die aktuelle Filtereinstellung wird angezeigt.

$$
\sqrt{\left( \begin{array}{cc} \mathbf{A} & \mathbf{A} & \mathbf{B} & \mathbf{B} \\ \mathbf{B} & \mathbf{B} & \mathbf{B} & \mathbf{B} & \mathbf{B} \end{array} \right)}
$$

- **3** Am **MULTI/CH-Regler drehen, um "FIL-WID"** (breit) oder ìFIL-NARî (schmal) zu w‰hlen.
- 4 **[FILTER]** drücken, um die Einstellung zu beenden.

### **ZF-VERSCHIEBUNG**

Bei SSB-, CW- oder FSK-Betrieb ist ein Verschieben der Mittenfrequenz des Filter-Durchlaflbereichs eine weitere Möglichkeit, Störungen durch Nachbarfrequenzen zu bekämpfen.

Zum Beseitigen von störenden Frequenzen über dem gewünschten Signal den IF SHIFT-Regler nach links verstellen. Zum Beseitigen von störenden Frequenzen unter dem gewünschten Signal den **IF SHIFT**-Regler nach rechts verstellen.

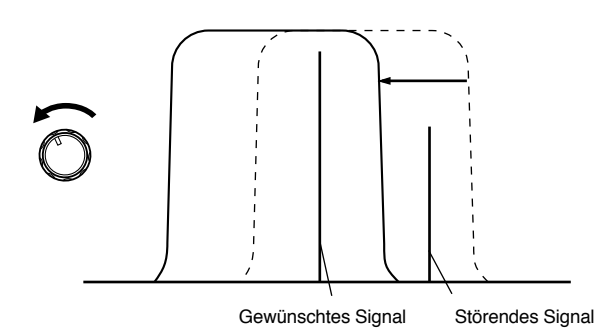

### **STÖRAUSTASTUNG**

Die Störaustastung hat die Aufgabe, impulsförmige Störungen, wie sie beispielsweise durch Kfz-Zündanlagen verursacht werden, zu reduzieren. In der FM-Betriebsart ist die Störaustastung funktionslos.

[NB] drücken, um die Störaustastung ein- oder auszuschalten.

Bei eingeschalteter Funktion wird "NB" angezeigt.

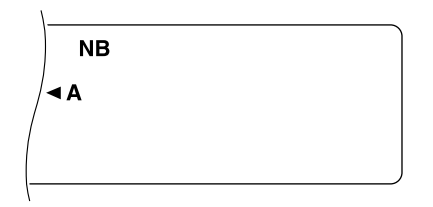

### **ABSCHWÄCHER**

Der Abschw‰cher vermindert den Pegel empfangener Signale. Diese Funktion kann auch benutzt werden, um durch Nachbarfrequenzen verursachte Störungen zu reduzieren.

**[ATT]** drücken, um den Abschwächer ein- oder auszuschalten.

Bei eingeschaltetem Abschwächer wird "ATT" angezeigt.

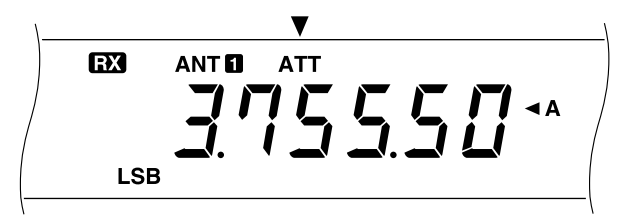

Die jeweilige Einstellung für automatisch für das aktuelle Band gespeichert und beim nächsten Anwählen des Bands wieder aufgerufen.

Die Frequenzbereiche der einzelnen Bänder sind in der folgenden Tabelle aufgeführt.

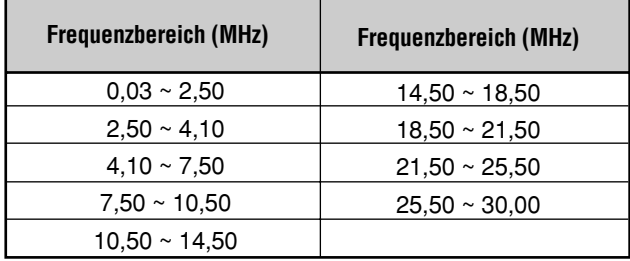

### **VORVERSTÄRKER**

Ausschalten des Vorverstärkers kann ebenfalls Störungen durch Nachbarfrequenzen abschwächen.

**[PRE-AMP]** drücken, um den Vorverstärker ein- oder auszuschalten.

Bei eingeschaltetem Vorverstärker wird "PRE-AMP" angezeigt.

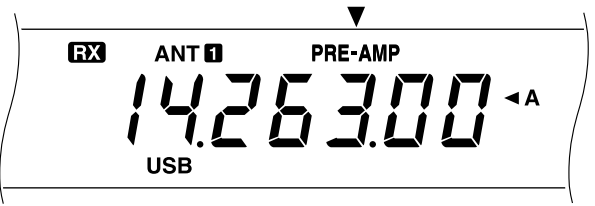

Die jeweilige Einstellung für automatisch für das aktuelle Band gespeichert und beim nächsten Anwählen des Bands wieder aufgerufen.

Die Frequenzbereiche der einzelnen Bänder sind dieselben wie für den Abschwächer. Die Vorgabeeinstellungen für den Vorverstärker sind AUS für die Bänder von 30 kHz bis 7,5 MHz und EIN für die Bänder von 7,5 MHz bis 30,0 MHz.

**Hinweis:** Ausschalten des Vorverstärkers hat denselben Effekt wie das Aktivieren der AIP-Funktion bei anderen **KENWOOD**-Transceivern.

### **DSP-HILFSMITTEL**

Die in diesem Abschnitt beschriebenen Funktionen basieren auf DSP-Technik (digitale Signalverarbeitung) von **KENWOOD**.

### **ÄNDERN DER EMPFANGSBANDBREITE**

Zur Verbesserung der Entstörleistung ist dieser Transceiver mit NF-Filtern ausgestattet, die auf DSP-Technik basieren. Bei SSB-, FM-, oder AM-Betrieb kann der Filter-Durchlaßbereich durch Verschieben der oberen bzw. unteren Grenzfrequenz geändert werden. Bei CW- und FSK-Betrieb kann direkt eine Duchlaßbreite spezifiziert werden. Ändern des Filter-Durchlaßbereichs hat keinen Einfluß auf die aktuelle Empfangsfrequenz.

Sie können auch die durch die obengenannten DSP-Filter unterdrückten Signale abhören. Hierzu ordnen Sie die DSP-Filter-Mithˆrfunktion (Nr. 53) einer beliebigen **[PF]**-Taste zu, wie im Abschnitt "PROGRAMMIERBARE FUNKTIONSTASTE" beschrieben {Seite 49}. Zum Hören der weggefilterten Signale drücken Sie dann die **[PF]**-Taste; die

DSP-Filter schalten dabei wieder auf den Vorgabe-Durchlaflbereich. Zum Aufheben der Funktion lassen Sie die Taste wieder los. Diese Funktion kann verwendet werden, um zu prüfen, wie Nachbarfrequenzen genutzt werden.

#### ■ **SSB-/FM-/AM-Betriebsart**

- 1 Die SSB-, FM-, oder AM-Betriebsart wählen.
- **2** Den **DSP SLOPE (LOW)**-Regler zum Heben der unteren Grenzfrequenz nach rechts oder zum Senken der unteren Grenzfrequenz nach links drehen.

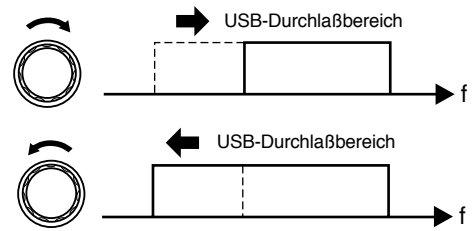

Den **DSP SLOPE (HIGH)**-Regler zum Heben der oberen Grenzfrequenz nach rechts oder zum Senken der oberen Grenzfrequenz nach links drehen.

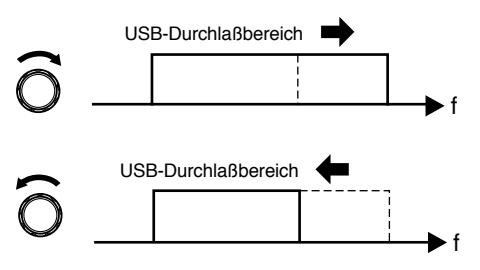

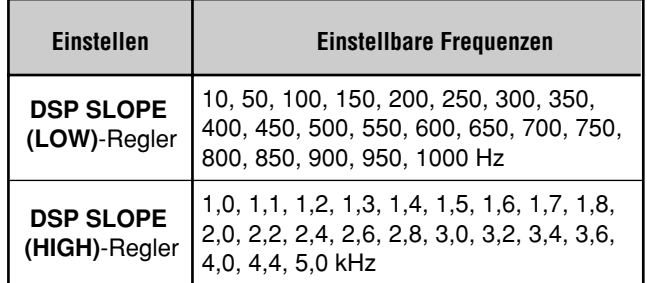

Die Vorgabe-Grenzfrequenzen hängen von den jeweiligen Einstellungen der **DSP SLOPE**-Regler ab.

#### **9 ENTSTÖRUNG**

#### ■ **CW/FSK-Betriebsart**

- 1 Die CW- oder FSK-Betriebsart wählen.
- **2 [FILTER]** drücken.
	- Die aktuelle Filter-Einstellung wird angezeigt.
- **3** Den **MULTI/CH-Regler zum Einstellen einer größeren** Durchlaflbreite nach rechts drehen oder zum Einstellen einer kleineren Durchlaflbreite nach links.

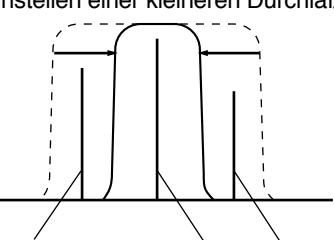

Störendes Signal Gewünschtes Signal Störendes Signal

4 **[FILTER]** drücken, um die Einstellung zu beenden.

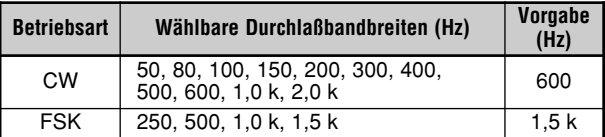

Je nach der gew‰hlten DSP-Filter-Bandbreite und dem installierten ZF-Filter wird automatisch auf breiten oder schmalen ZF-Filter-Durchlaflbereich geschaltet.

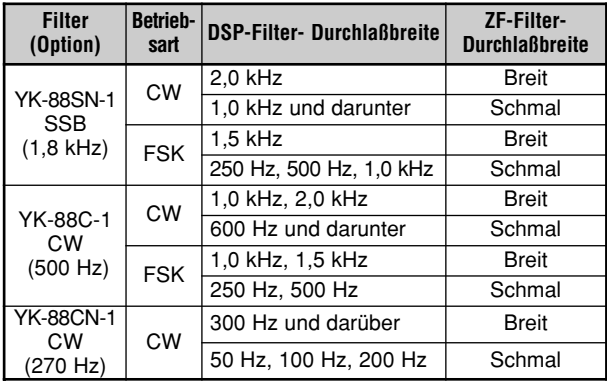

### **INTERFERENZSCHUTZ**

Die Interferenzschutz-Funktion arbeitet mit einem Adaptivfilter und dämpft mehr als eine zyklische Störung innerhalb des Empfangsdurchlaßbereichs ab. Das Adaptivfilter ändert seine Eigenschaften je nach der Art des gerade empfangenen Signals. Der Interferenzschutz arbeitet in den Betriebsarten SSB, FM und AM.

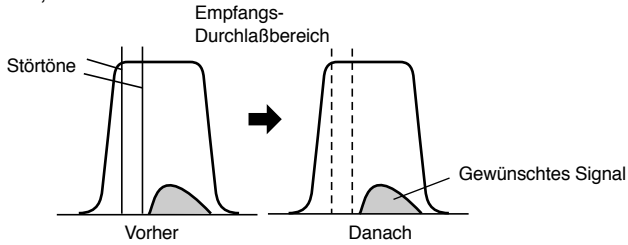

**[B.C.]** drücken, um den Interferenzschutz ein- oder auszuschalten.

**Bei eingeschalteter Funktion wird "BEAT CANCEL"** angezeigt.

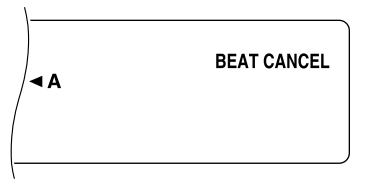

**Hinweis:** Beim Empfang eines unterbrochenen CW-Signals gibt der Transceiver Klicktöne von sich. Dies ist normal und sollte nicht als Störung ausgelegt werden.

Wenn die D‰mpfung nicht ausreicht, halten Sie **[B.C.]** mindestens 1 Sekunde lang gedrückt, um sie zu verstärken; ein Pfeifton bestätigt diese Bedienung, wobei sich auf dem Display jedoch nichts ändert. Durch erneutes Drücken von **[B.C.]** für mindestens 1 Sekunde wird dann wieder auf den ursprünglichen Dämpfungspegel umgeschaltet.

#### **Hinweise:**

- Die Einstellung auf verstärkten Interferenzschutz wird beim Ausschalten des Transceivers wieder aufgehoben.
- Der verstärkte Interferenzschutz kann den Empfang des gewünschten Signals wegen der höheren Dämpfungswirkung geringfügig beeinträchtigen.

### **RAUSCHVERMINDERUNG**

Dieser Transceiver arbeitet mit zwei Arten von Rauschverminderungsfunktionen (1 und 2) zur Unterdrückung von statischem Rauschen, das eine Störung des Signals bewirkt. Welche der beiden Funktionen für welche Situationen geeigneter ist, wird am besten durch Ausprobieren ermittelt. Normalerweise ist Rauschverminderung 1 für SSB-Betrieb geeignet und Rauschverminderung 2 für CW-Betrieb.

**Hinweis:** Wenn Rauschverminderung 2 bei SSB-Betrieb verwendet wird, kann unter Umständen die Signalqualität leiden und Impulsrauschen auftreten.

[N.R.] drücken, um Rauschverminderung 1, Rauschverminderung 2 oder AUS zu wählen.

"N.R. 1" oder "N.R. 2" zeigt an, welche Rauschverminderungsfunktion gewählt ist.

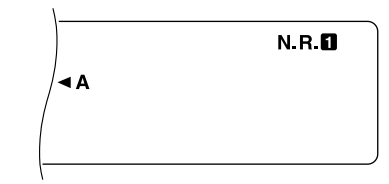

**Hinweis:** Für zwei Betriebsartgruppen kann eine unterschiedliche Einstellung gemacht werden: zur einen Gruppe gehören SSB, FM und AM, zur anderen CW und FSK. Auf diese Weise brauchen Sie die Einstellung beim Betriebsartwechsel zwischen diesen beiden Gruppen nicht jedemal zu ändern.

#### ■ **Ändern des Wirkungsgrads von Rauschverminderung 1**

Über Menü-Nr. 51 können Sie den Wirkungsgrad von Rauschverminderung 1 ändern. Schalten Sie zunächst Rauschverminderung 1 ein, und wählen Sie dann während des Empfangs bei der obengenannten Menü-Nr. einen der Wirkungsgrade 1 bis 9. Die Vorgabeeinstellung ist "Auto"; die Automatik liefert einen ie nach Signalstärke optimierten Rauschverminderungseffekt.

#### **Hinweise:**

- Wenn bei aktiviertem Interferenzschutz Rauschverminderung 1 mit einem hohen Wirkungsgrad eingesetzt wird, kann Rauschen betont werden; es handelt sich dabei nicht um eine Gerätestörung.
- Wenn Sie im Menü für Rauschverminderung 1 einen anderen Wirkungsgrad wählen, kann kurzzeitig ein Ton hörbar werden, der durch den internen Betriebszustandwechsel verursacht wird; dies sollte nicht als Gerätestörung ausgelegt werden.

#### ■ **Einstellen der Zeitkonstante für Rauschverminderung 2**

Die Korrelationszeit kann für Rauschverminderung 2 eingestellt werden. W‰hlen Sie bei SSB-Betrieb die Korrelationszeit, die die bessere Empfangsqualität liefert. Bei CW-Empfang ist die längere Zeit zu wählen, bei der ein zuverlässiger Empfang möglich ist. Je länger die Korrelationszeit, um so besser ist der Rauschabstand.

Über Menü-Nr. 12 7,5 ms oder 20 ms wählen. Die Vorgabeeinstellung ist 20 ms.

## **SPEICHERFUNKTIONEN**

### **MIKROPROZESSOR-SPEICHERSICHERUNG**

Vom Benutzer eingegebene Speicherinhalte werden bei diesem Transceiver von einer Lithiumbatterie gesichert. Beim Ausschalten des Stroms gehen Menü-Einstellungen oder Speicherkanalinhalte nicht verloren. Die Lebensdauer der Lithiumbatterie beträgt ca. 5 Jahre.

Wenn der Transceiver nach dem Einschalten plötzlich mit den Standardeinstellungen "hochfährt", und VFO- sowie Speicherkanaldaten gelöscht sind, ist wahrscheinlich die Lithiumbatterie erschöpft und muß ausgewechselt werden. Wenden Sie sich an eine **KENWOOD**-Kundendienststelle oder einen autorisierten Händler.

### **NORMALSPEICHER**

Der Normalspeicher dient zum Festhalten von Daten (Einstellungen), die Sie später wiederholt abrufen möchten. Hier können Sie beispielsweise die Frequenz speichern, unter der Sie regelm‰flig mit Ihren Clubmitgliedern Kontakt aufnehmen.

Der Transceiver bietet insgesamt 100 Normalspeicherkan‰le, die von 00 bis 99 durchnumeriert sind. Kanäle 90 bis 99 sind für die Programmierung von VFO-Abstimmbereichen und -Suchlaufbereichen vorgesehen. Die folgende Tabelle listet die speicherbaren Daten:

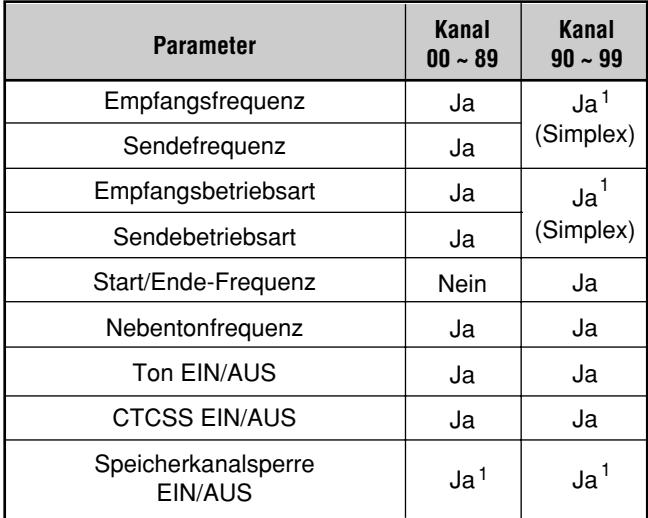

<sup>1</sup> Ändern der Einstellung nach Abrufen des Speicherkanals überschreibt die früheren Daten des Kanals.

### **SPEICHERN VON DATEN**

Es gibt zwei Verfahren zum Speichern von Sende-/ Empfangsfrequenzen und zugehörigen Daten in Speicherkanälen 00 bis 89. Das jeweils zu verwendende Verfahren h‰ngt von der zu speichernden Empfangs- und Sendefrequenz ab:

- Simplex-Kanäle: Empfangsfrequenz = Sendefrequenz
- Split-Frequenz-Kanäle: Empfangsfrequenz ≠ Sendefrequenz

Die Speicherkanäle 90 bis 99 können auch als Simplex-Kanäle genutzt werden.

**Hinweis:** Wenn RIT oder XIT eingeschaltet ist, wird die Frequenz gespeichert, die die RIT- oder XIT-Frequenzablage einschließt.

#### ■ **Simplex-Kanäle**

- **1 [A/B]** drücken, um VFO A oder VFO B zu wählen.
	- " Intertance if An and the VFO gewählt ist.
- **2** Die zu speichernde Frequenz, Betriebsart usw. w‰hlen.
- **3 [M.IN]** drücken, um die Speicherkanal-Rollfunktion aufzurufen.

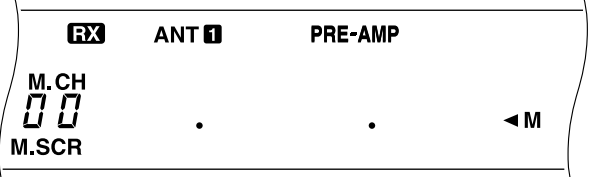

- Um die Speicherkanal-Rollfunktion zu verlassen und den Speichervorgang abzubrechen, **[CLR]** drücken.
- **4** Am **MULTI/CH**-Regler drehen oder **[UP]** bzw. **[DWN]** am Mikrofon drücken, um einen Speicherkanal zu w‰hlen.
	- Die Nummer des gewünschten Speicherkanals kann alternativ auch zweistellig (z.B. 05) über das numerische Tastenfeld eingegeben werden.

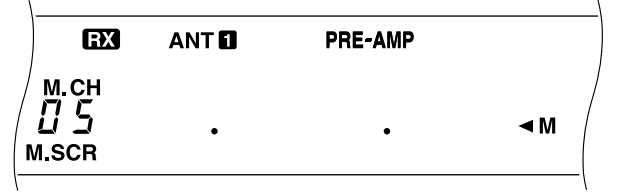

- **5 [M.IN]** drücken, um die Frequenz und die zugehörigen Daten in dem gewählten Speicherkanal abzuspeichern.
	- Evtl. bereits in diesem Kanal gespeicherte Daten werden durch die neuen Daten überschrieben.

#### **10 SPEICHERFUNKTIONEN**

#### ■ **Split-Frequenz-Kanäle**

- **1 [A/B]** drücken, um VFO A oder VFO B zu wählen.
	- " ◀ A" oder " ◀ B" zeigt an, welcher VFO gewählt ist.
- **2** Die zu speichernde Frequenz, Betriebsart usw. w‰hlen.
	- Die hier gewählte Frequenz und Betriebsart werden beim Senden vorgegeben.
- **3 [A/B]** drücken, um den anderen VFO zu wählen.
- 4 Die Frequenz und die Betriebsart usw. wählen.
- **5 [SPLIT]** drücken.
	- "SPLIT" wird angezeigt.

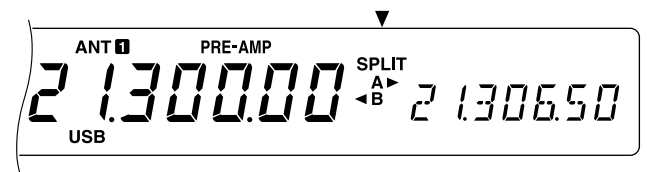

**6 [M.IN]** drücken, um die Speicherkanal-Rollfunktion aufzurufen.

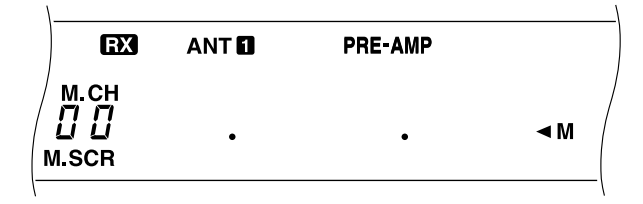

- Um die Speicherkanal-Rollfunktion zu verlassen und den Speichervorgang abzubrechen, **[CLR]** drücken.
- **7** Am **MULTI/CH**-Regler drehen oder **[UP]** bzw. **[DWN]** am Mikrofon drücken, um einen Speicherkanal zu w‰hlen.
	- Die Nummer des gewünschten Speicherkanals kann alternativ auch zweistellig (z.B. 05) über das numerische Tastenfeld eingegeben werden.

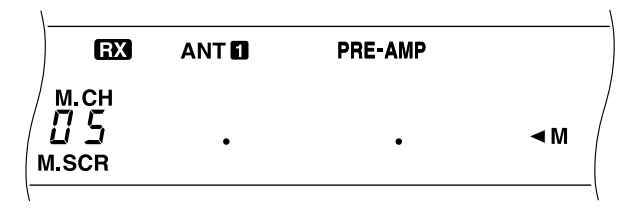

- 8 **[M.IN]** drücken, um die Frequenz und die zugehörigen Daten in dem gew‰hlten Speicherkanal abzuspeichern.
	- **ï** Evtl. bereits in diesem Kanal gespeicherte Daten werden durch die neuen Daten überschrieben.

**Hinweis:** Wenn unterschiedliche Nebentonfrequenzen für Senden und Empfangen eingestellt sind, wird bei Speicher-VFO-Split-Betrieb die Empfangs-Nebentonfrequenz in den Speicherkanal eingegeben.

#### **SPEICHERKANAL-ABRUF UND -ROLLFUNKTION**

Für Zugriff auf die in den Speicherkanälen festgehaltenen Frequenzen und zugehörige Daten gibt es zwei Möglichkeiten: Speicherkanal-Abruf und Speicherkanal-Rollfunktion.

#### **Speicherkanal-Abruf:**

In dieser Betriebsart nutzt der Transceiver die Frequenz(en) des abgerufenen Speicherkanals zum Empfangen und Senden. Die Frequenz und andere Einstellungen können vorübergehend geändert werden, ohne die Daten im Speicherkanal zu überschreiben.

#### **Speicherkanal-Rollfunktion:**

Mit dieser Funktion können Sie den Inhalt von Speicherkanälen prüfen, ohne die aktuelle Empfangsfrequenz zu ändern. Beim Anwählen eines Speicherkanals werden dessen Frequenzen nicht für Empfangs- bzw. Sendebetrieb vorgegeben.

#### ■ **Speicherkanal-Abruf**

- 1 **[M/V]** drücken, um auf Speicherkanal-Abruf zu schalten.
	- Der zuletzt gewählte Speicherkanal wird angezeigt.

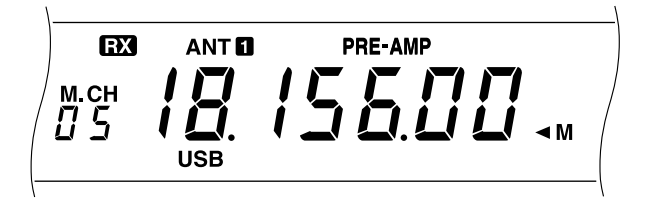

- **2** Am **MULTI/CH**-Regler drehen oder **[UP]** bzw. **[DWN]** am Mikrofon drücken, um einen Speicherkanal zu wählen.
	- Wenn **[UP]** bzw. **[DWN]** am Mikrofon gedrückt gehalten wird, schaltet der Transceiver übergangslos weiter, bis die Taste wieder losgelassen wird.
	- Leere Speicherkanäle werden übersprungen.
	- Während des Sendebetriebs können die Speicherkanäle nicht gewechselt werden.
- **3** Zum Ausschalten der Speicherkanal-Abruffunktion [M/V] drücken.

**Hinweis:** Speicherkanäle können auch bei Verwendung der TF-SET-Funktion gewechselt werden.

#### ■ **Speicherkanal-Rollfunktion**

- **1 [M.IN]** drücken, um die Speicherkanal-Rollfunktion aufzurufen.
	- **ï** Der zuletzt gew‰hlte Speicherkanal wird angezeigt.

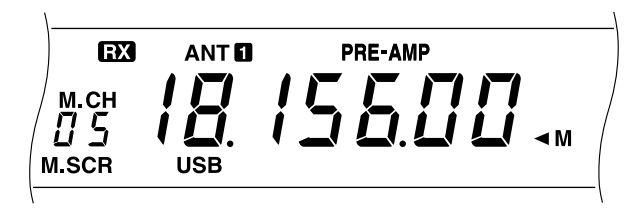

- **2** Am **MULTI/CH**-Regler drehen oder **[UP]** bzw. **[DWN]** am Mikrofon drücken, um durch die Speicherkanäle zu schalten.
	- Die Nummer des gewünschten Speicherkanals kann alternativ auch zweistellig (z.B. 05) über das numerische Tastenfeld eingegeben werden.
- **3** Zum Ausschalten der Speicherkanal-Rollfunktion **[CLR]** drücken.
	- Der Transceiver zeigt dann wieder den Speicherkanal oder die VFO-Frequenz an, die vor der Aktivierung der Speicherkanal-Rollfunktion gewählt war.

#### ■ **Vorübergehende Frequenzänderungen**

Nach Abruf eines Speicherkanals ist es möglich, die abgerufenen Frequenzen und zugehörige Daten zu ändern, ohne den Inhalt des Speicherkanals zu überschreiben.

- **1** Menü-Nr. 08 aufrufen und ON wählen.
	- Wenn nicht die Frequenzen, sondern nur zugehörige Daten geändert werden sollen, diesen Schritt auslassen.
- **2** Einen Speicherkanal abrufen.
- **3** Die Frequenz und zugehörige Daten ändern.
	- Zum Einstellen der Frequenz unbedingt den **Abstimmknopf** verwenden.
- 4 Falls die geänderten Einstellungen später gebraucht werden, können die neuen Daten in einem anderen Speicherkanal abgespeichert werden. Siehe "Übertragung Kanal ➡ Kanal" {Seite 42}.

**Hinweis:** Speicherkanaldaten können auch bei Verwendung der TF-SET-Funktion geändert werden.

#### ■ **Speicher-VFO-Split-Betrieb**

#### Im Kapitel "SPEZIELLE

KOMMUNIKATIONSFUNKTIONENî {Seite 23} wurde der Split-Frequenz-Betrieb mit zwei VFOs bereits beschrieben. Abrufen eines Split-Frequenz-Kanals ist eine andere Möglichkeit für Split-Frequenz-Betrieb. Wenn Sie bei Menü-Nr. 07 ON (ein) einstellen, können Sie auch einen Speicherkanal und einen VFO kombinieren, wie im folgenden beschrieben:

- RX: Speicherkanal
- TX: VFO A oder VFO B
- ï RX: VFO A oder VFO B

TX: Speicherkanal

#### Gebrauch eines Speicherkanals für Empfangsbetrieb:

- **1 [A/B]** drücken, um den Sende-VFO zu wählen.
	- " **∢A**" oder " **∢B**" zeigt an, welcher VFO gewählt ist.
- 2 Die Sendefrequenz wählen.
- **3** Einen Speicherkanal abrufen.
- 4 **[SPLIT]** drücken, um auf Split-Frequenz-Betrieb zu schalten.

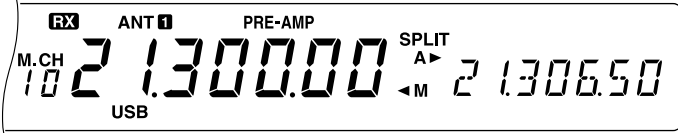

- ï Wenn in Schritt 1 VFO B gew‰hlt wurde, **[SPLIT]** noch einmal drücken.
- **5 [M/V]** drücken, um den Split-Frequenz-Betrieb zu beenden.

#### Gebrauch eines Speicherkanals für Sendebetrieb:

- **1** Einen Speicherkanal abrufen.
- **2 [M/V]** drücken.
- **3 [A/B]** drücken, um den Empfangs-VFO zu wählen.
- 4 Die Empfangsfrequenz wählen.
- **5 [SPLIT]** drücken, um auf Split-Frequenz-Betrieb zu schalten.
- **6** Erneut **[SPLIT]** drücken, um die Einstellungen des in Schritt 1 abgerufenen Speicherkanals zu aktivieren.

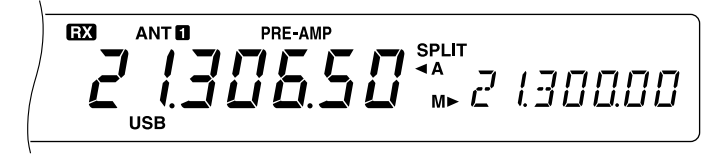

**7** Zum Beenden des Split-Frequenz-Betriebs **[SPLIT]** ein weiteres Mal drücken.

### **10 SPEICHERFUNKTIONEN**

### **ÜBERTRAGEN VON SPEICHERDATEN**

#### ■ **Übertragung Speicher** ➡ **VFO**

Nach Abrufen eines Speicherkanals können Sie dessen Frequenz und zugehörige Daten auf den VFO kopieren. Dies ist beispielsweise nützlich, wenn die abzuhörende Frequenz in der N‰he der Speicherkanal-Frequenz liegt.

- 1 Den gewünschten Speicherkanal abrufen.
- 2 **[M>VFO]** drücken.
	- Bei einem Simplex-Kanal werden die Daten auf VFO A oder VFO B übertragen, je nachdem, welcher VFO beim Abrufen des Kanals verwendet wurde.
	- Bei einem Split-Frequenz-Kanal werden die RX-Daten auf VFO A übertragen und die TX-Daten auf VFO B.

**Hinweise:**

- Der Funktionsstatus der Speicherkanalsperre und die Nebentonfrequenz werden nicht übertragen.
- Die abgerufenen Daten können geändert und dann in ihrer neuen Form durch einen Druck auf **[M>VFO]** auf den VFO übertragen werden.

### ■ **Übertragung Kanal** ➡ **Kanal**

Sie können auch den Inhalt eines Speicherkanals auf einen anderen übertragen. Dies ist beispielweise nützlich, wenn Frequenzen und zugehörige Daten eines abgerufenen Speicherkanals geändert wurden und gespeichert werden sollen.

- 1 Den gewünschten Speicherkanal abrufen.
- **2 [M.IN]** drücken, um die Speicherkanal-Rollfunktion aufzurufen.

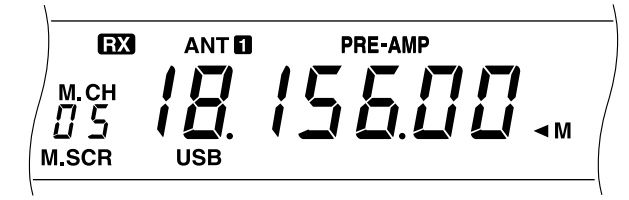

- Zum Ausschalten der Speicherkanal-Rollfunktion [CLR] drücken.
- 3 Den Speicherkanal wählen, auf den die Daten übertragen werden sollen.
- **4** Erneut [M.IN] drücken.

Die folgenden Tabellen veranschaulichen die Datenübertragung zwischen Speicherkanälen:

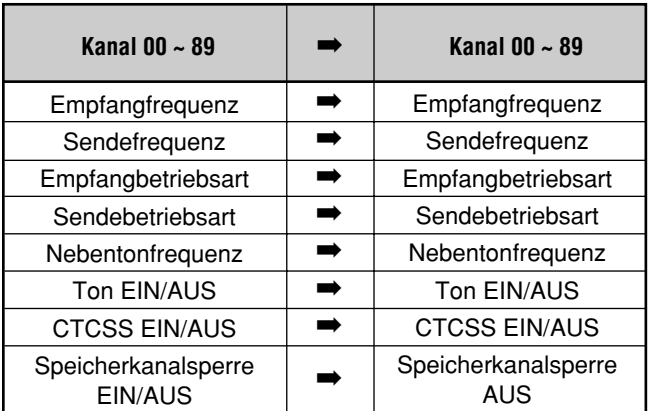

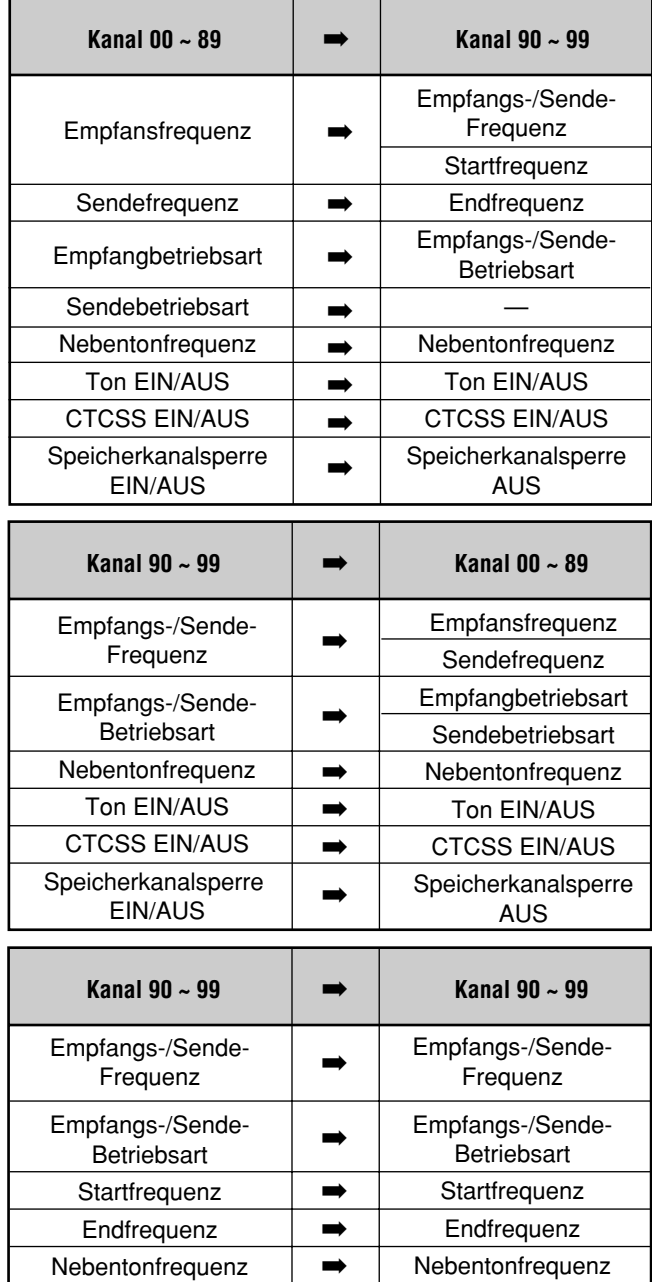

➡ ➡ ➡

Ton EIN/AUS CTCSS EIN/AUS Speicherkanalsperre EIN/AUS

Ton EIN/AUS CTCSS EIN/AUS Speicherkanalsperre AUS

### **SPEICHERN VON FREQUENZBEREICHEN**

In Speicherkanälen 90 bis 99 können Sie Frequenzbereiche für VFO-Abstimmung und Programm-Suchlauf speichern. Der Programm-Suchlauf wird im nächsten Kapitel beschrieben. Zum Abstimmen auf oder Suchen nach Frequenzen innerhalb eines bestimmten Bereichs speichern Sie zunächst dessen Start- und Endfrequenz.

- **1 [A/B]** drücken, um VFO A oder VFO B zu wählen.
	- " ◀A" oder " ◀B" zeigt an, welcher VFO gewählt ist.
- 2 Die Endfrequenz und die Betriebsart wählen.
- **3 [A/B]** drücken, um den anderen VFO zu wählen.
- 4 Die Startfrequenz wählen.
- **5 [SPLIT]** drücken.
	- "SPLIT" wird angezeigt.

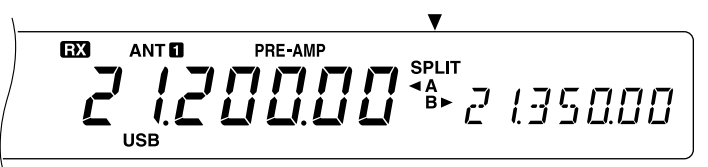

**6 [M.IN]** drücken, um die Speicherkanal-Rollfunktion aufzurufen.

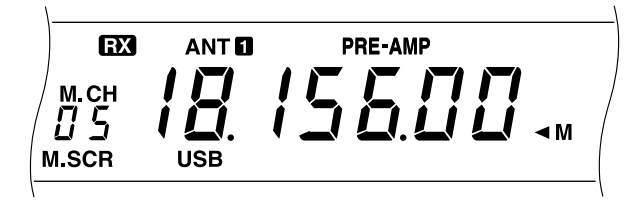

- Um die Speicherkanal-Rollfunktion zu verlassen und den Speichervorgang abzubrechen, **[CLR]** drücken.
- **7** Am **MULTI/CH**-Regler drehen oder **[UP]** bzw. **[DWN]** am Mikrofon drücken, um einen Speicherkanal im Bereich von 90 bis 99 zu wählen.
	- Die Nummer des gewünschten Speicherkanals kann alternativ auch zweistellig (z.B. 90) über das numerische Tastenfeld eingegeben werden.

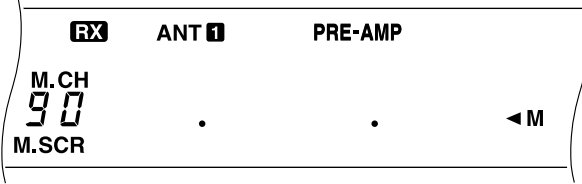

- 8 **[M.IN]** erneut drücken, um Daten zu speichern.
	- Evtl. bereits in diesem Kanal gespeicherte Daten werden durch die neuen Daten überschrieben.

#### ■ **Überprüfen von Start-/Endfrequenzen**

Mit diesem Vorgang können Sie die Start- und Endfrequenzen in Kanälen 90 bis 99 kontrollieren.

- **1 [M/V]** drücken, um auf Speicherkanal-Abruf zu schalten.
- **2** Am **MULTI/CH**-Regler drehen oder **[UP]** bzw. **[DWN]** am Mikrofon drücken, um einen Speicherkanal zu w‰hlen.
- **3** Zum Prüfen der Startfrequenz **[DOWN]** drücken und zum Prüfen der Endfrequenz **[UP]**.

#### ■ **VFO-Programmfunktion**

Die VFO-Programmfunktion begrenzt den Einstellbereich des **Abstimmknopf** auf den Bereich zwischen den Startund Endfrequenzen des betreffenden Speicherkanals (90 bis 99). Eine Anwendungsmöglichkeit für diese Funktion wäre beispielsweise, Ihren Funkbetrieb innerhalb der autorisierten Frequenzgrenzen Ihrer Lizenz zu halten.

- **1 [M/V]** drücken, um auf Speicherkanal-Abruf zu schalten.
- **2** Am **MULTI/CH**-Regler drehen oder **[UP]** bzw. **[DWN]** am Mikrofon drücken, um einen Speicherkanal zu wählen.

Es können nun nur Frequenzen eingestellt werden, die zwischen der Start- und der Endfrequenz liegen.

### **LÖSCHEN VON SPEICHERKANÄLEN**

Speicherkanäle, die Sie nicht mehr brauchen, können Sie bei Bedarf löschen, um unbeabsichtigten Abruf zu vermeiden.

- **1 <b>IM/VI** drücken, um auf Speicherkanal-Abruf zu schalten.
- **2** Am **MULTI/CH**-Regler drehen oder **[UP]** bzw. **[DWN]** am Mikrofon drücken, um einen Speicherkanal zu wählen.
- **3 [CLR]** etwa 2 Sekunden lang drücken.
	- Ein Pfeifton bestätigt, daß die Daten gelöscht wurden.

#### ■ **Vollrückstellung (Reset)**

Führen Sie eine Vollrückstellung durch, falls Sie alle Daten in allen Speicherkanälen löschen wollen. Beachten Sie bitte, daß bei einer Vollrückstellung alle von Ihnen gemachten Einstellungen (Menü, Schnellspeicher u. dgl.) auf die werkseitigen Vorgabewerte zurückgesetzt werden.

Zum Durchführen einer Vollrücksetzung [A=B]+[b] drücken.

#### **10 SPEICHERFUNKTIONEN**

#### ■ **Speicherkanalsperre**

Normalspeicherkan‰le, die beim Speicher-Suchlauf nicht erfaßt werden sollen, können gesperrt werden. Der Speicher-Suchlauf wird im nächsten Kapitel beschrieben.

- **1 <b>IM/VI** drücken, um auf Speicherkanal-Abruf zu schalten.
- **2** Am **MULTI/CH**-Regler drehen oder **[UP]** bzw. **[DWN]** am Mikrofon drücken, um einen Speicherkanal zu w‰hlen.
- **3 [CLR]** kurz drücken.
	- **[CLR]** muß sofort wieder losgelassen werden! Wenn die Taste länger als 2 Sekunden gedrückt wird, bewirkt dies Löschen des Speicherkanalinhalts.
	- Ein Punkt rechts neben der Speicherkanalnummer zeigt an, daß der Kanal gesperrt ist.

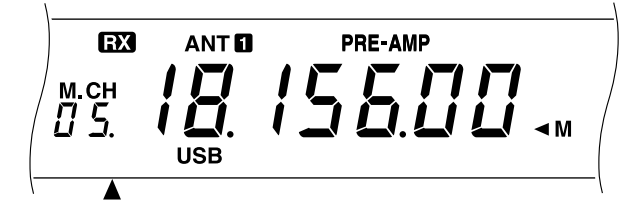

Durch wiederholtes Drücken von **[CLR]** kann der Kanal abwechselnd auf die Suchlauf-Liste gesetzt, oder wieder von ihr gestrichen werden.

### **SCHNELLSPEICHER**

Der Schnellspeicher ist zum schnellen und vorübergehenden Speichern von Daten ohne Vorgeben eines spezifischen Speicherkanals gedacht. Verwenden Sie den Schnellspeicher, um Daten, die Sie später nicht mehr brauchen, vorübergehend festzuhalten. Wenn Sie beispielsweise auf einem Band nach DX-Stationen suchen, ist es eine gute Idee, die Stationen zu speichern, mit denen Sie später Kontakt aufnehmen möchten. Sie können dann beim Abhören schnell zwischen verschiedenen Speicherkanälen hin- und herspringen.

Dieser Transceiver verfügt über fünf Schnellspeicherkanäle, in denen folgende Daten festgehalten werden können:

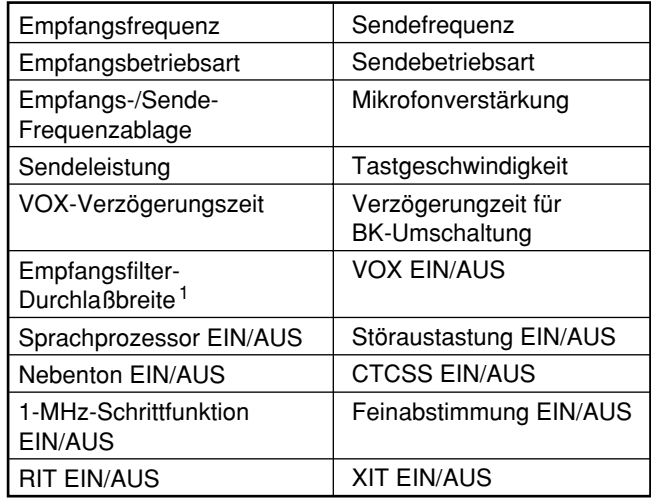

<sup>1</sup> Die Einstellungen der **DSP SLOPE**-Regler werden nicht gespeichert.

#### **EINGEBEN VON DATEN IN DEN SCHNELLSPEICHER**

Mit jeder Eingabe einer neuen Frequenz werden alle vorher eingegebenen Frequenzen zu dem jeweils nächsten Schnellspeicherkanal weitergeschoben. Wenn alle fünf Schnellspeicherkanäle belegt sind, wird beim Eingeben einer weiteren Frequenz der Inhalt von Speicherkanal 5 aus dem Stapel gestoßen und gelöscht.

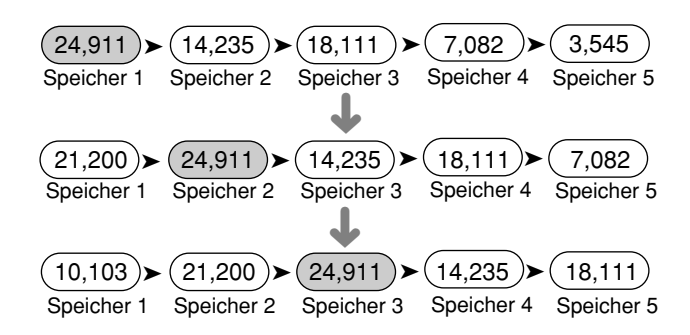

Es können nur dann Daten in den Schnellspeicher eingegeben werden, wenn VFO-Frequenzen zum Senden und Empfangen verwendet werden.

- 1 Die Frequenz, Betriebsart usw. wählen.
- **2** QUICK MEMO [M.IN] drücken.
	- Bei jeder Betätigung von [M.IN] werden die aktuellen VFO-Daten in den Schnellspeicher eingegeben.

**Hinweis:** Wenn RIT oder XIT eingeschaltet ist, wird dieser Schaltzustand und die Frequenzablage ebenfalls gespeichert.

### **Downloaded by RadioAmateur.EU**

### **DATENABRUF AUS DEM SCHNELLSPEICHER**

Schnellspeicherkanäle können nur dann abgerufen werden, wenn VFO-Frequenzen zum Senden und Empfangen verwendet werden.

- **1** QUICK MEMO **[MR]** drücken.
	- Die aktuelle Speicherkanalnummer wird angezeigt.

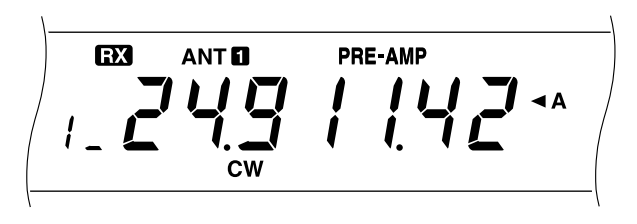

- Wenn alle Schnellspeicherkanäle leer sind, ist ein Zugriff auf den Schnellspeicher nicht möglich.
- **2** Am **MULTI/CH**-Regler drehen, um einen der Schnellspeicherkanäle (1 bis 5) zu wählen.
	- Beim Senden können Schnellspeicherkanäle nicht gewechselt werden.
- **3** Zum Verlassen der Funktion QUICK MEMO **[MR]** erneut drücken.

**Hinweis:** Schnellspeicherkanäle können bei Verwendung der TF-SET-Funktion nicht gewechselt werden.

### **VORÜBERGEHENDE FREQUENZÄNDERUNGEN**

Nach Abrufen eines Schnellspeicherkanals können die Daten vorübergehend geändert werden, ohne den Inhalt des Kanals zu überschreiben. Die Frequenz kann auch dann geändert werden, wenn Sie bei Menü-Nr. 08 OFF gewählt haben.

- **1** QUICK MEMO [MR] drücken.
- **2** Am **MULTI/CH**-Regler drehen, um einen der Schnellspeicherkanäle (1 bis 5) zu wählen.
- 3 Die Frequenzen und zugehörige Daten ändern.
- 4 Zum Eingeben der geänderten Daten in den Schnellspeicher QUICK MEMO **[M.IN]** drücken.
	- **ï** Hierbei werden die neuen Daten in den aktuellen Kanal eingegeben, wobei die alte Frequenz an den nächsthöheren Speicherkanal gerückt wird.
- **5** Zum Verlassen der Funktion QUICK MEMO **[MR]** erneut drücken.

**Hinweis:** Schnellspeicherkanaldaten können auch bei Verwendung der TF-SET-Funktion geändert werden.

### **ÜBERTRAGUNG SCHNELLSPEICHER** ➡ **VFO**

Mit dieser Funktion wird der Inhalt des abgerufenen Schnellspeichers auf den VFO übertragen.

- **1** Einen Schnellspeicherkanal abrufen.
- **2 [M>VFO]** drücken.

**Hinweis:** Die abgerufenen Daten können geändert und dann in ihrer neuen Form durch einen Druck auf **[M>VFO]** auf den VFO übertragen werden.

## **SUCHLAUF**

Der Suchlauf ist eine praktische Funktion, mit deren Hilfe Sie Ihre bevorzugten Frequenzen automatisch absuchen können. Nachdem Sie sich mit der Benutzung der verschiedenen Suchlaufarten vertraut gemacht haben, wird die dadurch gewonnene Flexibilität beim Überwachen von Frequenzen Ihren Funkbetrieb noch effizienter machen.

Der Transceiver bietet die folgenden Suchlaufarten:

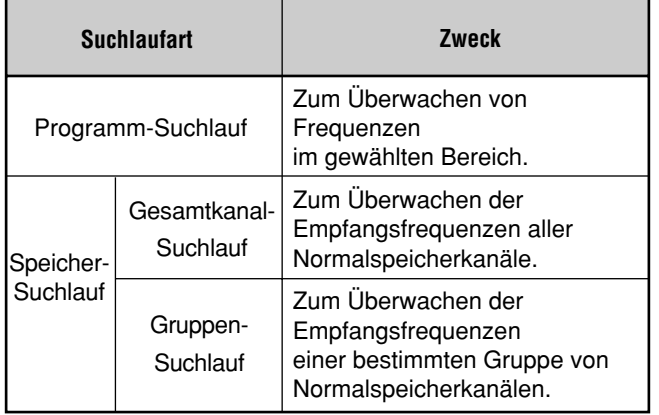

### **PROGRAMM-SUCHLAUF**

Beim Programm-Suchlauf wird der Bereich zwischen der Start- und der Endfrequenz abgesucht, die Sie in den betreffenden Normalspeicherkanal (90 bis 99) eingegeben haben. Wie Sie diese Programm-Suchlaufgrenzen speichern, ist unter "SPEICHERN VON FREQUENZBEREICHEN" {Seite43} beschrieben.

Sie können bei diesem Suchlauf maximal 10 Speicherkanäle ausw‰hlen und der Reihe nach die dort gespeicherten Frequenzbereiche absuchen. Der Programm-Suchlauf beginnt mit der kleinsten Speicherkanalnummer und geht die Kanäle wiederholt durch, wie unten gezeigt.

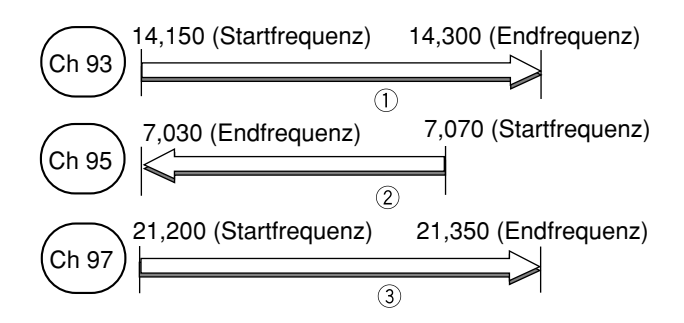

- **1 <b>[A/B]** drücken, um VFO A oder VFO B zu wählen.
- **2 [SCAN]** gedrückt halten und dabei über die numerischen Tasten jeweils die zweite Stelle des bzw. der gewünschten Speicherkanäle eingeben, z.B. 3 für Kanal 93 oder 357 für Kan‰le 93, 95 und 97 usw.
- **3 [SCAN]** loslassen, um den Programm-Suchlauf zu starten.

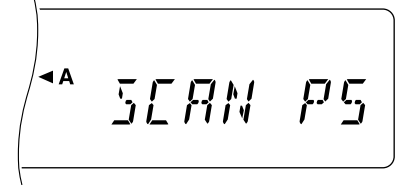

- Wenn **[SCAN]** ohne Spezifizierung einer Kanalnummer losgelassen wird, gibt der Transceiver wieder die zuvor für Programm-Suchlauf gewählten Kanäle vor.
- Um während des Suchlaufs zu einer gewünschten Frequenz zu springen, am **Abstimmknopf** oder **MULTI/CH**-Regler drehen bzw. **[UP]/[DWN]** am Mikrofon drücken.
- Wenn der Suchlauf in einer anderen Betriebsart als FM erfolgt, kann die Suchlaufgeschwindigkeit durch Drehen des **RIT/XIT**-Reglers nach rechts gesenkt und durch Drehen nach links angehoben werden. "P1" bis ìP9î auf dem Display zeigt die aktuelle Geschwindigkeit an (P1: max., P9: min.).
- In der FM-Betriebsart stoppt der Suchlauf automatisch an Kan‰len, in denen ein Signal vorhanden ist. Der Suchlauf wird je nach Einstellung von Menü-Nr. 10 entweder nach einer kurzen Weile (Zeitsteuerung) oder bei fallender Signalstärke (Trägersteuerung) fortgesetzt. Näheres siehe "SPEICHER-SUCHLAUF".
- **4** Zum Beenden des Suchlaufs **[SCAN]** oder **[CLR]** drücken.

#### **Hinweise:**

- Wenn der **SQL**-Regler bei FM-Betrieb zu weit nach rechts über die Rauschsperrenschwelle hinaus gedreht wurde, kann der Suchlauf bei gewissen Kanälen versagen, auch wenn dort ein Signal vorliegt. Sollte dies vorkommen, drehen Sie den **SQL**-Regler ein wenig nach links zurück.
- Wenn beim Drücken von **[SCAN]** keine Frequenzbereiche gespeichert sind, wird die obere und untere Frequenzgrenze des Transceivers in Speicherkanal 90 eingegeben und der Programm-Suchlauf auf diesem Kanal ausgeführt.
- Wenn die aktuelle Empfangsfrequenz innerhalb eines der per Kanalnummern gewählten Bereiche liegt, beginnt der Suchlauf an der aktuellen Frequenz, und der Transceiver schaltet auf die Betriebsart, die in dem Kanal mit dem betreffenden Bereich gespeichert ist.
- Wenn die aktuelle Empfangsfrequenz nicht innerhalb eines der per Kanalnummern gewählten Bereiche liegt, beginnt der Suchlauf an der Startfrequenz des Kanals mit der kleinsten Nummer.
- Die Betriebsart kann während des Suchlaufs gewechselt werden, wobei diese Änderung jedoch im betreffenden Kanal gespeichert wird.
- Wenn der aktuelle Suchlaufbereich kleiner ist als ein einzelner Schritt des **MULTI/CH**-Reglers, springt der Transceiver zur Startfrequenz, wenn der Regler nach rechts gedreht wird, oder zur Endfrequenz, wenn er nach links gedreht wird.
- Beim Starten des Programm-Suchlaufs werden die Funktionen RIT und XIT ausgeschaltet.
- In der FM-Betriebsart werden die Frequenzen bei FM-Betrieb unabhängig von der Einstellung für Menü-Nr. 05 stets gerundet.

### **SUCHLAUF-UNTERBRECHUNG**

Diese Funktion hält den Programm-Suchlauf etwa fünf Sekunden lang an, wenn Sie zum Einstellen einer Frequenz am **Abstimmknopf** oder **MULTI/CH**-Regler drehen bzw. **[UP]/ [DWN]** am Mikrofon drücken.

Zum Aktivieren dieser Funktion Menü-Nr. 09 aufrufen und dort ON w‰hlen. Die Vorgabeeinstellung ist OFF.

### **SPEICHER-SUCHLAUF**

Per Speicher-Suchlauf können wahlweise alle mit Frequenzen belegten Speicherkanäle (Gesamtkanal-Suchlauf) oder nur eine bestimmte Kanalgruppe (Gruppen-Suchlauf) durchlaufen werden.

Der Suchlauf stoppt automatisch an Kanälen, in denen ein Signal vorhanden ist. Der Suchlauf wird je nach Einstellung von Menü-Nr. 10 entweder nach einer kurzen Weile (Zeitsteuerung) oder bei fallender Signalstärke (Trägersteuerung) fortgesetzt. Die Vorgabeeinstellung ist "Zeitsteuerung".

#### **Zeitsteuerung:**

Etwa drei Sekunden nach dem Stoppen des Suchlaufs prüft der Transceiver den Kanal erneut. Falls das Signal noch vorhanden ist, wartet der Transceiver weitere drei Sekunden, und setzt dann den Suchlauf fort. Ist der Kanal drei Sekunden nach dem Stoppen signalfrei, wird der Suchlauf unverzüglich fortgesetzt.

#### **Tr‰gersteuerung:**

Der Suchlauf wird etwa zwei Sekunden nach Abfallen des Signals fortgesetzt.

Sie können Kanäle, die vom Suchlauf ausgeschlossen werden sollen, auch sperren. Einzelheiten siehe "Speicherkanalsperre" {Seite 44}.

### **GESAMTKANAL-SUCHLAUF**

Mit dem im folgenden beschriebenen Suchlaufverfahren können Sie alle Speicherkanäle durchlaufen, die Frequenzdaten enthalten.

- 1 Über Menü-Nr. 10 Zeit- oder Trägersteuerung wählen.
- **2 [M/V]** drücken, um auf Speicherkanal-Abruf zu schalten.
- **3** Mit dem **SQL**-Regler die Rauschsperre einstellen.
- 4 **[SCAN]** drücken, um den Gesamtkanal-Suchlauf zu starten.

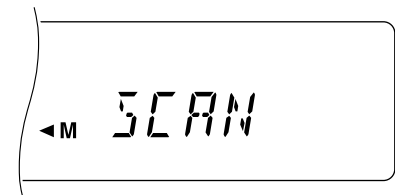

- Der Suchlauf beginnt am aktuellen Kanal und geht die Kanalnummern aufwärts durch (die Suchlaufrichtung kann nicht geändert werden).
- Um während des Suchlaufs zu einem gewünschten Kanal zu springen, am **MULTI/CH**-Regler drehen oder **[UP]/[DWN]** am Mikrofon drücken.

**5** Zum Stoppen des Suchlaufs **[SCAN]** oder **[CLR]** drücken.

#### **Hinweise:**

- Wenn der **SQL**-Regler zu weit nach rechts über die Rauschsperrenschwelle hinaus gedreht wurde, kann der Suchlauf bei gewissen Kanälen versagen, auch wenn dort ein Signal vorliegt. Sollte dies vorkommen, drehen Sie den **SQL**-Regler ein wenig nach links zurück.
- Beim Starten des Speicher-Suchlaufs werden die Funktionen RIT und XIT ausgeschaltet.

#### **GRUPPEN-SUCHLAUF**

Um Gruppen-Suchlauf zu ermöglichen, sind die 100 Normalspeicherkanäle in 10 Gruppen zu je 10 Kanälen unterteilt. Die Kanäle sind wie folgt gruppiert:

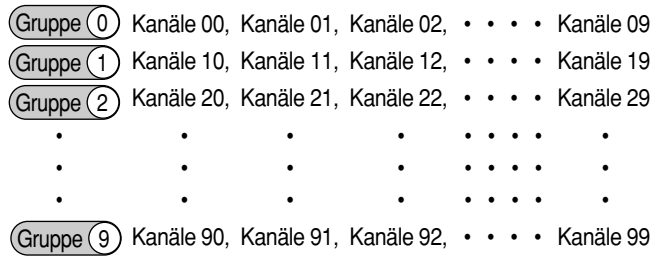

Sie können maximal 10 Gruppen wählen, um deren Kanäle der Reihe nach zu durchsuchen. Der Gruppen-Suchlauf beginnt mit der kleinsten Gruppennummer und wird wiederholt ausgeführt. Beispiel: Gruppe 3  $\rightarrow$  Gruppe 5  $\rightarrow$ Gruppe  $7 \rightarrow$  Gruppe 3.

- 1 Über Menü-Nr. 10 Zeit- oder Trägersteuerung wählen.
- 2 **[MR]** drücken, um auf Speicherkanal-Abruf zu schalten.
- **3** Mit dem **SQL**-Regler die Rauschsperre einstellen.
- 4 **[SCAN]** gedrückt halten und dabei über die numerischen Tasten Nummern der Gruppe(n) eingeben, die durchlaufen werden soll(en), z.B. 3 für Gruppe 3, 35 für Gruppen 3 und 5 usw.
- **5 [SCAN]** loslassen, um den Gruppen-Suchlauf zu starten.

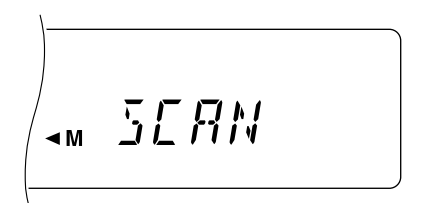

- Der Suchlauf beginnt geht die Kanalnummern aufw‰rts durch (die Suchlaufrichtung kann nicht geändert werden).
- Um während des Suchlaufs zu einem gewünschten Kanal zu springen, am **MULTI/CH**-Regler drehen oder **[UP]/[DWN]** am Mikrofon drücken.
- **6** Zum Stoppen des Suchlaufs **[SCAN]** oder **[CLR]** drücken.

Nach Gebrauch des Gruppen-Suchlaufs alle Gruppennummern in Schritt 4 eingeben oder eine Vollrückstellung {Seite 48} durchführen, um wieder mit Gesamtkanal-Suchlauf (werkseitige Vorgabe) zu arbeiten. Dabei unbedingt beachten, daß bei einer Vollrückstellung alle Anwender-spezifischen Daten auf die werkseitigen Vorgabeeinstellungen rückgestellt werden.

- Wenn der **SQL**-Regler bei FM-Betrieb zu weit nach rechts über die Rauschsperrenschwelle hinaus gedreht wurde, kann der Suchlauf bei gewissen Kanälen versagen, auch wenn dort ein Signal vorliegt. Sollte dies vorkommen, drehen Sie den **SQL**-Regler ein wenig nach links zurück.
- Wenn der aktuelle Kanal innerhalb einer der gewählten Gruppen liegt, beginnt der Suchlauf mit dem aktuellen Kanal.
- Wenn der aktuelle Kanal nicht innerhalb einer der gewählten Gruppen liegt, beginnt der Suchlauf mit der darüberliegenden Gruppe, die der Gruppennummer des aktuellen Kanals am nächsten kommt.
- Beim Starten des Speicher-Suchlaufs werden die Funktionen RIT und XIT ausgeschaltet.

### **MIKROPROZESSOR-RÜCKSTELLUNG**

Falls der Transceiver fehlerhaft zu arbeiten scheint, kann das Problem möglicherweise durch eine Rückstellung des Mikroprozessors auf seine Vorgabeeinstellungen behoben werden.

### **GRUNDEINSTELLUNGEN**

Dies sind die werksseitigen Vorgabeeinstellungen für Betriebsfrequenz und und Betriebsart der VFOs:

- VFO A: 14,000,000 MHz/ USB
- VFO B: 14,000,000 MHz/ USB

In den Normal- und Schnellspeicherkanälen sind keine Daten gespeichert.

### **TEILRÜCKSTELLUNG**

Nehmen Sie eine Teilrückstellung vor, falls eine Taste oder ein Regler nicht gemäß den Angaben in diesem Handbuch funktioniert. Die folgenden Daten bleiben bei einer Teilrückstellung unversehrt.

- Speicherkanaldaten
- Menü-Einstellungen
- Voreinstellungsdaten für Antennen-Anpaßgerät
- ANT 1/ANT 2-Daten

**Für eine Teilrückstellung [A/B]+[U] drücken.** 

"HELLO" erscheint auf dem Display.

### **VOLLRÜCKSTELLUNG**

Nehmen Sie eine Vollrückstellung vor, wenn Sie sämtliche Daten in allen Speicherkanälen löschen möchten. Dabei werden auch alle anderen Einstellungen auf die werkseitigen Vorgabeeinstellungen rückgesetzt, wie beispielsweise Menü-Einstellungen, Voreinstellungen für Antennen-Anpaßgerät usw.

Für eine Vollrückstellung [A=B]+[ $\Phi$ ] drücken.

• "HELLO" erscheint auf dem Display.

**Hinweis:** Die ZF-Filter-Einstellung bei Menü-Nr. 46 wird nicht zurückgestellt.

### **ANT 1/ ANT 2-UMSCHALTUNG**

Nach Anschlufl der Antennen-Speiseleitungen an die ANT 1 und ANT 2-Buchse an der Rückwand kann je nachdem, welche Antenne für Senden bzw. Empfangen verwendet werden soll, ANT 1 oder ANT 2 gewählt werden.

[ANT] drücken, um ANT 1 oder ANT 2 zu wählen.

"ANT 1" oder "ANT 2" auf dem Display zeigt an, welche Antenne gewählt ist.

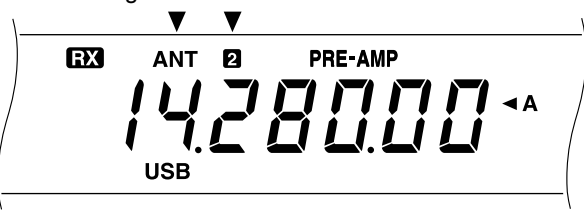

Die ANT 1/ANT 2-Einstellung wird automatisch für das aktuelle Band gespeichert. Beim erneuten Anwählen dieses Bands wird diese Einstellung mit aufgerufen.

Der Frequenzbereich der einzelnen Bänder ist wie folgt.

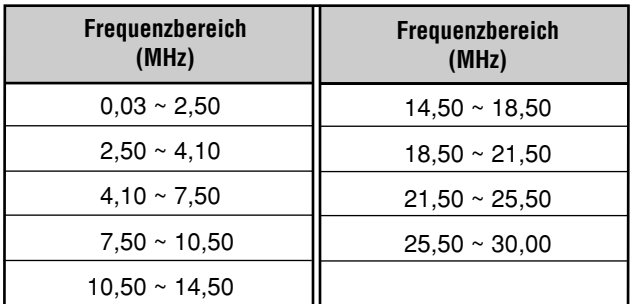

**Hinweis:** Ein externes Antennen-Anpaßgerät darf nur an die ANT 1- Buchse angeschlossen werden. Wenn das Anpaßgerät korrekt angeschlossen ist, wird das interne Anpaßgerät beim Auswählen von ANT 1 umgangen.

### **FREQUENZ-SPERRFUNKTION**

Die Sperrfunktion macht einige Tasten funktionsunfähig, um eine versehentliche Aktivierung einer Funktion oder eine Veränderung der gegenwärtigen Einstellungen zu verhüten.

**[F.LOCK]** drücken, um die Sperrfunktion ein- oder auszuschalten.

"F.LOCK" wird bei eingeschalteter Sperrfunktion angezeigt.

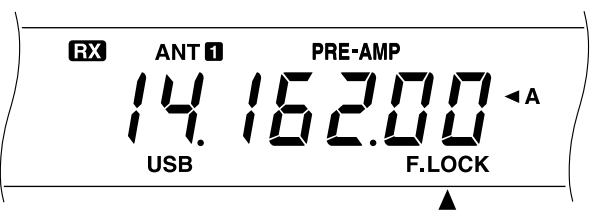

Die folgenden Tasten und Regler werden durch die Frequenz-Sperrfunktion deaktiviert:

- Abstimmknopf MULTI/CH-Regler
	-
- 
- **IENT] · [LSB/USB]** · **[CW/FSK]**
- **QUICK MEMO [MR] · QUICK MEMO [M.IN]**
- ï **[FINE]** ï **[REV]** ï **[CLR]**
	-
- 
- ï **[FM/AM]** ï **[1MHz]** ï **[UP]/[DOWN]** ï **[SPLIT]** ï **[A/B]** ï **[M/V]**
	- -
- $[ A=B ]$  **·**  $[ SCAN ]$  **·**  $[ M>VFO ]$ ï **[M.IN]**

- ◆ Der **MULTI/CH**-Regler und **[UP]/[DOWN]** können auch bei eingeschalteter Frequenz-Sperrfunktion für Menü-Einstellungen verwendet werden.
- Nach Einschalten der Frequenz-Sperrfunktion kann die Sendefrequenz bei Verwendung der TF-SET-Funktion mit dem **Abstimmknopf** geändert werden.
- Der **MULTI/CH**-Regler kann auch nach Aktivieren der Frequenz-Sperrfunktion für Auswahlvorgänge eingesetzt werden, sofern diese weder die Frequenz noch den Speicherkanal betreffen.
- **[CLR]** ist auch nach Aktivieren der Frequenz-Sperrfunktion in gewissen Fällen funktionstüchtig.

### **PFEIFTON-FUNKTION**

Die Pfeifton-Funktion hat den Zweck, ein hörbares Signal zur Übermittlung von Informationen abzugeben. Es gibt drei Signalarten:

- Zur Bestätigung, daß eine Taste gedrückt worden ist.
- Zur Meldung eines Fehlerzustands.
- Zur Bestätigung, daß ein Auswahlvorgang beim abschlieflenden Bet‰tigen von **[MIC]**, **[PWR]**, **[KEY]**, **[DELAY]** oder **[FILTER]** erfolgreich beendet wurde.

Beim Auswählen einer Betriebsart erklingt zur Bestätigung deren Kürzel im Morsecode.

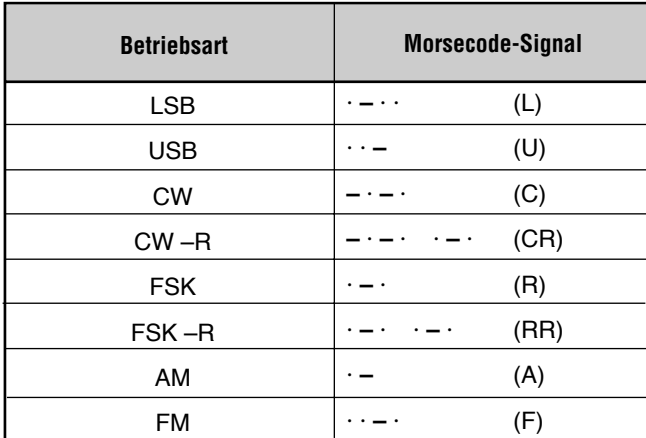

 Die Lautst‰rke des Pfeiftons kann ¸ber Men¸-Nr. 01 eingestellt werden.

### **DISPLAY-HELLIGKEIT**

Für das Display kann über Menü-Nr. 00 eine von 5 Helligkeiten gew‰hlt werden.

### **PROGRAMMIERBARE FUNKTIONSTASTE**

Bei diesem Transceiver können Sie die **[PF]**-Taste an der Frontplatte mit einer bestimmten Funktion belegen. Bei Verwendung des als Sonderzuebhör erhältlichen Mikrofons MC-47 kˆnnen auch dessen Tasten **[PF1]**, **[PF2]**, **[PF3]**, und **[PF4]** mit Funktionen belegt werden. Über Menü-Nr. 41 bis 45 können Sie den Tasten die folgenden Arten von Funktionen zuordnen:

- Direkte Anwahl von Menü-Nr. 00 bis 40, 48 bis 51 ohne Umweg über [MENU] und den MULTI/CH-Regler.
- Aktivieren einer Funktion, die mit keiner anderen Taste an der Frontplatte wählbar ist.
- Aktivieren einer Funktion, die einer anderen Taste an der Frontplatte zugeordnet ist.

Richten Sie sich bei der Funktionsbelegung nach der folgenden Tabelle. Wenn Sie OFF wählen, wird der Taste keine Funktion zugeordnet.

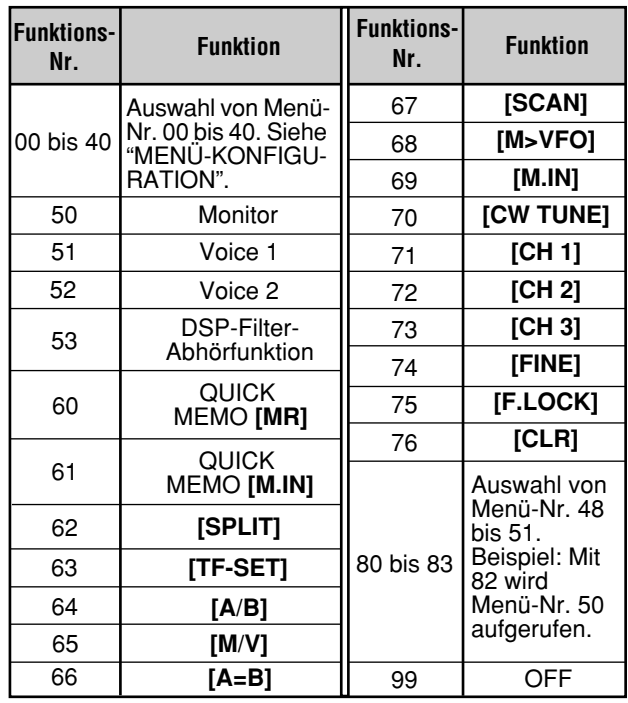

**1 [MENU]** drücken.

- **2 [A/B]** drücken, um Menü A oder Menü B zu wählen.
- 3 Mit dem **MULTI/CH-Regler Menü-Nr. 41, 42, 43, 44,** oder 45 wählen.

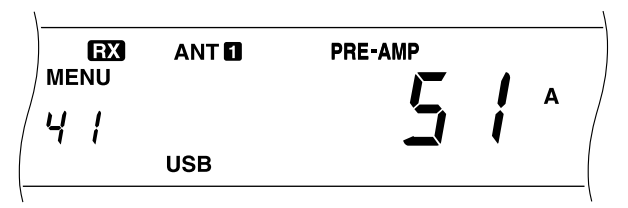

- 4 **[UP]/[DOWN]** oder **[UP]/[DWN]** am Mikrofon drücken, um eine Funktionsnummer zu wählen.
	- Die Funktionsnummern sind in der oben abgedruckten Tabelle aufgelistet.
- **5 [MENU]** drücken, um das Menü zu verlassen.

Die Vorgabefunktionen sind wie folgt:

- **[PF]** an der Frontplatte: Voice 1
- ï **[PF1]** am Mikrofon: **[A/B]**
- ï **[PF2]** am Mikrofon: **[SPLIT]**
- ï **[PF3]** am Mikrofon: **[M/V]**
- **[PF4]** am Mikrofon: Monitor

- Bei einer Vollrückstellung werden den PF-Tasten wieder die Vorgabefunktionen zugeordnet.
- Die in Schritt 4 angebotene Funktion Nr. 84 kann gegenwärtig noch nicht eingesetzt werden. Wenn die PF-Taste mit Funktion Nr. 84 belegt wird, zeigt der Transceiver beim Betätigen der Taste eine Reihe von Fehlercodes an.

### **SCHNELLE DATENÜBERTRAGUNG**

Dieser Transceiver ist in der Lage, die Empfangsfrequenz und Empfangsbetriebsart schnell und einfach auf einen anderen kompatiblen Transceiver zu übertragen. Die folgenden Transceiver sind kompatibel:

- $\cdot$  TS-570D  $\cdot$  TS-850S
- TS-870S TS-690S
- $\cdot$  TS-950SDX  $\cdot$  TS-450S

Diese Funktion könnte sich bei Contests als nützlich erweisen. Eine Suchstation, die nach neuen Contest-Multiplikatoren sucht, kann eine Frequenz schnell auf die laufende (Haupt-)Station übertragen.

#### **EINRICHTUNG**

#### ■ **Benötigte Ausrüstung**

Neben einem kompatiblen Transceiver wird folgende Ausrüstung benötigt:

#### **‹bertragung an TS-570 oder TS-870S:**

Ein kreuzverdrahtetes Kabel

Das Kabel muß an beiden Enden eine 9polige RS-232C-Steckbuchse aufweisen.

#### **‹bertragung an einen anderen Transceiver als TS-570 oder TS-870S:**

- ï Schnittstelleneinheit **KENWOOD** IF-232C
- Ein kreuzverdrahtetes Kabel

Das Kabel muß am einen Ende eine 9polige RS-232C-Steckbuchse aufweisen und am anderen Ende eine 25polige RS-232C-Steckbuchse.

Ein gerade verdrahtetes Kabel

Dieses Kabel muß an beiden Enden einen 6poligen DIN-Stecker aufweisen.

#### ■ **Anschluß**

Der Anschluß der beiden Transceiver wird bei "ANSCHLUSS VON PERIPHERIEGERÄTEN" {Seite 60} schematisch dargestellt.

### **GEBRAUCH DER SCHNELLÜBERTRAGUNG**

Bei Anschlufl an einen anderen TS-570 oder an einen TS-870S an beiden Transceivern dieselbe Baudrate für den **COM-Anschluß einstellen. Bei Übertragung an oder von** einem anderen **KENWOOD**-Transceiver am TS-570 4800 bps und 2 Stoppbits wählen. Die Einstellung dieser Parameter erfolgt über Menü-Nr. 35.

**Hinweis:** Während der übertragung von Daten arbeiten andere Funktionen unter Umständen nicht so schnell wie gewöhnlich.

#### ■ **Übertragung von Daten**

Die Daten werden vom TS-570 als Master auf den Slave-Transceiver übertragen.

- **1** Die Übertragungsfunktion an beiden Transceivern einschalten.
	- Beim TS-570 wird die Funktion über Menü-Nr. 36 eingeschaltet (ON). Das richtige Verfahren für den kompatiblen Transceiver ist dessen Bedienungsanleitung zu entnehmen.
- **2** Am Master bei VFO-Betrieb eine Betriebsfrequenz und eine Betriebsart wählen.
- **3** QUICK MEMO [M.IN] am Master drücken.
	- Wenn ein anderer TS-570 verwendet wird, zeigt dieser "CTRL" an.
	- Die angezeigten Daten werden in Schnellspeicherkanal 1 des Masters abgelegt und zum Slave übertragen.

**Hinweis:** Falls beim Master die RIT-Funktion eingeschaltet ist, wird die RIT-Frequenzablage zu der zu übertragenden Frequenz hinzugefügt.

#### ■ **Empfang von Daten**

Der TS-570 empfängt als Slave die vom Master-Transceiver übertragenen Daten. Der Slave kann die Daten entweder über Schnellspeicherkanal 1 oder über den VFO empfangen.

- **1** Die Übertragungsfunktion an beiden Transceivern einschalten.
	- Beim TS-570 wird die Funktion über Menü-Nr. 36 eingeschaltet (ON). Das richtige Verfahren für den kompatiblen Transceiver ist dessen Bedienungsanleitung zu entnehmen.
- 2 Am Slave Menü-Nr. 37 aufrufen und entweder OFF (Speicherkanal 1) oder ON (VFO) wählen.
	- Die Vorgabeeinstellung ist Schnellspeicher.
- **3** Am Master die Datenübertragung auslösen.
	- Entsprechende Anweisungen sind der Bedienungsanleitung des anderen Transceivers zu entnehmen.

- Wenn Sie den TS-570 ausschließlich zum Empfangen verwenden, aktivieren Sie über Menü-Nr. 38 die Sendesperre, um ein versehentliches Senden zu verhüten.
- Wenn der Slave Daten über den mit einer Simplex-Frequenz programmierten VFO empfängt, ersetzen diese die Daten beider VFOs. Am Slave werden sowohl RIT als auch XIT ausgeschaltet.
- ◆ Wenn der Slave Daten über die mit Split-Frequenzen programmierten VFOs empfängt, ersetzen diese nur die Daten des Sende-VFO. Am Slave wird XIT ausgeschaltet, während die RIT-Einstellung unverändert bleibt.

### **COMPUTERSTEUERUNG**

Durch Anschlufl des Transceivers an einen Computer können Sie den Computer als elektronische Konsole zur fernbetätigten Steuerung des Transceivers verwenden. So sind Sie dann beispielsweise in der Lage, den Transceiver vom anderen Ende des Zimmers, von einem anderen Zimmer, oder über das Telefonnetz sogar von einem anderen Ort aus fernzusteuern, wenn Sie zusätzliche, im Fachhandel erhältliche Produkte verwenden, die gesetzlich zugelassen sind.

#### **Hinweise:**

- ◆ Die Bedienelemente an der Frontplatte sind auch bei eingerichteter Computersteuerung weiterhin funktionstüchtig. An der Frontplatte gemachte Einstellungen sind sofort wirksam.
- Nach Abtrennen oder Ausschalten des Computers werden alle über die Frontplatte eingegebenen Werte und Einstellungen wiederhergestellt.

### **EINRICHTUNG**

#### ■ **Benötigte Ausrüstung**

- Computer mit seriellem RS-232C-Port
- Ein gerade verdrahtetes Schnittstellenkabel

Das Kabel muß am einen Ende eine 9polige RS-232C-Steckbuchse aufweisen und am anderen Ende eine 9polige oder 25polige RS-232C-Steckbuchse, die in den Port des Computers paflt.

Transceiver-Steuerprogramm

Sie müssen Ihre Programme selbst erstellen. Näheres erfahren Sie im "ANHANG" {Seite 70}.

#### ■ **Anschluß**

Der Anschlufl an einen Computer ist denkbar einfach. Bei **"ANSCHLUSS VON PERIPHERIEGERÄTEN" {Seite 60}** ist er schematisch dargestellt.

**Hinweis:** Schalten Sie vor dem Anschluß des Transceivers an einen Computer beide Geräte aus.

### **KOMMUNIKATIONS-PARAMETER**

Um den Transceiver mit dem Computer steuern zu können, müssen Sie zunächst die erforderlichen Kommunikations-Parameter wählen.

- **1** Am Computer das Transceiver-Steuerprogramm auf 8 Datenbits und keine Parität einstellen.
- 2 Am Transceiver über Menü-Nr. 35 die richtige Übertragungsgeschwindigkeit und die Anzahl an Stoppbits wählen.
	- Die Vorgabeeinstellung ist 9600 bps und 1 Stoppbit.

**Hinweis:** Um die hohe Übertragungsgeschwindigkeit 38400 oder 57600 bps zuverlässig nutzen zu können, muß die serielle RS-232C-Schnittstelle des Computers diese Geschwindigkeit unterstützen können.

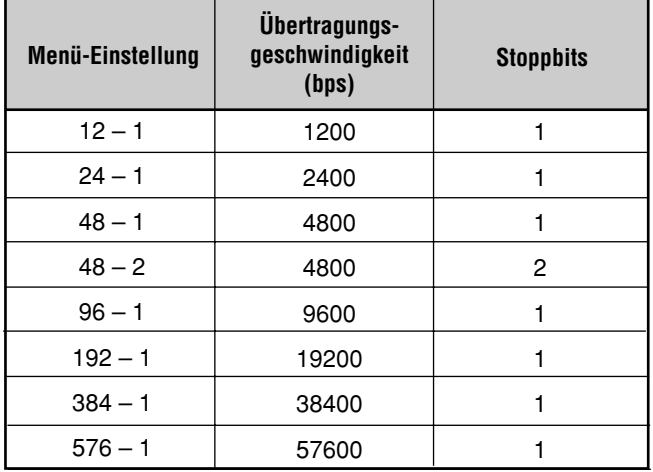

### **GEBRAUCH EINES TRANSVERTERS**

Wenn Sie einen Transverter besitzen, der HF-Frequenzen in VHF/UHF-Frequenzen und umgekehrt umsetzt, können Sie diesen HF-Transceiver als VHF- oder UHF-Transceiver einsetzen. Einzelheiten entnehmen Sie bitte der mit dem Transverter gelieferten Bedienungsanleitung.

- **1** Den Transverter an die ANT 1- oder ANT 2-Buchse des Transceivers anschließen
- 2 Die Betriebsfrequenz wählen.
	- Der Transverter nutzt diese Frequenz als Bezugsfrequenz bei der Umwandlung von Frequenzen.
	- Die 1-kHz-Stelle und die unteren Stellen werden normalerweise auf 0 gestellt ("0.00" auf dem Display).
- **3** Menü-Nr. 40 aufrufen und gemäß dem zu verwendenden Band 50 MHz, 144 MHz oder 430 MHz wählen. Die Vorgabeeinstellung ist OFF (aus).
	- Beim Wählen eines Frequenzband wird die Sendeleistung automatisch auf 5 W eingestellt.
	- Der Transceiver zeigt die Frequenzen bei 50 MHz bis zur 10-Hz-Stelle an und bei 144 MHz sowie 430 MHz bis zur 100-Hz-Stelle.

- Bei Gebrauch eines Transverters stehen nicht alle Transceiverfunktionen zur Verfügung.
- Bei Verwendung des als Sonderzubehör erhältlichen Sprachsynthesizers VS-3 werden eingestellte VHF- oder UHF-Frequenzen nicht angesagt.

### **AUTOMATISCHES ANTENNENANPASSGERÄT**

Wie bei "ANTENNEN-ANSCHLUSS" {Seite 1} beschrieben, ist die Anpassung der Impedanzen von Koaxkabel und Antenne extrem wichtig. Sie können hierzu wahlweise das interne Anpaßgerät oder ein externes Anpaßgerät verwenden. In diesem Abschnitt wird die Anpassung mit dem internen Anpaßgerät beschrieben. Wenn Sie ein externes Anpaßgerät verwenden, richten Sie sich nach dessen Bedienungsanleitung.

- 1 Die Sendefrequenz wählen.
- **2 [ANT]** drücken, um ANT 1 oder ANT 2 zu wählen.
	- Wenn an der ANT 1-Buchse ein externes Anpaßgerät angeschlossen ist, darf ANT 1 hier nicht gewählt werden, da das interne Anpaßgerät in diesem Fall umgangen wird.
- **3 [AT TUNE]** drücken und sofort wieder loslassen.
	- "AT" auf dem Display bestätigt, daß das interne Anpaflger‰t zwischengeschaltet ist (und nicht umgangen wird).

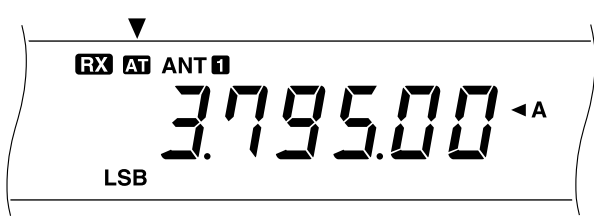

#### 4 [AT TUNE] länger als eine Sekunde drücken.

- Die CW-Betriebsart wird automatisch eingestellt, und der Anpaßvorgang läuft an.
- "AT" blinkt, während "TX" und "CW" angezeigt werden.

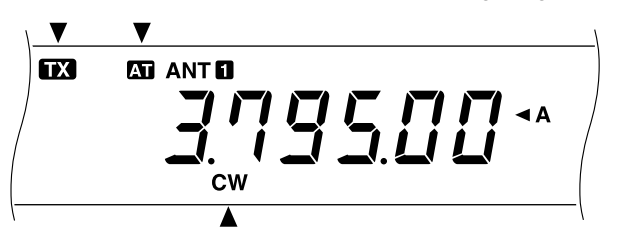

- Zum Abbrechen des Anpassungsvorgangs [AT TUNE] ein weiteres Mal drücken.
- Wenn das Stehwellenverhältnis des Antennensystems extrem hoch ist, wird ein Alarm gegeben, "SWR" im Morsecode ausgegeben und das interne Anpaßgerät umgangen. Vor der erneuten Anpassung das Antennensystem zur Reduzierung des Stehwellenverhältnisses neu einstellen.
- **5** Auf dem Display nachsehen, ob die Anpassung erfolgreich abgeschlossen wurde.
	- Nach erfolgreicher Anpassung blinkt "AT" nicht mehr, und "TX" und "CW" werden nicht mehr angezeigt.
	- Wenn die Anpassung nicht innerhalb von 20 Sekunden abgeschlossen ist, wird ein Alarm gegeben. **[AT TUNE]** drücken, um den Alarm und den Anpassungsvorgang zu stoppen.

Wenn bei Menü-Nr. 11 ON (ein) eingestellt ist, werden empfangene Signale auch durch das interne Anpaßgerät geleitet. Dies kann Störungen auf der Empfangsfrequenz unterdrücken helfen.

#### **Hinweise:**

- Das interne Antennen-Anpaßgerät ist außerhalb der zugelassenen Sendegrenzen der Amateurbänder funktionsunfähig.
- ◆ Wenn **[AT TUNE]** beim Senden länger als eine Sekunde gedrückt wird, stoppt der Sendebetrieb, und der Anpassungsvorgang läuft an.
- Wenn bei Menü-Nr. 11 ON eingestellt ist und verschiedene Bänder des Antennen-Anpaßgeräts zum Senden und Empfangen verwendet werden, umgehen empfangene Signale das interne Anpaßgerät.
- Bei CW-Betrieb mit direkter BK-Umschaltung ist das interne Anpaßgerät für sowohl Senden als auch Empfangen zugeschaltet.
- ◆ Der Anpaßvorgang wird nach 60 Sekunden automatisch abgebrochen. "AT" verschwindet dabei, und die Fehler-Pfeiftöne verstummen.
- Wenn das SWR-Meter 1:1 anzeigt, wird die Anpassung unter Umständen fortgesetzt. Dies liegt am Anpaßalgorithmus und sollte nicht als Störung ausgelegt werden.
- Obwohl das SWR-Meter mehr als ein Segment zeigt, führt das interne Anpaßgerät unter Umständen keine Neuanpassung durch. Es handelt sich dabei jedoch nicht um eine Störung. Dies beruht auf einem unvermeidlichen SWR-Rechenalgorithmus-Fehler zwischen 10-W-Sendeleistung für Anpassung (ungefährer Wert) und 100-W-Sendeleistung.
- ◆ Sollte die Anpassung nicht abgeschlossen werden, obwohl das SWR-Meter ein kleineres Stehwellenverhältnis als 3:1 anzeigt, das Antennensystem auf ein kleineres Stehwellenverhältnis einstellen und die Abstimmung erneut versuchen.
- Die Abstimmung senkt das Stehwellenverhältnis je nach den Umständen nicht unbedingt auf 1:1.

### **VOREINSTELLUNG**

Nach jeder erfolgreichen Anpassung gibt die Voreinstellfunktion die Position des Abstimmkondensators in den Speicher ein. Die Position des Kondensators wird für jedes Band des Antennen-Anpaßgeräts (siehe untenstehende Tabelle) sowie beide Antennenbuchsen (ANT 1 und ANT 2) individuell gespeichert.

**[AT TUNE]** drücken und sofort wieder loslassen.

- "AT" auf dem Display bestätigt, daß das interne Anpaflger‰t zwischengeschaltet ist (und nicht umgangen wird).
- Beim Durchlaufen des Anpaßgerät-Bands positioniert die Voreinstellfunktion den Abstimmkondensator automatisch, so dafl eine erneute Anpassung nicht erforderlich ist. Wenn für eine bestimmte Band/Antenne-Kombination keine Daten gespeichert sind, werden die Vorgabedaten für 50  $\Omega$  herangezogen.

**Hinweis:** Die Anpassung läuft zur Ermittlung des optimalen Anpaßzustands unter Umständen erneut an, obwohl im aktuellen Anpaßgerät-Band Daten voreingestellt sind. Es handelt sich dabei nicht um eine Störung.

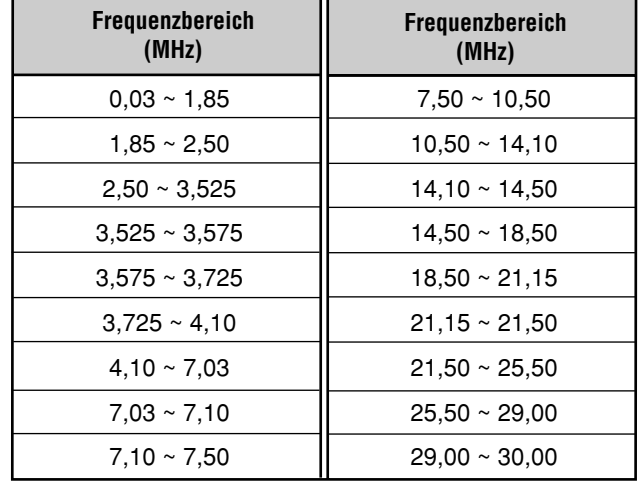

### **DIGITALES AUFNAHMESYSTEM DRU-3A (SONDERZUBEHÖR)**

Das als Sonderzubehör erhältliche digitale Aufzeichnungssystem DRU-3A ermöglicht Aufnehmen von gesprochenen Meldungen auf bis zu 3 Kanälen. Nach Aufnehmen einer Meldung mit dem Mikrofon des Transceivers kann diese gesendet werden.

Die maximale Aufnahmezeit pro Kanal ist wie folgt:

Kanal 1: ca. 30 s Kanal 2: ca. 15 s Kanal 3: ca. 15 s

Das DRU-3A ist in vielen Situationen nützlich:

- DX-Suche oder Contest-Betrieb, wenn wiederholte Rufe über längere Zeitspannen notwendig sind
- Überprüfung von Interferenzbeschwerden bei anderen Geräten (läßt Sie gleichzeitig an zwei Stellen sein)
- Überprüfung oder Einstellung Ihres Sendesignals oder Ihrer Antennen, wenn es nicht zweckmäßig ist, vor dem Mikrofon zu sitzen
- Um einem Freund bei der Einstellung seiner Antenne oder seines Empfängers zu helfen, wenn er wiederholte Testübertragungen von Ihnen benötigt

Information zur Installation des DRU-3A finden Sie bei "INSTALLIEREN VON SONDERZUBEHÖR" {Seite 57}.

### **AUFNEHMEN VON MELDUNGEN**

Dieser Abschnitt beschreibt die Aufzeichnung einer einzelnen Meldung.

- **1** SSB, FM oder AM wählen.
	- Dieselbe Betriebsart für Senden und Empfangen verwenden.
- **2** Falls VOX eingeschaltet ist, **[VOX]** drücken, um die Funktion auszuschalten.
- **3 [REC]** drücken, um auf Aufnahmebereitschaft zu schalten.
	- " $AP -$ " wird angezeigt.

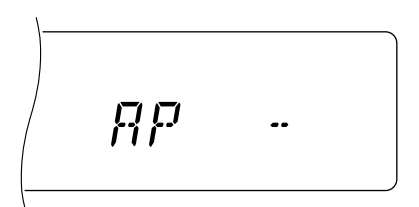

- Zum Aufheben der Aufnahmebereitschaft ohne Aufzeichnen einer Meldung **[CLR]** drücken.
- 4 **[CH 1], [CH 2]** oder **[CH 3]** gedrückt halten und dabei in das Mikrofon sprechen.
	- Es gibt drei Kanäle zum Aufzeichnen von Meldungen. Die Taste des gewünschten Kanals drücken.
- **5** Am Ende der Meldung die in Schritt 4 gedrückte Taste wieder loslassen.
	- Die Aufnahme stoppt nach Ablauf der maximalen Aufnahmezeit.
	- Eine evtl. bereits im betreffenden Kanal gespeicherte Meldung wird durch die neue überschrieben.
- **6** Zum Aufzeichnen einer weiteren Meldung in einem anderen Kanal wieder bei Schritt 3 anfangen.

#### **Hinweise:**

- Zum Löschen einer Meldung die betreffende Kanaltaste gedrückt halten und dabei **[CLR]** drücken.
- ◆ Beim Drücken des **[ ]** (EIN-/AUSSCHALTER) wird die laufende Aufnahme abgebrochen und der Speicherkanal gelöscht.

#### **WIEDERGEBEN VON MELDUNGEN**

Sie können die in Kanal 1, 2 oder 3 gespeicherte Meldung probeweise oder zum Senden wiedergeben. Es besteht auch die Möglichkeit eine längere Meldung zusammenzustellen, indem man zwei oder drei Kanäle aufeinanderfolgend abspielen läßt.

Mit Hilfe der Wiederholfunktion kann eine derart verkettete Meldung auch fortlaufend gesendet werden. Hierzu bei Menü-Nr. 23 ON (ein) einstellen. Die Vorgabeeinstellung ist OFF.

#### **Hinweise:**

- ◆ Beim Drücken des **[ ]** (EIN-/AUSSCHALTER) wird die laufende Wiedergabe abgebrochen.
- ◆ Die Einstellungen bei Menü-Nr. 23 und 24 betreffen auch die Wiedergabe von CW-Meldungen, wie bei "SPEICHERUNG VON CW-MELDUNGEN" {Seite 35} beschrieben.

#### ■ **Überprüfen von Meldungen**

- 1 SSB, FM oder AM wählen.
	- Dieselbe Betriebsart für Senden und Empfangen verwenden.
- **2** Falls VOX eingeschaltet ist, **[VOX]** drücken, um die Funktion auszuschalten.
- **3 [CH 1], [CH 2]** oder **[CH 3]** drücken, um die Meldung des betreffenden Kanals wiederzugeben.
	- Das Display zeigt an, welche Meldung wiedergegeben wird: z.B. "AP 1--" für die Meldung von Kanal 1.

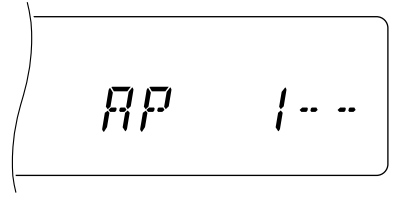

- Zum Unterbrechen der Wiedergabe **[CLR]** drücken.
- Zum Anhängen einer weiteren Meldung während der Wiedergabe der ersten **[CH 1]**, **[CH 2]** oder **[CH 3]** drücken.
	- Bis zu drei Kanäle können hintereinandergestellt werden.

#### ■ **Senden von Meldungen**

- 1 SSB, FM oder AM wählen.
	- Dieselbe Betriebsart für Senden und Empfangen verwenden.
- **2 [VOX]** drücken, um die VOX-Funktion ein- oder auszuschalten.
	- Der Bedienvorgang ist je nach Einstellung dieser Funktion unterschiedlich.
- **3** Wenn VOX in Schritt 2 ausgeschaltet wurde, **[SEND]** drücken oder **[PTT]** am Mikrofon drücken und festhalten.
- 4 **[CH 1], [CH 2]** oder **[CH 3]**, drücken, um die Meldung des betreffenden Kanals wiederzugeben.
	- Das Display zeigt an, welche Meldung wiedergegeben wird: z.B. "AP 1--" für die Meldung von Kanal 1.

$$
\boxed{RP \quad 1-1}
$$

- $\cdot$  Zum Unterbrechen der Wiedergabe **[CLR]** drücken.
- 5 Zum Anhängen einer weiteren Meldung während der Wiedergabe der ersten **[CH 1]**, **[CH 2]**, oder **[CH 3]** drücken.
	- Bis zu drei Kanäle können hintereinandergestellt werden.
- **6** Falls in Schritt 3 **[SEND]** bzw. **[PTT]** am Mikrofon gedrückt wurde, **[SEND]** erneut drücken oder **[PTT]** loslassen.

#### ■ **Ändern des Wiederholungsintervalls**

Für wiederholte Wiedergabe von Meldungen kann das Pausenintervall zwischen den einzelnen Durchgängen geändert werden. Die gewünschte Zeitdauer (0 bis 60 Sekunden) wird bei Menü-Nr24 eingestellt.

#### ■ **Ändern der Lautstärke**

Der AF-Regler hat keinen Einfluß auf die Wiedergabelautstärke. Die Lautstärke der Meldungen kann über Menü-Nr. 25 eingestellt werden.

> **Downloaded by RadioAmateur.EU**

### **SPRACHSYNTHESIZER VS-3 (SONDERZUBEHÖR)**

Wenn der Transceiver mit dem Sprachsynthesizer VS-3 ausgerüstet wird, bestätigt er Bedienvorgänge wie VFO-Auswahl oder Speicherabruf durch eine entsprechende "Ansage". Die **[PF]-Taste an der Frontplatte kann darüber** hinaus so programmiert werden, dafl der Transceiver beim Drücken von **[PF]** angezeigte Information ansagt. Wenn Sie das als Sondezubehör angebotene Mikrofon MC-47 besitzen, können sie auch eine der **[PF]**-Tasten am Mikrofon mit dieser Funktion belegen.

Information zur Installation des VS-3 finden Sie bei "INSTALLIEREN VON SONDERZUBEHÖR" {Seite 57}.

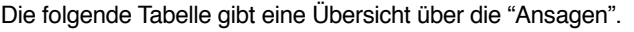

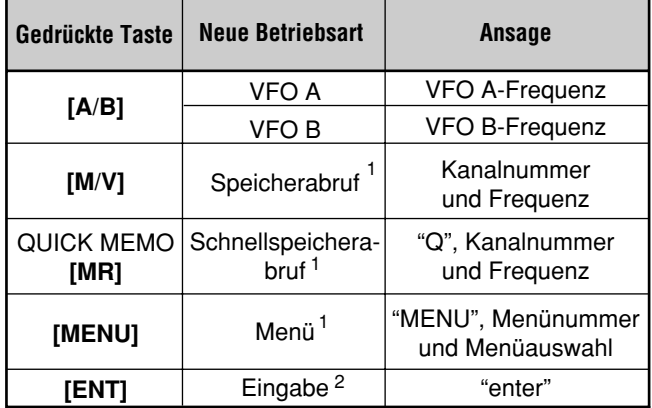

- **<sup>1</sup>** Wenn in dieser Betriebsart der Kanal oder die Menünummer gewechselt wird, sagt der Transceiver die neue Nummer an.
- **<sup>2</sup>** Wenn bei Eingabebetrieb oder Speicherkanal-Rollfunktion über die numerischen Tasten eine Zahl eingegeben wird, sagt der Transceiver diese an.

Bezüglich der **[PF]**-Taste sagt der Transceiver bei den Funktionszuordnungen "Voice 1" und "Voice 2" unterschiedliche Information an.

#### **Voice 1:**

- VFO- oder Speicherkanal-Frequenzen werden, beginnend mit der 10-MHz-Stelle bis zur 10-Hz-Stelle angesagt. Wenn in einem Speicherkanal keine Daten gespeichert sind, wird "open" gemeldet. Für MHz-Dezimalpunkte wird ìpointî gemeldet, w‰hrend bei kHz-Dezimalpunkten eine kurze Pause (200 ms) eingefügt wird. Eine Pause von 200 ms wird auch zwischen Kanalnummer und Frequenz eingefügt.
- Menünummern und ihre Einstellungen werden mit einer kurzen Pause (200 ms) zwischen Menünummer und Einstellung angesagt.

**Hinweis:** Wenn während einer Ansage ein Bedienvorgang ausgeführt wird, der die Displayanzeige ändert, wird die Ansage unterbrochen.

#### **Voice 2:**

Die Spitzenwertablesungen des S-Meters werden angesagt, z.B. "S5" oder "20dB".

#### **Bedienschritte:**

- **1** "Voice 1" oder "Voice 2" der **[PF]**-Taste an der Frontplatte zuordnen oder, wenn das Mikrofon MC-47 verwendet wird, eine seiner **[PF]**-Tasten mit der gewünschten Funktion belegen. Die Zuordnung einer Funktion ist bei ìPROGRAMMIERBARE FUNKTIONSTASTEî {Seite 49} beschrieben.
- **2** Die programmierte **[PF]**-Taste drücken.
	- Der Ansageninhalt hängt davon ab, ob die Taste mit "Voice 1" oder "Voice 2" programmiert ist.
	- ï Zum Unterbrechen einer Ansage die **[PF]**-Taste ein weiteres Mal drücken.

## **SONDERZUBEHÖR**

**PS-53** Geregeltes Gleichstrom-Netzteil (22,5 A)

**MC-43S** Handmikrofon

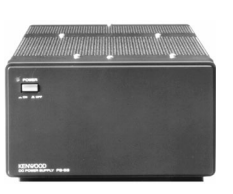

**SP-23**

**MC-85**

**SO-2**

**LF-30A Tiefpaßfilter** 

**PG-2Z**

Externer Lautsprecher

Mehrfunktions-Tischmikrofon

TK-Quarzoszillator (TCXO)

**MC-47** Mehrfunktionsmikrofon

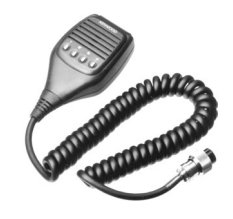

**MC-90** DSP-kompatibles **Tischmikrofon** 

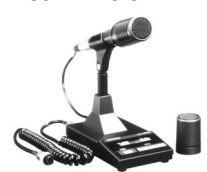

Die Mikrofonempfindlichkeit ist bei FM-Betrieb gering.

**SP-50B** Mobillautsprecher

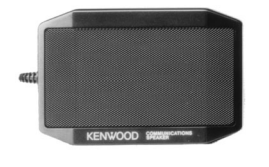

**MB-430**

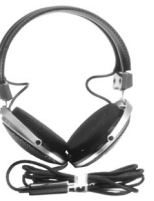

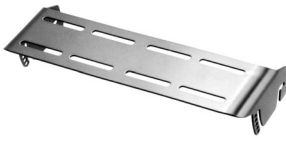

**DRU-3A Digitales** Aufzeichnungssystem

**HS-6**

**MC-80 Tischmikrofon** 

Kleiner Kopfhörer

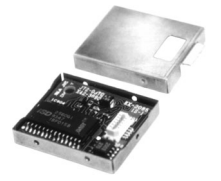

**IF-232C Schnittstelleneinheit** 

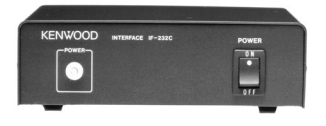

**YK-88SN-1** SSB-Filter (1,8 kHz)

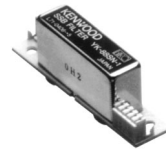

D-56

Gleichstromkabel

Sprachsynthesizer

**VS-3**

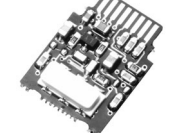

**YK-88C-1** CW-Filter (500 Hz)

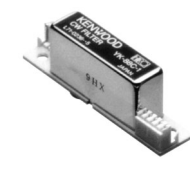

**MA-5** Mobile 5-Band-Antenne

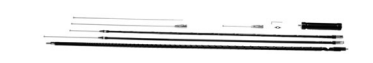

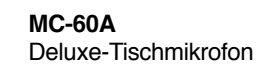

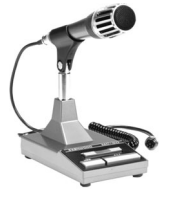

**HS-5** Deluxe-Kopfhörer

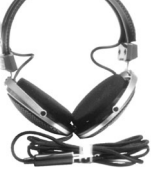

Mobileinbauhalterung

**PC-1A** Telefon-Patch-Controller

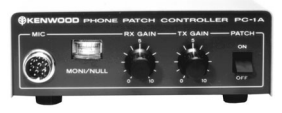

Die Verwendung des PC-1A mit dem Transceiver entspricht europ‰ischen EMC-Norm.

**YK-88CN-1** CW-Filter (270 Hz)

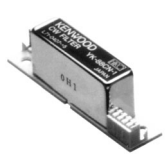

## **INSTALLIEREN VON SONDERZUBEHÖR**

Für die Installation von Sonderzubehör wird folgendes Werkzeug benötigt.

- Großer Kreuzschlitzschraubendreher
- Kleiner Kreuzschlitzschraubendreher
- 25-W-Stiftlötkolben (nur für Oszillator SO-2)

### **ENTFERNEN DES UNTEREN GEHÄUSES**

Zum Installieren des DRU-3A, VS-3 oder SO-2 muß zunächst das untere Gehäuse entfernt werden.

**1** Die 8 Schrauben herausdrehen.

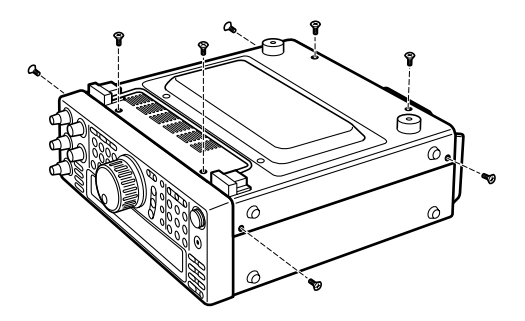

2 Das untere Gehäuse abnehmen.

### **DIGITALES AUFZEICHNUNGSSYSTEM DRU-3A**

**VORSICHT:** VOR ARBEITSBEGINN DAS GERÄT AUSSCHALTEN UND DAS GLEICHSTROMKABEL ABTRENNEN.

- 1 Das untere Gehäuse entfernen (8 Schrauben).
- 2 Das Flachkabel vom Anschluß CN15 lösen.

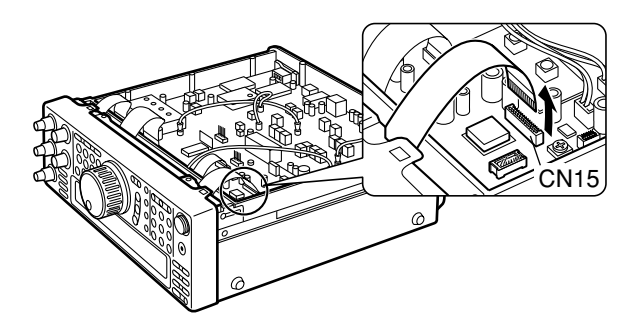

**3** Das Schutzpapier von dem auf der Leiterplatte des Transceivers sitzenden Polster abziehen.

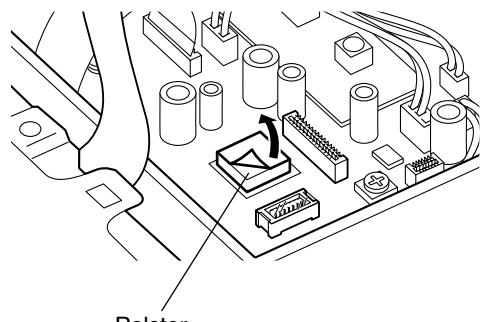

Polster

- **4** Den Steckverbinder des DRU-3A (CN901) in den Anschluß CN17 stecken.
	- Der große IC am DRU-3A muß annähernd über dem Polster zu liegen kommen.

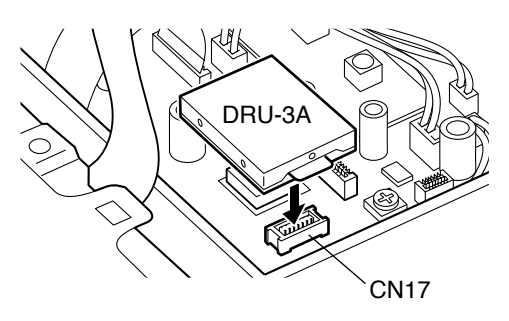

- **5** Das Flachkabel wieder in den Anschluß CN15 stecken.
- **6** Das untere Gehäuse wieder anbringen (8 Schrauben).

### **14 INSTALLIEREN VON SONDERZUBEHÖR**

### **SPRACHSYNTHESIZER VS-3**

**VORSICHT:** VOR ARBEITSBEGINN DAS GERÄT AUSSCHALTEN UND DAS GLEICHSTROMKABEL ABTRENNEN.

- 1 Das untere Gehäuse entfernen (8 Schrauben).
- 2 Den VS-3 mit der Bestückungsseite nach innen halten und den Steckverbinder in den Anschluß CN16 des Transceivers stecken.

# VS-3  $CM16$ Bestückungsseite

**3** Das untere Gehäuse wieder anbringen (8 Schrauben).

**Hinweis:** Die gewünschte Ansagenlautstärke kann mit VR8 eingestellt werden. Diese Einstellung nur vornehmen, wenn die Lautstärke zu niedrig oder zu hoch ist.

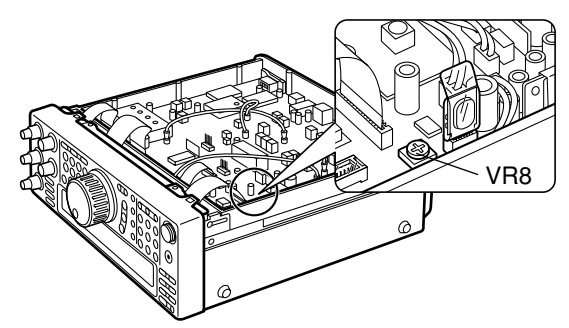

### **FILTER YK-88C-1/ YK-88CN-1/ YK-88SN-1**

**VORSICHT:** VOR ARBEITSBEGINN DAS GERÄT AUSSCHALTEN UND DAS GLEICHSTROMKABEL ABTRENNEN.

**1** Die 2 Schrauben entfernen, von denen die Abdeckung an der Unterseite des Transceivers gehalten wird.

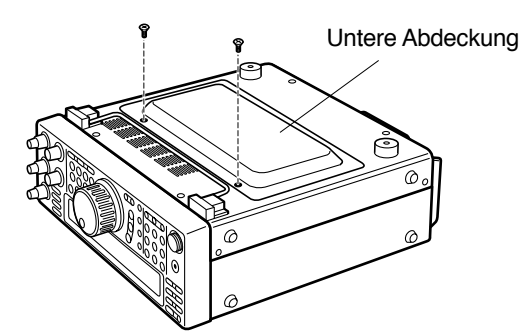

**2** Die Abdeckung abnehmen.

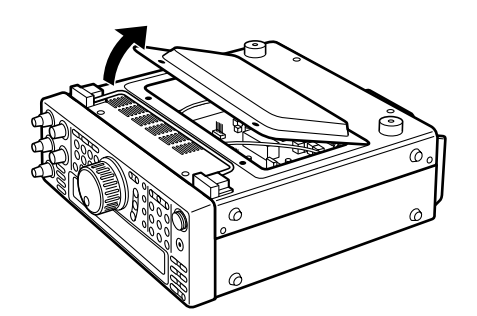

**3** Die 2 Schrauben im OPTION FILTER-Bereich der Transciever-Leiterplatte entfernen.

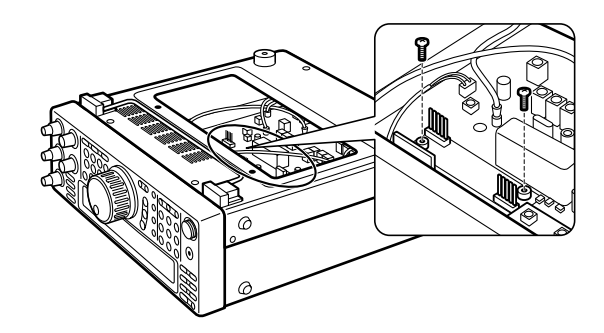

- **4** Die beiden Steckverbinderteile am Filter auf die Pins der Anschlüsse CN8 und CN9 an der Leiterplatte ausrichten.
	- Sicherstellen, daß das Filter exakt auf die Pins ausgerichtet ist.

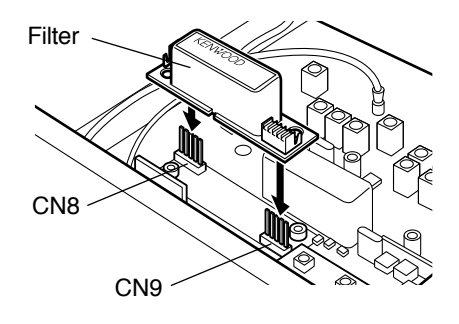

**5** Das Filter vorsichtig bis zum Einrasten auf die Anschlußpins drücken.

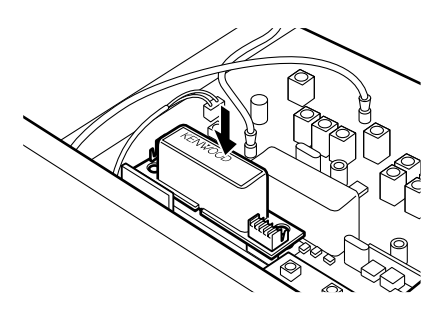

- **6** Die 2 in Schritt 3 entfernten Schrauben wieder eindrehen.
- **7** Die untere Abdeckung wieder anbringen (2 Schrauben).

**Hinweis:** Nach Installieren des Filters nicht vergessen, bei Menü-Nr. 46 die entsprechende Einstellung zu wählen, da das Filter andernfalls nicht funktioniert.

### **14 INSTALLIEREN VON SONDERZUBEHÖR**

### **TK-QUARZOSZILLATOR SO-2 (TCXO)**

**VORSICHT:** VOR ARBEITSBEGINN DAS GERÄT AUSSCHALTEN UND DAS GLEICHSTROMKABEL ABTRENNEN.

- Das untere Gehäuse entfernen (8 Schrauben).
- **2** Die auf der Leiterplatte sitzende Schutzverkleidung entfernen (6 Schrauben).

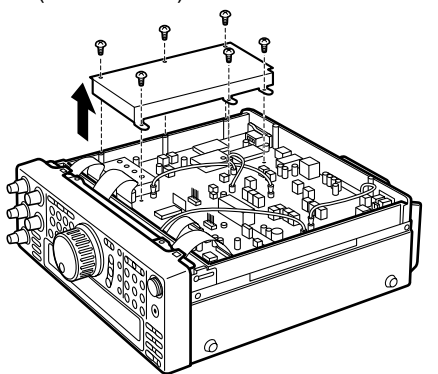

**3** Die 13 Schrauben entfernen, von denen die Leiterplatte am Chassis gehalten wird.

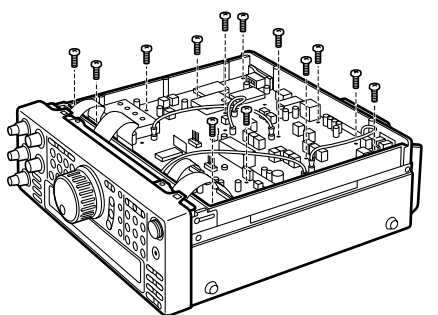

4 Die Klammer abziehen, mit der der Kühlkörper am Chassis befestigt ist.

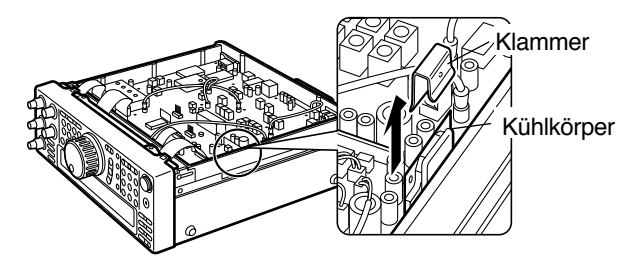

**5** Das Kabel aus Anschluß CN1 ziehen.

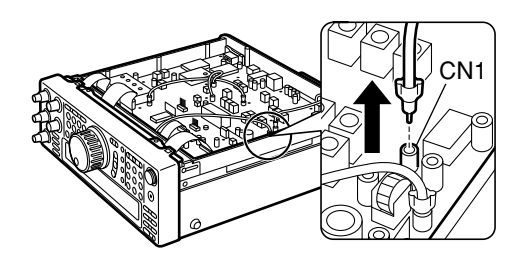

**6** Das CN1-Anschluflkabel vom Kabelhalter losmachen.

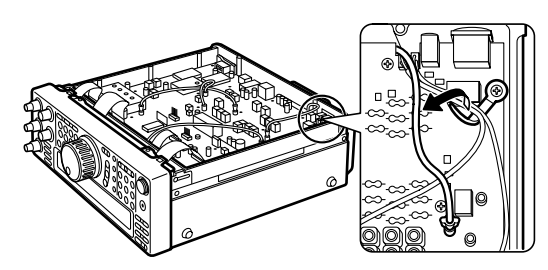

7 Die Zuleitungsdrähte der Widerstände R503 und R504 durchschneiden. Hier schneiden

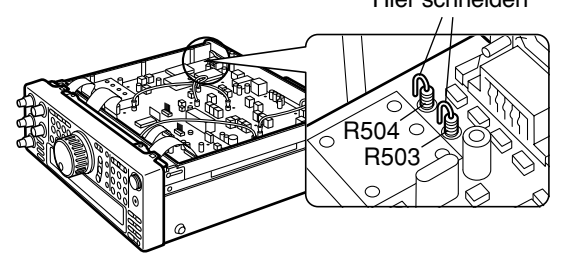

**8** Den SO-2 an der entsprechend gekennzeichneten Stelle auf die Leiterplatte stecken.

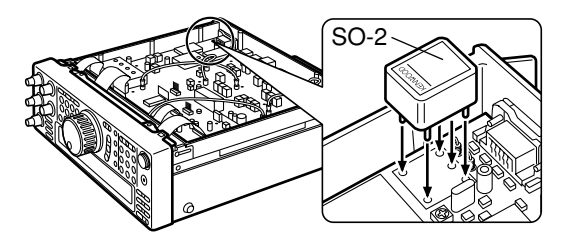

- **9** Die Leiterplatte umdrehen.
	- Darauf achten, daß die an der Leiterplatte angeschlossenen Flachkabel nicht beschädigt werden, und den SO-2 nicht fallen lassen.

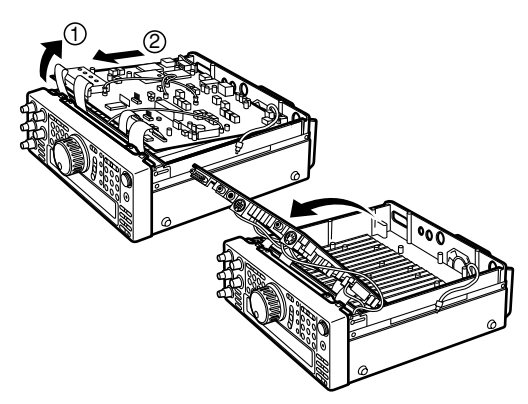

- 10 Die fünf Pins des SO-2 mit der Leiterplatte verlöten und danach die aus der Leiterplatte ragenden Pin-Enden wegschneiden.
- **11** Die Leiterplatte wieder richtig herum drehen.
- **12** Die Leiterplatte mit den 13 Schrauben wieder einbauen.
- **13** Die Schutzverkleidung wieder an die Leiterplatte schrauben (6 Schrauben).
- **14** Die Klammer wieder aufstecken.
	- Auf korrekte Ausrichtung der Klammer achten. Siehe Zeichnung in Schritt 4.
- 15 Das Kabel wieder in den Anschluß CN1 stecken.
- **16** Das CN1-Anschluflkabel ziehen und im Kabelhalter sichern.

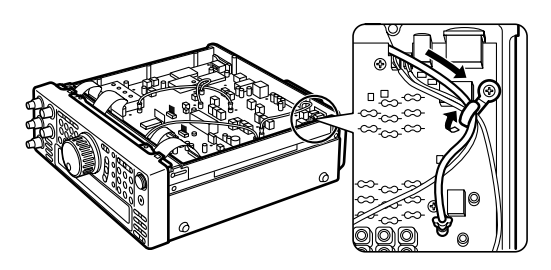

17 Das untere Gehäuse wieder anbringen (8 Schrauben).

## **ANSCHLUSS VON PERIPHERIEGERÄTEN**

### **COMPUTER**

An den COM-Anschluß kann ein Computer oder eine unintelligente Datenstation über ein mit einem 9poligen Buchsenstecker abgeschlossenes RS-232C-Kabel direkt angeschlossen werden.

Für diese Verbindung wird keine separate externe Schnittstelle zwischen dem Computer und dem Transceiver benötigt. Weitere Informationen über diesen Anschluß finden Sie im "ANHANG" auf Seite 70.

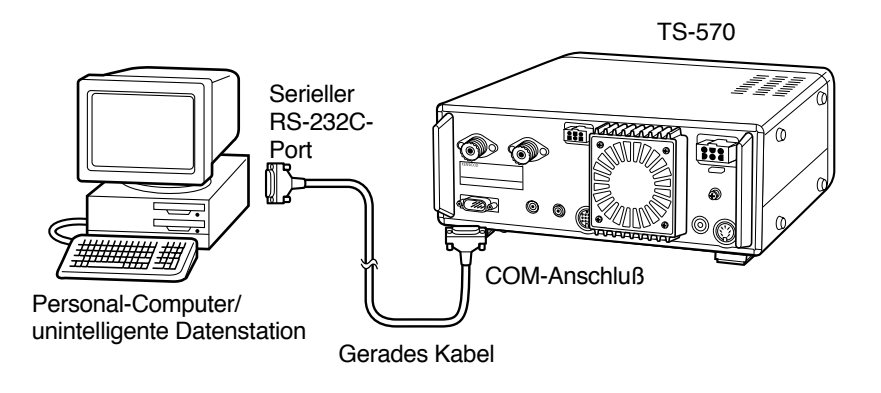

### **KOMPATIBLER TRANSCEIVER**

Zum Übertragen von Daten von oder zu einem weiteren TS-570 oder einem TS-870S werden die beiden Transceiver über die **COM-Anschlüsse direkt verbunden.** 

Zum Übertragen von Daten zu anderen KENWOOD-Transceivern wird die als Sonderzubehör erhältliche Schnittstelle IF-232C benˆtigt. Schlieflen Sie die Schnittstelle an die **ACC 1**-Buchse des kompatiblen Transceivers an. 6polige DIN-Stecker (E07-0654-XX) sind als Sonderzubehˆr erh‰ltlich. Fragen Sie Ihren H‰ndler oder ein **KENWOOD**-Service-Center.

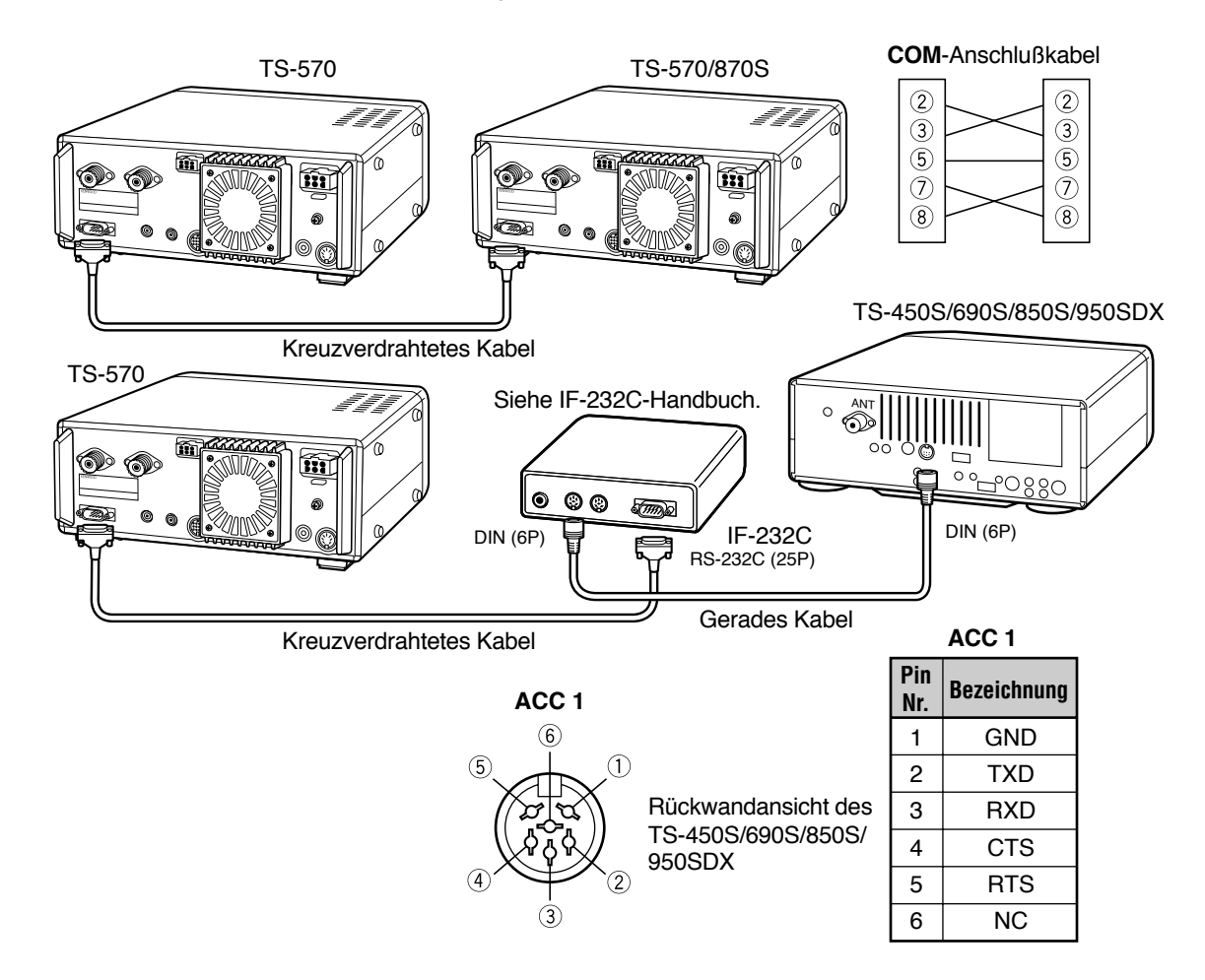

### **15 ANSCHLUSS VON PERIPHERIEGERÄTEN**

### **RTTY-AUSRÜSTUNG**

RTTY-Ausrüstung wird an die ACC 2-Buchse angeschlossen. Legen Sie die RTTY-Tastenausgangsleitung an Pin 2 der ACC 2-Buchse. Die Demodulationseingangsleitung der RTTY-Ausrüstung wird an Pin 3 der **ACC 2-Buchse angelegt.** 

**Hinweis:** Transceiver und RTTY-Ausrüstung dürfen nicht mit demselben Netzteil versorgt werden. Den Transceiver so weit wie praktisch möglich von der RTTY-Ausrüstung entfernt halten, um Induktionsstörungen zu vermeiden.

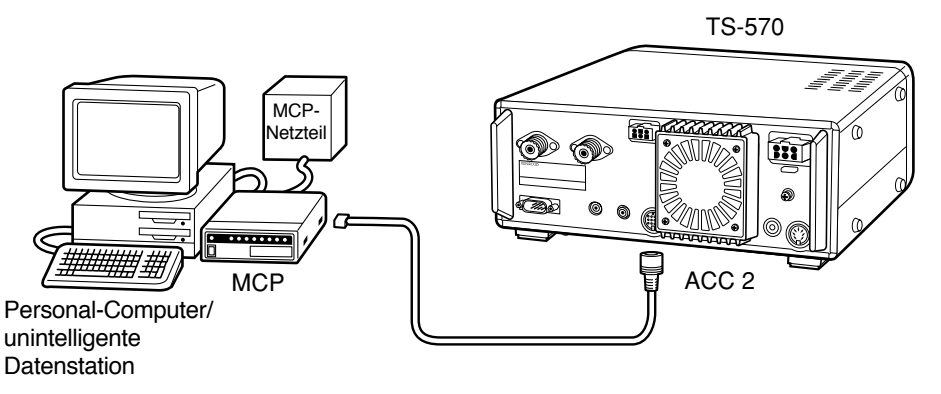

### **LINEAR-ENDSTUFE**

Eine externe Sende-Leistungsendstufe kann an die **REMOTE**-Buchse angeschlossen werden. Vor Gebrauch der externen Endstufe muß das Linear-Endstufen-Steuerrelais über Menü-Nr. 39 auf ON (ein) geschaltet werden.

Die TX/RX-Relaisreaktionszeit beträgt bei CW-Betrieb mit direkter Umschaltung 10 ms und bei CW-Betrieb mit verzögerter Umschaltung 25 ms.

**Hinweis:** Die Sende-/Empfangssteuerung hängt vom externen Endstufenmodell ab. Manche Endstufen schalten auf Sendebetrieb, wenn der Steuerkontakt an Masse gelegt wird. Bei solchen Endstufen muß Pin 2 der **REMOTE**-Buchse mit dem Massekontakt (GND) der Endstufe verbunden werden, und Pin 4 mit dem Steuerkontakt.

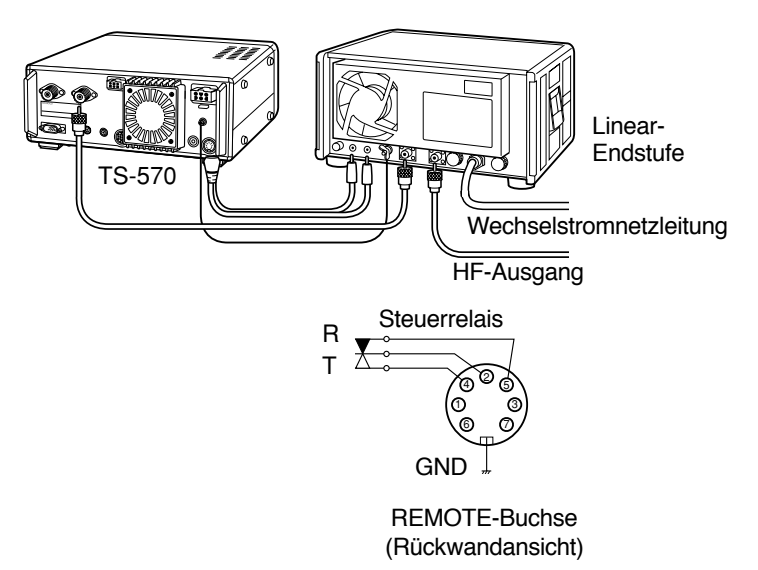

#### **REMOTE**-Buchse

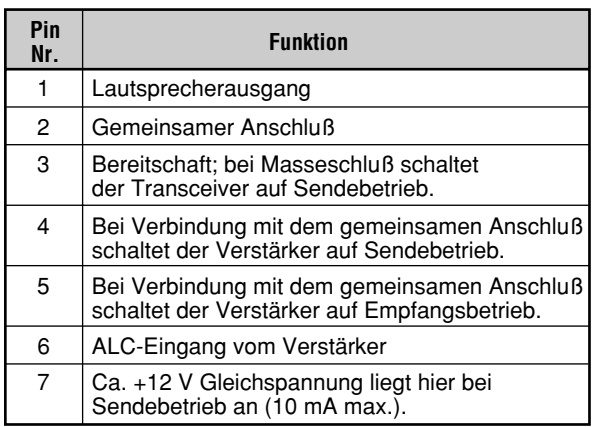

### **ANTENNEN-ANPASSGERÄT**

An die Buchsen **ANT 1** und **AT** kann ein externes Antennen-Anpaflger‰t angeschlossen werden. Bei Anschlufl an die **ANT 2**- Buchse arbeitet das externe Antennen-Anpaßgerät nicht.

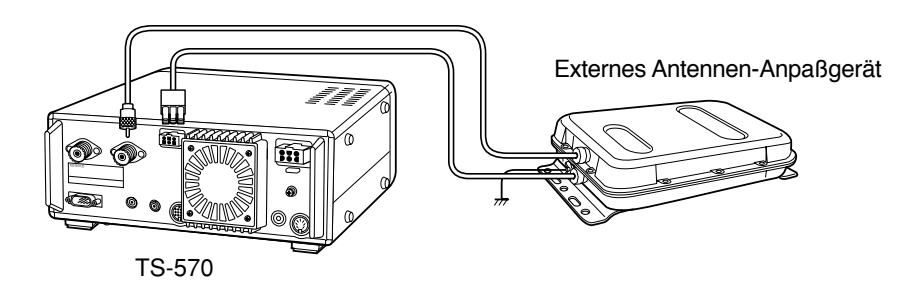

### **15 ANSCHLUSS VON PERIPHERIEGERÄTEN**

### **MCP UND TNC**

Die ACC 2-Buchse kann mit den Ein-/Ausgängen eines Terminal-Node-Controllers (TNC) für Packetbetrieb, eines Multimodus-Kommunikationsprozessors (MCP) für Betrieb auf Packet, PacTOR, AMTOR, G-TOR™ oder FAX bzw. eines Clover-Interface beschaltet werden. Die ACC 2-Buchse eignet sich auch für SSTV- und Telefon-Patch-Ausrüstung.

TNC oder MCP über ein Kabel mit 13poligem DIN-Stecker an die ACC 2-Buchse anschließen.

• Für den Anschluß des TNC bzw. MCP an einen Personal-Computer wird ein RS-232C-Kabel benötigt.

- Transceiver und TNC bzw. MCP dürfen nicht mit demselben Netzteil versorgt werden. Den Transceiver so weit wie praktisch möglich vom Computer entfernt halten, um Induktionsstörungen zu vermeiden.
- ◆ Die Ausgangsspannung an Pin Nr. 6 (SMET) ist auch dann nicht 0 V, wenn kein Signal vorliegt. Darüber hinaus weicht die Ausgangsspannung bei FM (ca. 2,8 ~ 3,8 V) von der anderer Betriebsarten ab (ca. 0,5 ~ 3,8 V). Wenn dieser Pin mit einem Peripheriegerät wie beispielsweise einem Personal-Computer verbunden wird, muß dessen Eingangsimpedanz höher sein als 1 MΩ. Bei Anschluß an Geräte mit niedrigerer Impedanz liefert das S-Meter keine exakte Ablesung.

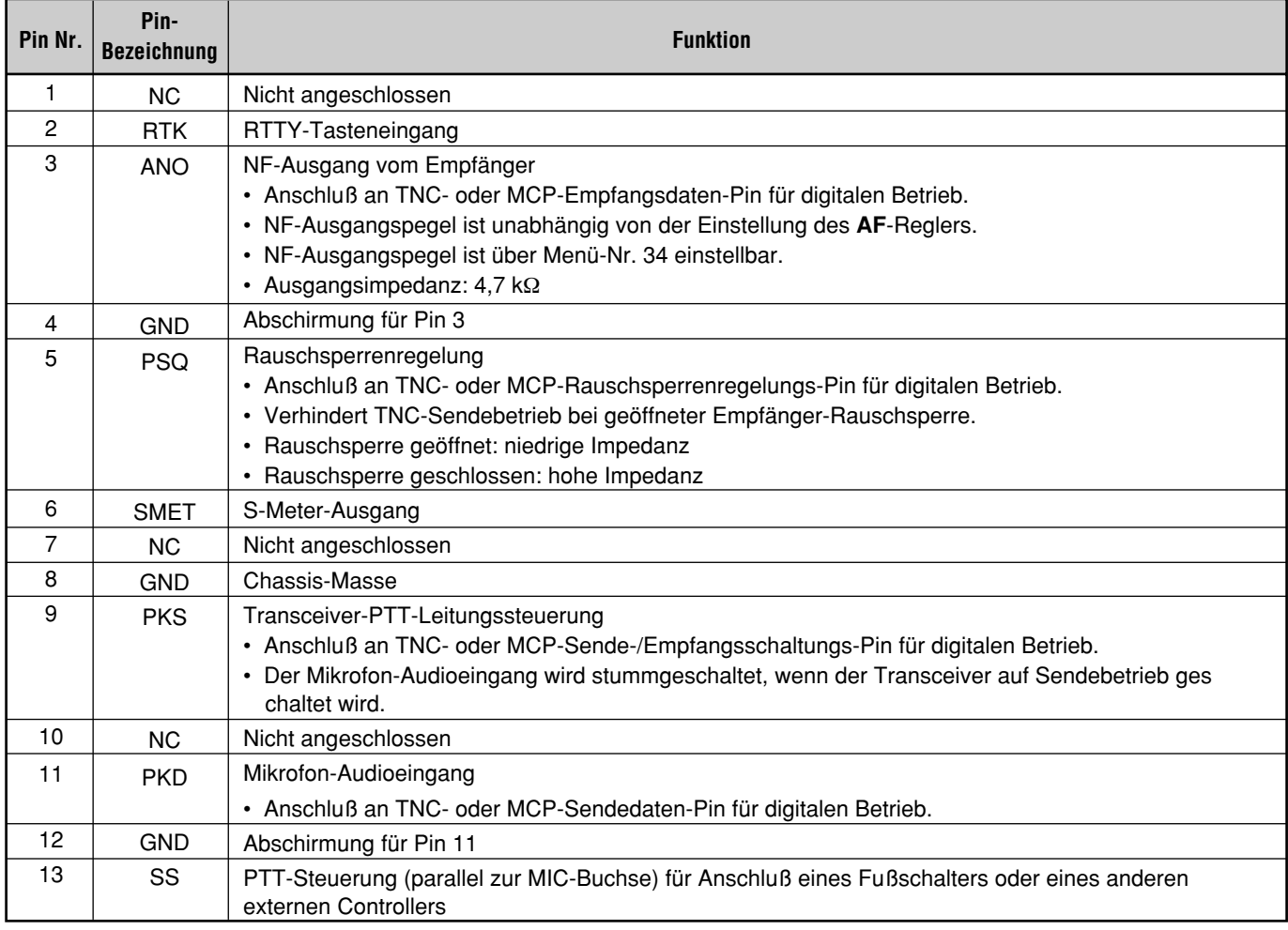

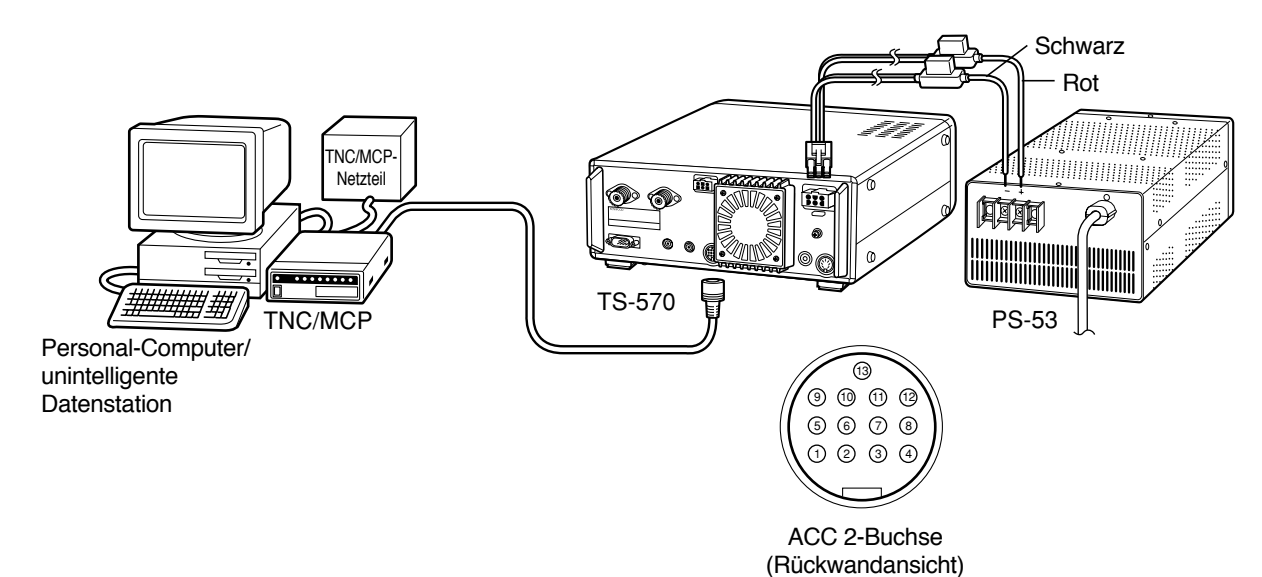

## **WARTUNG**

### **ALLGEMEINE INFORMATIONEN**

Vor dem Versand wurde Ihr Transceiver vom Werk richtig eingestellt und getestet. Unter normalen Bedingungen funktioniert der Transceiver wie in dieser Bedienungsanleitung beschrieben. Alle einstellbaren Abgleichkondensatoren, Spulen und Widerstände im Transceiver wurden vom Werk voreingestellt. Sie dürfen nur von einem qualifizierten Techniker, der mit diesem Transceiver vertraut ist und über die erforderliche Testausrüstung verfügt, nachgestellt werden. Durch einen nicht vom Werk genehmigten Reparatur- oder Abgleichversuch kann jeglicher Garantieanspruch für den Transceiver erlöschen.

Bei richtiger Behandlung wird Ihnen dieser Transceiver jahrelang treue Dienste leisten und Freude bereiten, ohne dafl irgendwelche Einstellungen erforderlich sind. Dieser Abschnitt enthält einige allgemeine Wartungsverfahren, für die überhaupt keine oder wenig Testausrüstung erforderlich ist.

#### **SERVICE**

Falls der Transceiver jemals zur Reparatur eingeschickt werden muß, sollte er wie ursprünglich geliefert verpackt werden. Fügen Sie in diesem Fall eine vollständige Beschreibung aller aufgetretenen Probleme bei. Für eventuelle Rückfragen sollten Sie auch Ihre Telefonnummer und Adresse angeben. Senden Sie bitte keine Zubehörartikel ein, es sei denn, Sie vermuten, dafl diese mit aufgetretenen Problemen in direktem Zusammenhang stehen.

Sie können Ihren Transceiver entweder von dem KENWOOD-H‰ndler, bei dem Sie ihn gekauft haben, oder bei jeder anderen **KENWOOD**-Kundendienststelle warten lassen. Der Transceiver wird zusammen mit einem Wartungsbericht zurückgeliefert. Senden Sie bitte keine Unterbaugruppen oder Leiterplatten ein. Schicken Sie den ganzen Transceiver.

Kennzeichnen Sie alle einzuliefernden Gegenstände mit Ihrem Namen und Rufzeichen. Geben Sie bei Störungsbeschreibungen stets die Modell- und Seriennummer des Transceivers an.

### **WARTUNGSHINWEIS**

Bitte beschreiben Sie Störungen gegebenenfalls kurz, vollständig und präzise. Geben Sie uns bitte die folgenden Informationen:

- 1 Modell- und Seriennummer der Ausrüstung
- **2** Jeweilige Frage oder Störung
- **3** Andere Ausrüstung Ihrer Station in Zusammenhang mit der Störung
- **4** Meter-Anzeigen
- **5** Weitere relevante Informationen

**VORSICHT:** DIE AUSRÜSTUNG ZUM VERSAND NICHT MIT ZUSAMMENGEKNÜLLTEM ZEITUNGSPAPIER VERPACKEN! DURCH UNSACHGEMÄSSEN TRANSPORT ODER RAUHE HANDHABUNG KÖNNEN ERHEBLICHE SCHÄDEN VERURSACHT WERDEN.

#### **Hinweise:**

- Machen Sie sich Notizen von Kaufdatum, Seriennummer und Name des Geschäftes, bei dem Sie den Transceiver erworben haben.
- Zu Ihrer eigenen Information sollten Sie eine schriftliche Unterlage für jede am Transceiver durchgeführte Wartungsarbeit aufbewahren.
- Falls Sie Garantieleistungen in Anspruch nehmen wollen, fügen Sie bitte eine Kopie der Quittung oder einen anderen Beleg bei, auf dem das Kaufdatum angegeben ist.

### **REINIGEN**

Die Bedienungselemente und das Gehäuse des Transceivers verschmutzen normalerweise im Laufe der Zeit. Die Regler vom Transceiver entfernen und mit einem neutralen Reinigungsmittel und warmem Wasser reinigen. Zum Reinigen des Gehäuses ein neutrales Reinigungsmittel (keine starken Chemikalien) und ein feuchtes Tuch verwenden.

### **16 WARTUNG INTERNE EINSTELLUNGEN**

### **REFERENZFREQUENZ-EICHUNG**

#### **Hinweise:**

- ◆ Der Transceiver wurde vor dem Versand vom Werk richtig eingestellt. Diese Einstellung NUR BEI BEDARF vornehmen.
- Wenn der SO-2 (Sonderzubehör) installiert ist, kann diese Einstellung nicht ausgeführt werden.
- **1** Den Transceiver folgendermaßen einstellen:
	- Betriebsart: CW
	- **AF-Regler: Mitte**
	- Menü-Nr. 20 (CW RX-Tonhöhe): 800 Hz
	- **IF SHIFT-Regler: Mitte**
	- Empfangsbandbreite {Seite 38}: 600 Hz
	- **RIT-Funktion: AUS**
	- Umschaltungsfunktion (VOX): AUS
- 2 Das untere Gehäuse vom Transceiver entfernen (8 Schrauben).
- **3** Die auf der Leiterplatte sitzende Schutzverkleidung entfernen (6 Schrauben).

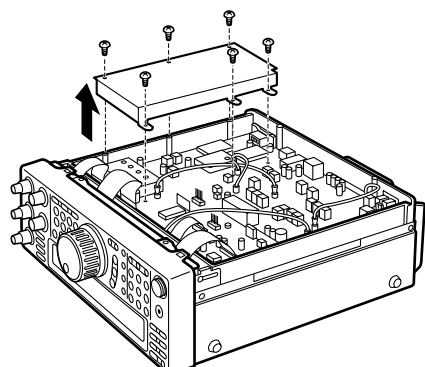

- **4** Einen Sender mit Standard-Frequenz wie WWV oder WWVH, zum Beispiel auf 10,000 oder 15,000 MHz, abstimmen.
	- Den **Abstimmknopf** so einstellen, daß die genaue Frequenz des Senders auf dem Display angezeigt wird.
	- Es sollte nun ein Schwebungston von etwa 800 Hz vernehmbar sein.
	- Für 800 Hz:

 $f_{af} = (f_{display}/20,000 \times \Delta f_{reference}) + 800$  Hz wobei ∆freference die Verschiebung von der 20-MHz-Referenzfrequenz darstellt

- **5** Die CW-Taste schließen ein Sende-Mithörton von etwa 800 Hz ist dabei zu vernehmen.
	- Dieser Mithörton erzeugt in Kombination mit dem Empfangssignal einen doppelten Schwebungston.
	- Den **AF-Regler so verstellen, daß der doppelte** Schwebungston deutlich zu hören ist.
	- Für 800 Hz:

 $f_{\text{sidebone}} = 800$  Hz $\pm 50$  ppm (= 800  $\pm 0.04$  Hz) wobei ∆freference die Verschiebung von der 20-MHz-Referenzfrequenz darstellt

**6** Den Frequenzunterschied zwischen dem empfangenen 800-Hz-Ton und dem 800-Hz-Mithörton mit dem TC500-Trimmer minimieren.

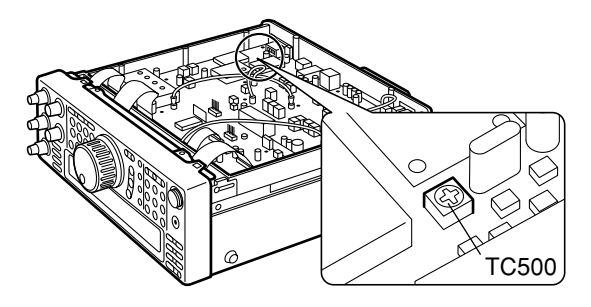

- **7** Die Schutzverkleidung wieder an der Leiterplatte anbringen (6 Schrauben).
- 8 Das untere Gehäuse wieder anbringen (8 Schrauben).

#### **AUSWECHSELN DER INTERNEN SICHERUNG**

1 Das obere Gerhäuse vom Transceiver entfernen (8 Schrauben).

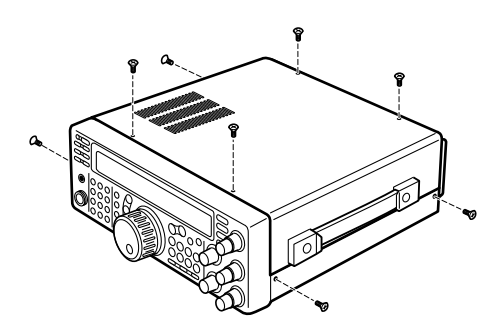

**2** Die 12 Schrauben entfernen, von denen die innere Abdeckung am Chassis gehalten wird.

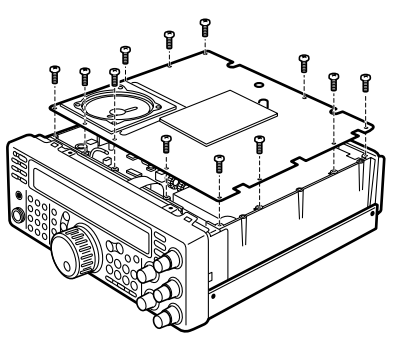

- **3** Die innere Abdeckung öffnen.
	- Dabei vorsichtig vorgehen, um eine Beschädigung des an der Leiterplatte angeschlossenen Lautsprecherkabels zu vermeiden.

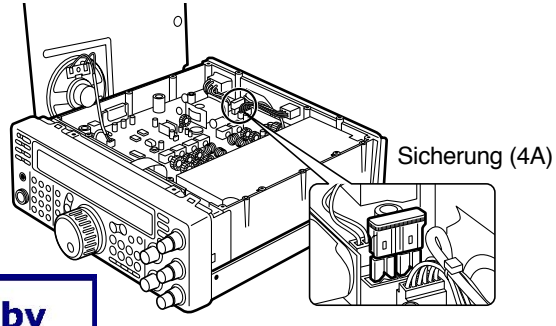

**Downloaded by RadioAmateur.EU** 

### **FEHLERSUCHE**

Bei den in dieser Tabelle aufgeführten Funktionsstörungen handelt es sich nur um vermeintliche Störungen. Sie lassen sich in der Regel auf falsche Anschlüsse, falsche Reglereinstellungen oder Bedienfehler aufgrund unvollständiger Programmierung zurückführen und beruhen nicht auf einem Defekt am Gerät. Gehen Sie bitte zuerst diese Tabelle und entsprechende Abschnitte in dieser Bedienungsanleitung durch, bevor Sie einen Gerätedefekt vermuten.

- ◆ Aufgrund der Frequenzbeziehungen gewisser Schaltungen dieses Transceivers können auf den folgenden Frequenzen Schwebungstöne auftreten: 10,000 MHz, 20,000 MHz und 30,000 MHz. Dies ist kein Defekt.
- ◆ Wenn ein eingeschalteter Hand-Transceiver in die Nähe dieses Transceivers gebracht wird, kann dieser Transceiver gestört werden.

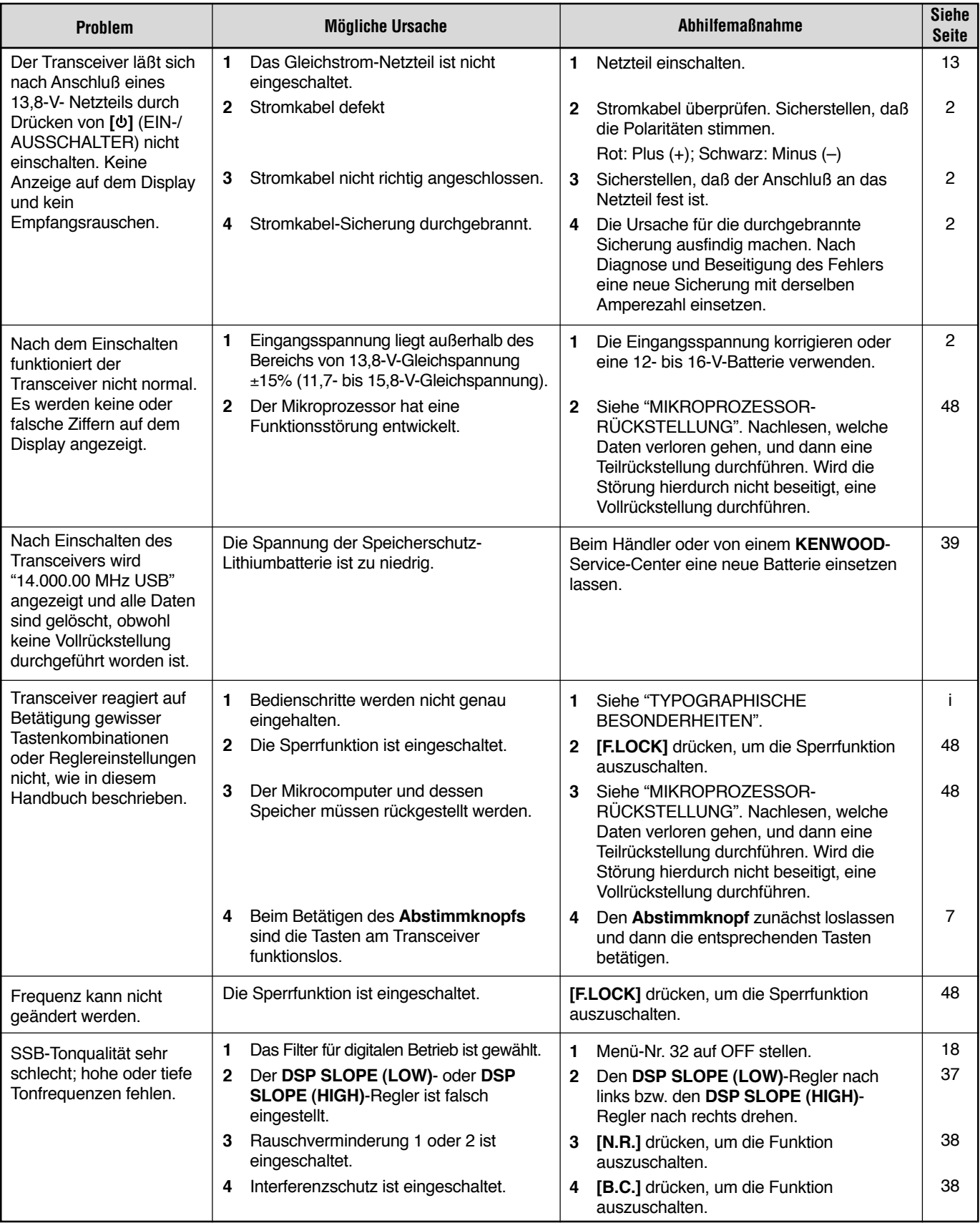

### **16 WARTUNG**

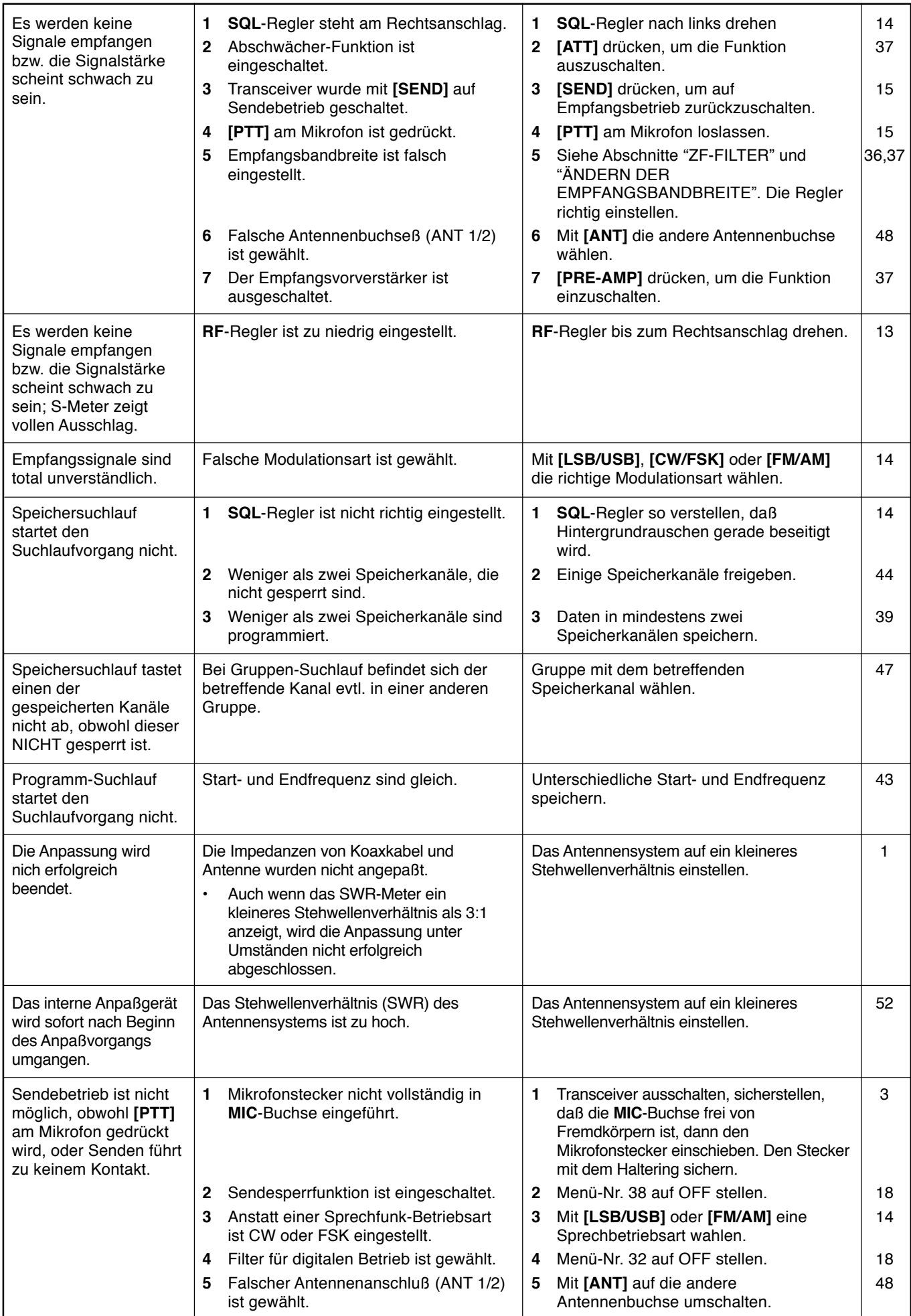
# **16 WARTUNG**

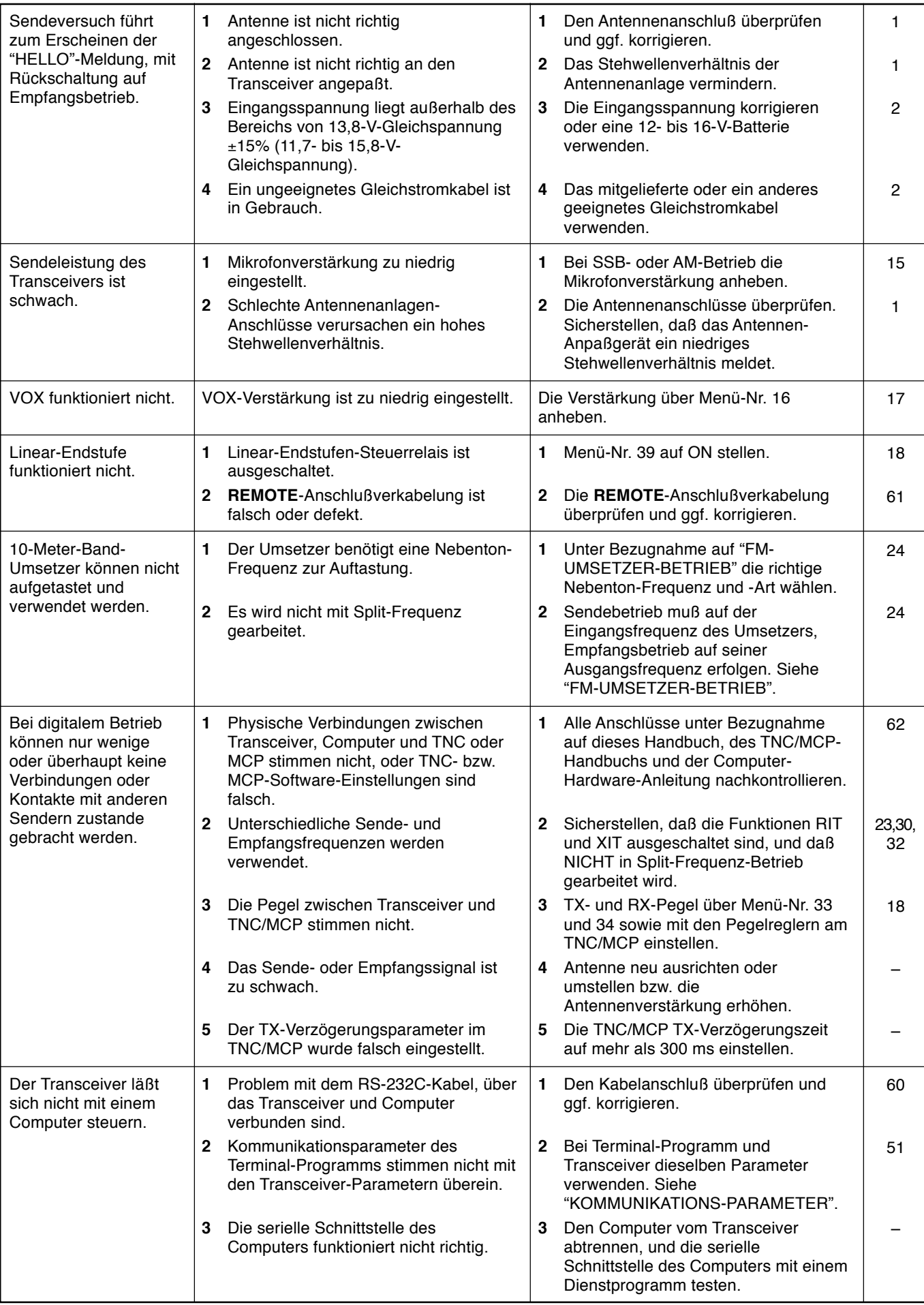

# **TECHNISCHE DATEN**

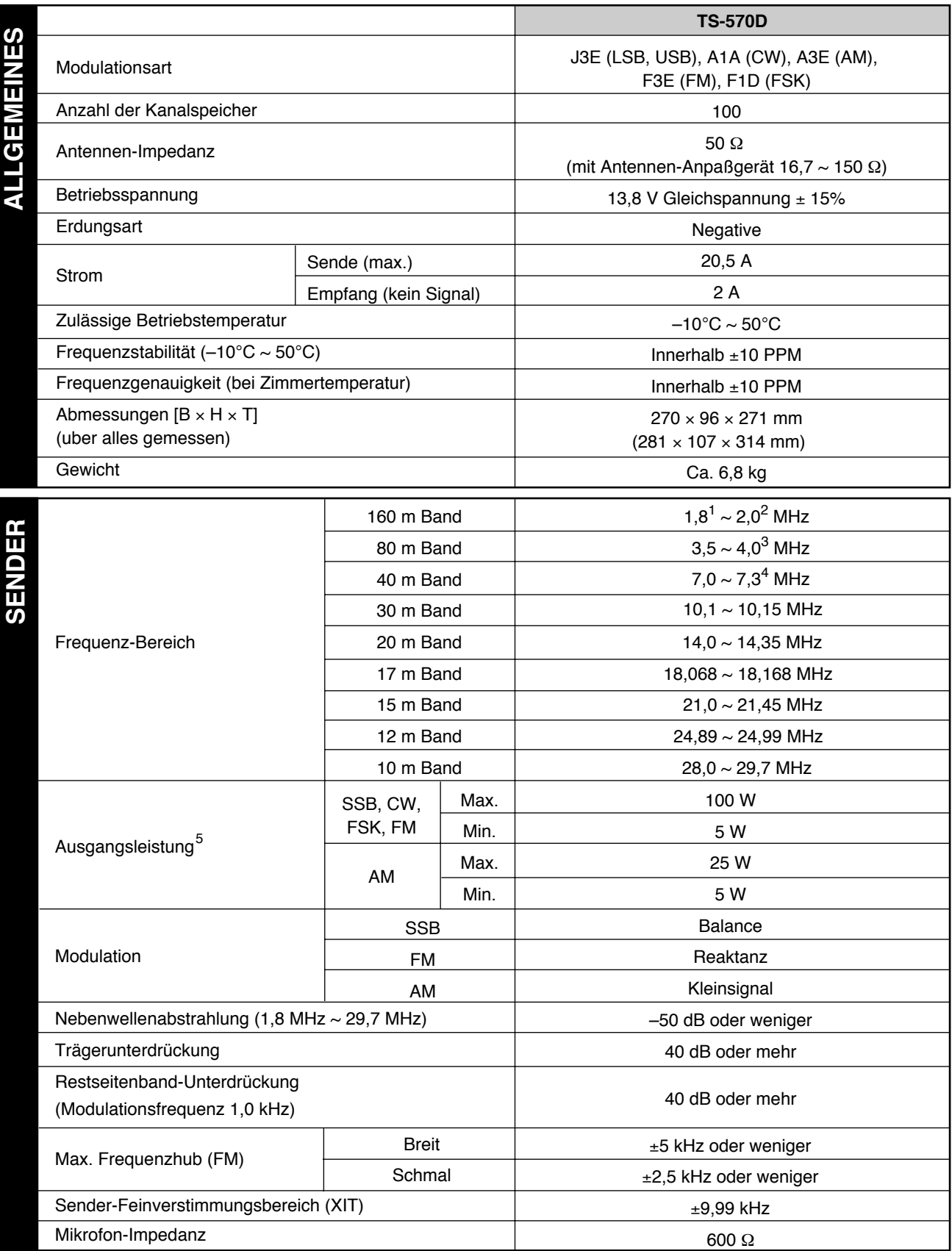

1,81 MHz: Europa, Frankreich, Holland; 1,83 MHz: Belgien, Spanien 1

1,85 MHz: Frankreich, Holland, Belgien, Spanien 2

3,8 MHz: Europa, Frankreich, Holland, Belgien, Spanien 3

7,1 MHz: Europa, Frankreich, Holland, Belgien, Spanien 4

<sup>5</sup> Belgien, Spanien: 10 W, festgelegt auf 160-m-Band

# **TECHNISCHE DATEN**

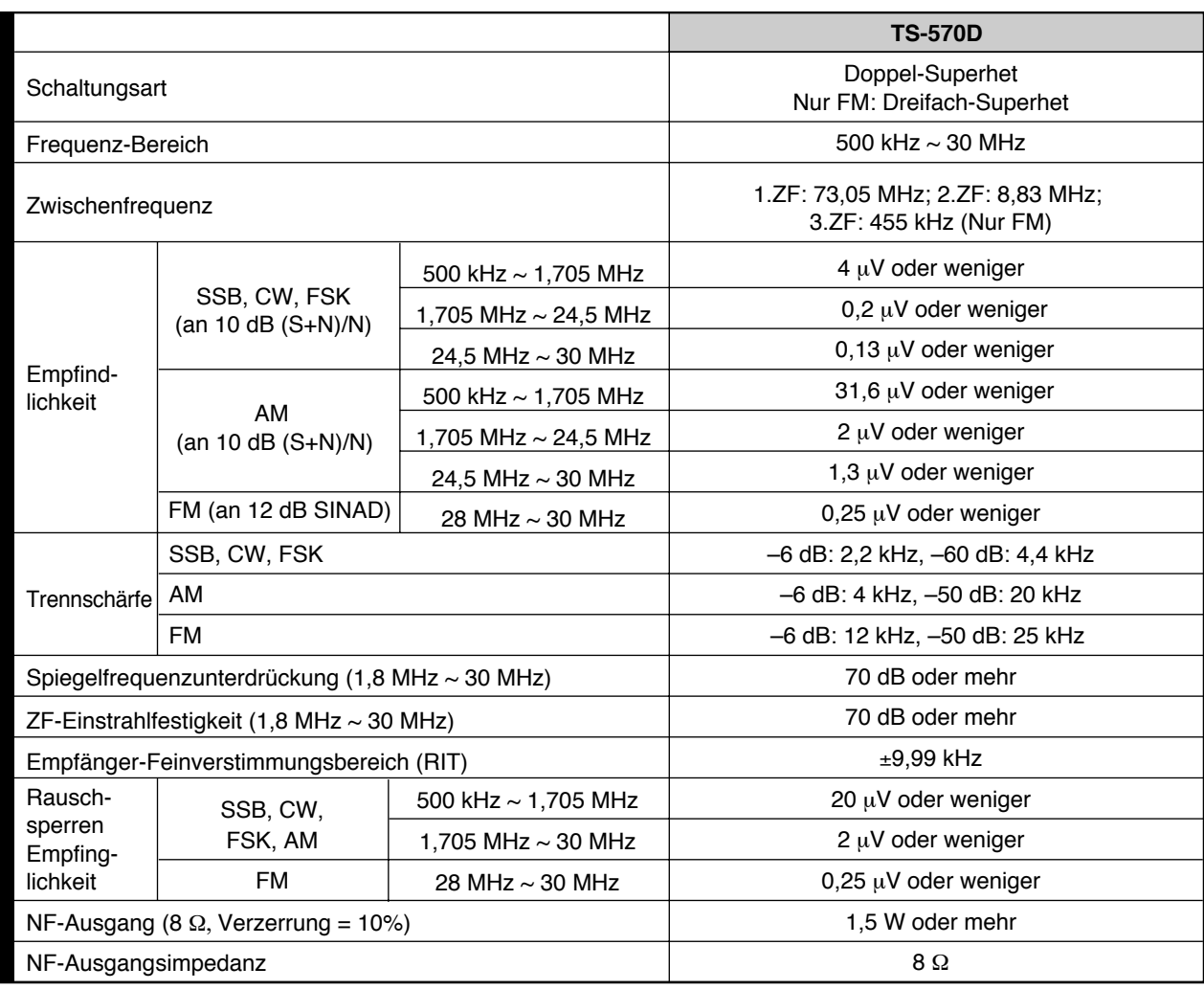

Änderungen der technischen Daten im Rahmen der Produktverbesserung bleiben ohne vorherige Ankündigung vorbehalten.

# **ANHANG: COM-ANSCHLUSS-PROTOKOLL**

# **HARDWARE-BESCHREIBUNG**

Dieser Transceiver arbeitet zur Kommunikation über den 9poligen **COM**-Anschlufl (RS-232C-Steckerleiste) mit einer asynchronen Vollduplex-Serienschnittstelle. Bytes bestehen aus 1 Startbit, 8 Datenbits und 1 Stoppbit (4800 bps können für 1 oder 2 Stoppbits konfiguriert werden). Keine Parität verwendet. Die Pin-Belegungen des **COM**-Anschlusses sind nachfolgend gezeigt:

#### **COM-ANSCHLUSS**

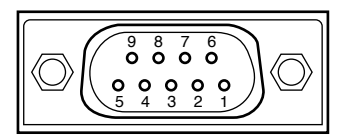

Ansicht der Rückwand

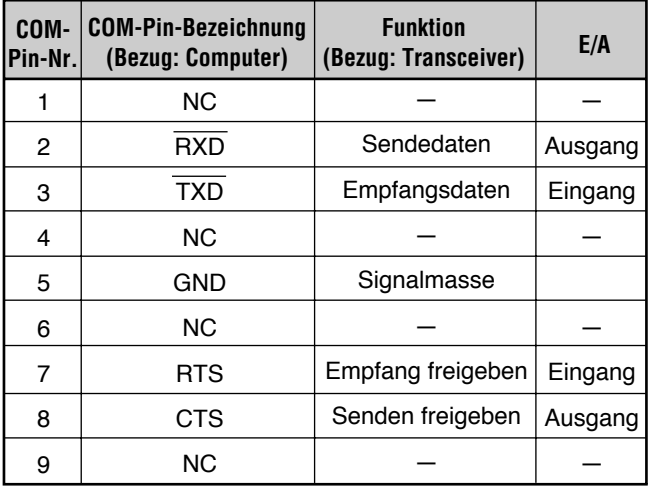

**RXD:** Die Sendedaten sind die seriell vom Transceiver zum Computer übertragenen Daten.

**TXD:** Empfangsdaten sind die seriell vom Computer zum Transceiver übertragenen Daten.

**GND:** Signal-Massestift

**RTS:** Dieses Signal wird dem Transceiver zugeführt. Es dient dazu, die Datenübermittlung vom Transceiver zu sperren, wenn der Computer nicht bereit ist, Daten zu empfangen. Die Datenübermittlung wird bei niedrigem Pegel gesperrt.

**CTS:** Dieses Signal wird vom Transceiver zugeführt. Es dient dazu, die Datenübermittlung vom Computer zu sperren, wenn der Transceiver nicht bereit ist, Daten zu empfangen. Die Datenübermittlung wird bei niedrigem Pegel gestoppt.

# **STEUERUNG**

Computer handhaben Daten normalerweise in "Bits" und "Bytes". Ein Bit ist das kleinste Informationsteil, das ein Computer verstehen kann. Ein Byte besteht aus acht Bits. Dies ist die praktischste Form für die meisten Computer-Daten. Diese Daten können entweder seriell oder parallel ausgesendet werden. Das parallele Verfahren ist schneller, jedoch komplizierter, während das serielle Verfahren langsamer ist, aber weniger komplizierte Ausrüstung erfordert. Die serielle Form ist deshalb eine kostengünstigere Alternative.

Bei serieller Datenübertragung wird über eine einzige Leitung auf Grundlage von Zeitmultiplex-Verfahren gearbeitet. Gebrauch einer einzigen Leitung bietet auch den Vorteil, dafl die Fehlerzahl, die durch Leitungsrauschen bedingt ist, reduziert wird.

Theoretisch sind zur Steuerung des Transceivers mit einem Computer nur 3 Leitungen erforderlich.

- Sendedaten
- Empfangsdaten
- **Masse**

In der Praxis muß jedoch auch eine Möglichkeit zur Steuerung des Zeitpunkts der Datenübertragung bestehen. Computer und Transceiver dürfen Daten nicht gleichzeitig senden! Die erforderliche Steuerung wird über die Leitungen RTS und CTS bewirkt.

Der Transceiver wird zum Beispiel auf Sendebetrieb geschaltet, sobald die Zeichenfolge "TX;" vom Computer gesendet wird. Die Zeichenfolge "TX;" ist ein Computer-Kommando. Es veranlaflt den Transceiver, etwas zu machen. Es gibt zahlreiche Kommandos zur Steuerung des Transceivers. Diese Kommandos können in jedes Computer-Programm eingebettet werden, das in einer höheren Programmiersprache geschrieben ist. Die Programmierverfahren sind von Computer zu Computer verschieden; lesen Sie deshalb die Bedienungsanleitungen für das Terminal-Programm und den Computer.

# **COMPUTER-KOMMANDOS**

Ein Computer-Kommando besteht aus alphabetischen Kommandozeichen, verschiedenen Parametern und dem Abschlußzeichen, welches das Ende des Kommandos signalisiert.

BEISPIEL: Kommando zur Einstellung von VFO A auf 7 MHz

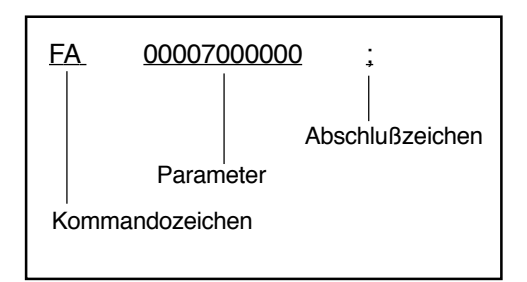

Kommandos können wie nachfolgend gezeigt klassifiziert werden:

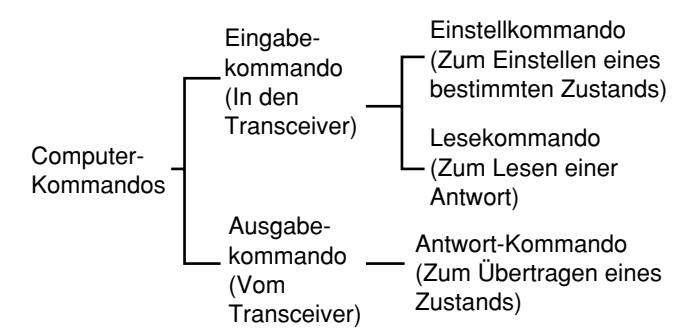

Im Falle des FA-Kommandos (Frequenz von VFO A) ist zum Beispiel folgendes zu beachten:

Zum Einstellen der Frequenz auf 7 MHz wird das folgende Kommando vom Computer zum Transceiver gesendet:

ìFA00007000000;î **(Einstellkommando)**

- Zum Lesen der Frequenz von VFO A wird das folgende Kommando vom Computer zum Transceiver gesendet: ìFA;î **(Lesekommando)**
- Nach Übertragung des obigen Lese-Kommandos kommt das folgende Kommando zum Computer zurück:

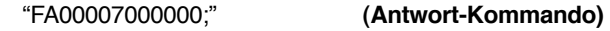

#### **Hinweise:**

- Verwenden Sie nicht die Steuerzeichen von 00 bis 1Fh, da sie entweder ignoriert werden oder die Antwort "?" ergeben.
- ◆ Bei schnellem Drehen am **Abstimmknopf** kann sich die Programmausführung verzögern.
- ◆ Empfangsdaten werden nicht verarbeitet, wenn die Frequenz über das Tastenfeld eingegeben wird.

## ■ **Alphabetische Kommandozeichen**

Ein Kommando beinhaltet 2 alphabetische Zeichen. Diese Zeichen können groß oder klein geschrieben werden. Die Kommandoarten für diesen Transceiver sind in der Tabelle der Alphabetischen Kommandos aufgelistet {Seite 72}.

#### ■ **Parameter**

Parameter dienen zur Vorgabe von Informationen, die erforderlich sind, um ein gewünschtes Kommando zu implementieren. Es können nur bestimmte Parameter für die einzelnen Kommandos verwendet werden. Die Anzahl der jedem Parameter zugewiesenen Stellen ist ebenfalls festgelegt. Einzelheiten zum Konfigurieren von Parametern siehe Parameter-Tabelle {Seite 73} und Kommando-Tabellen {Seite 75}.

Beim Konfigurieren von Parametern folgende Fehler vermeiden:

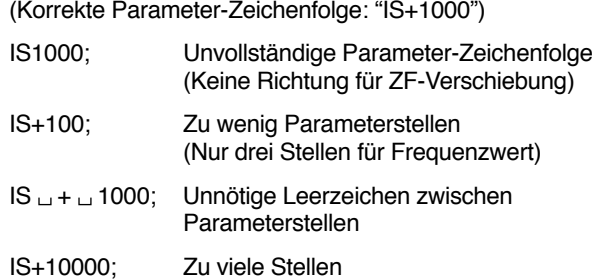

(Fünf Stellen für Frequenzwert)

**Hinweis:** Parameter, die dieser Transceiver nicht unterstützt, sollten mit beliebigen Zeichen außer den ASCII-Steuercodes (00 bis 1Fh) und dem Abschlußzeichen (;) ausgefüllt werden.

#### ■ **Abschlußzeichen**

Das Ende eines Computer-Kommands wird durch einen Strichpunkt (;) signalisiert. Die Stelle, an der dieses spezielle Zeichen gesetzt werden muß, hängt vom jeweiligen Kommando ab.

#### ■ **Fehlermeldungen**

Neben Antwort-Kommandos kann der Transceiver folgende Fehlermeldungen übermitteln.

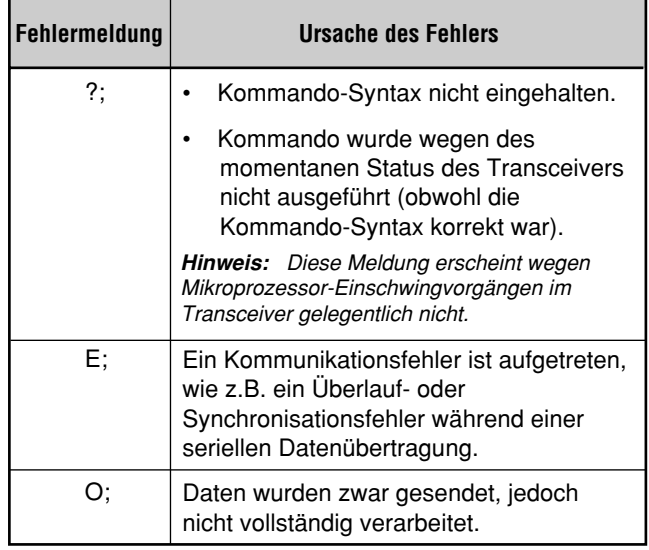

# ● **ANHANG**

# ■ **Tabelle der Alphabetischen Kommandos**

┑

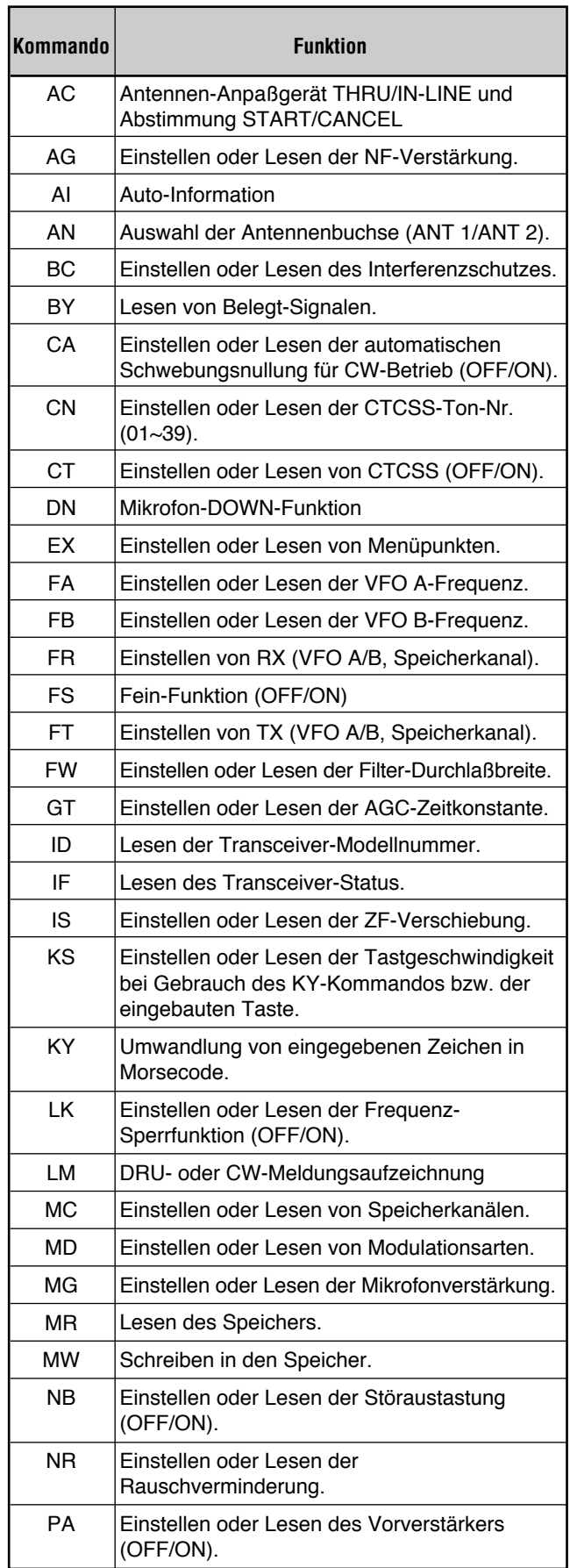

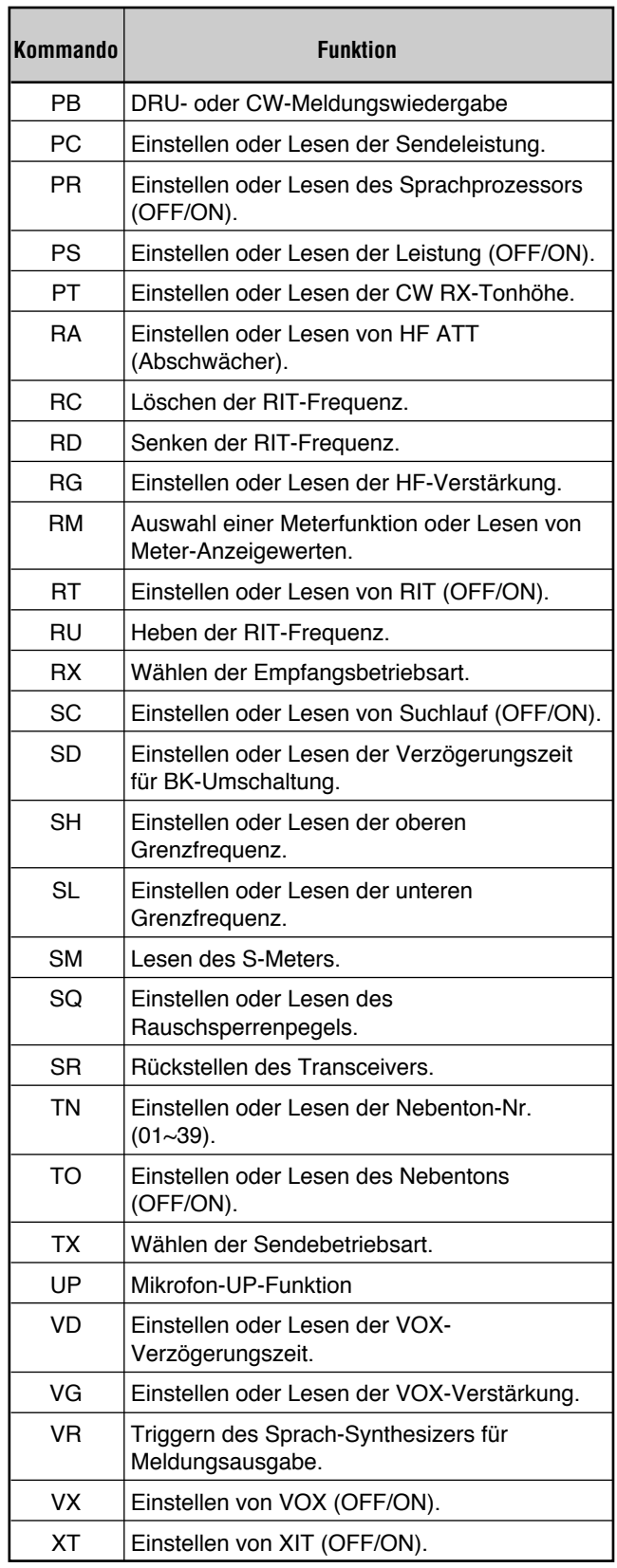

Г

## ■ **Parameter-Tabelle**

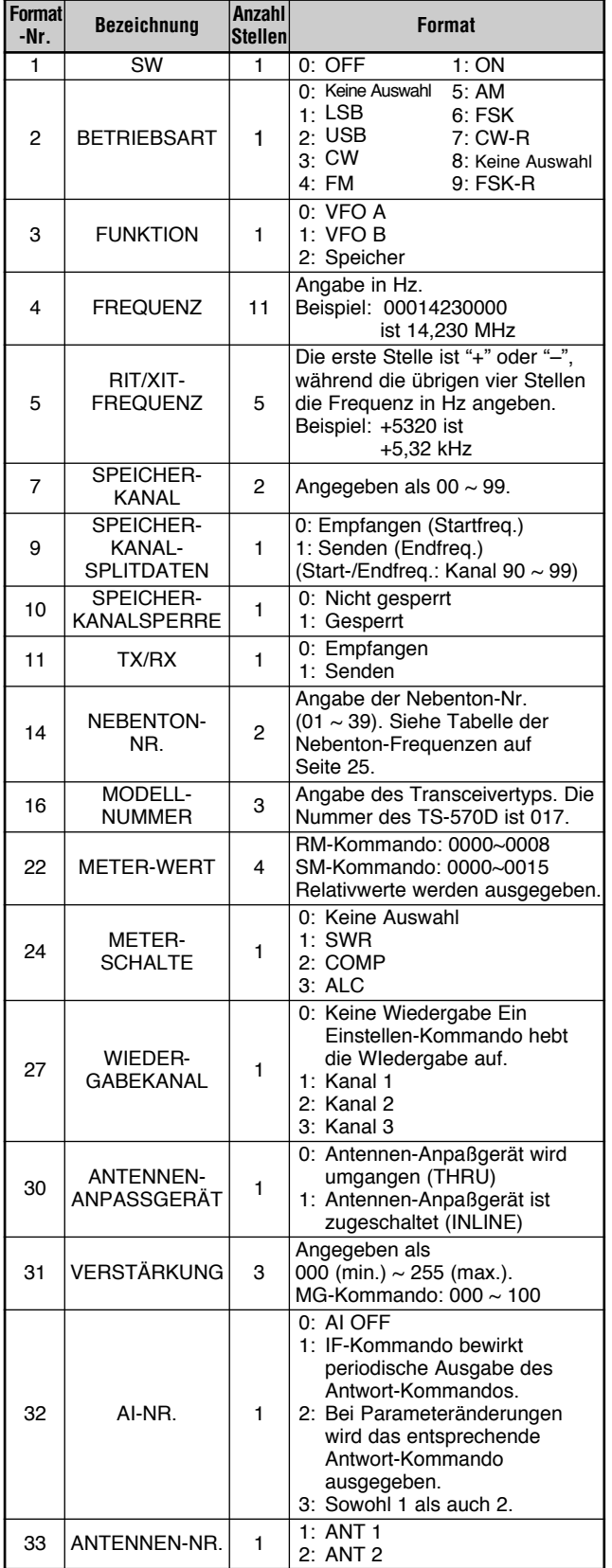

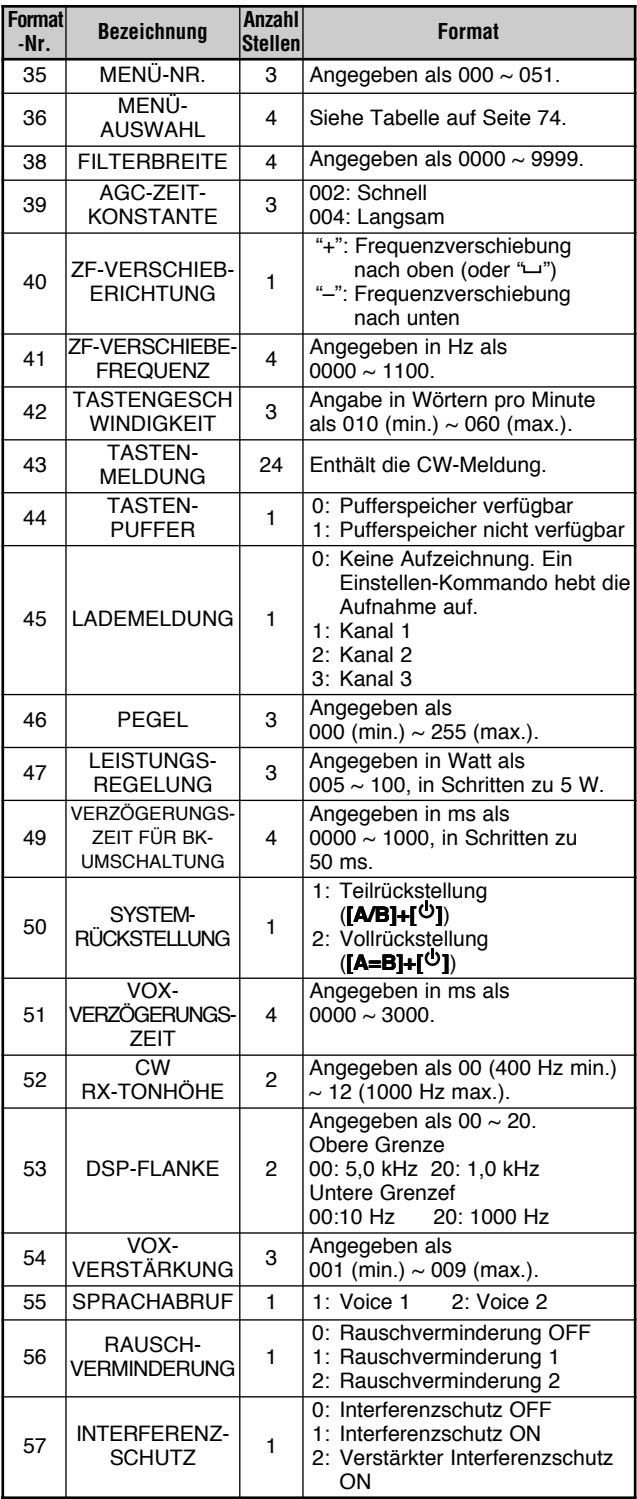

# ■ **Menu-Auswahltabelle für "EX"-Kommando**

 $\mathbf{\mathbf{L}}$ 

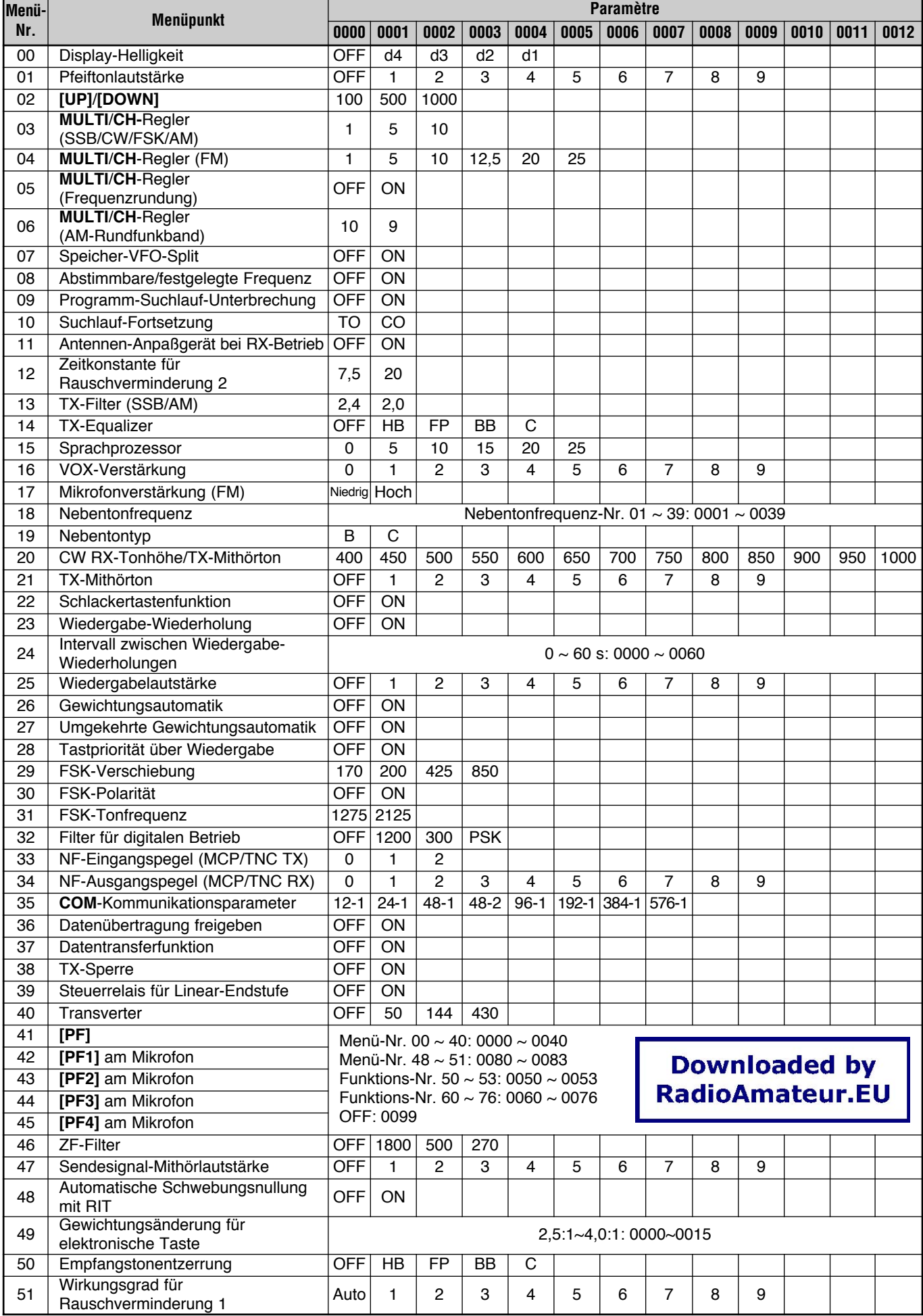

# **LESEKOMMANDO-TABELLEN**

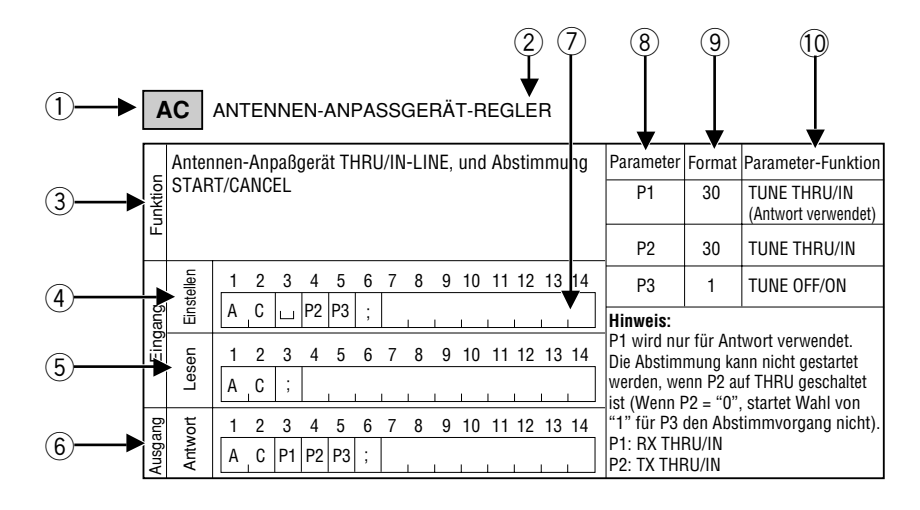

- q Kommando
- (2) Bezeichnung
- 3 Kommando-Funktion
- (4) Das Format des Kommandos ist gezeigt. Schräge Linien in der ersten und zweiten Spalte bedeuten, daß kein Einstellkommando besteht.
- t Das Format des Kommandos zum Lesen des momentanen Transceiver-Status ist gezeigt. Schr‰ge Linien in der ersten und zweiten Spalte bedeuten, daß kein Lesekommando besteht.
- y Das Format des Kommandoausgangs vom Transceiver ist gezeigt. Schr‰ge Linien in der ersten und zweiten Spalte bedeuten, dafl kein Resultat-Kommando besteht.
- u Die Anzahl der Kommandostellen ist gezeigt.
- i Entspricht dem Parameter des Kommandoformats.
- <sup>(9)</sup> Entspricht der Formatnummer in der Parameter-Tabelle. Bezüglich Parameterformate siehe Parameter-Tabelle {Seite 73}.
- !0 Kennzeichnet die Funktion des Parameters.

# **KOMMANDO-TABELLEN**

**Hinweis:** Parameter mit der Parameterfunktion "NICHT VERWENDET" werden vom TS-570D nicht unterstützt. Jedes Zeichen außer den ASCII-Steuercodes (00 bis 1Fh) und dem Abschlußzeichen (;) können für diese Parameter eingegeben werden.

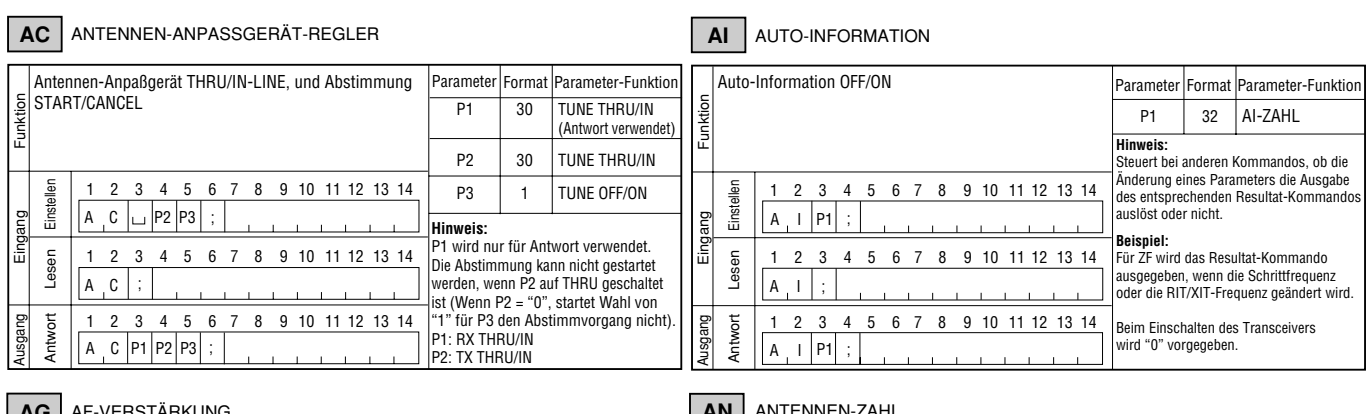

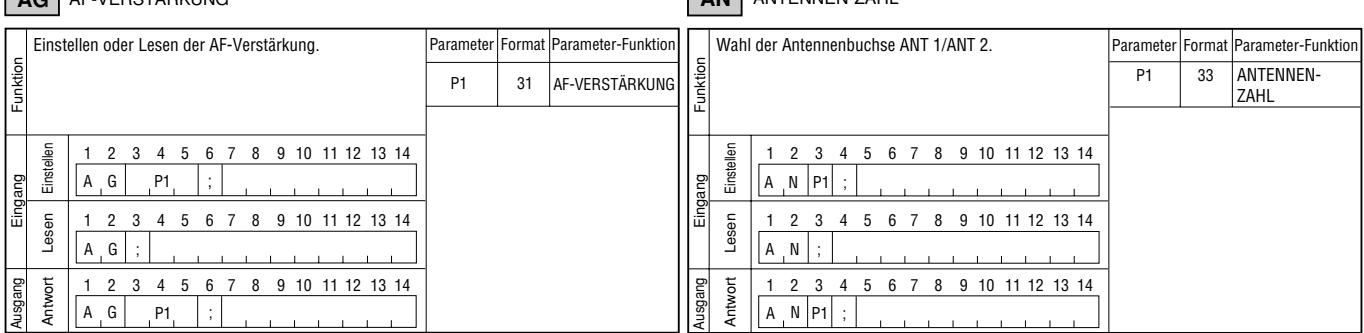

● **ANHANG**

# **BC** INTERFERENZSCHUTZ

# **DN UP** DOWN/UP

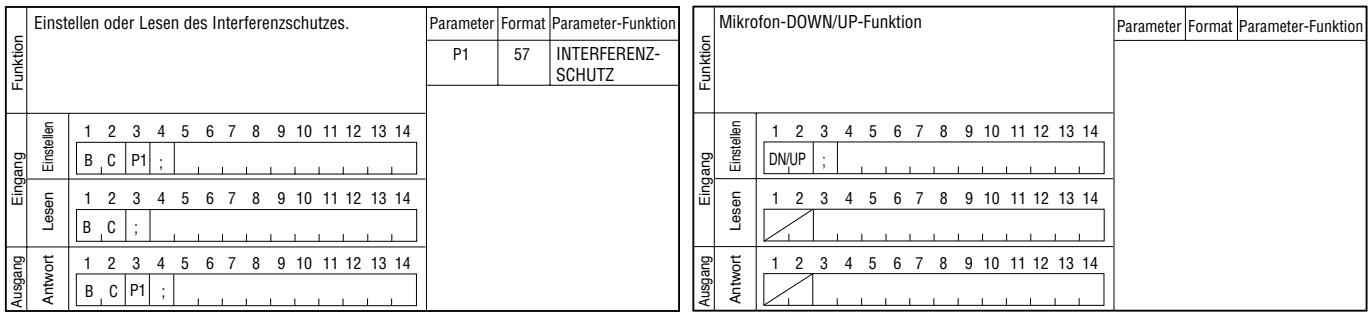

#### **BY** BELEGT

#### **EX** ERWEITERUNGS-MENÜ

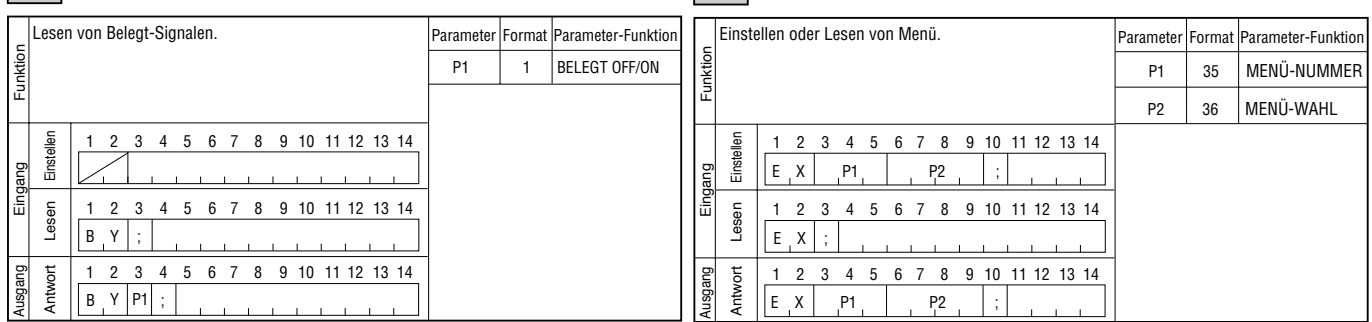

#### **CA** AUTOMATISCHE SCHWEBUNGSNULLUNG FÜR CW-BETRIEB

#### **FA**  $\vert\vert$  **FB** FREQUENZ VFO A/VFO B

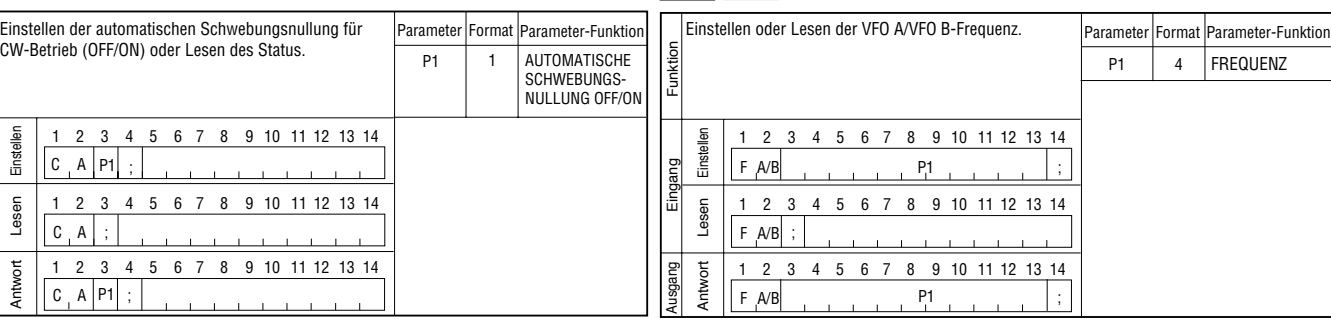

#### **CN** CTCSS-TON-NR.

Eingang Funktion

Eingang

Ausgang

**FR**  $\vert\vert$  **FT** FUNKTION RX, FUNKTION TX

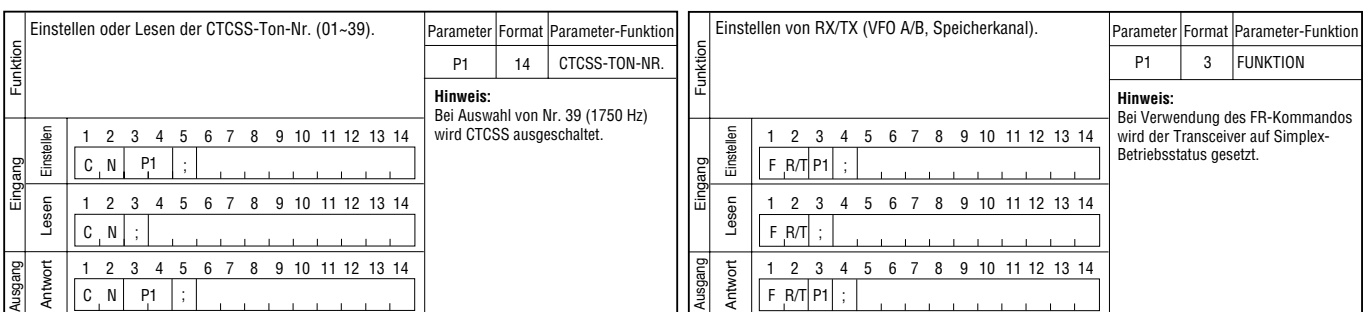

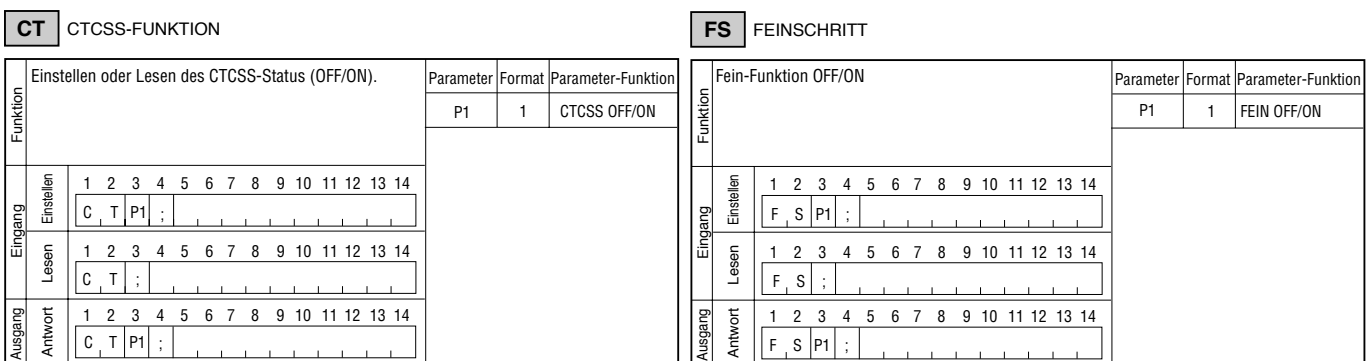

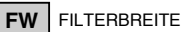

**KS** TASTEN-GESCHWINDIGKEIT

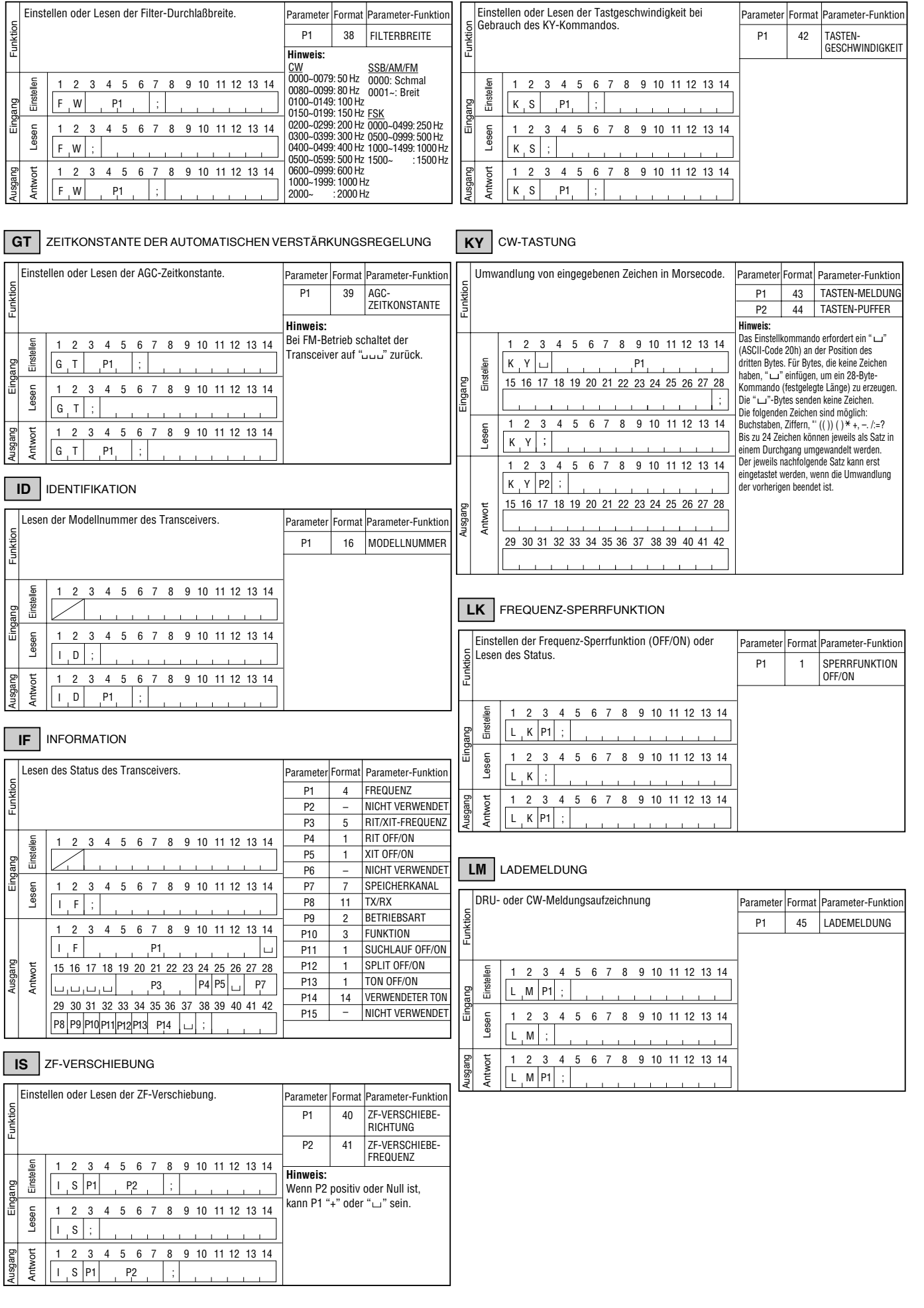

● **ANHANG**

# **MC** SPEICHERKANAL

**MW** SCHREIBEN IN DEN SPEICHER

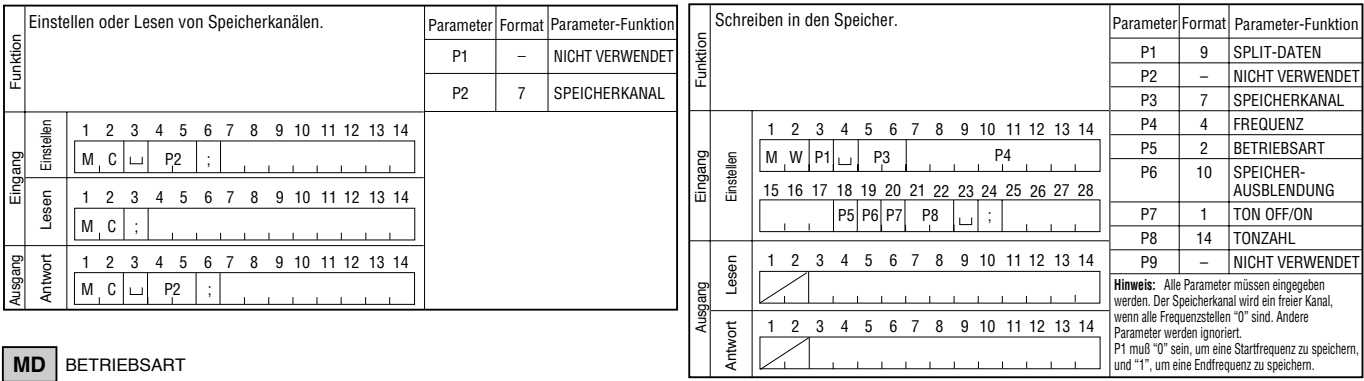

#### **MD** BETRIEBSART

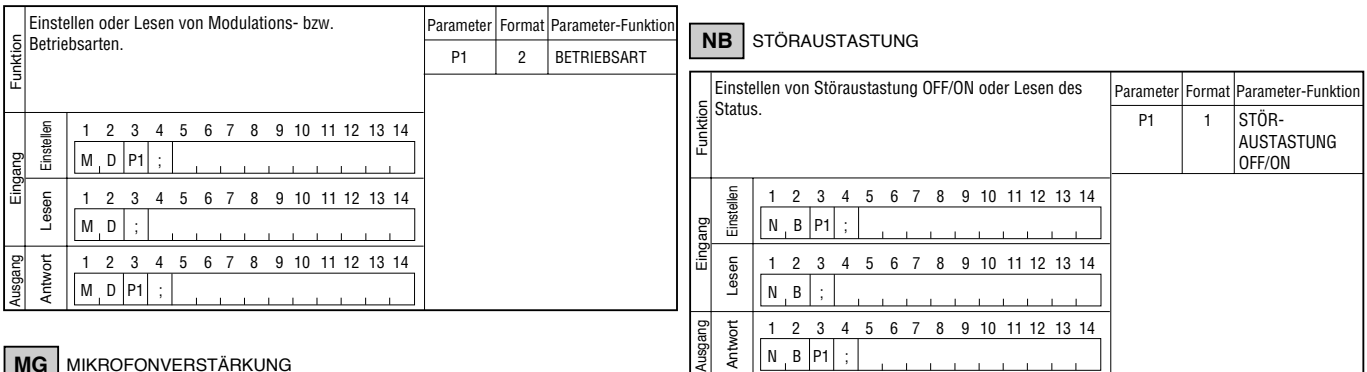

#### **MG** MIKROFONVERSTÄRKUNG

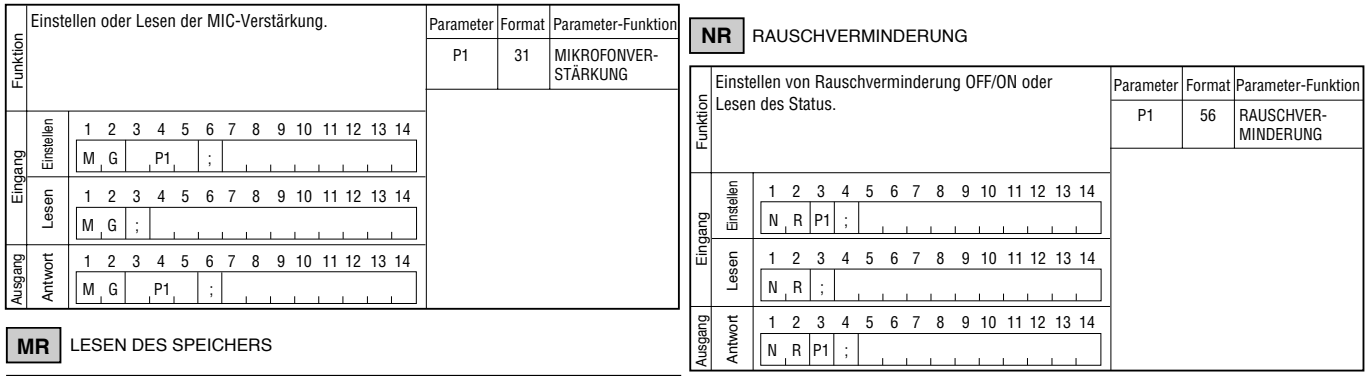

#### **MR** LESEN DES SPEICHERS

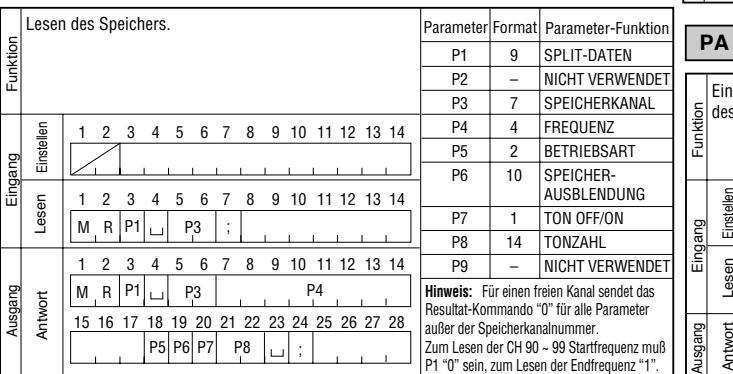

# **P**<br>VORVERSTÄRKER

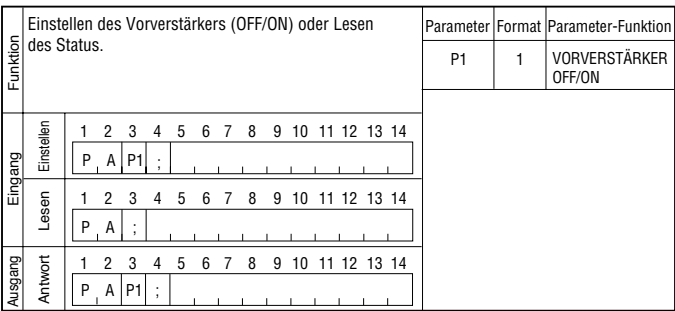

 $\frac{1}{2}$  ,  $\frac{1}{2}$  ,  $\frac{1}{2}$  ,  $\frac{1}{2}$ 

# **PB** WIEDERGABE

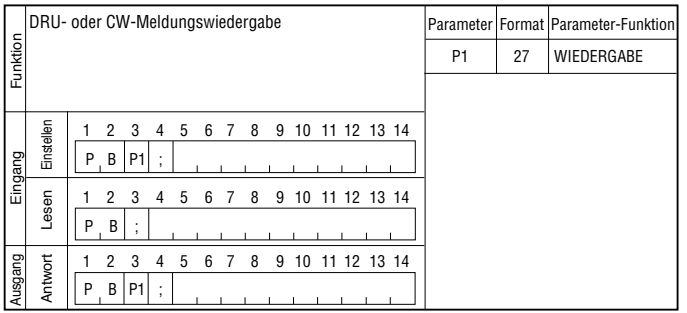

D-78

**ANHANG** ●

#### **PC** LEISTUNGSREGELUNG

#### **RC** | RIT-LÖSCHUNG

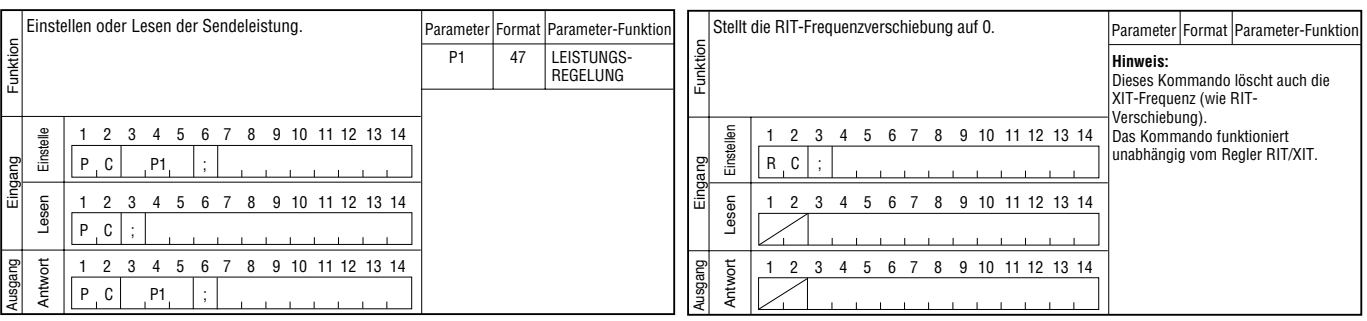

#### **PR** SPRACHPROZESSOR

#### **RD** | **RU** | RIT DOWN/UP

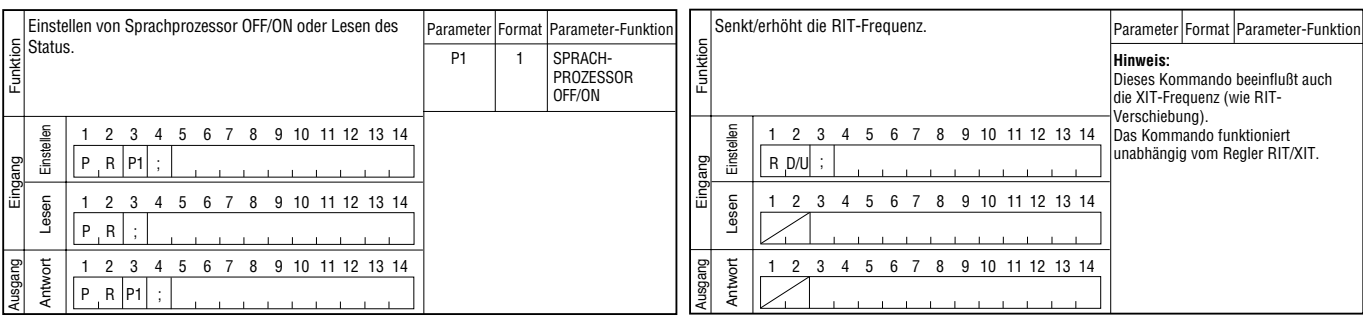

#### **PS** NETZSCHALTER

# **RG** HF-VERSTÄRKUNG

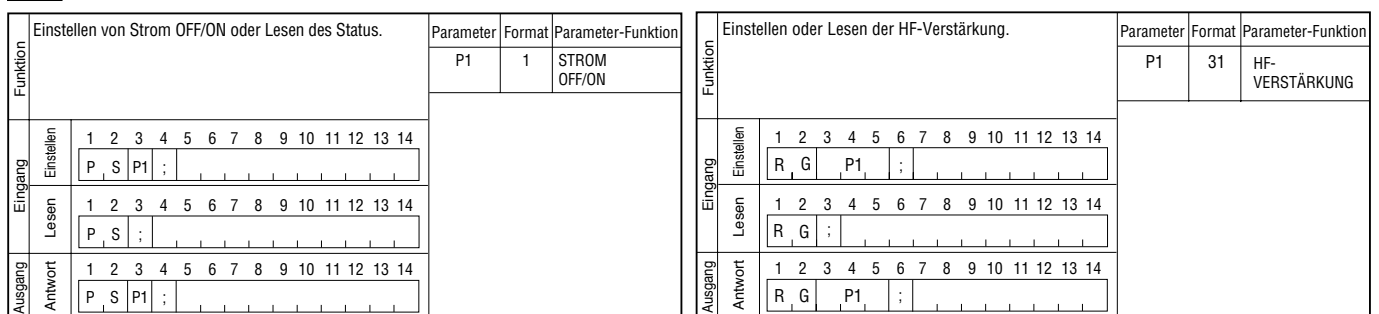

#### **PT** CW RX-TONHÖHE **RM** INSTRUMENTENANSTEUERUNG  $\overline{a}$ Einstellen oder Lesen der CW RX-Tonhöhe. Parameter Format Parameter-Funktion Wählen einer Instrumentenfunktion oder Lesen von Parameter Format Parameter-Funktion Instrumentenwerten. Funktion Eingang Funktion Eingang Funktion P1 52 CW RX-TONHÖHE P1 24 METER-SCHALTER P2 22 ANZEIGEWERT 1 2 3 4 5 6 7 8 9 10 11 12 13 14 1 2 3 4 5 6 7 8 9 10 11 12 13 14 Einstellen Einstellen  $P_1$  T  $P_1$  $R \mid M \mid P1$ Eingang poet ; Lesen 1 2 3 4 5 6 7 8 9 10 11 12 13 14 Lesen 1 2 3 4 5 6 7 8 9 10 11 12 13 14  $R$   $M$  $P, T$ 1 2 3 4 5 6 7 8 9 10 11 12 13 14 Ausgang Antwort 1 2 3 4 5 6 7 8 9 10 11 12 13 14 Antwort Ausgang  $P$  T  $P1$  $R$   $M$   $P1$ P2

#### **RA** HF-ABSCHWÄCHER **RT** RIT Einstellen oder Lesen von HF ATT (Abschwächer). Parameter Format Parameter-Funktion Einstellen von RIT OFF/ON oder Lesen des Status. Parameter Format Parameter-Funktion Eunktion Eingang Funktion Funktion Eingang Funktion P1 – ABSCHWÄCHER P1 1 RIT OFF/ON 00: OFF 01: ON 1 2 3 4 5 6 7 8 9 10 11 12 13 14 Einstellen 1 2 3 4 5 6 7 8 9 10 11 12 13 14 Einstellen  $R$   $A$   $P1$ Eingang  $R$  T P1 Eingang ; Lesen 1 2 3 4 5 6 7 8 9 10 11 12 13 14 Lesen 1 2 3 4 5 6 7 8 9 10 11 12 13 14  $R$ ,  $T$  ;  $R$ <sup>1</sup>,  $A$ <sup>1</sup>; 1 2 3 4 5 6 7 8 9 10 11 12 13 14 1 2 3 4 5 6 7 8 9 10 11 12 13 14 Ausgang Antwort Antwort Ausgang  $R$   $A$   $P1$  $R$  T P1

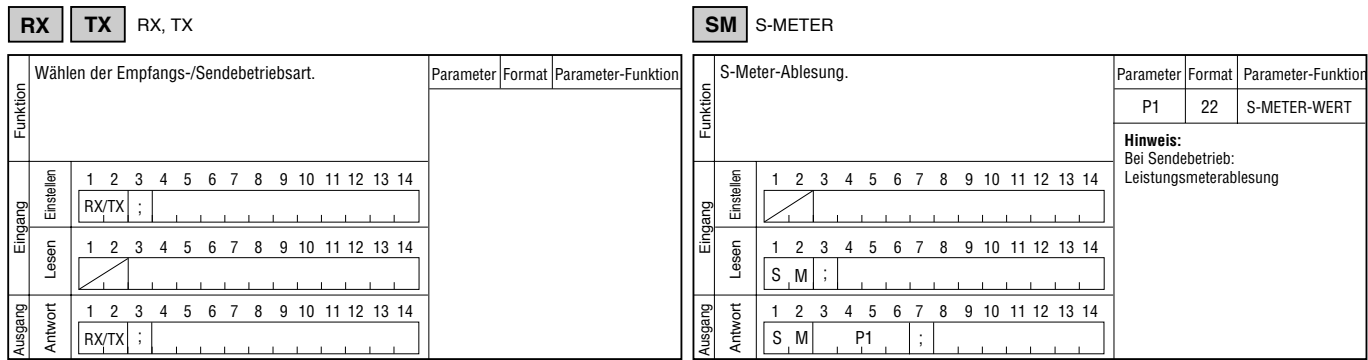

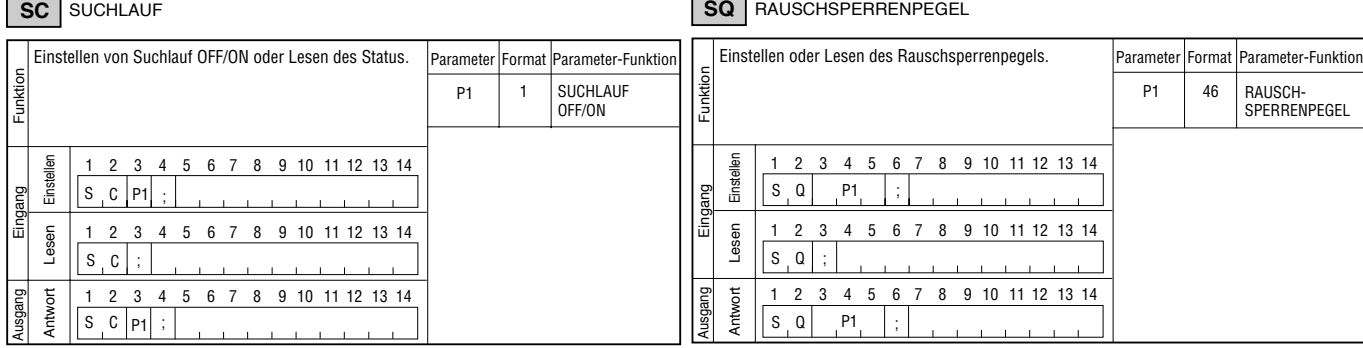

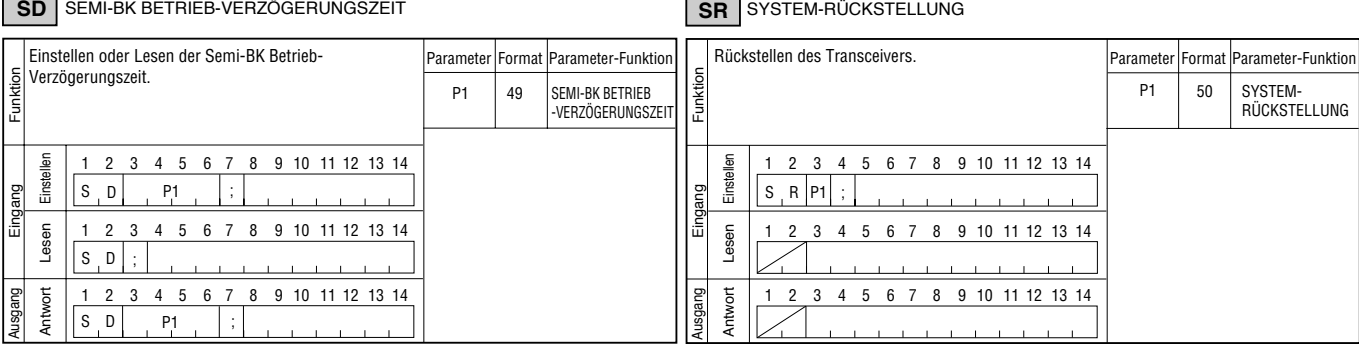

 $\overline{a}$ ц,

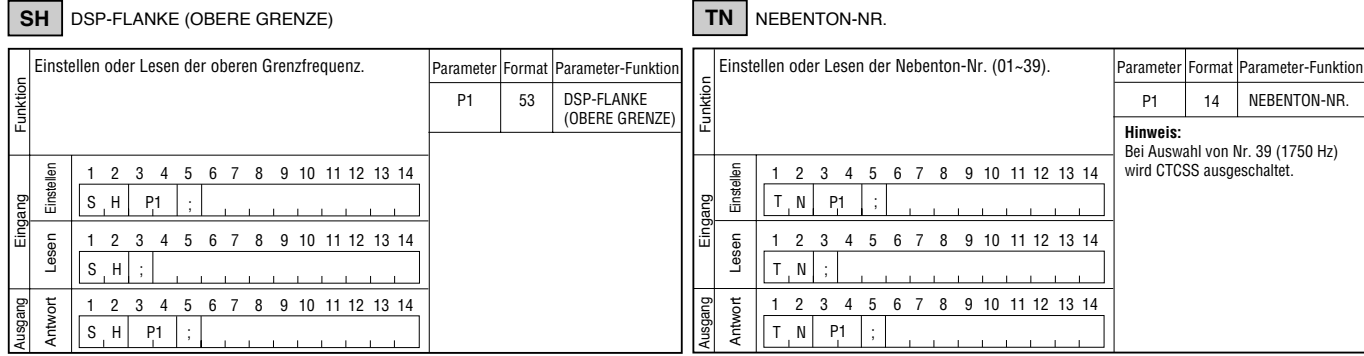

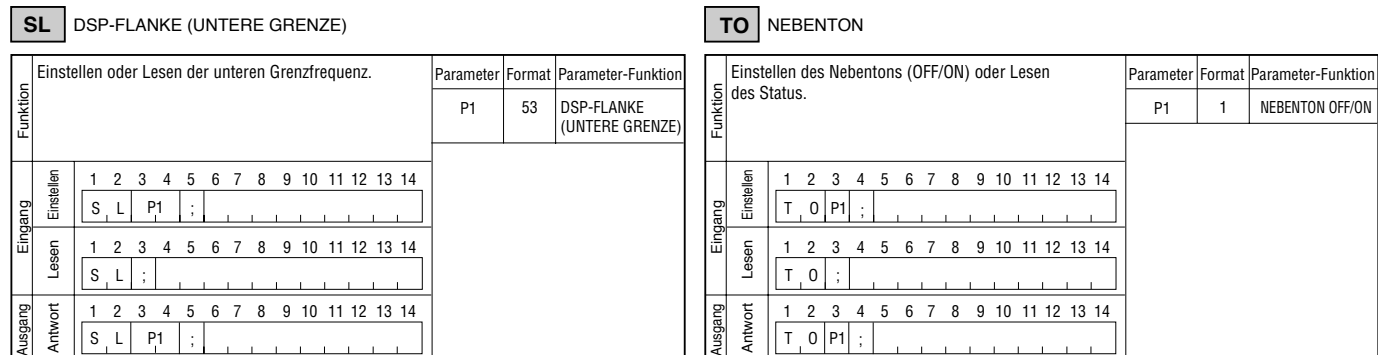

● **ANHANG**

 $\overline{ }$  $\overline{\phantom{0}}$ 

Г

# **VD** VOX-VERZÖGERUNGSZEIT

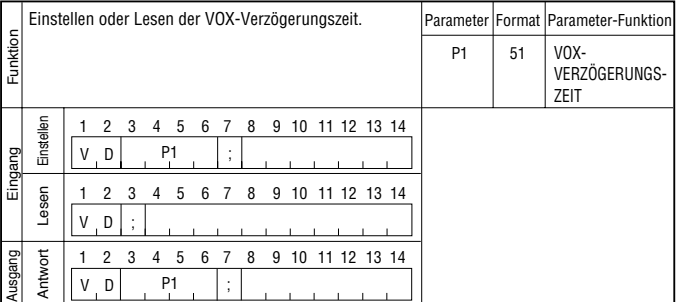

## **VG** VOX-VERSTÄRKUNG

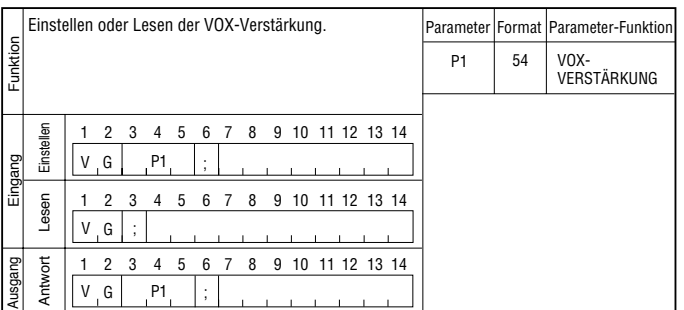

# **VR** SPRACHABRUF

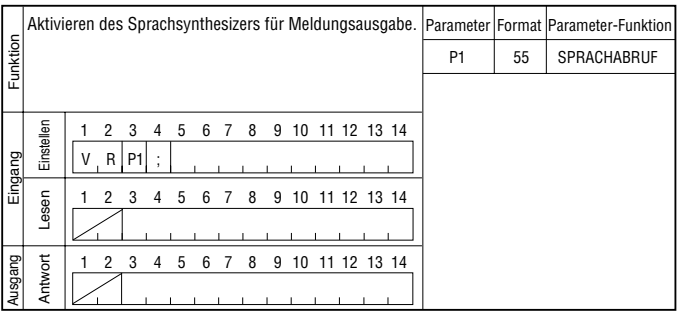

# **VX** VOX-FUNKTION

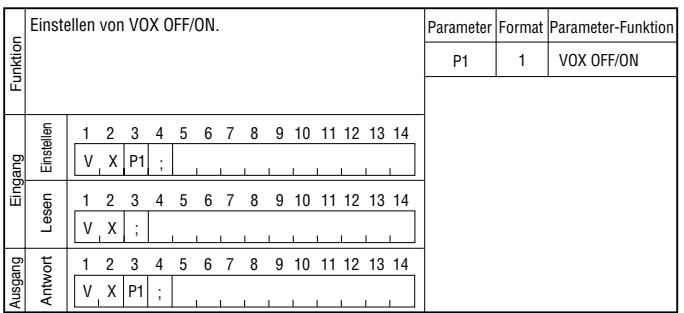

# **XT** XIT

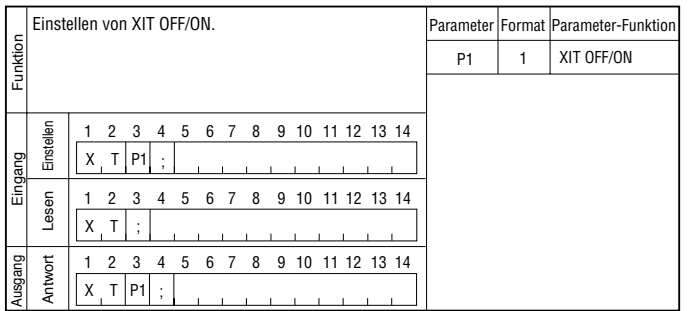

# KENWOOD